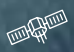

# REMOTE CONTROL

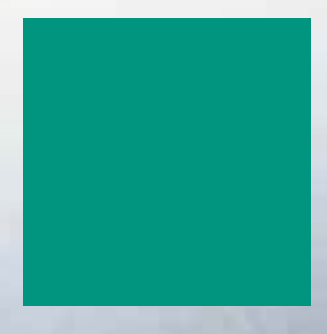

W PIONEER®

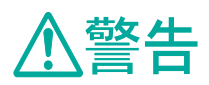

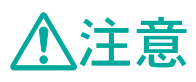

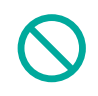

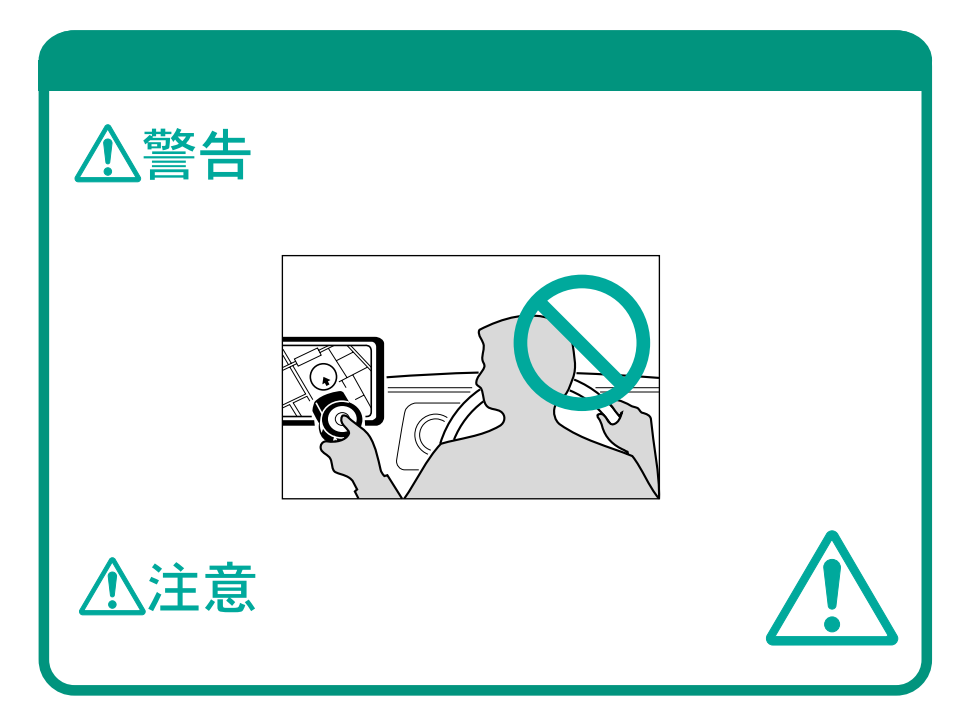

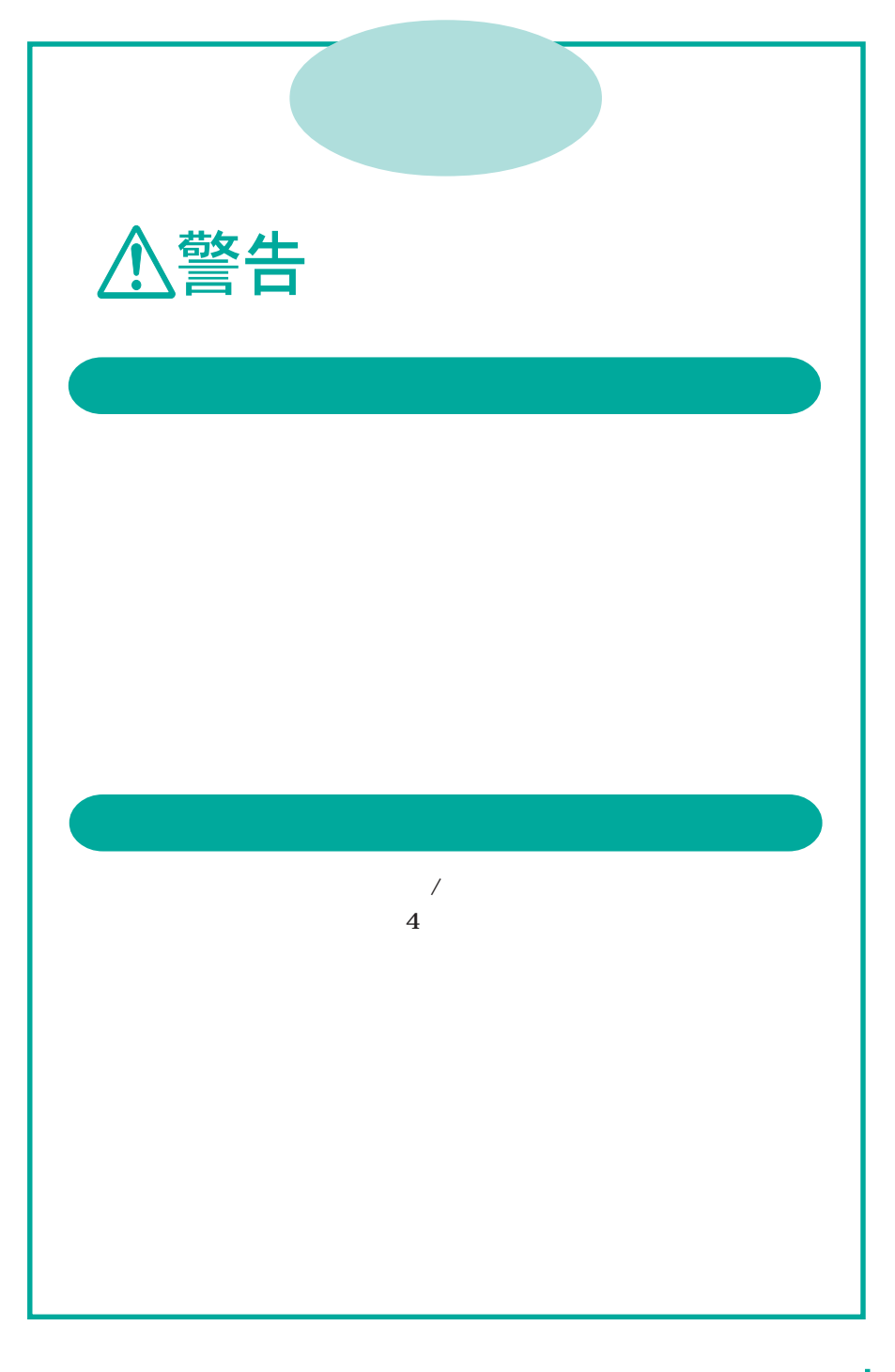

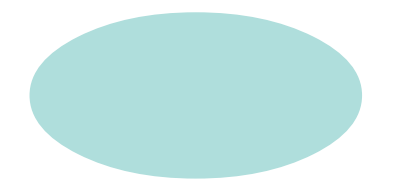

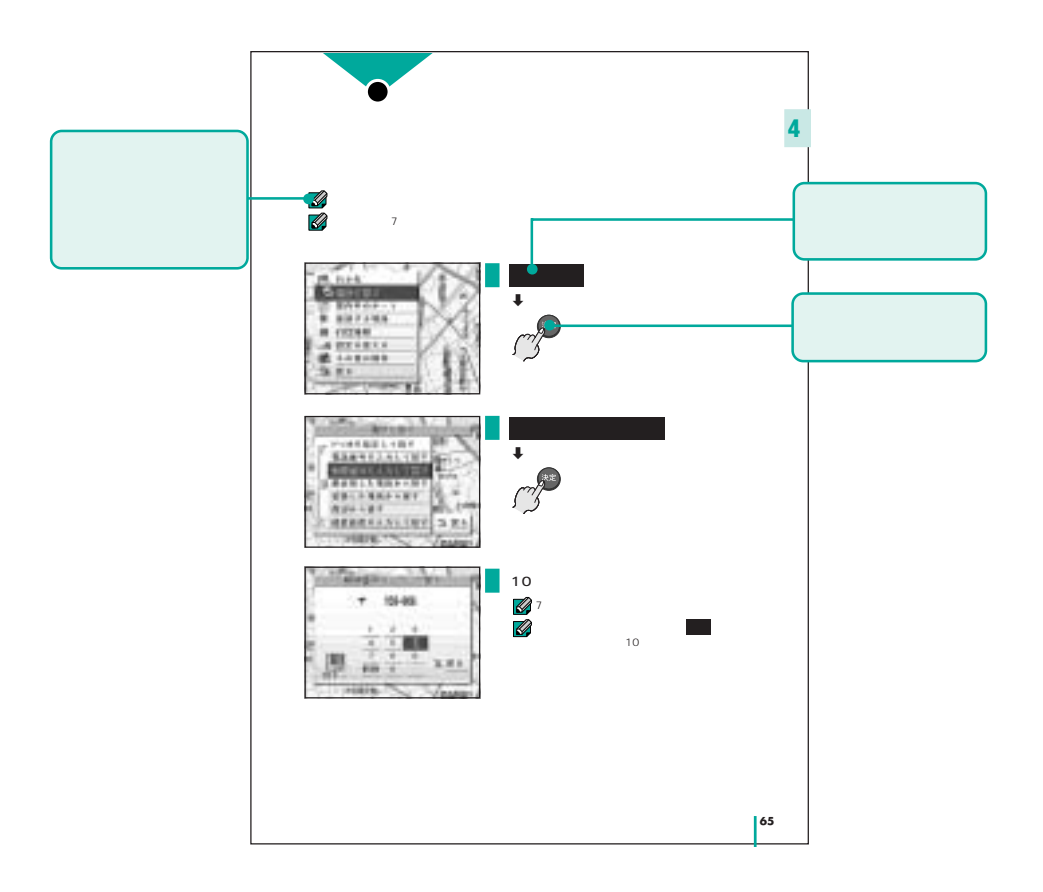

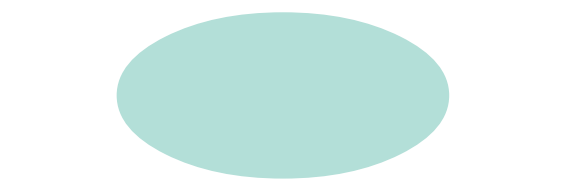

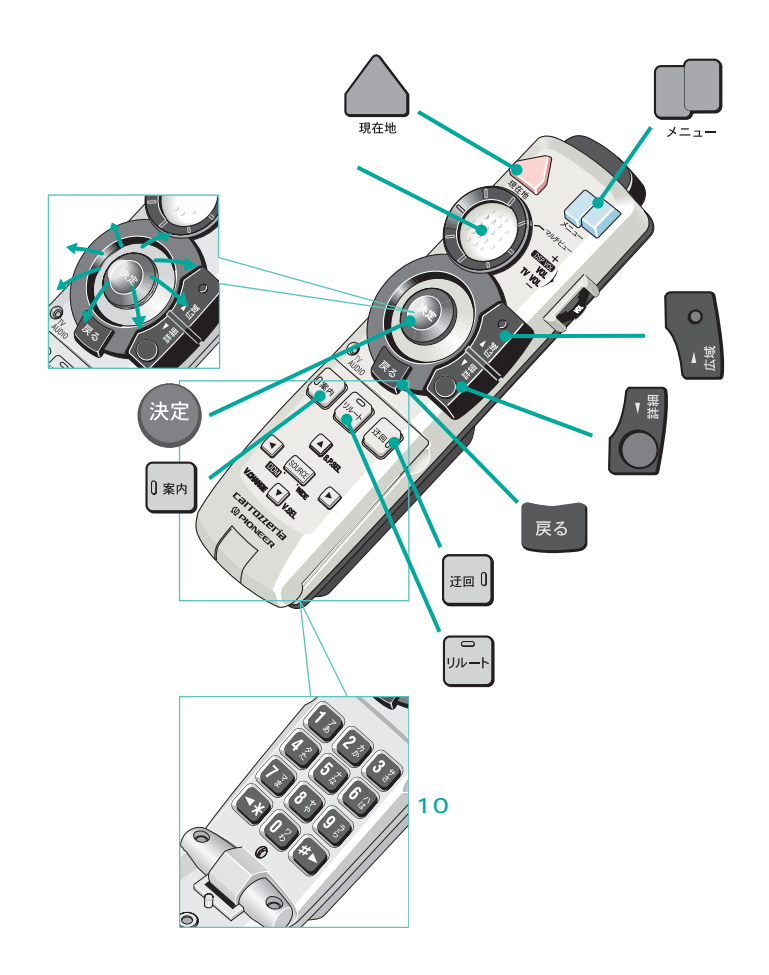

### $\mathbf{C}$  $\bullet$ **No. 1999**  $T = E$  $\blacksquare$  $\overline{\mathsf{S}}$  $\mathbf{I}$

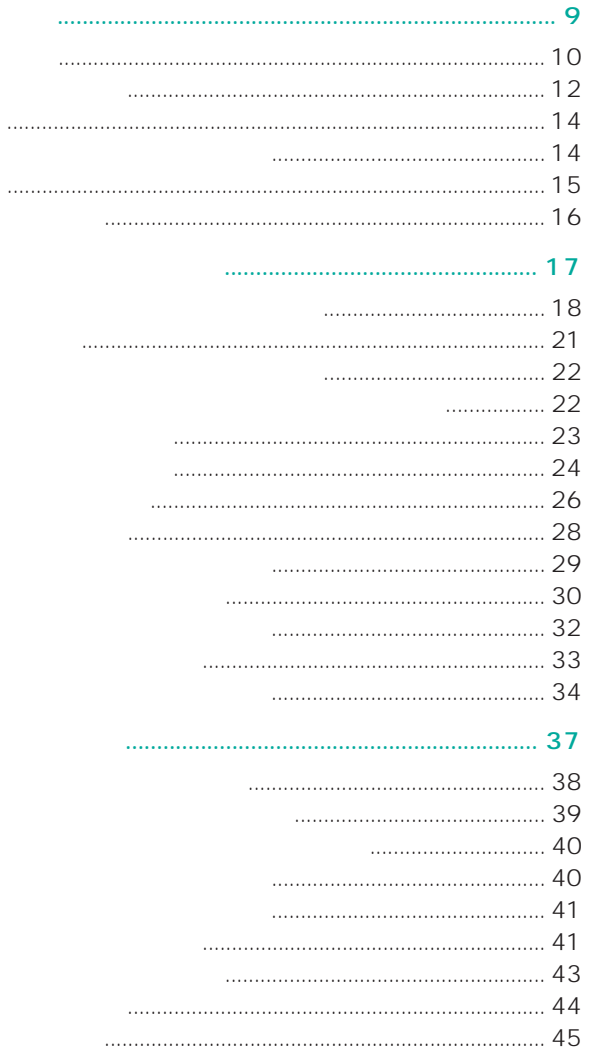

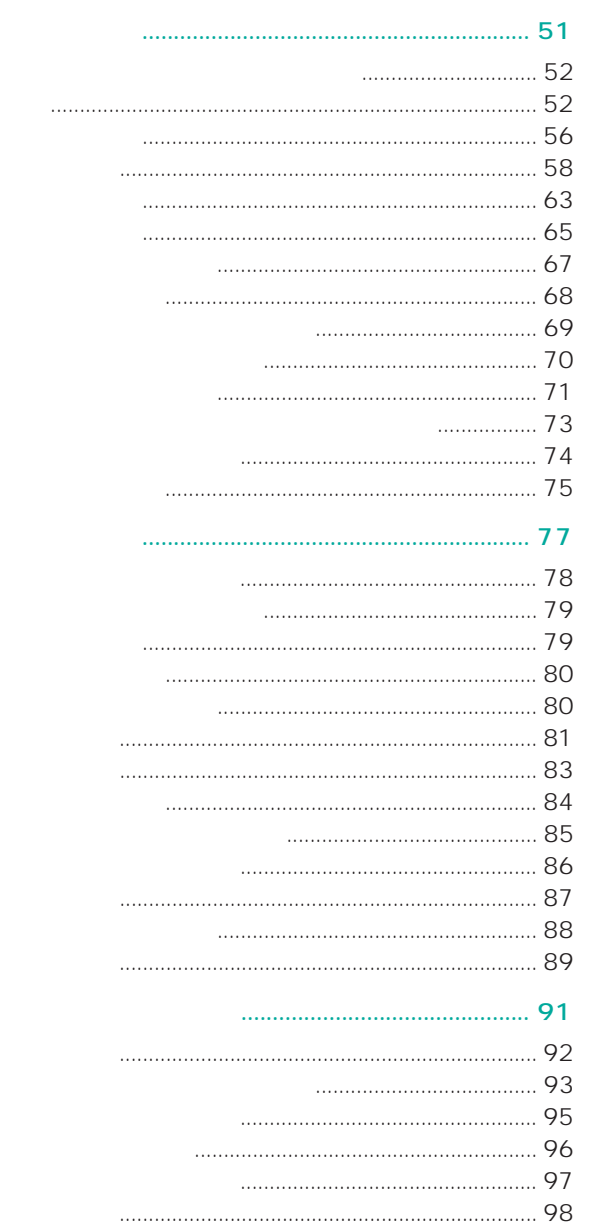

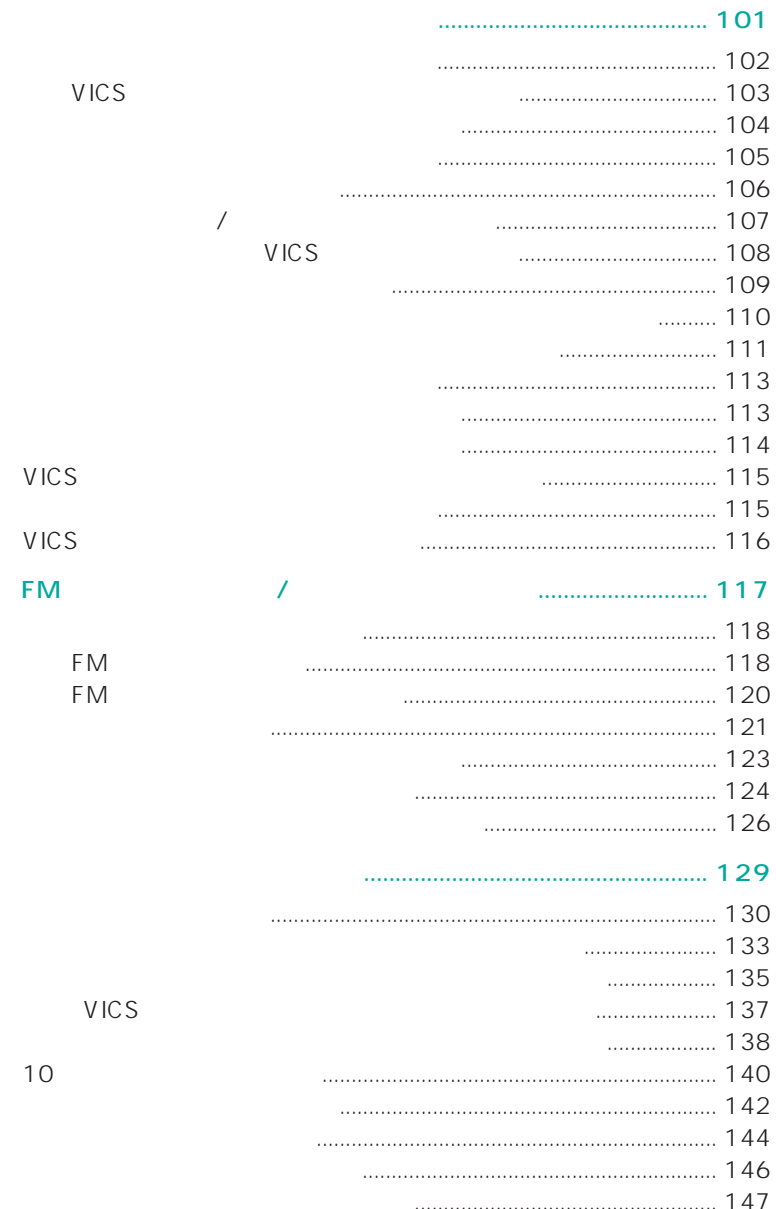

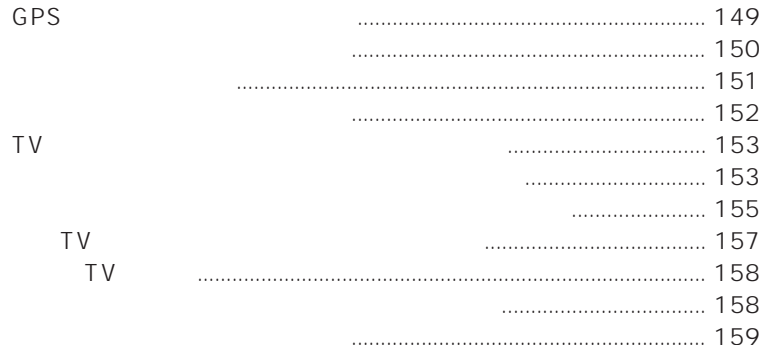

### $\ldots$  161

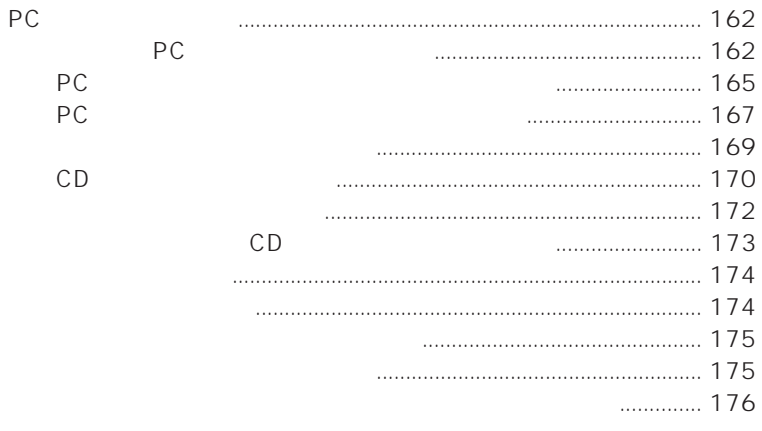

## 

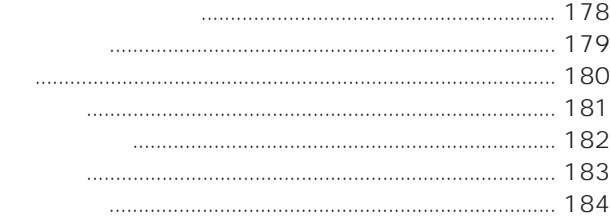

 $11$ 

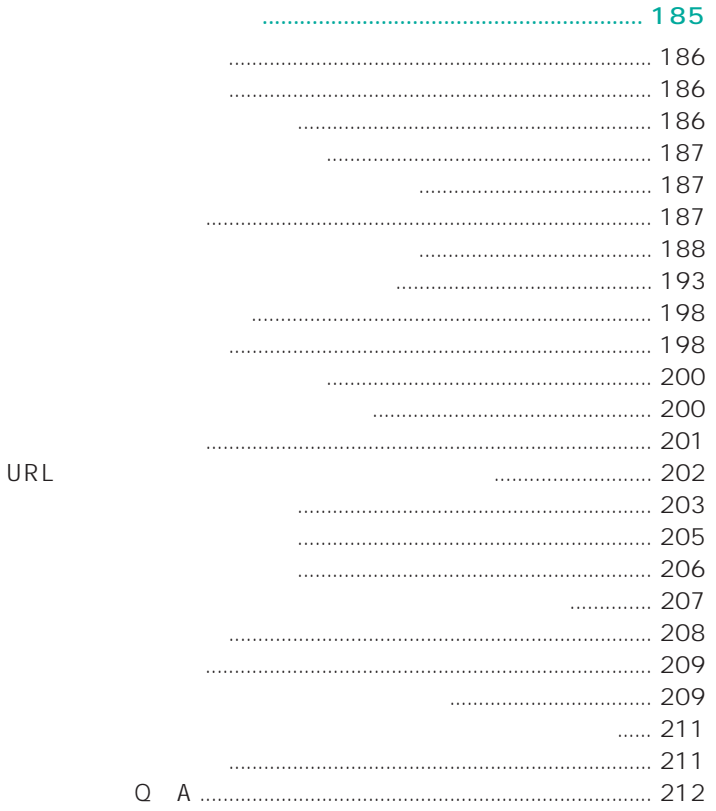

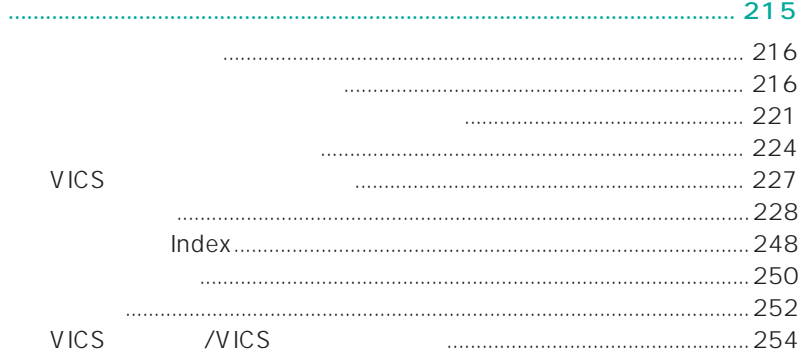

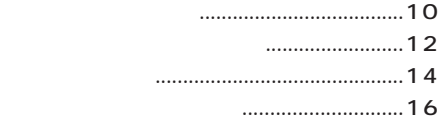

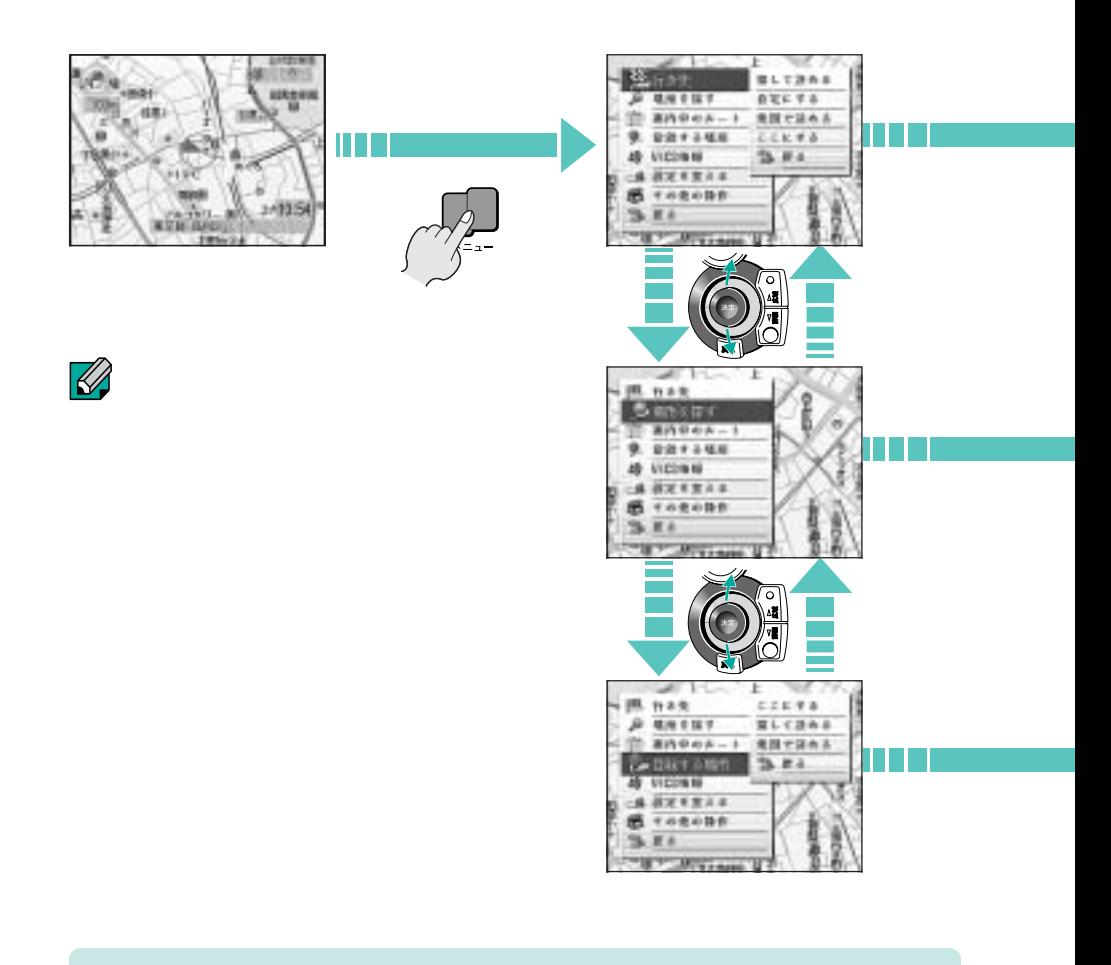

• **画面に「戻る」の表示があるときは、戻るボタンを押すか、ジョ スティックで[戻る]を選**

• **メニューボタンまたは現在地ボタンを押すことで、いつでも地図画面まで戻ることがで**

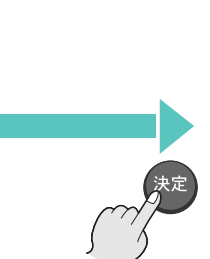

 $\mathscr{D}_{\mathscr{E}^\mathbf{a}}$ 

,<br>沐定

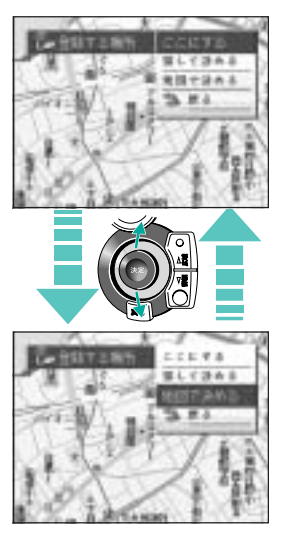

uxer

E

ś m

sim.

жîй

жñ VII rue

\*\*\*\*\*

×. 6.88 ± **FARETH** 

名称形

A.N u **IEE**  $\frac{1}{2}$ 

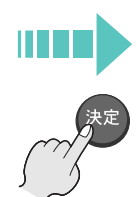

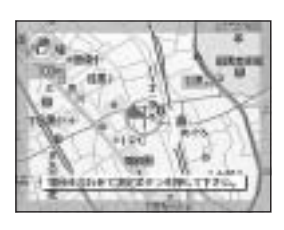

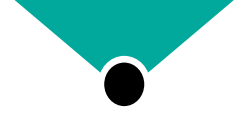

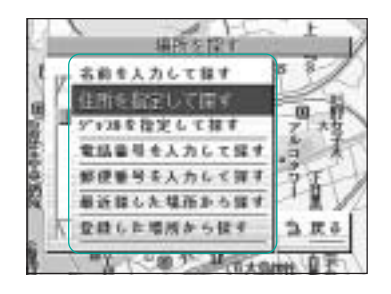

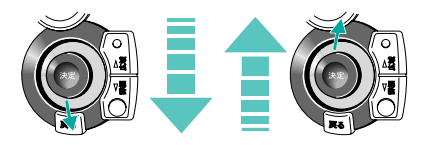

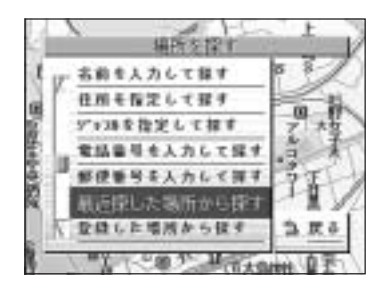

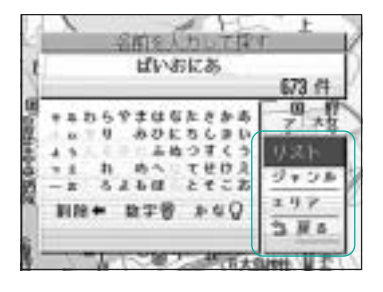

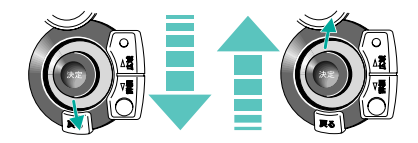

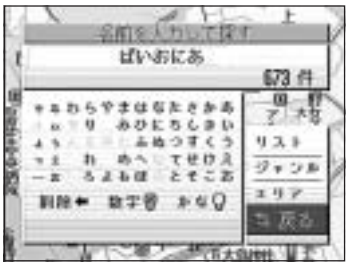

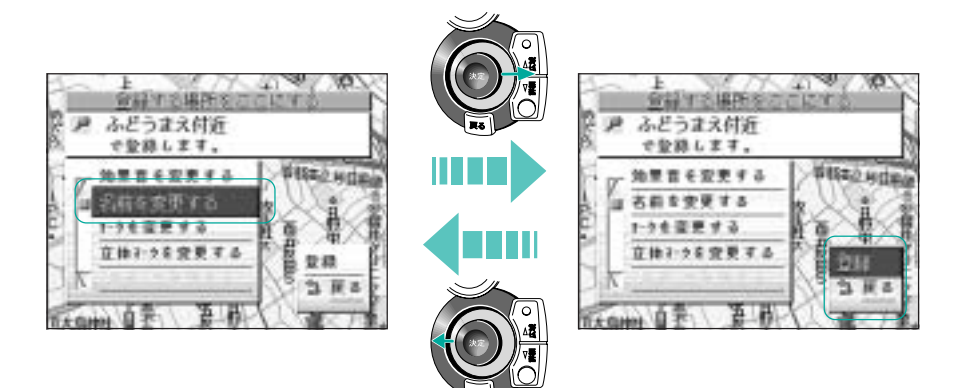

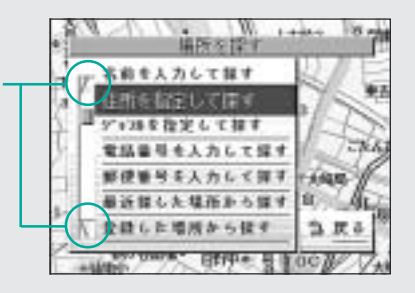

ボックス内に文字が入りきらないときには、ボックスの左右に t s が表示されます。

SMEACH きんろうしゃや 449.91  $2.6$ |町取労者料外活動施設 セナル|| 五州川原市设州 診完 血細水接落 水接压器 清醒到勤劳者形外活动 □主破市设所 土岐動羽 コヨニ п w

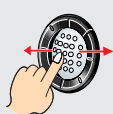

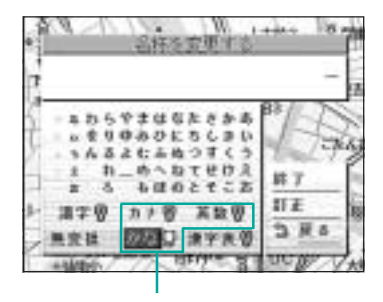

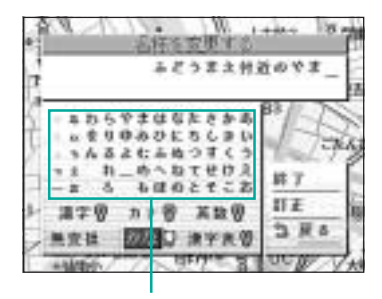

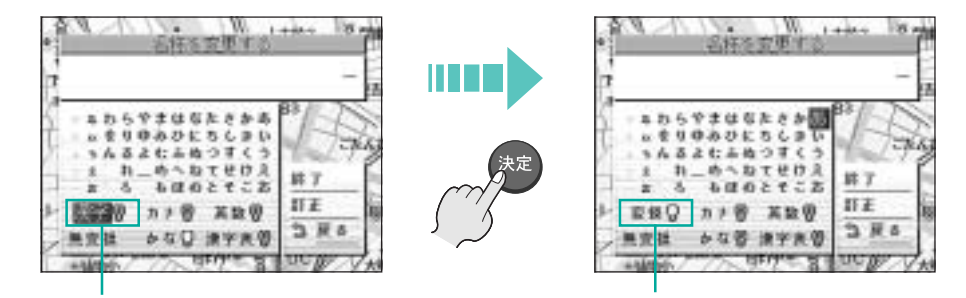

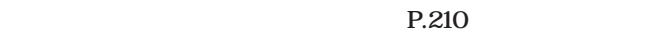

 $\bm{\Theta}$ 

q **ジョイスティックを上下左右に動かして、漢字の読みを入力します。**

e **候補から漢字を選び、決定ボタンを押します。**

 $\overline{\text{MS}}$ 

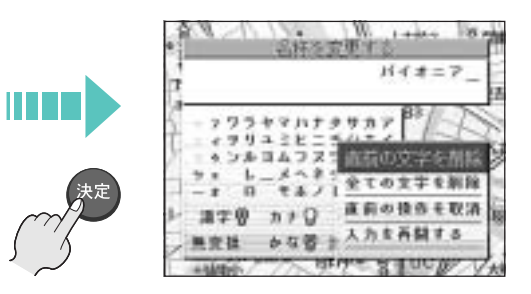

**ジョ スティックを左右に倒して"\_"を挿入したいところに移動した後、**ジョ スティックを上

**その後、挿入したい文字を選んで決定ボタンを押すと、"\_"の左側に選んだ文字が入力**

**ジョイスティックを左右に倒して"\_"を削除したい文字の、1文字後ろに移動した後、**ジョイ

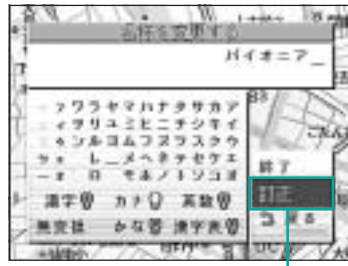

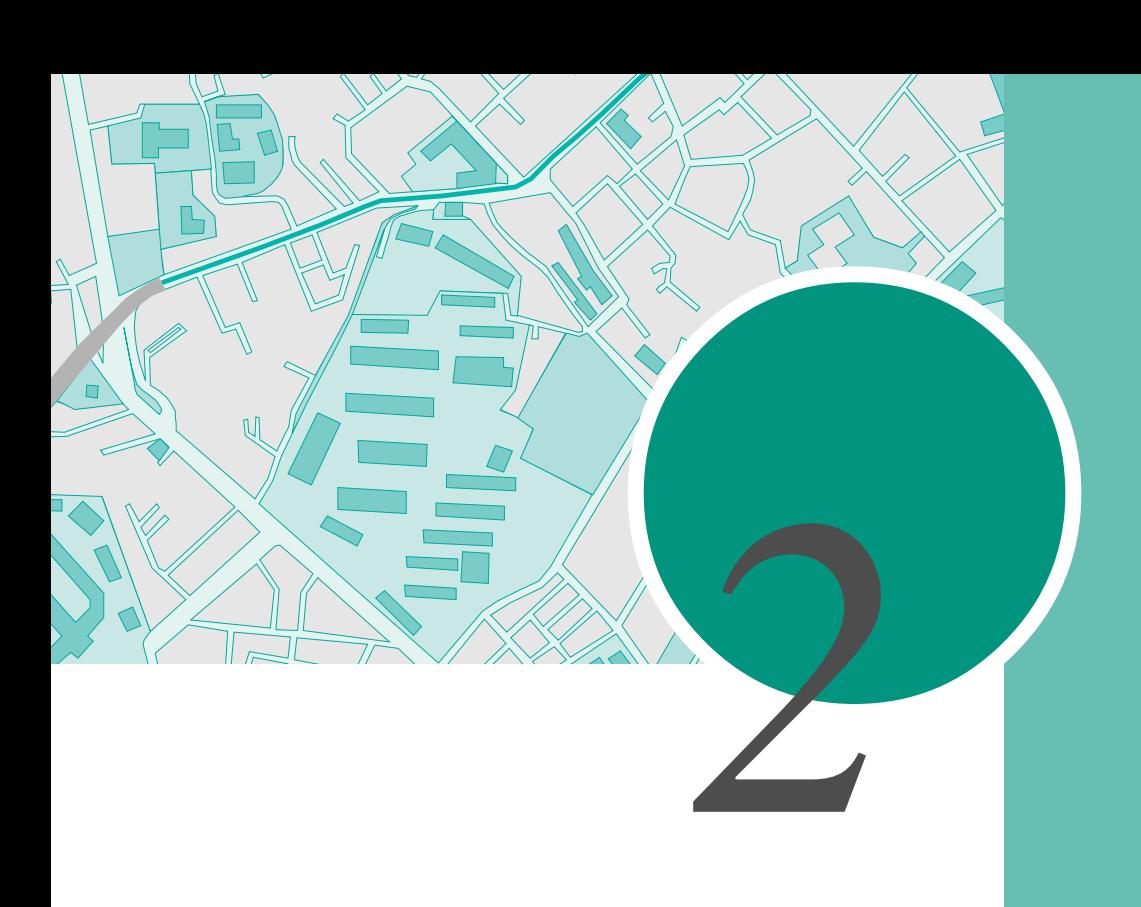

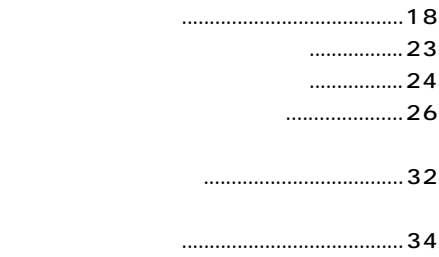

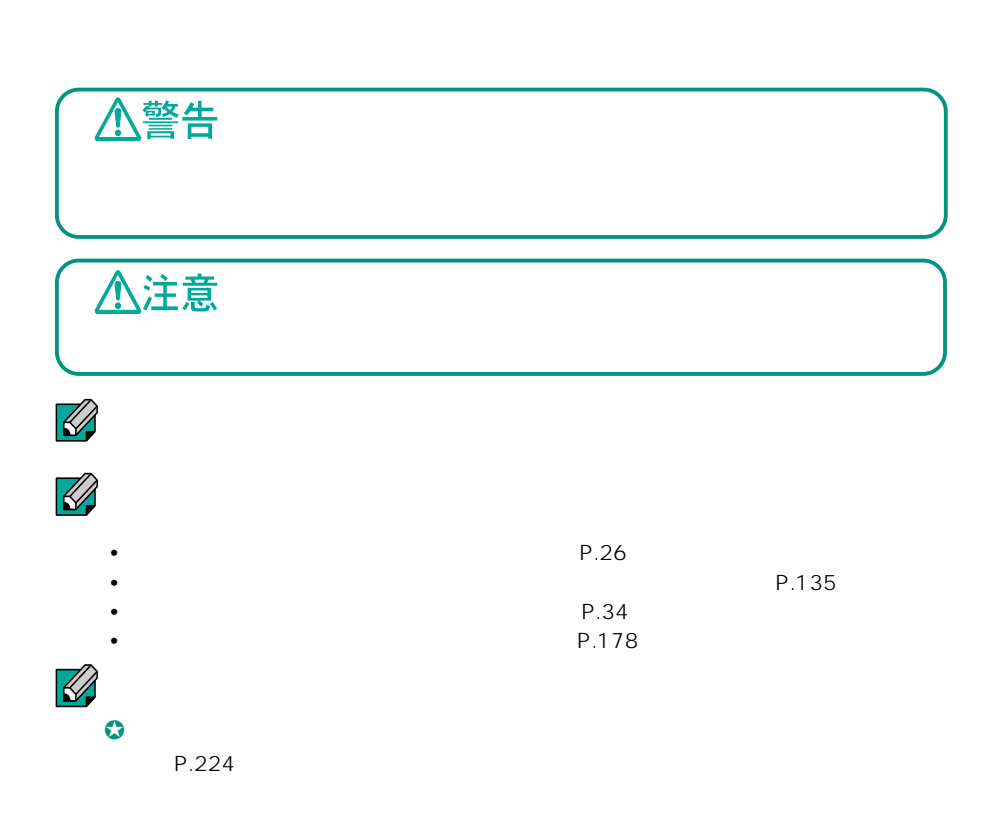

**P.80**しておけば、それます。

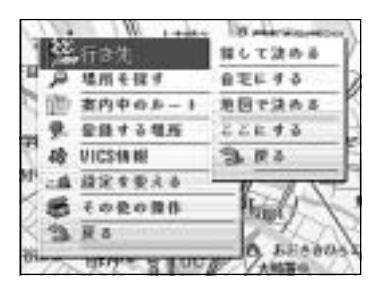

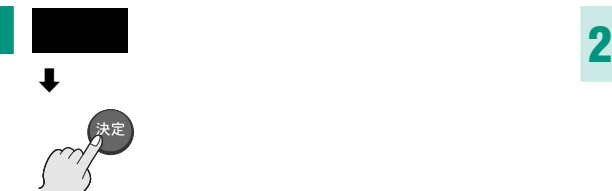

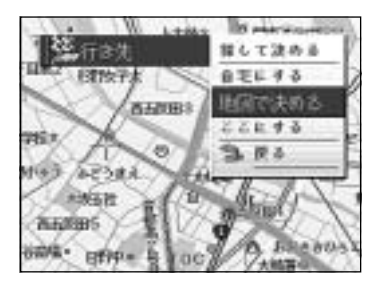

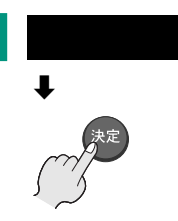

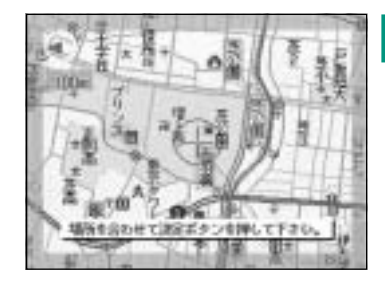

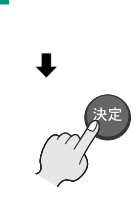

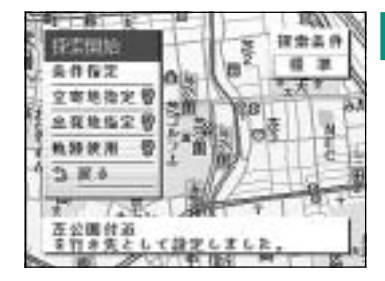

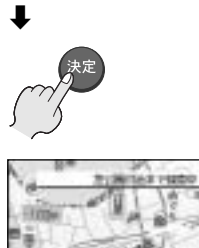

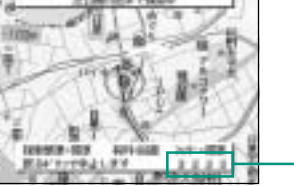

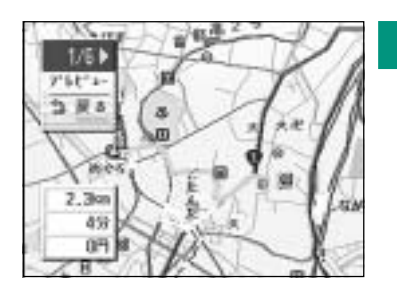

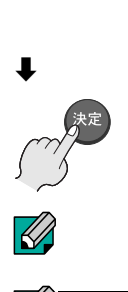

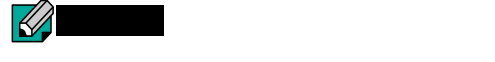

✪ ルートスクロールモードの操作→「ルートの

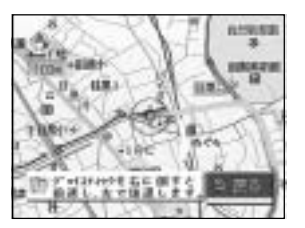

<mark>2</mark> 行き先の発生を行うことができます。 22 行き先の発生を行うことができます。 2

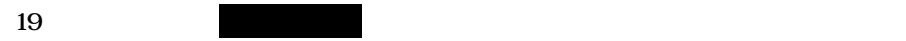

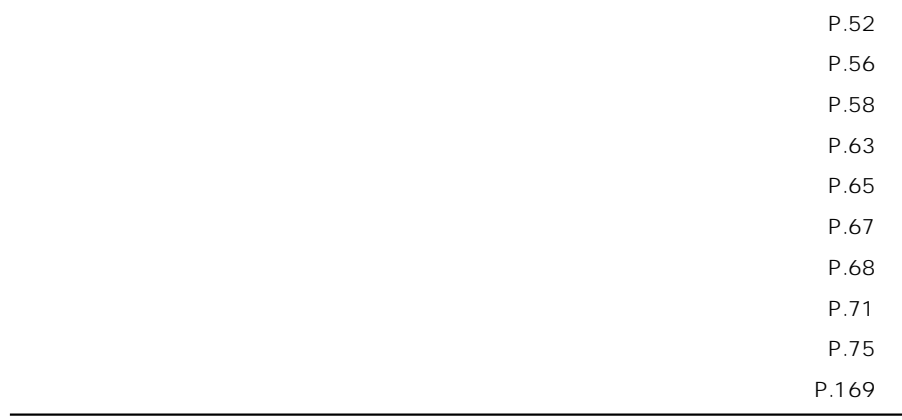

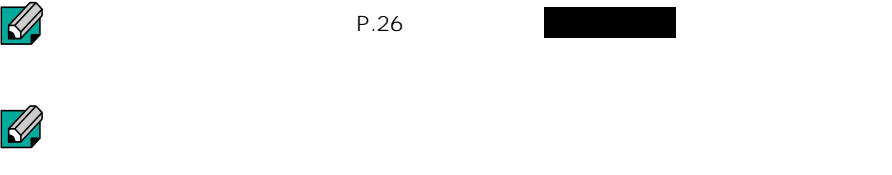

**に十字カーソルを合わせておき、19ページの手順2で** ここにする **を選んで決定ボタンを押**

**してください。あとは19ページの手順4以降の操作により、ルート探索ができます。**

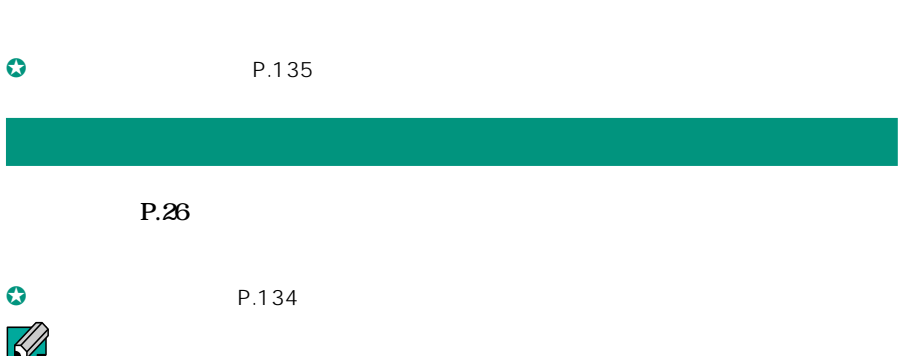

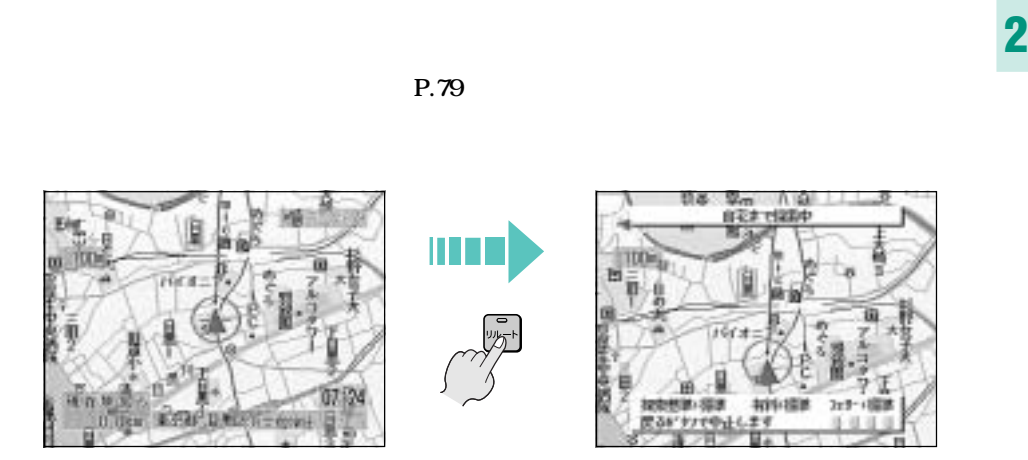

△注意

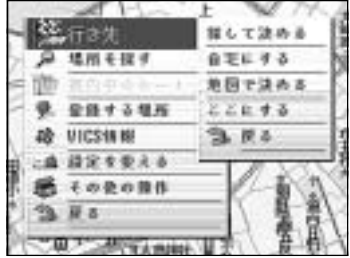

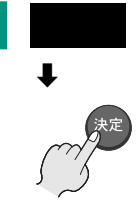

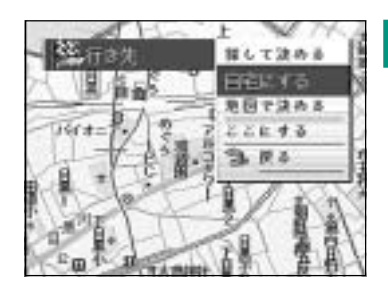

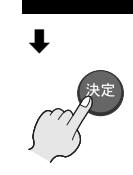

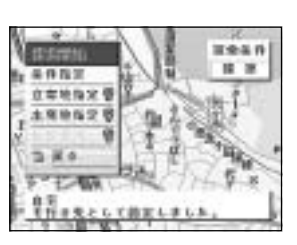

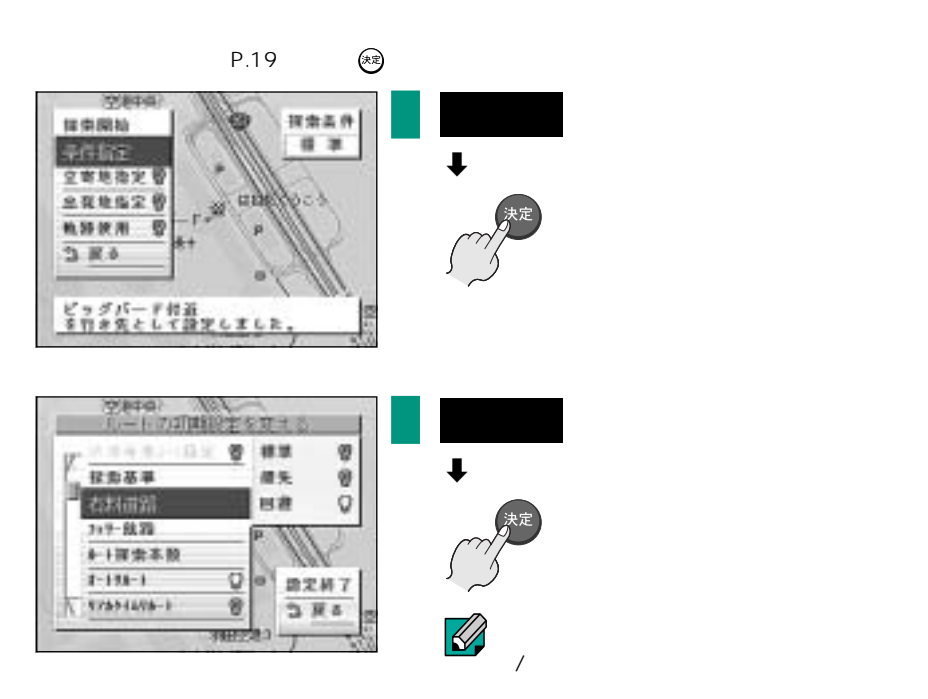

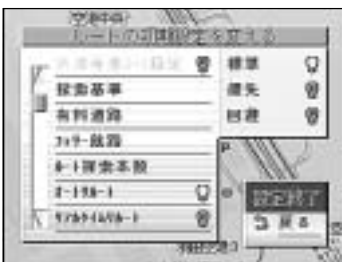

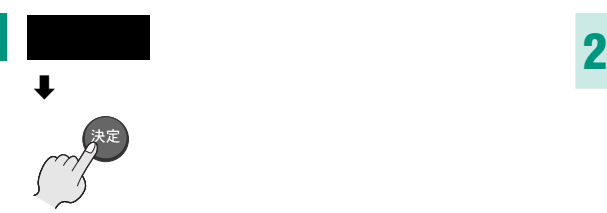

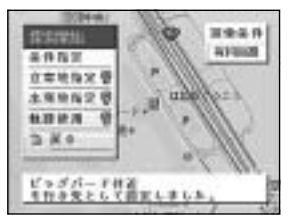

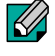

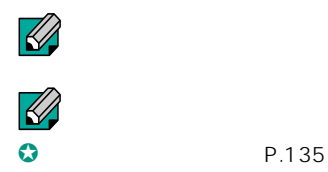

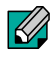

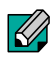

### **19.19**

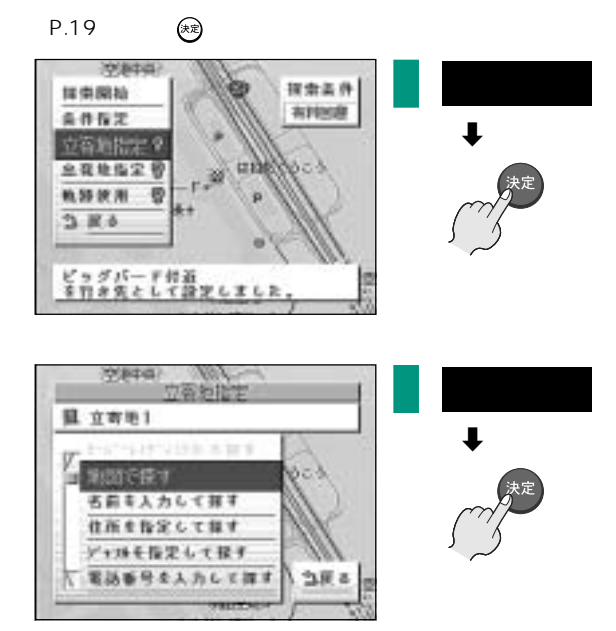

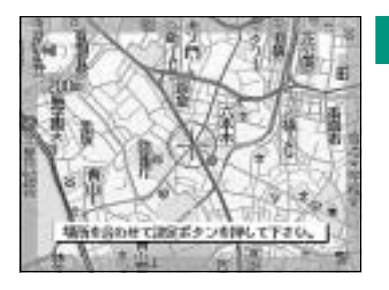

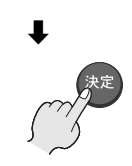

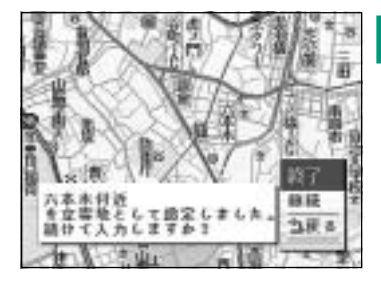

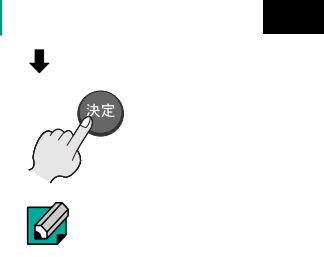

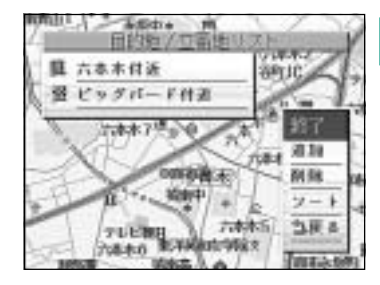

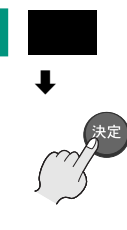

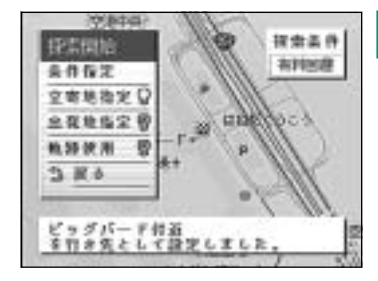

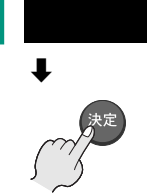

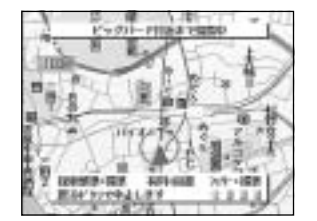

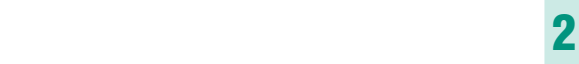

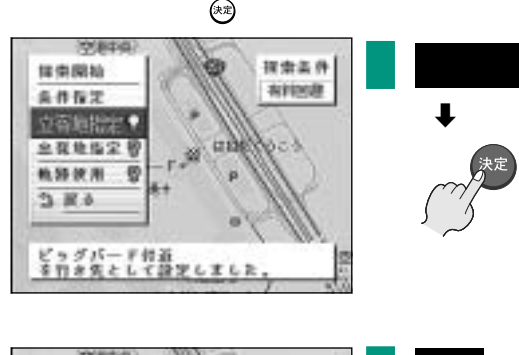

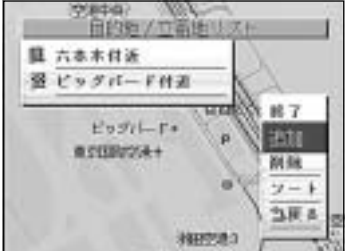

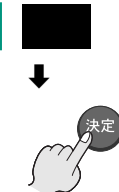

 $\ddot{\phantom{0}}$ 

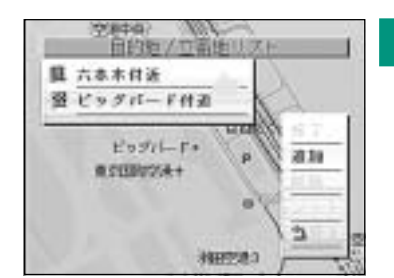

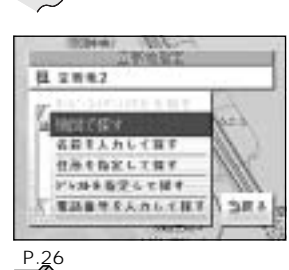

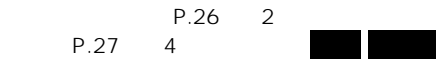

しょうしょう しゅうしょう

<mark>2</mark> ぼって 語には はいしん はいしん はいしん はいしん はいしん 2

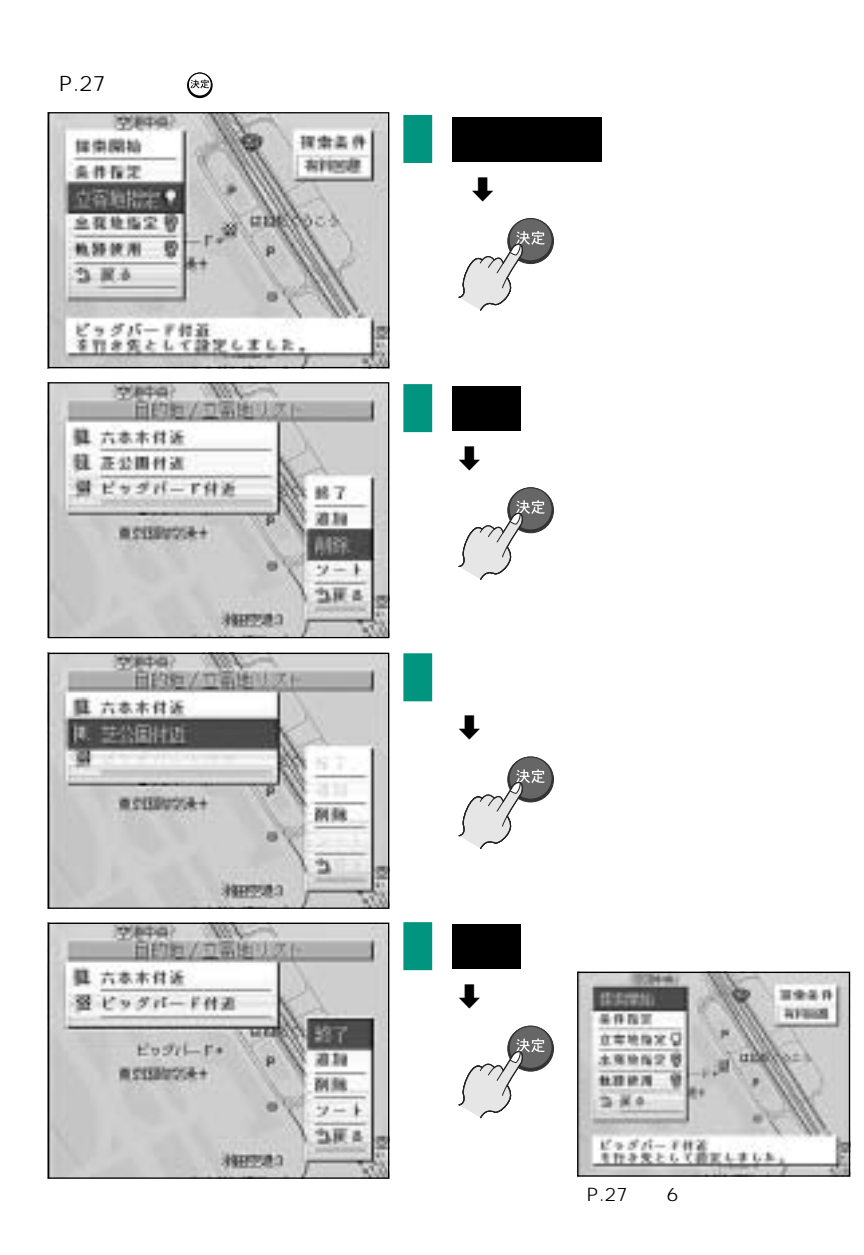

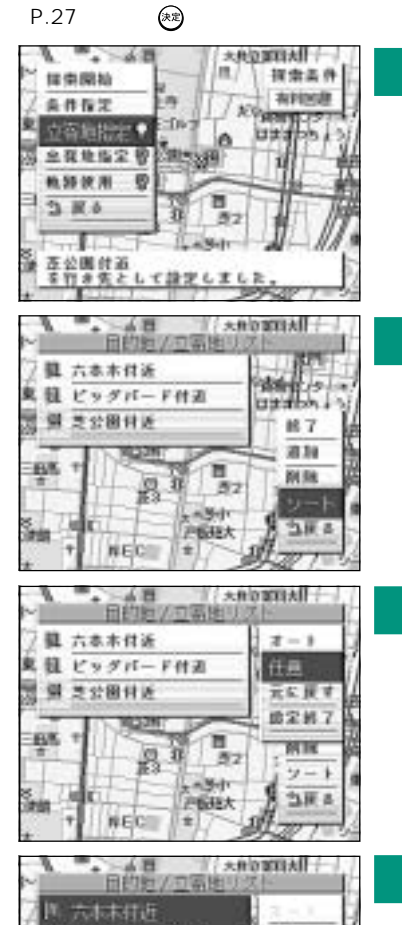

東 冠 ビッグバード付近

**NECT** 

■ 芝公田付近

-BK

÷

ăm

×

Ģ

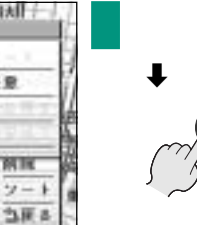

任意

g

ъ

一些中

产品技术

 $\pm$ 

Ð 52 d

 $\ddot{\phantom{0}}$ 

d

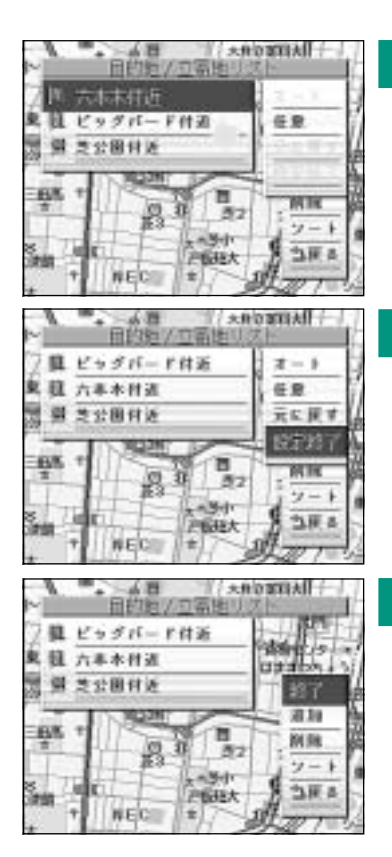

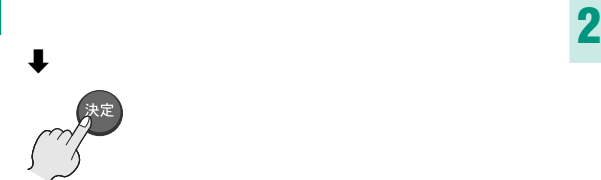

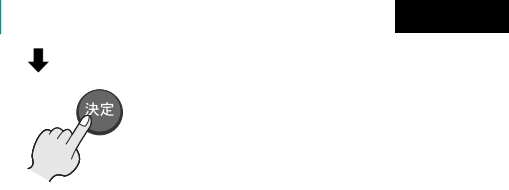

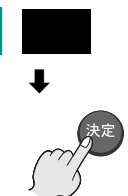

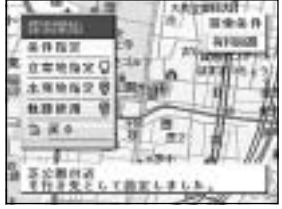

 $P.27 6$ 

**前ページの手順3で** オート **を選んで決定ボタンを押すと、次のような順序に自動で並べ**

- 元に戻す **を選んで決定ボタンを押すと、並び替える前の順序に戻ります。**
- **a** a strategy of the strategy of the strategy of the strategy of the strategy of the strategy of the strategy of the strategy of the strategy of the strategy of the strategy of the strategy of the strategy of the strate
- **目的地を含めて現在地から近い順に並べ替える。(この場合、最も遠い立寄地が目的地**
	-
- **入力した順に並べ替える。(この場合、最後に入力した立寄地が目的地に置き換わる)**

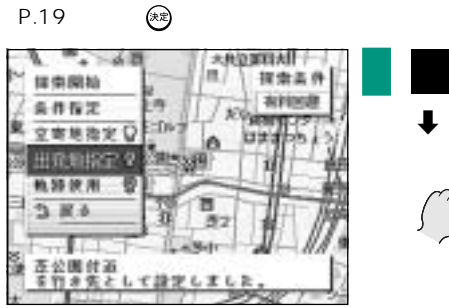

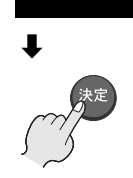

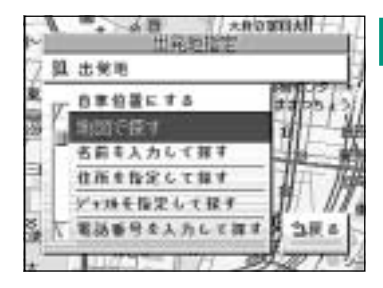

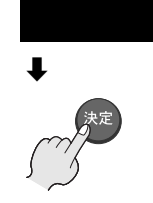

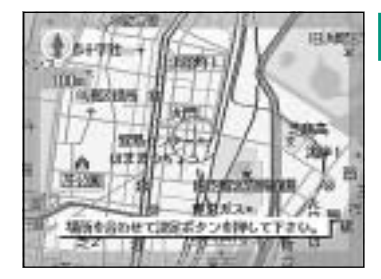

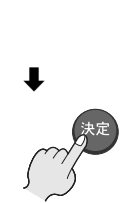

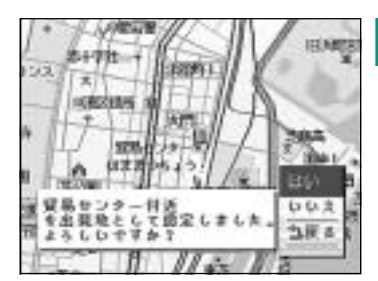

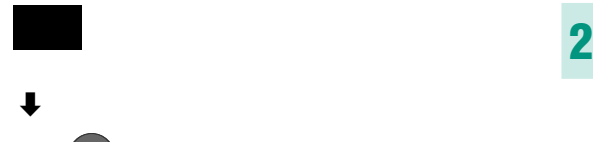

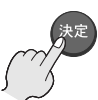

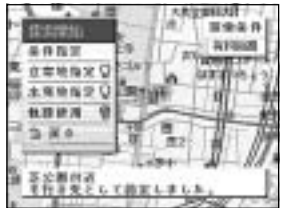

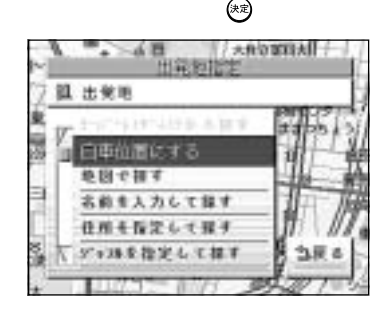

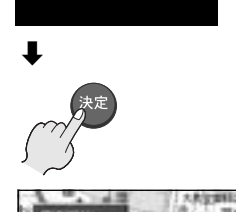

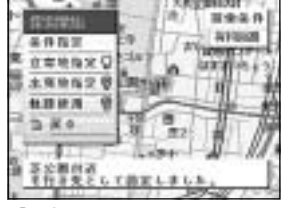

**その軌跡部分をルートの一部に使うことができます。ルート探索の対象外の、道幅5.5m未**

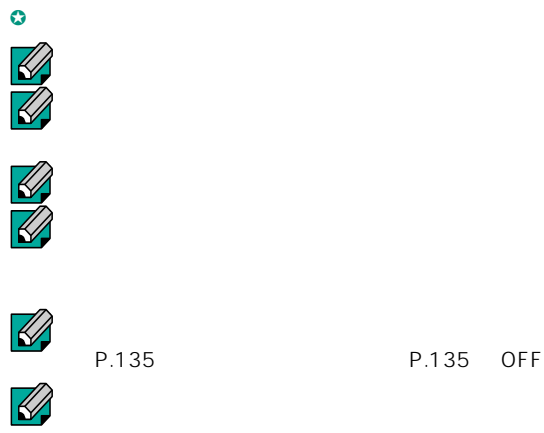

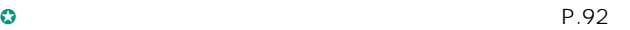

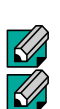

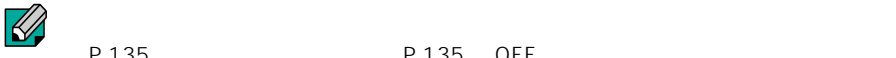

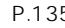

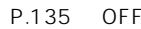

 $P.133$ 

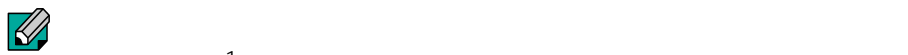

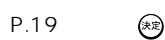

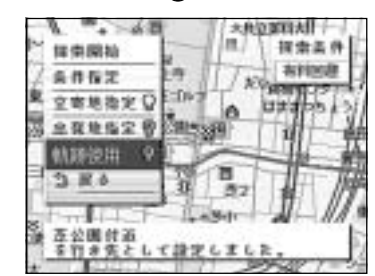

the contract  $1$ 

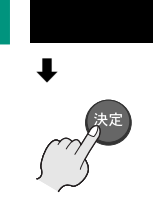
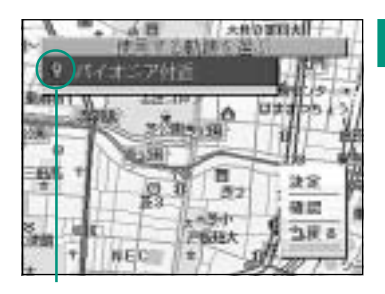

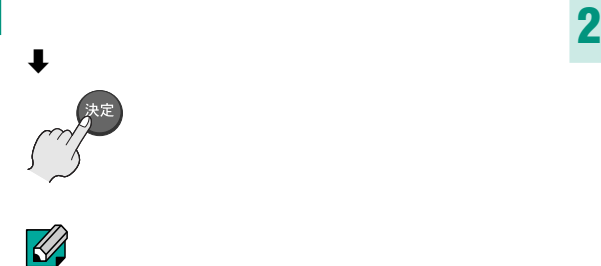

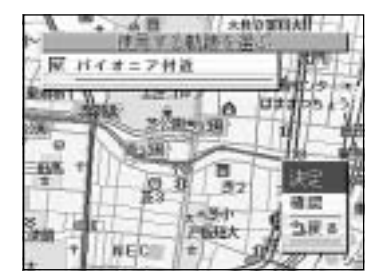

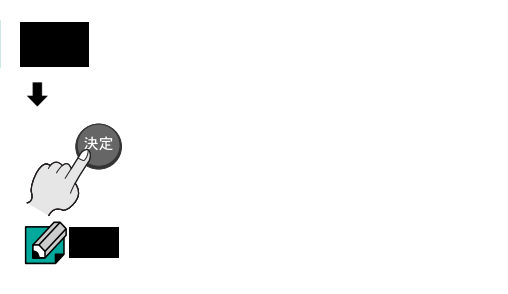

 $\bullet$ P.95

> 国金条件 **AVENUE**

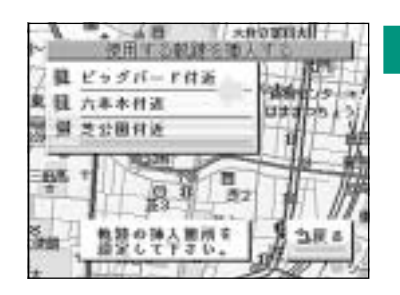

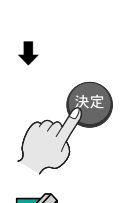

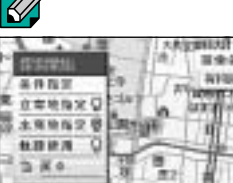

公開所で<br>行き先として設定し

im p

 $31.3$ 

T.

すぐに元に戻るルートを再探索させる ......38

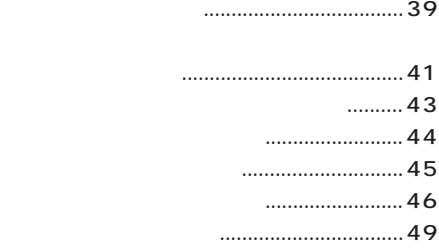

*3*

ות

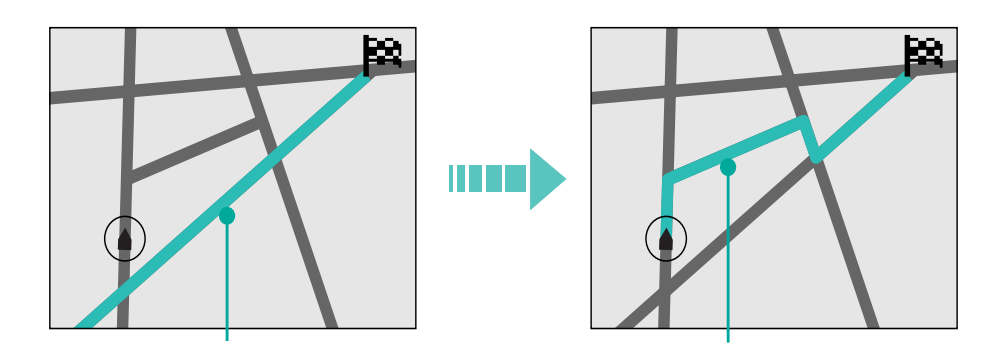

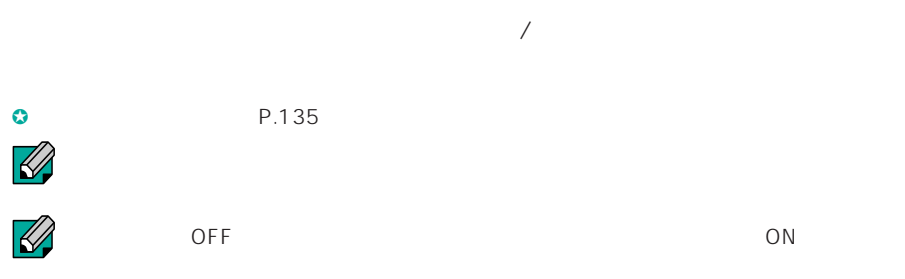

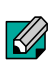

オートリルートOFFの設定で大幅にルートを外れてしまった後、オートリルートONの設定に変

 $ON$ 

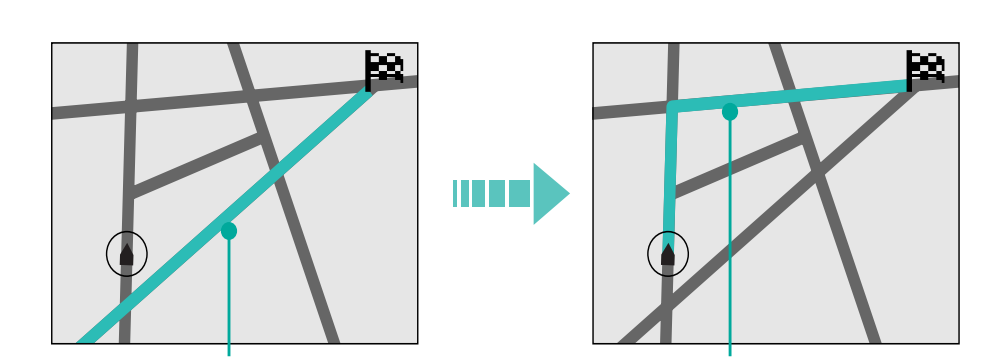

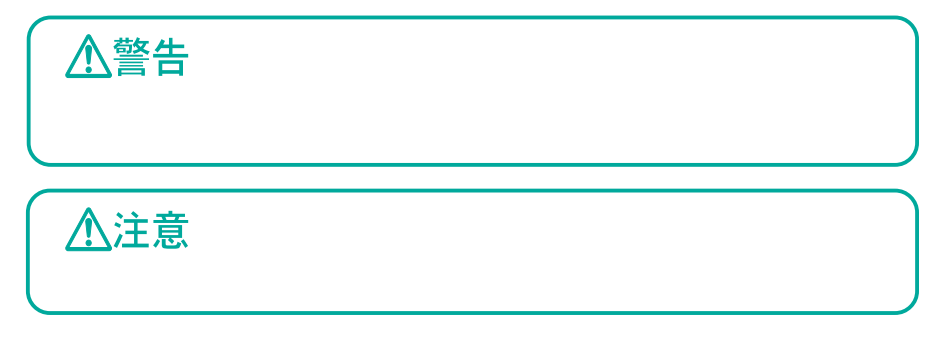

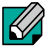

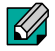

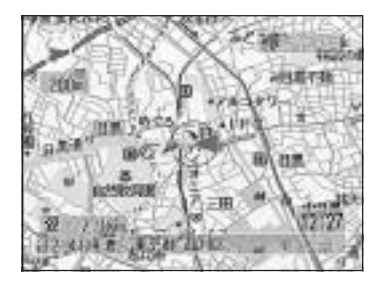

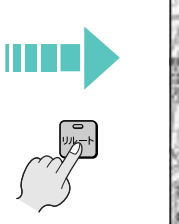

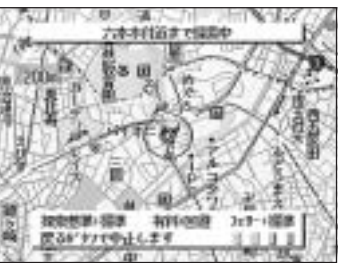

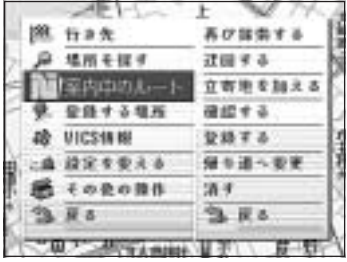

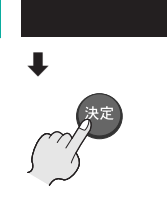

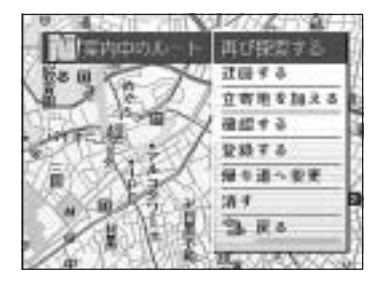

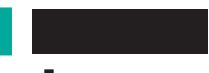

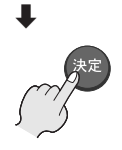

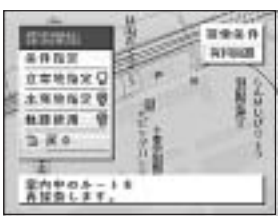

 $P.19$ 

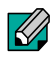

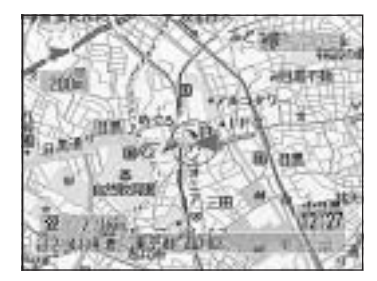

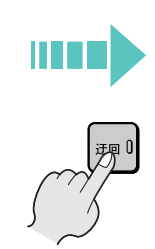

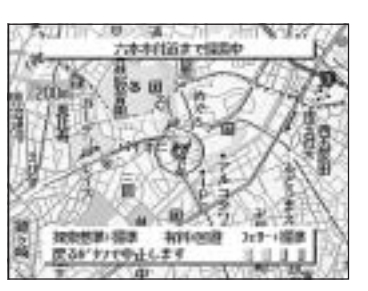

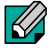

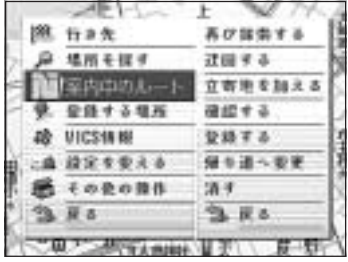

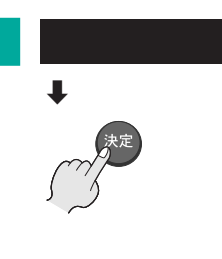

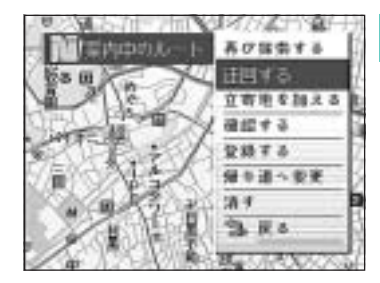

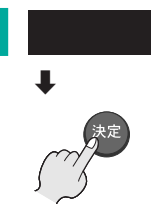

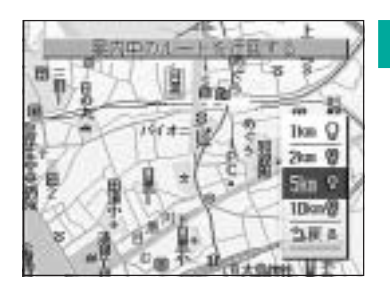

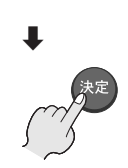

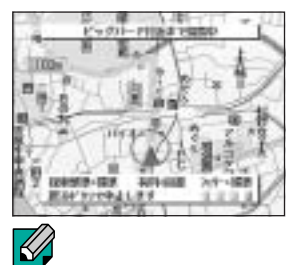

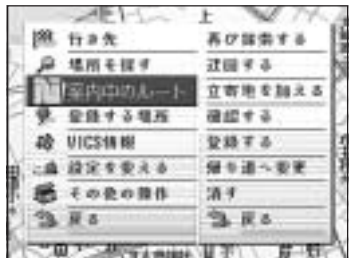

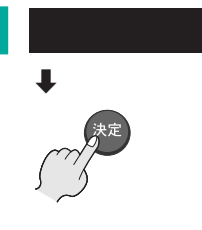

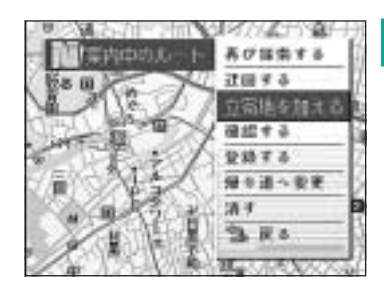

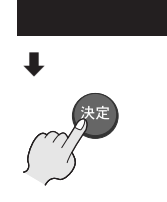

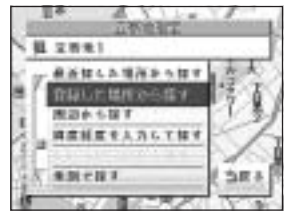

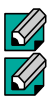

 $P.26$ 

## △注意

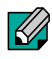

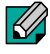

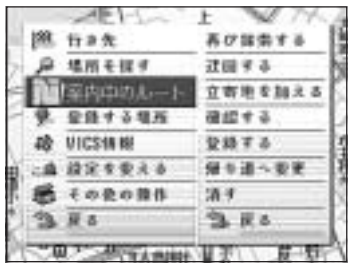

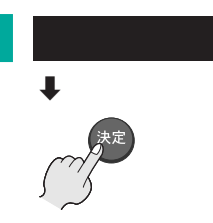

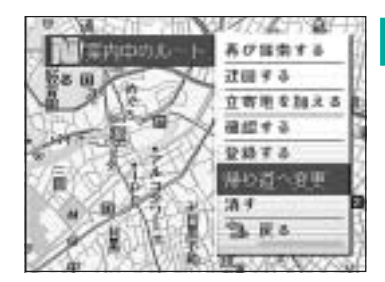

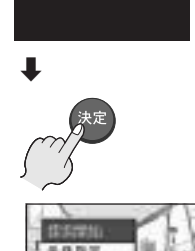

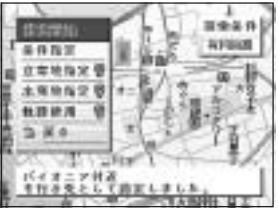

 $P.19 4$ 

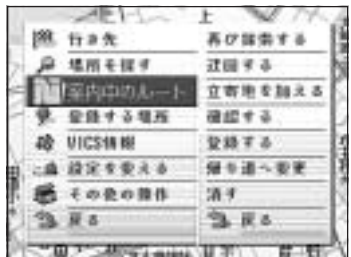

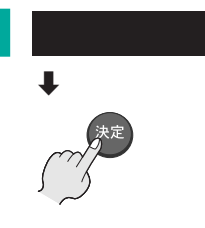

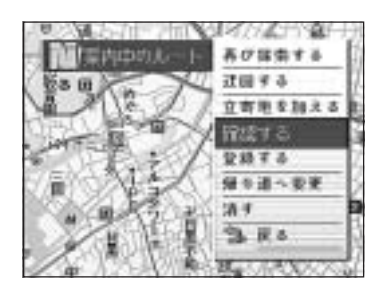

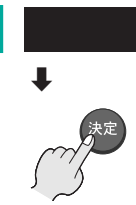

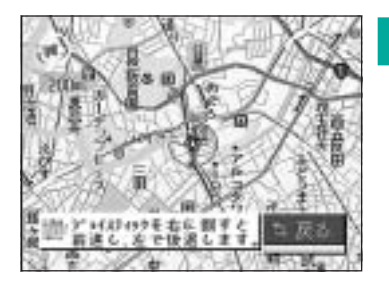

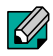

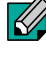

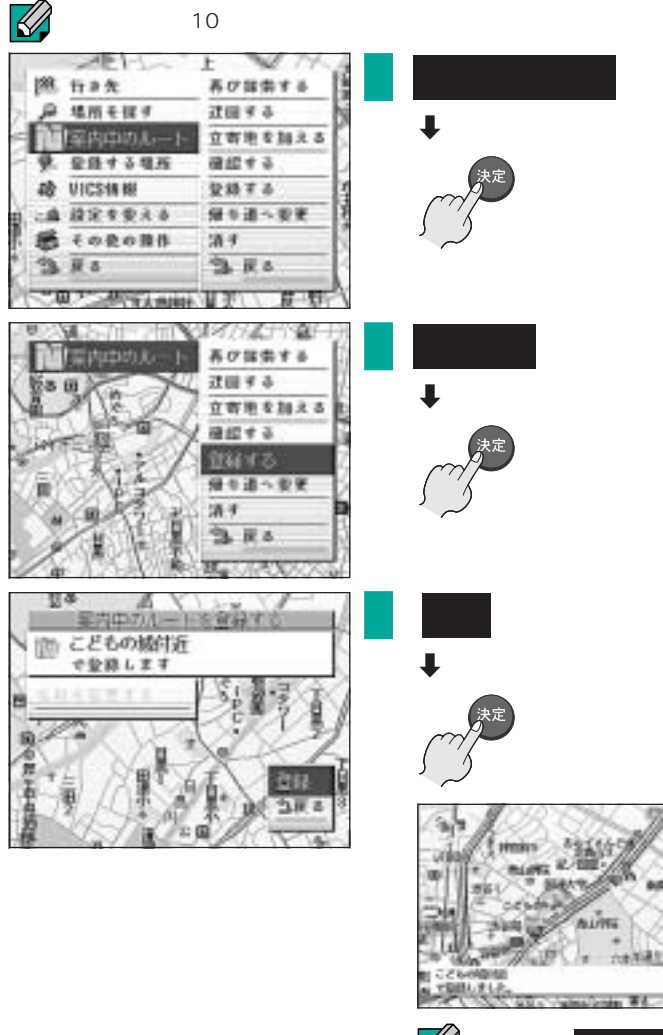

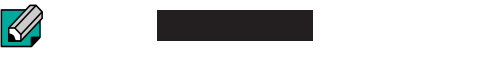

P.98

 $\Theta$ 

0.140

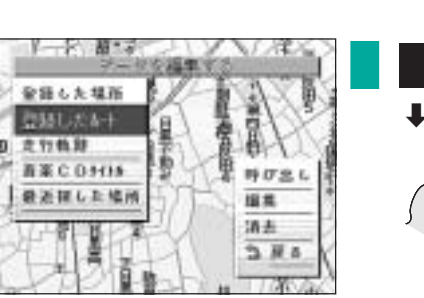

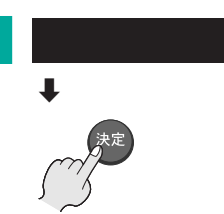

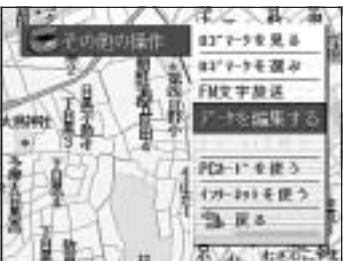

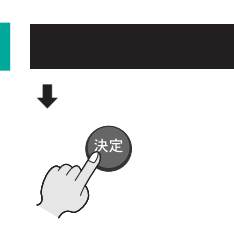

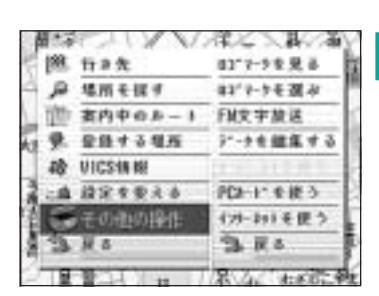

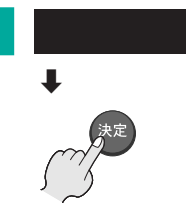

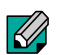

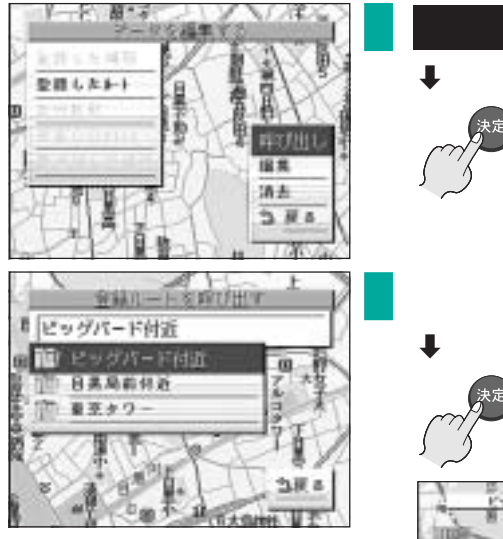

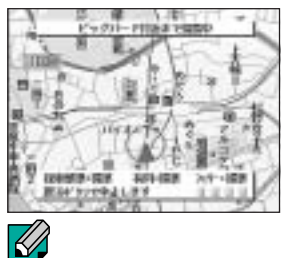

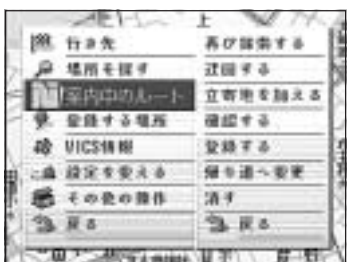

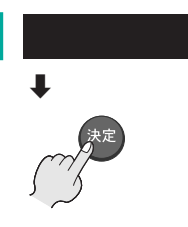

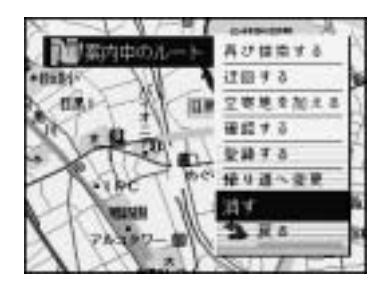

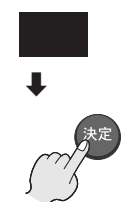

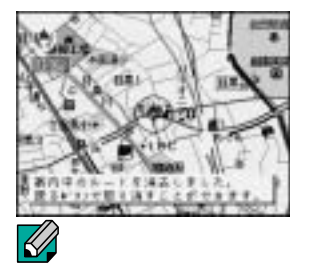

**たまの人は見** 

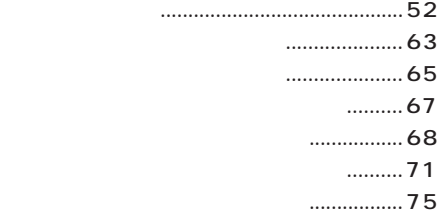

*4*

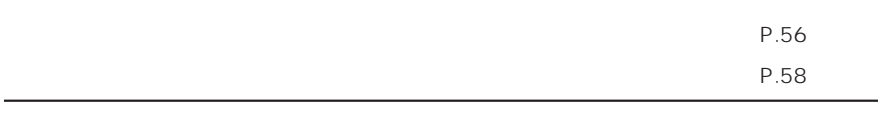

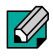

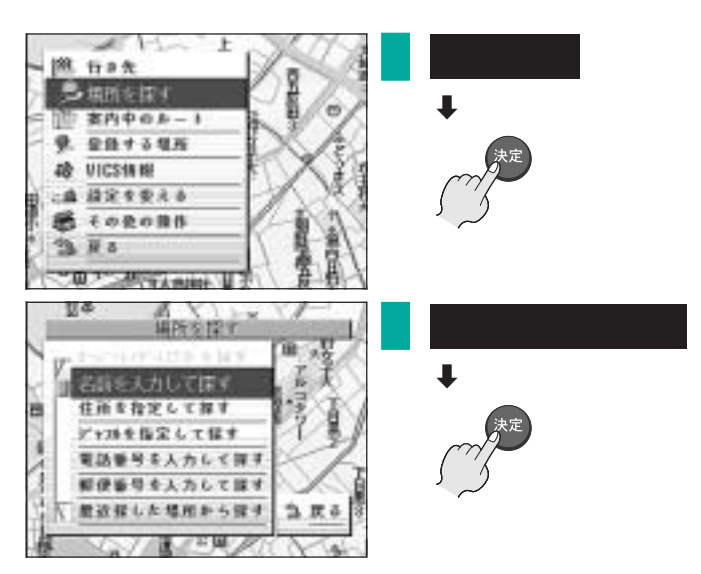

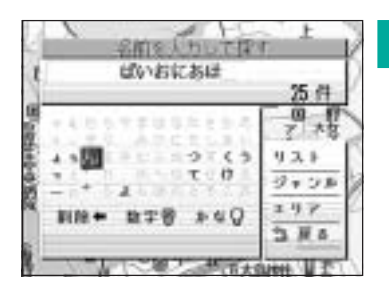

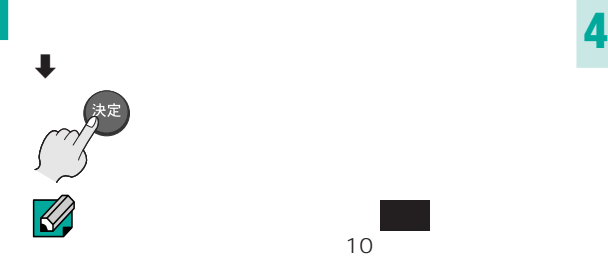

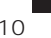

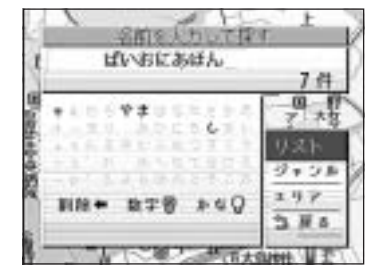

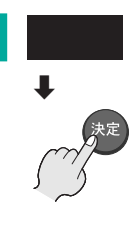

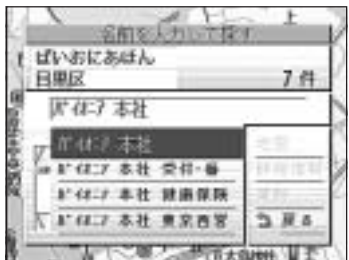

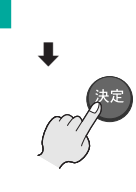

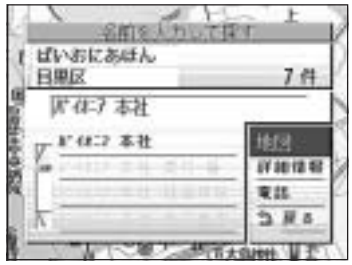

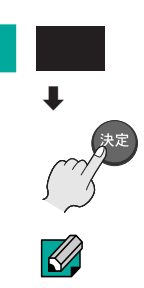

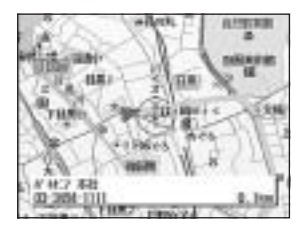

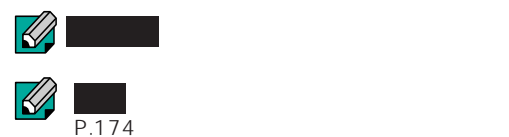

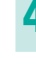

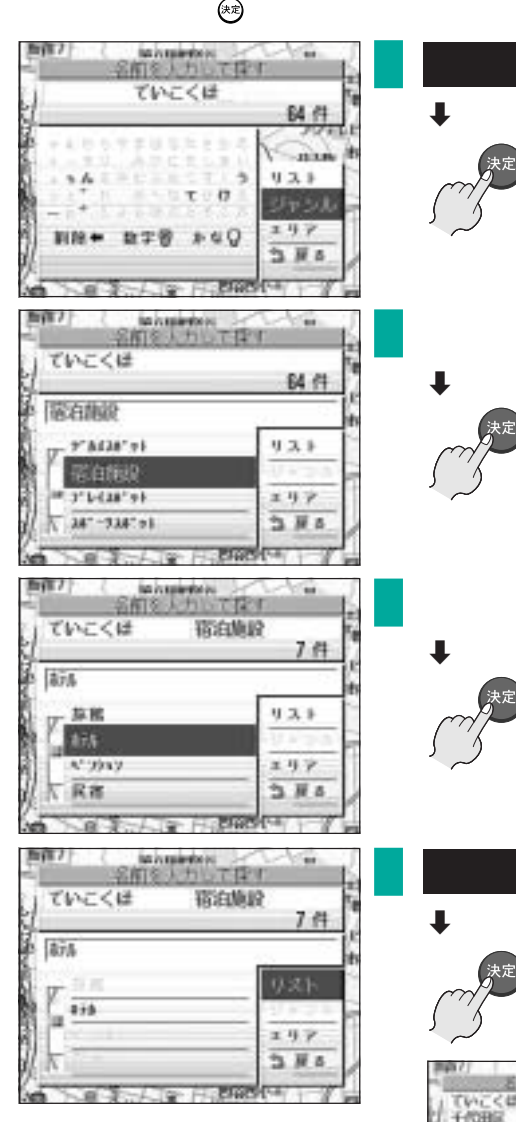

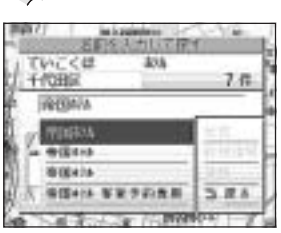

## P.53 (糖)

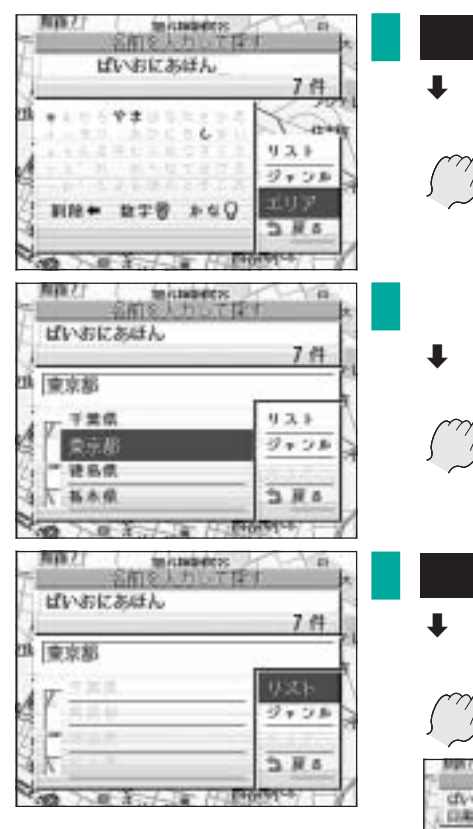

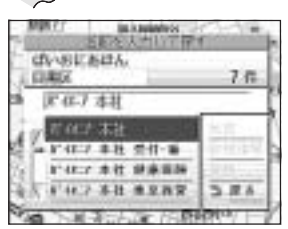

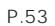

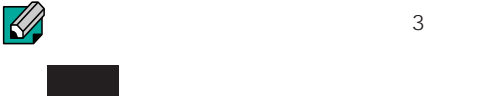

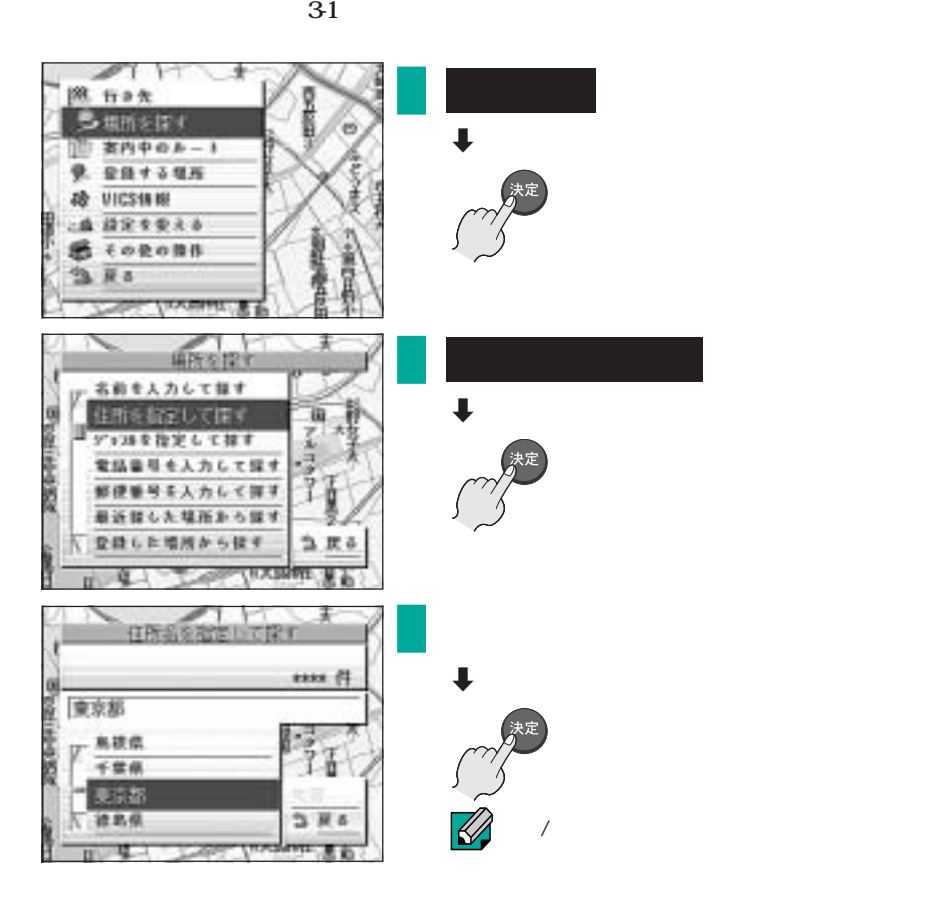

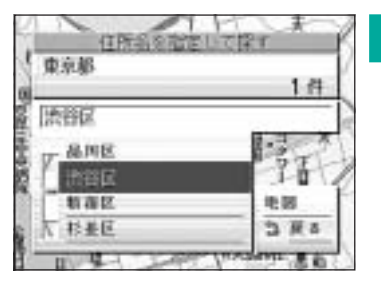

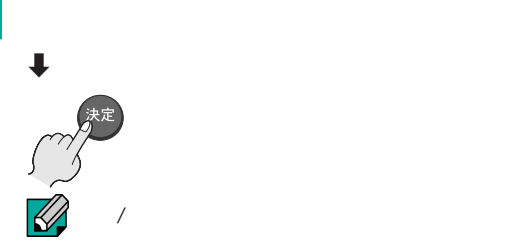

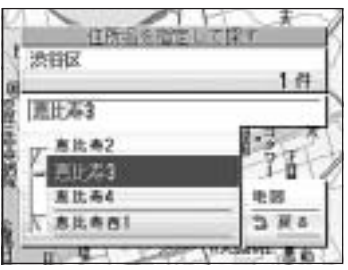

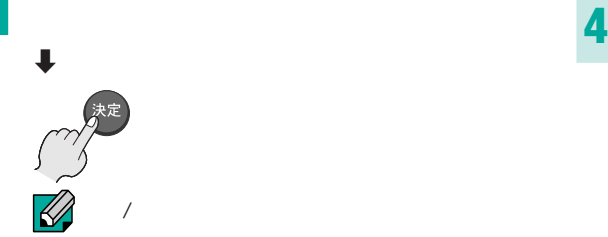

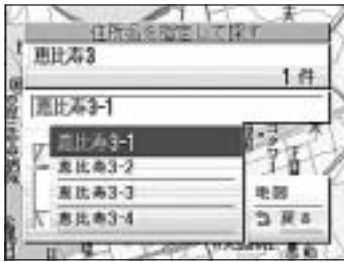

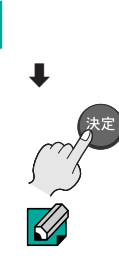

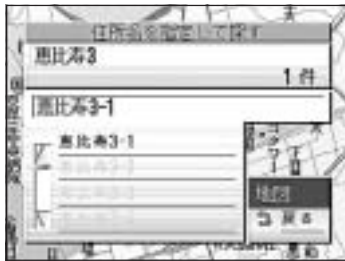

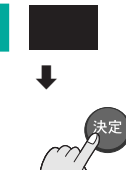

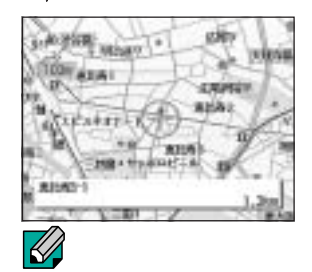

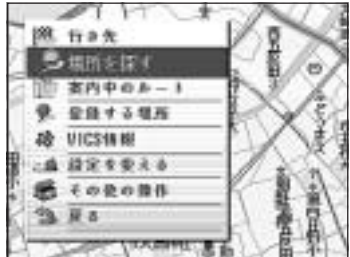

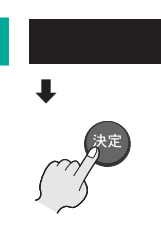

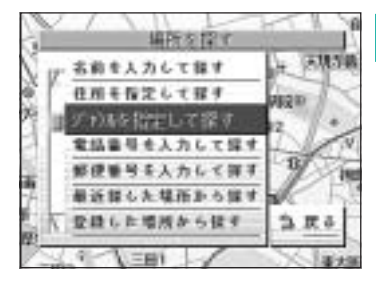

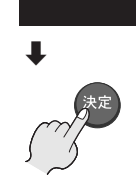

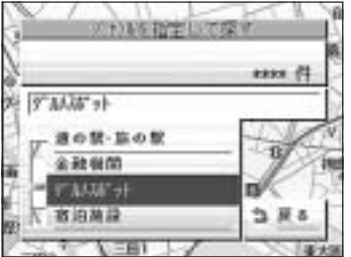

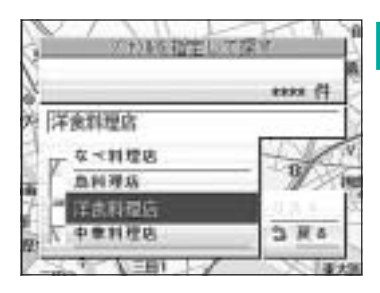

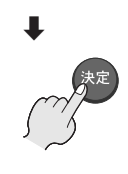

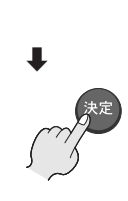

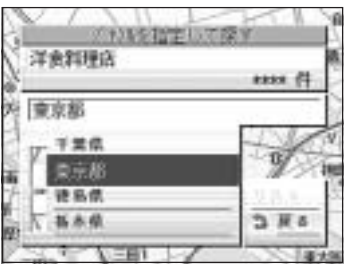

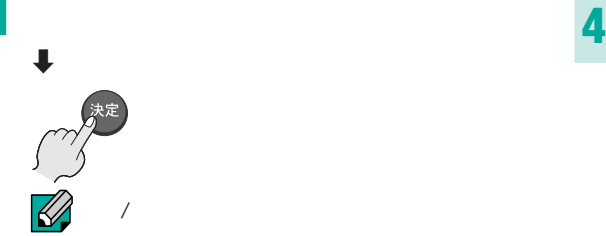

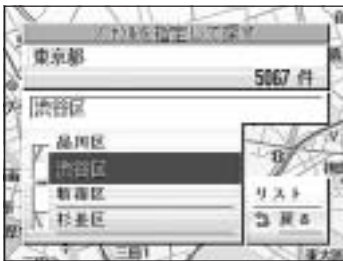

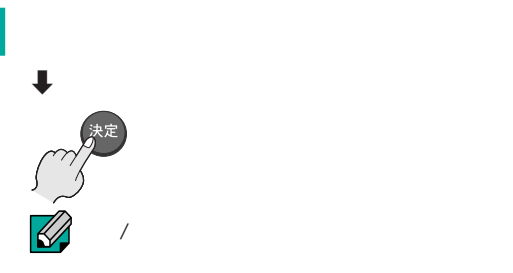

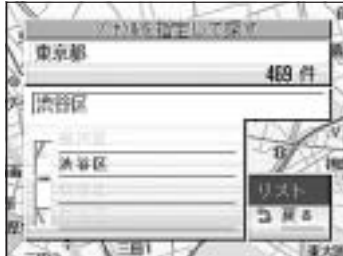

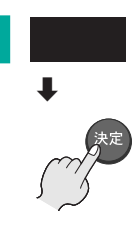

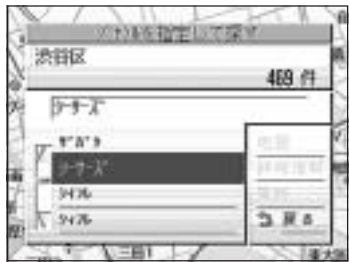

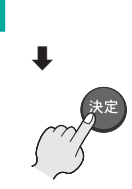

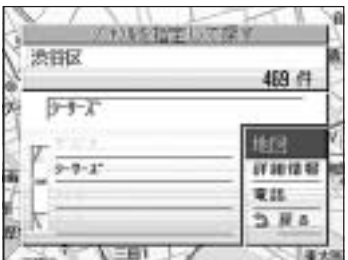

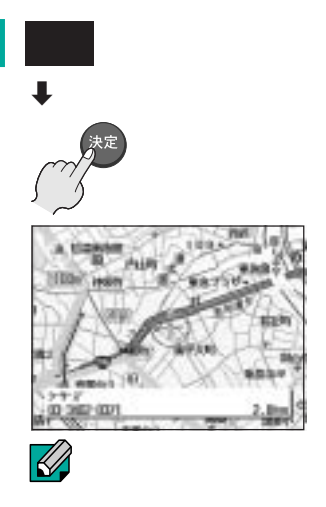

こ<u>の</u>ジャンルでは... こんな場所が使います。

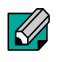

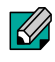

 $\oslash$ 

 $0120-$ ○○ 0990-

**電話番号から地図を呼び出す 4**

P.140

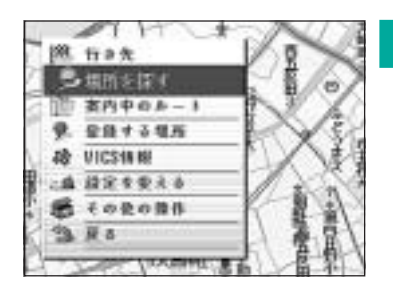

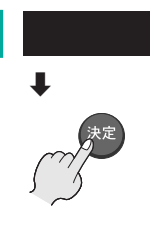

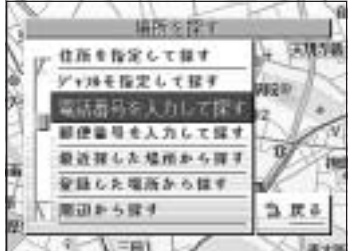

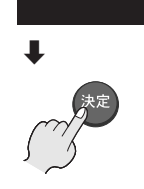

10

 $\mathscr{D}$ 

 $\mathscr{D}$ 

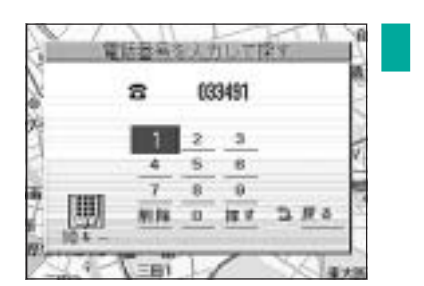

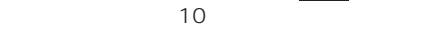

間違った番号を入力したときは、削除 を選び決

 $10$ 

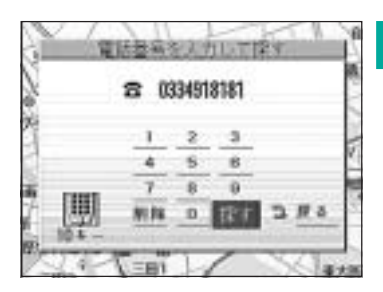

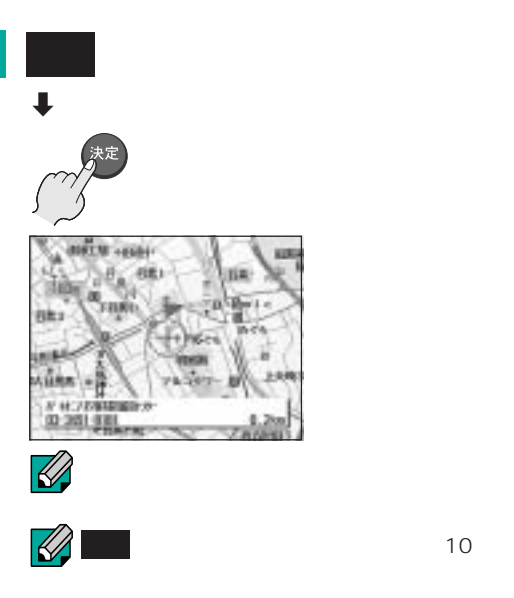

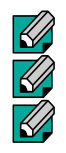

 $7$ 

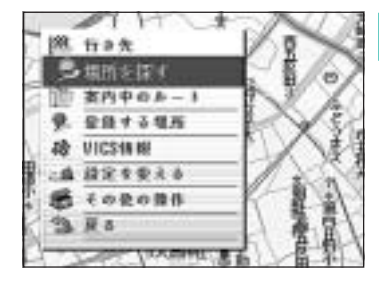

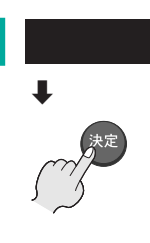

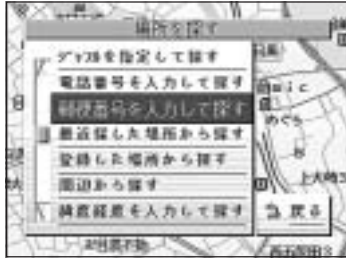

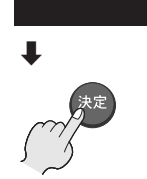

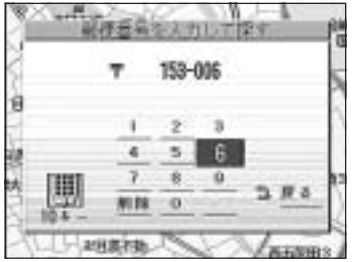

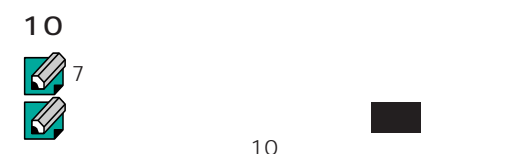

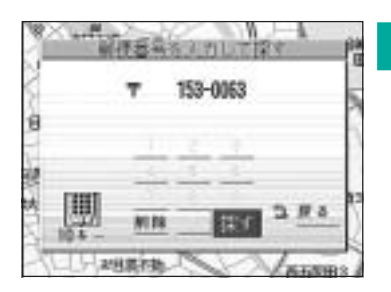

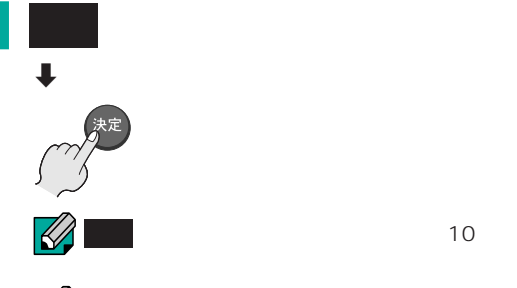

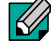

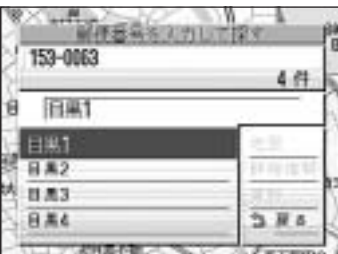

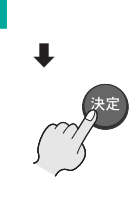

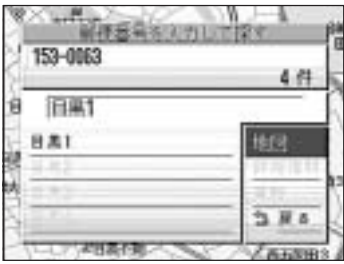

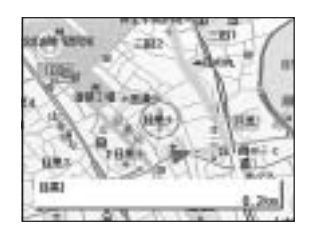

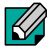

 $\frac{4}{4}$ 

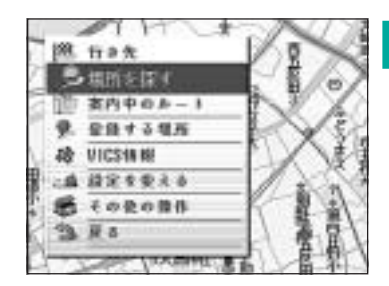

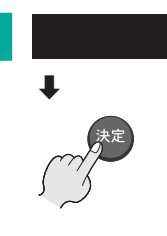

**以前に探した場所の地図を呼び出す 4**

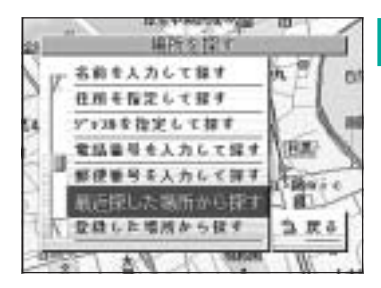

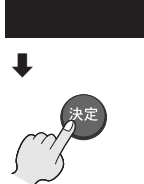

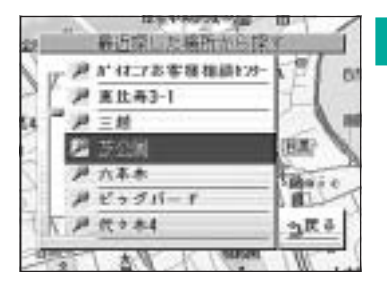

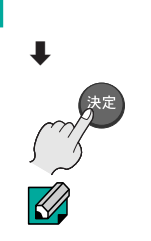

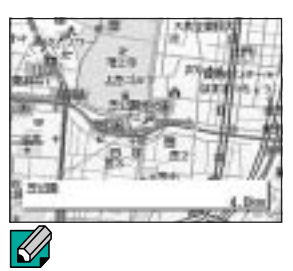

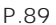

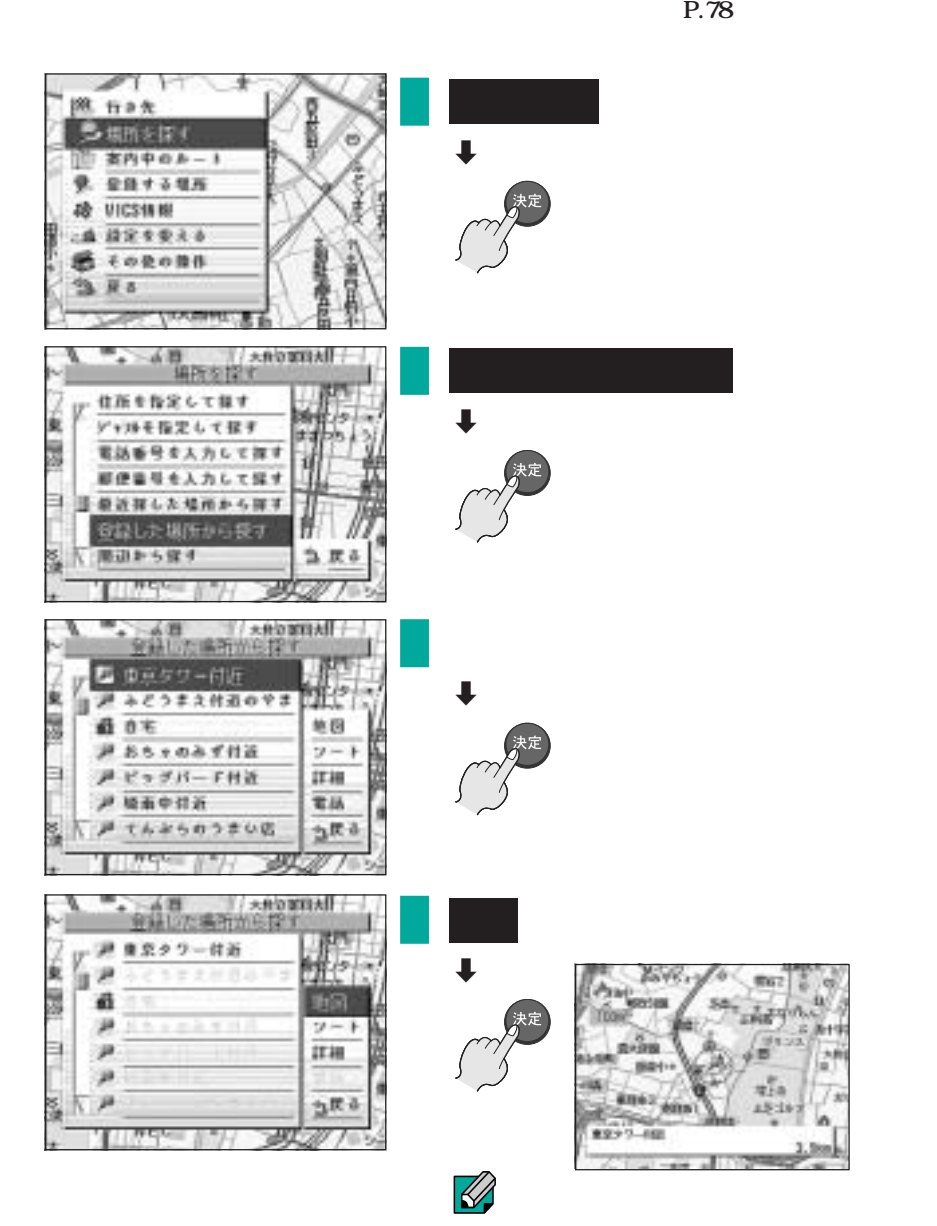

ù

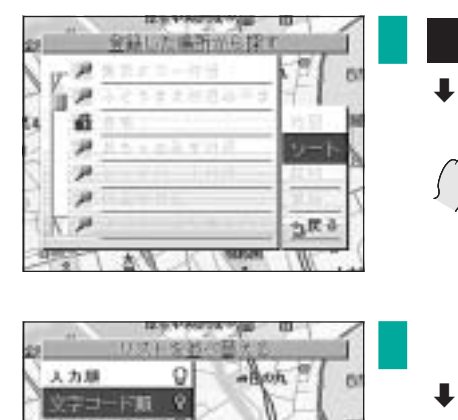

3 (き)

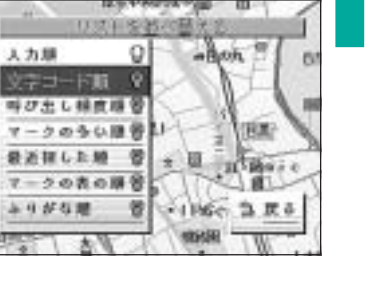

雱

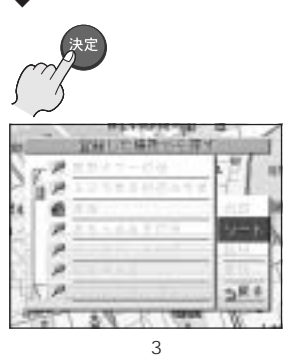

## P.68 (糖)

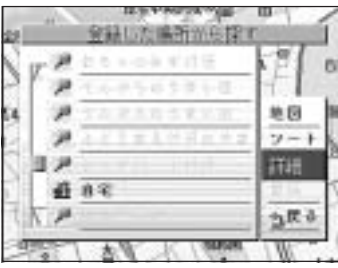

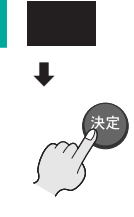

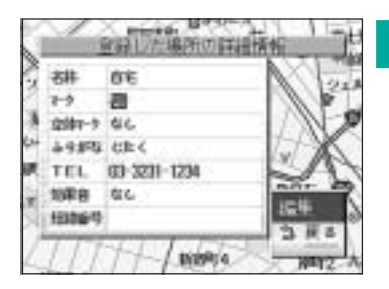

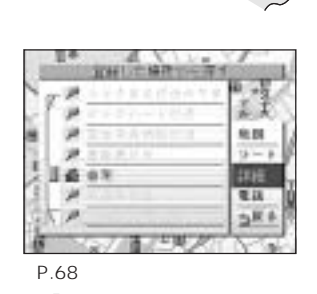

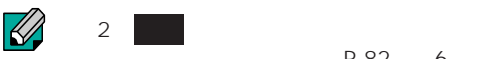

P.82 6
**やスクロールした地点から約7.5km四方周辺にある施設を検索できます。これを「周辺検**

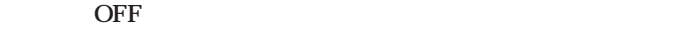

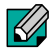

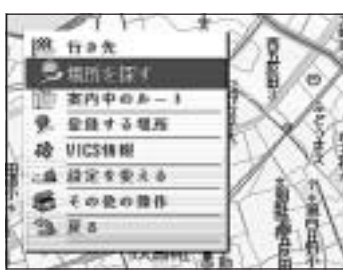

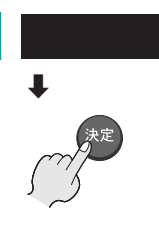

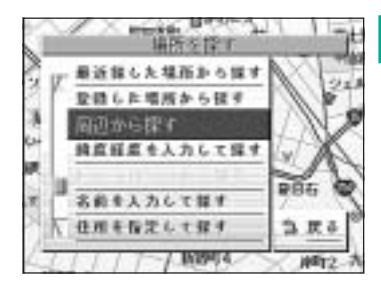

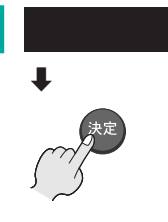

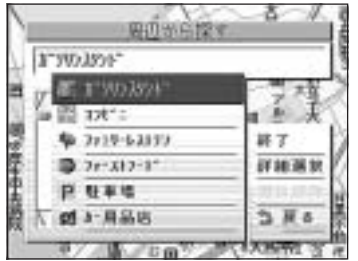

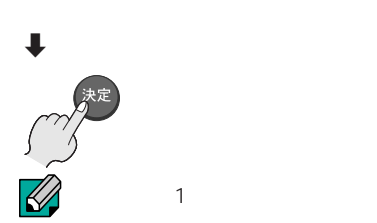

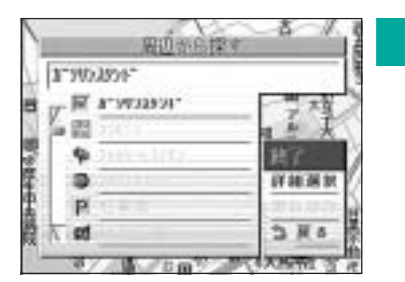

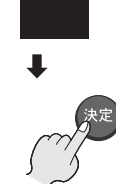

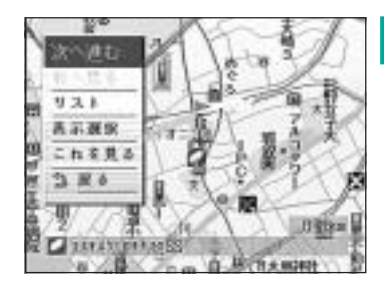

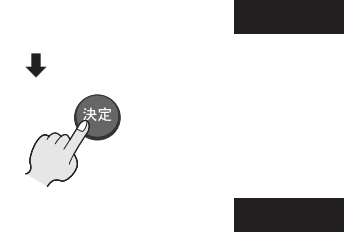

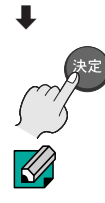

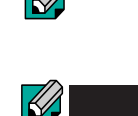

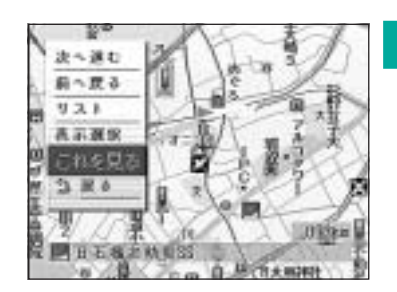

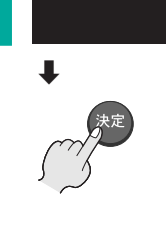

 $\mathbb{Z}$ 

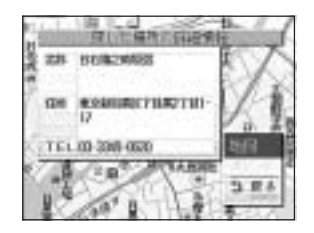

表示選択 を選んで決定ボタンを押すと、手順3

選択解除 を選んで決定ボタンを押してくだ

 $\sim$  4

**4** はんだん はんだん はんだん はんだん はんだん はんだん はんだん

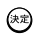

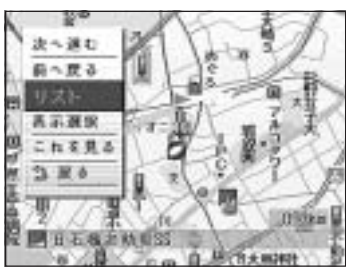

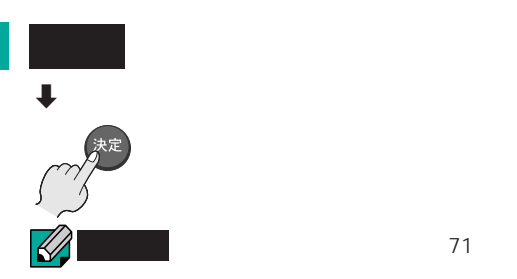

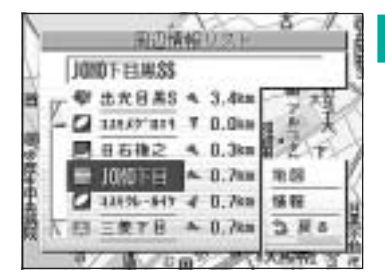

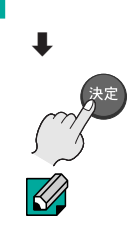

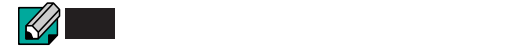

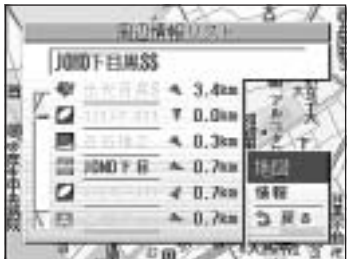

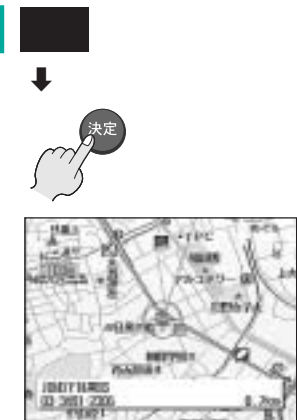

#### P.72 4 (糖)

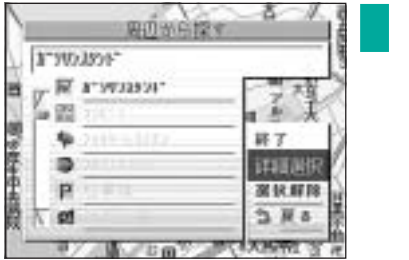

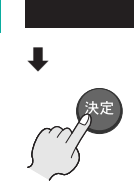

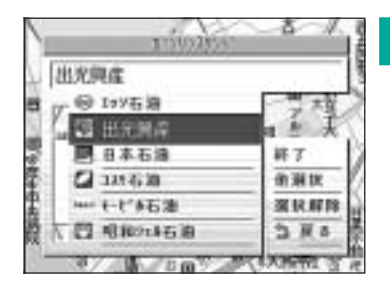

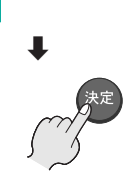

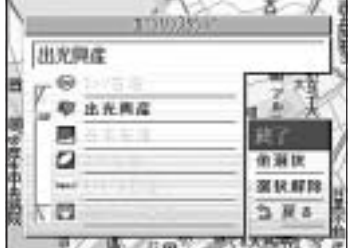

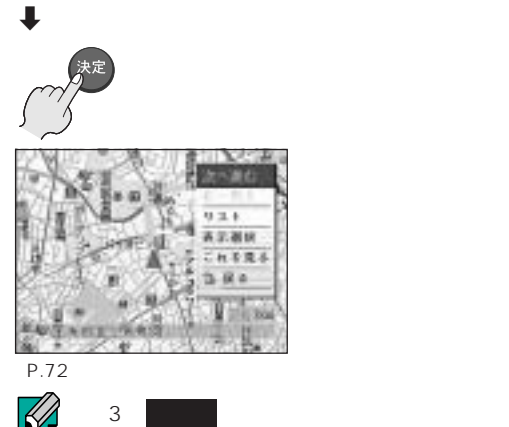

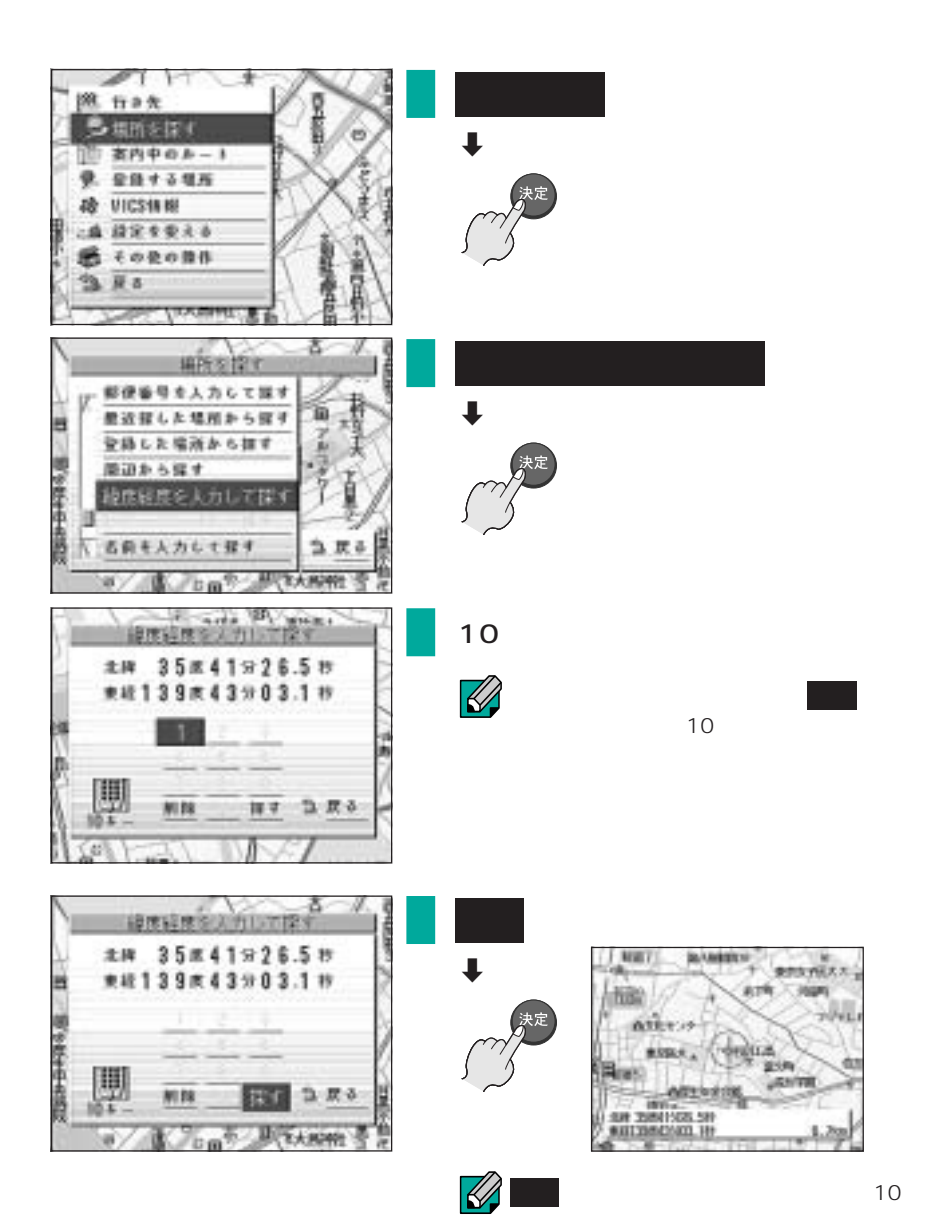

**緯度・経度から地図を呼び出す 4**

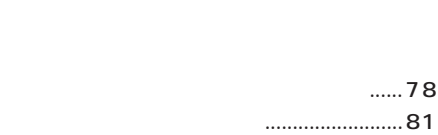

*5*

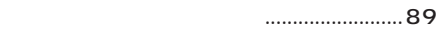

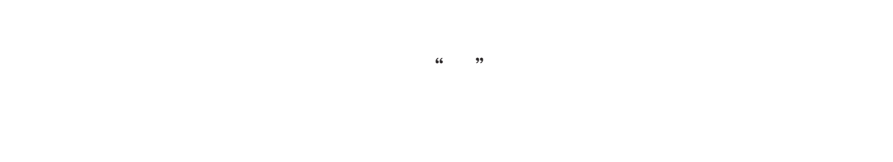

• **•** *Production definition definition definition* $\mathbf{r} = \mathbf{r} \times \mathbf{r}$ • **ルート探索時に目的地を探すときなど、特定の場所にすばやく十字カーソルを合わせるこ**

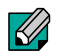

 $100$ 

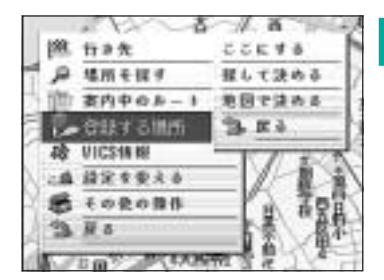

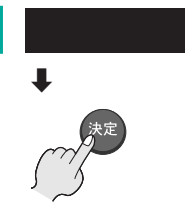

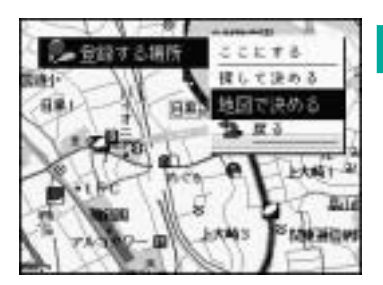

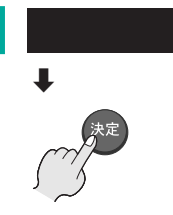

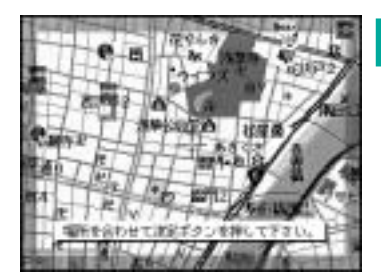

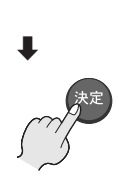

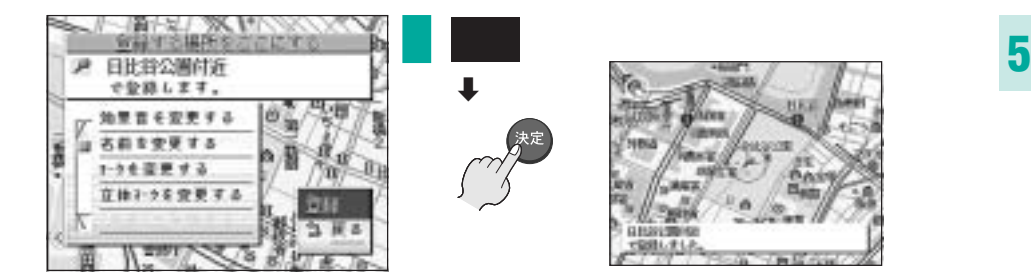

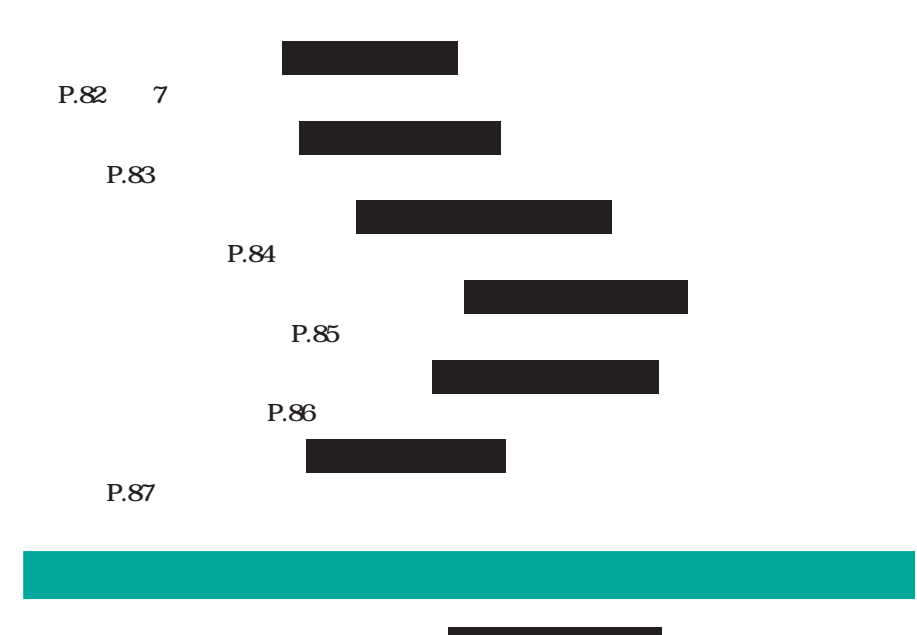

**この前の手順4で決定ボタンを押す前に、**「自宅」で登録する **を選んで決定ボタンを押**

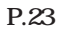

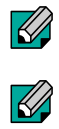

AVIC-D909/919

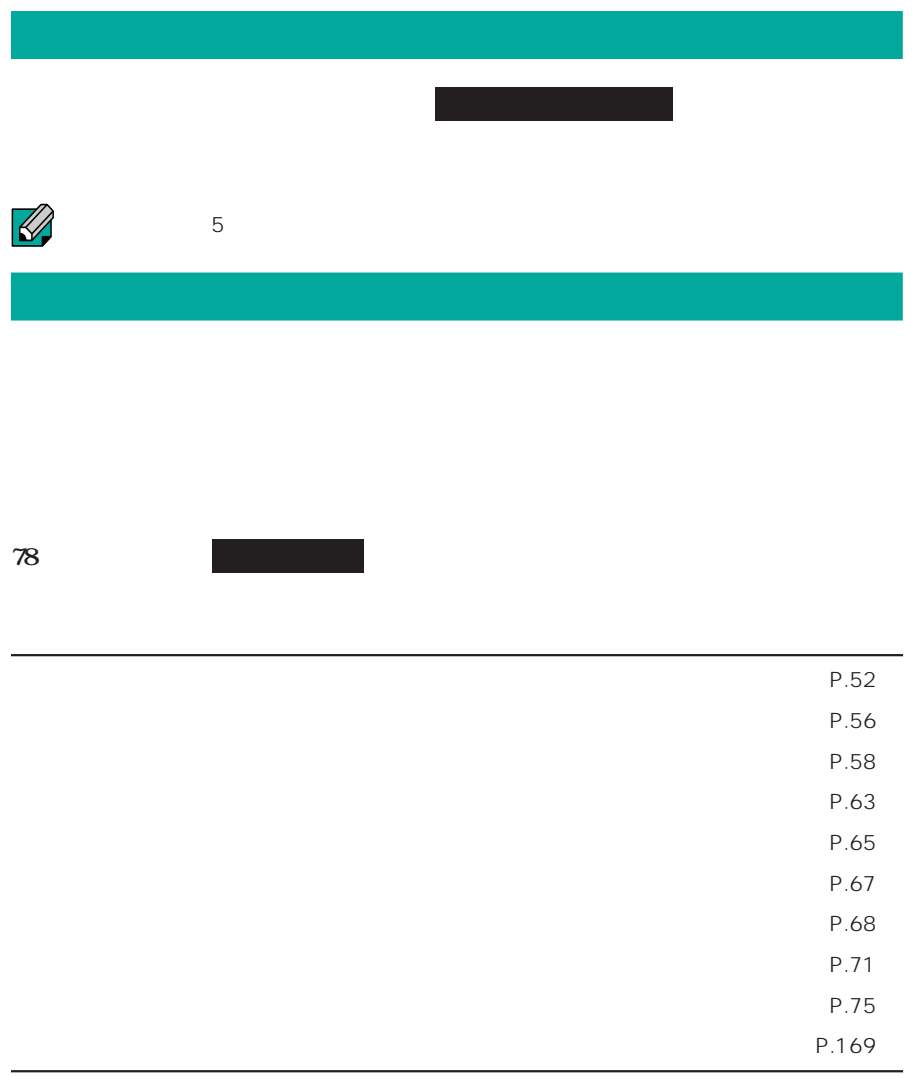

**で決定ボタンを押してください。あとは79ページの手順4以降の操作により、地点登録がで**

**으장 보다 주장** 전쟁 기대 전쟁 전쟁 전쟁 전쟁 전쟁 전쟁 전쟁 전쟁

**説明します。それ以外の操作は83ページ以降の説明をご覧ください。**

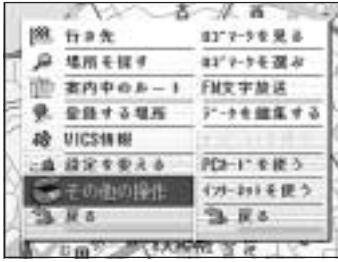

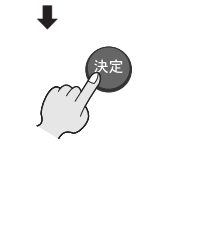

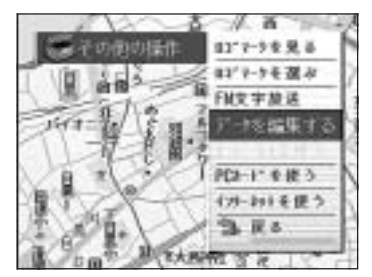

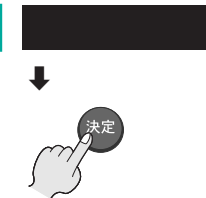

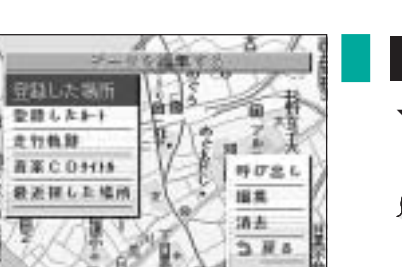

1206991

72

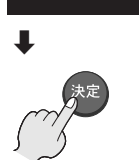

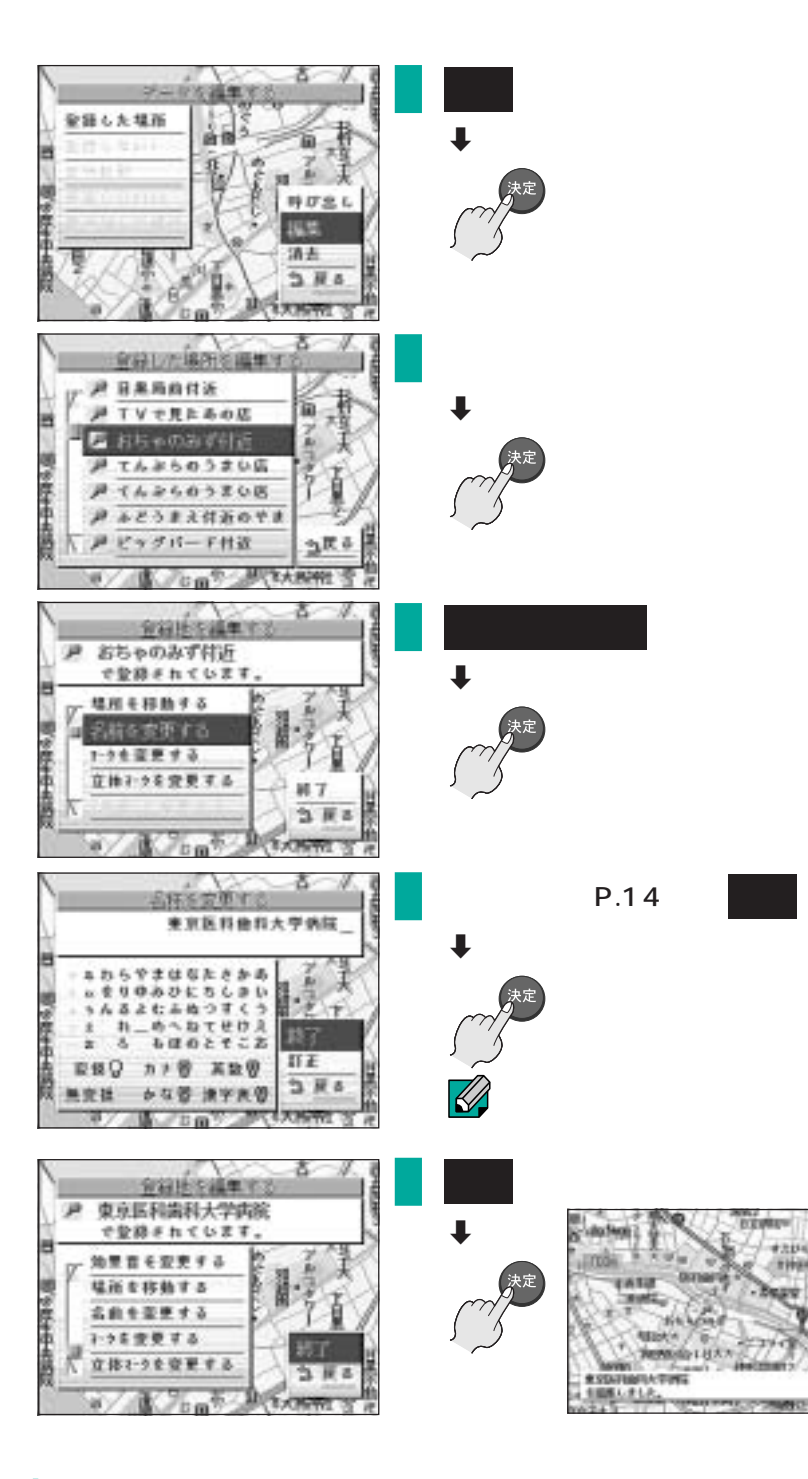

# <mark>5 マークを変更することになります。</mark>

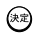

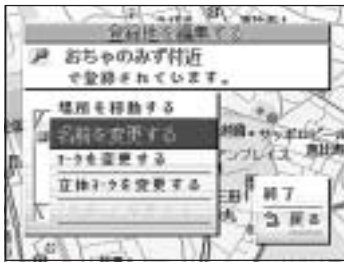

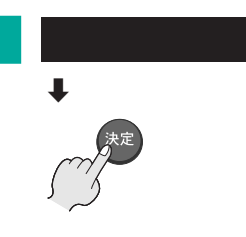

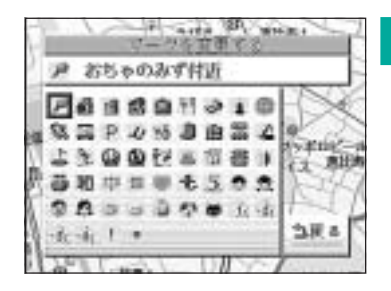

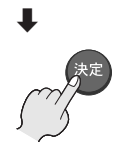

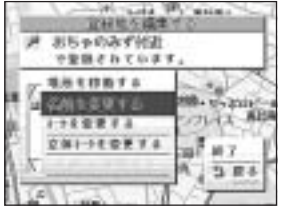

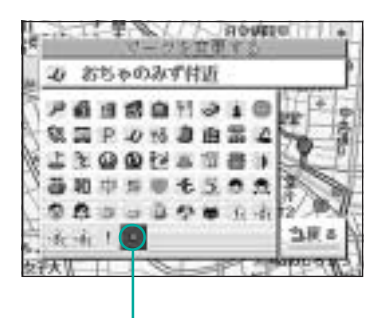

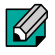

 $3D$ 

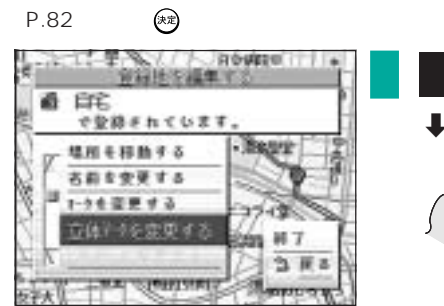

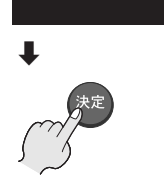

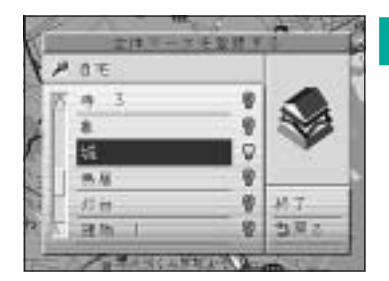

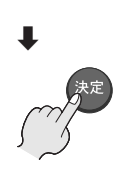

P.82

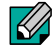

 $\Gamma$ 

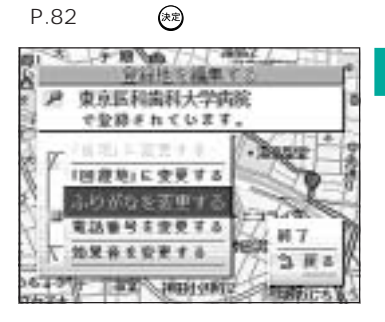

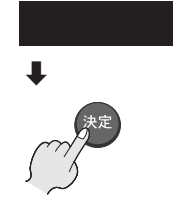

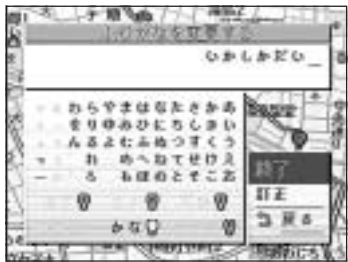

 $\ddot{\phantom{a}}$  $10$ 

 $P.14$ 

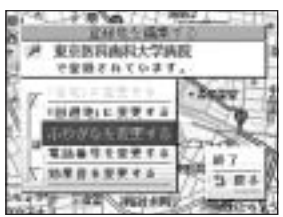

P.82

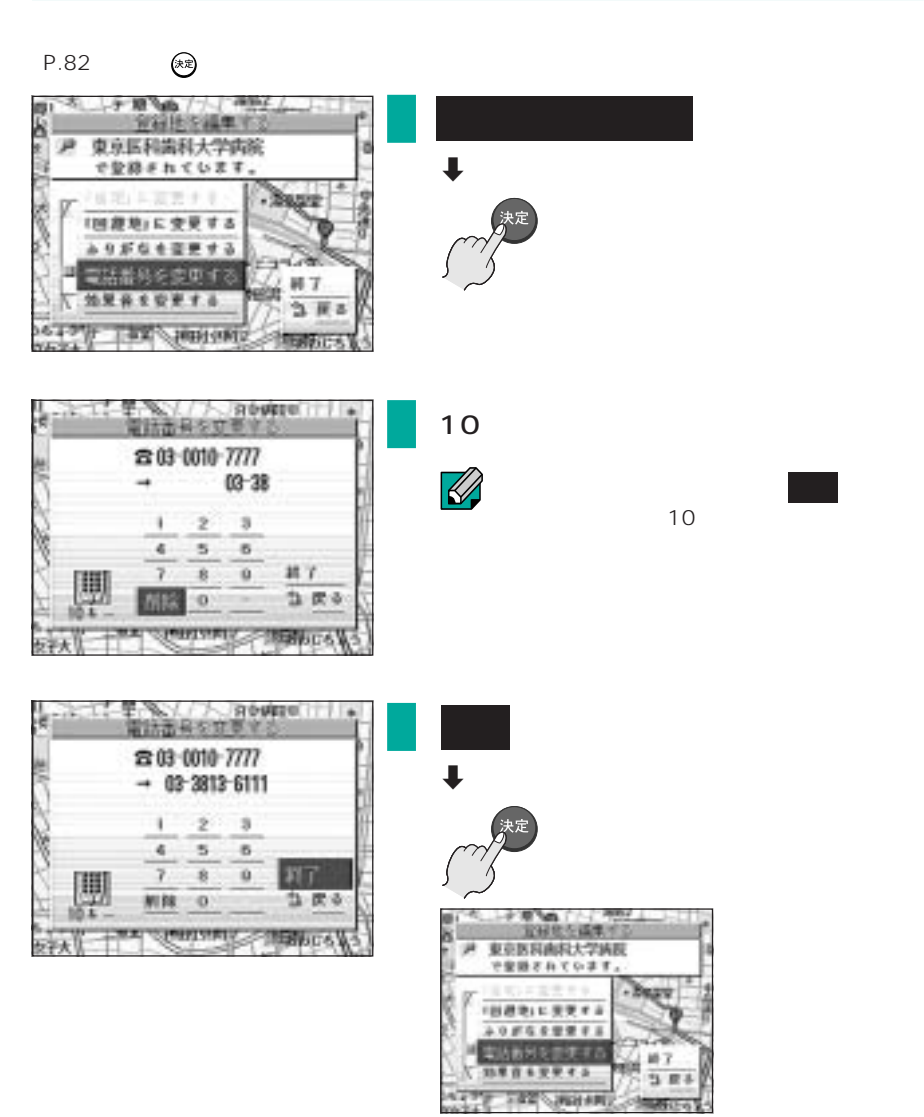

P.82

<mark>5 するにはなります。</mark><br>■ 数果音を変更するにははなります。

$$
P.82 \qquad \qquad \text{(*)}
$$

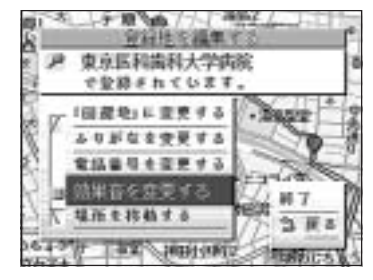

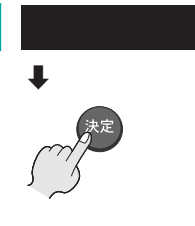

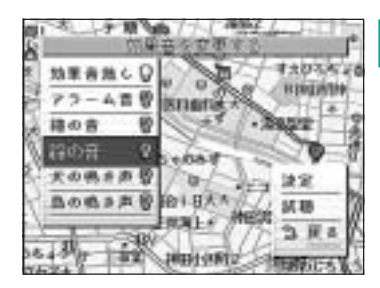

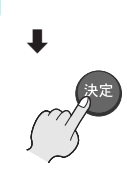

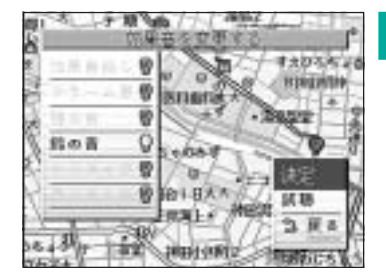

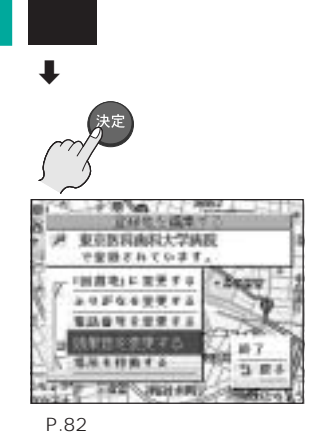

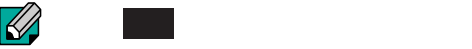

#### P.82 (糖)

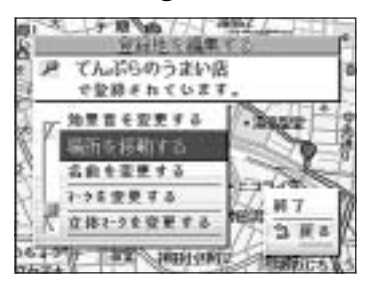

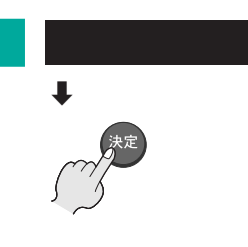

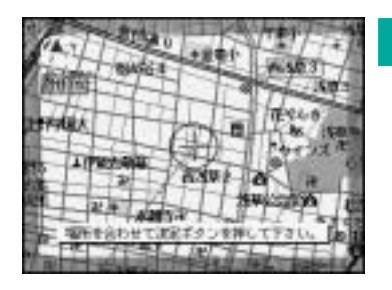

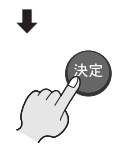

| <b>K</b> |  |
|----------|--|
|          |  |

P.82

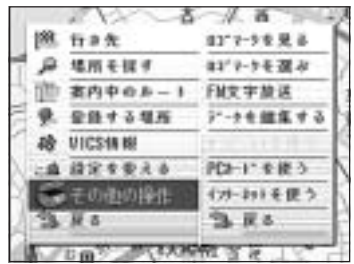

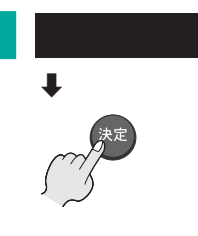

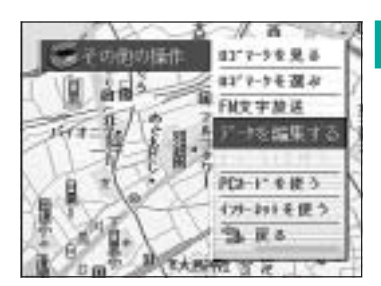

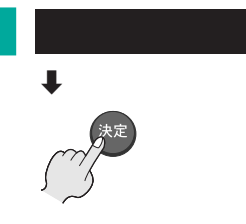

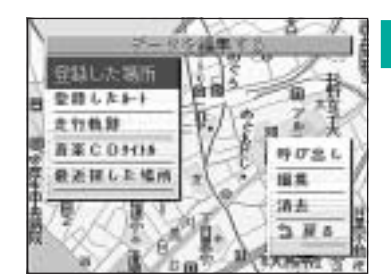

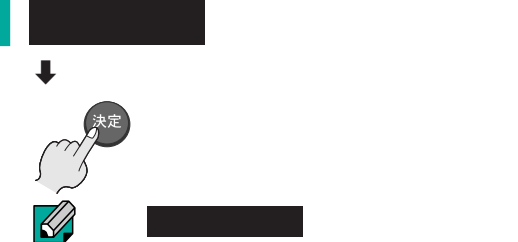

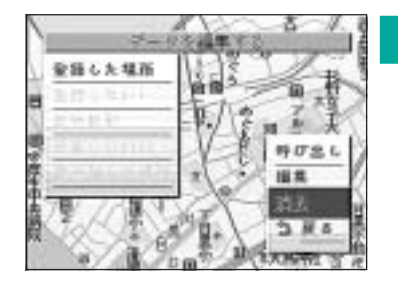

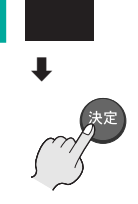

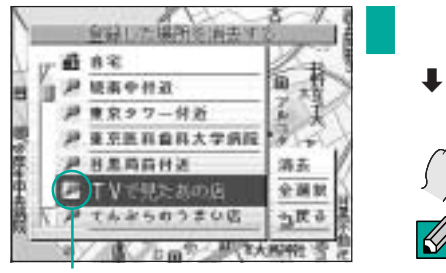

 $x-x$ 

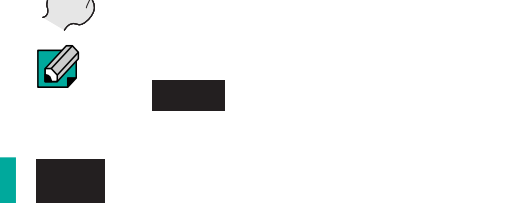

 $\ddagger$ 

К

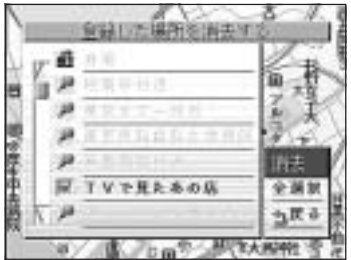

- 20 v

**Burning** 

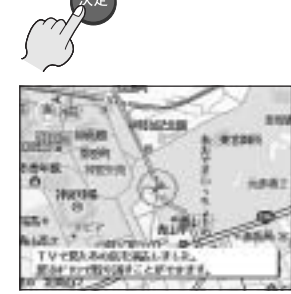

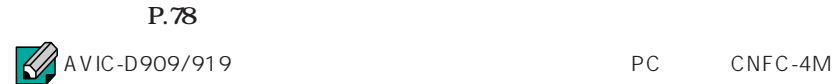

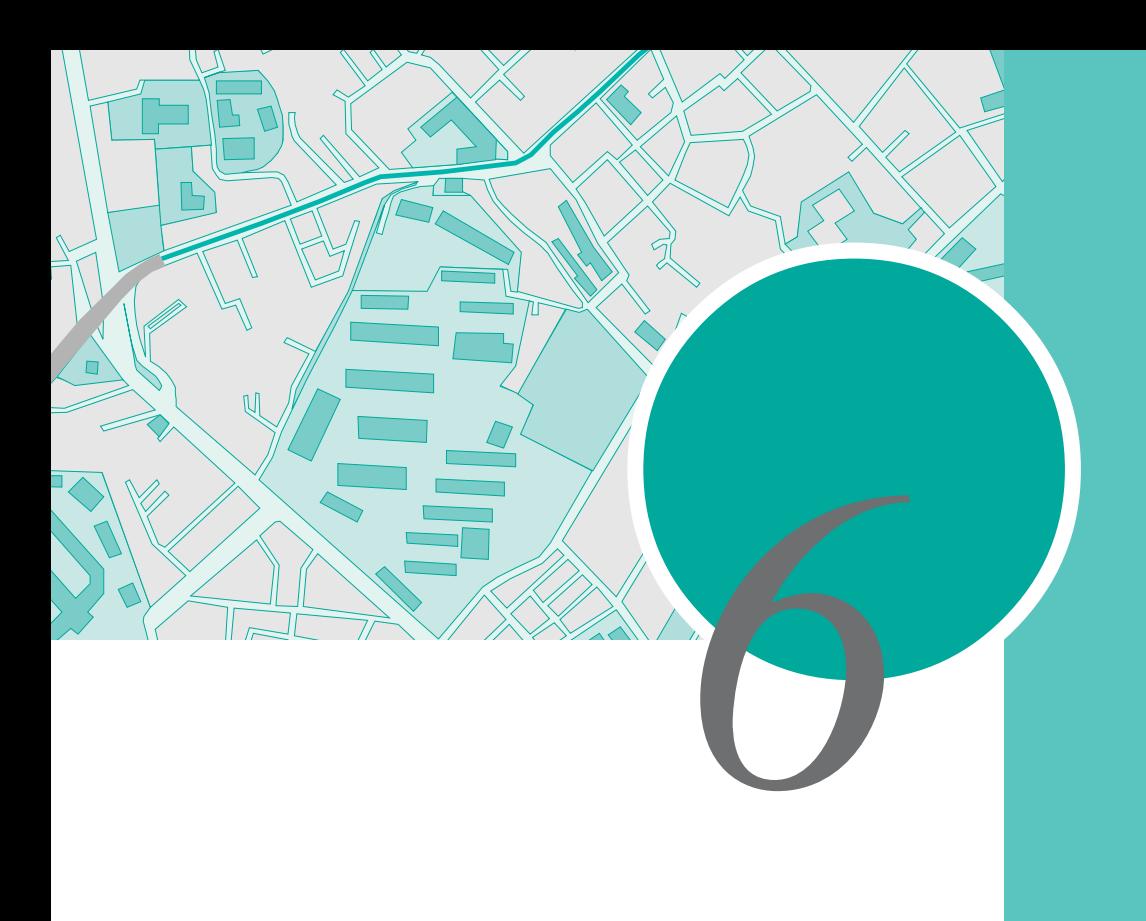

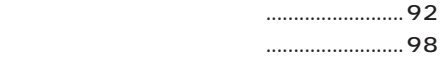

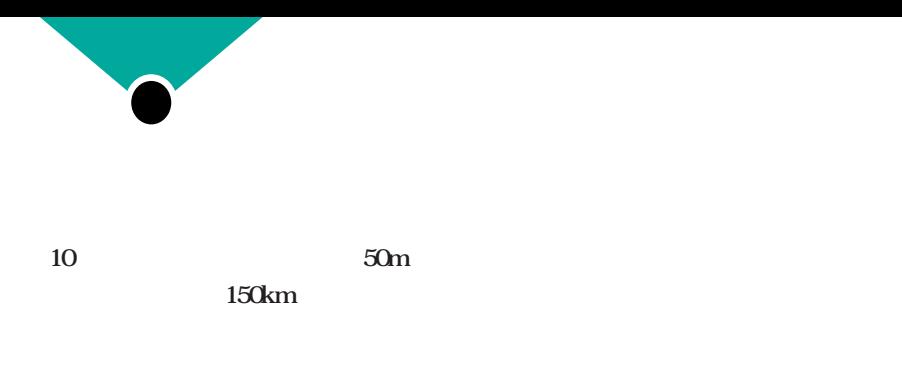

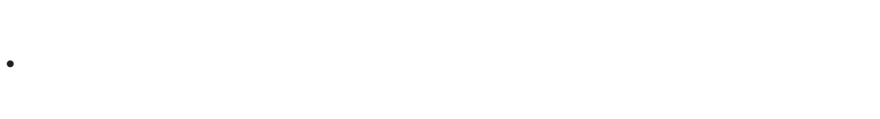

• **ルートの一部(軌跡ルー といいます)として利用できます。**

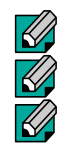

 $19$ 

150km

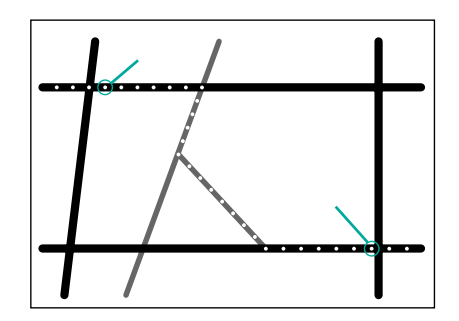

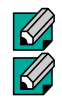

**6** 走行軌跡を登録して利用可能にするには 香水香下 YЖ w 图 行き先 83°7-9 を見る 身 場所を探す 83'2-7モ選み  $\ddot{\phantom{0}}$ 1 客内中のホー1 FM文字放送 **9. 全体する場所** アートを確実する 硷 VICS情報 6.6安全全全区 血二 PDFドを使う その他の操作 イガーおりを使う 当日の 疑さ **Dia School Seconds**  $\# K$ 83°7-9 を見る 借けは量件 83'2-7モ選み  $\ddot{\phantom{0}}$ FM平中放送  $\overline{\mathcal{M}}$ 地震集中 「PDI-ビキ抜う イオートリを使う 当まる **TABLET T** క∽ 全語もた場所 ŵ.  $\pm$  $\ddot{\phantom{a}}$ 受賞もたい в 走行執跡 按规定路 **普楽 COHIM** 時の出し 最近限した結所 振集 消去 当原品 **XMWT3** u  $\overline{r}$ るール ŝ  $3c70 \leq h$  (4.1) d主作りたい 走竹軌跡 新規登録 呼び出し 报集 消去 当顾古

E

u

**BRING** 

**P** 

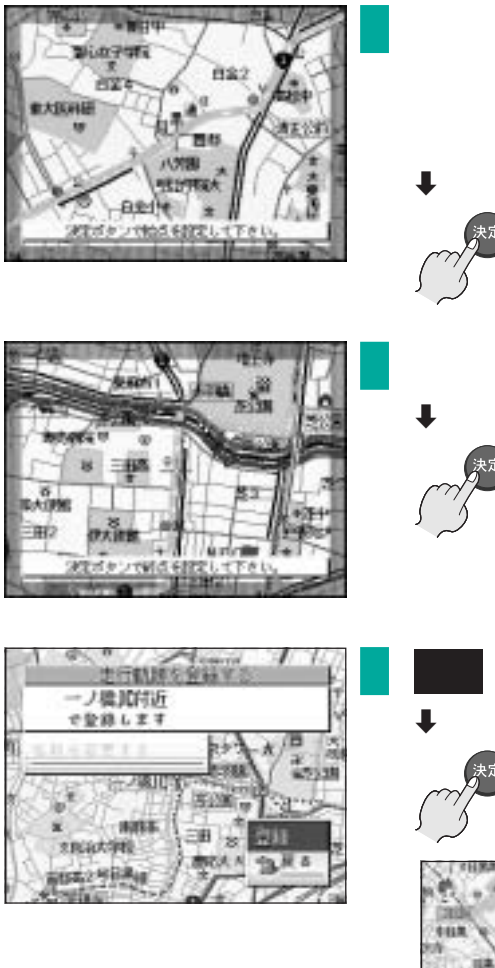

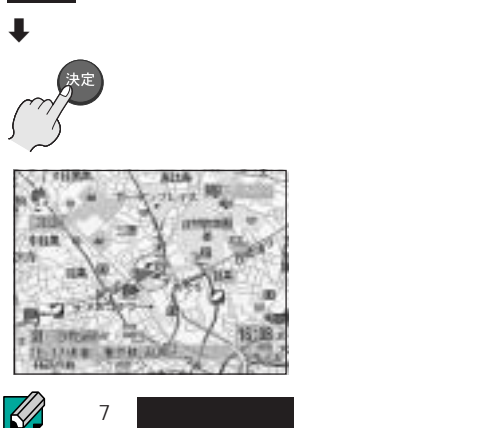

 $4$ 

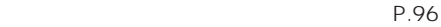

# <mark>6 シャル きょうかん きょうかん きょうかん きょうかん きょうかん あり</mark> あります

### P.93 (糖)

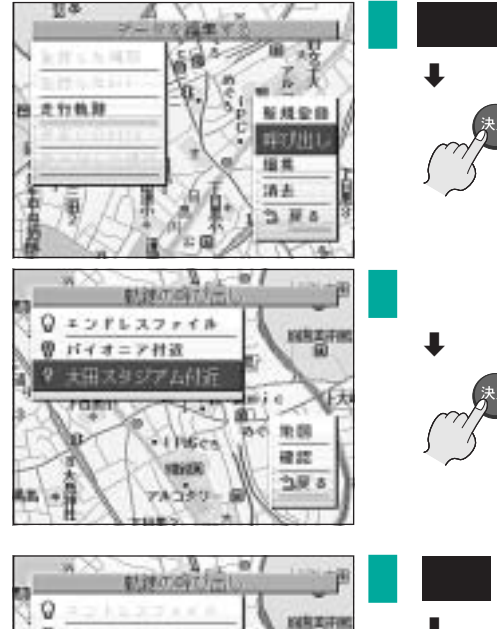

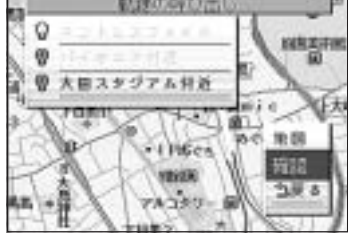

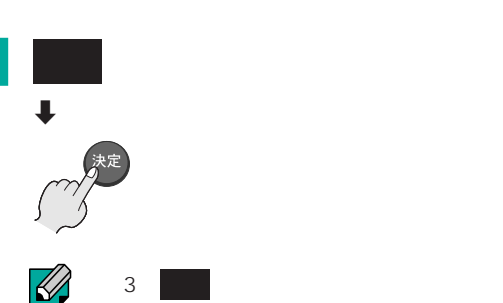

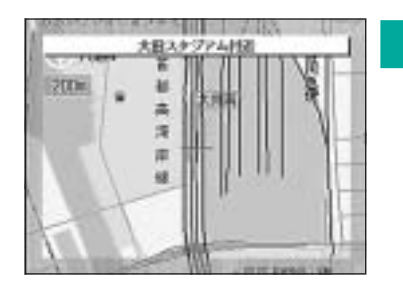

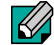

#### P.93 4 (糖)

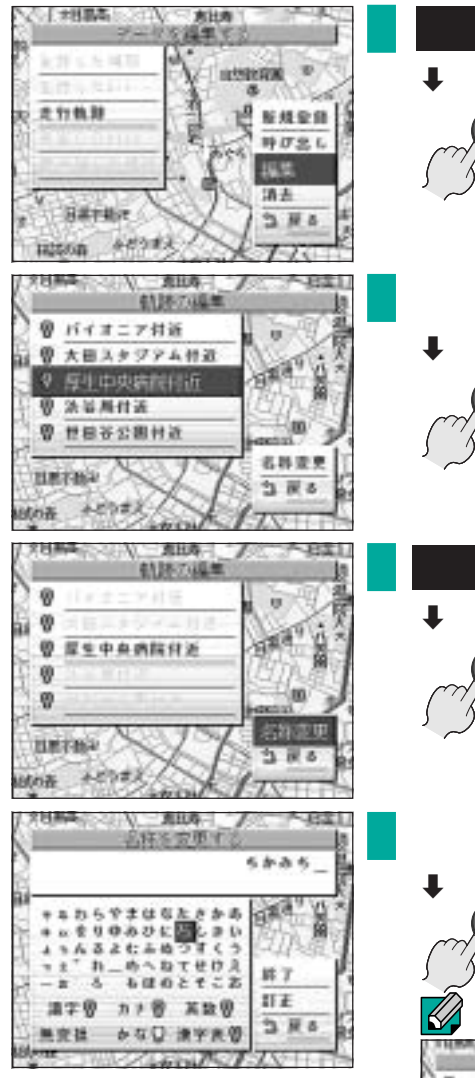

 $P.14$  $10$ (二海动物)。 **MARTINS** ۰ ù 6 **85235** ø v **SWEEK** ъ ■玉 **ARTIST** inis

### **6**

#### P.93 (糖)

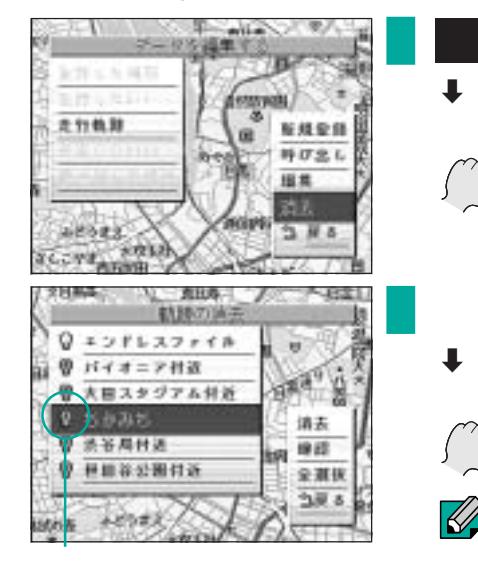

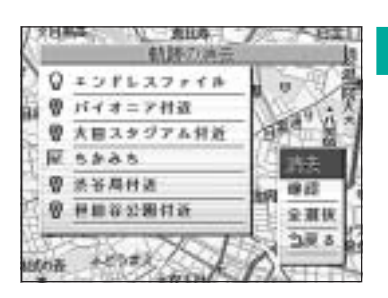

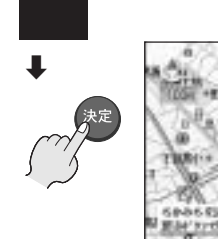

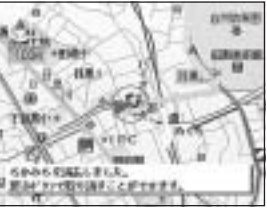

ときは 全選択 を選んで決定ボタンを押してく

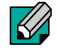

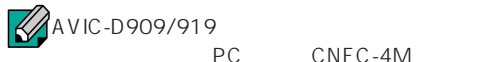

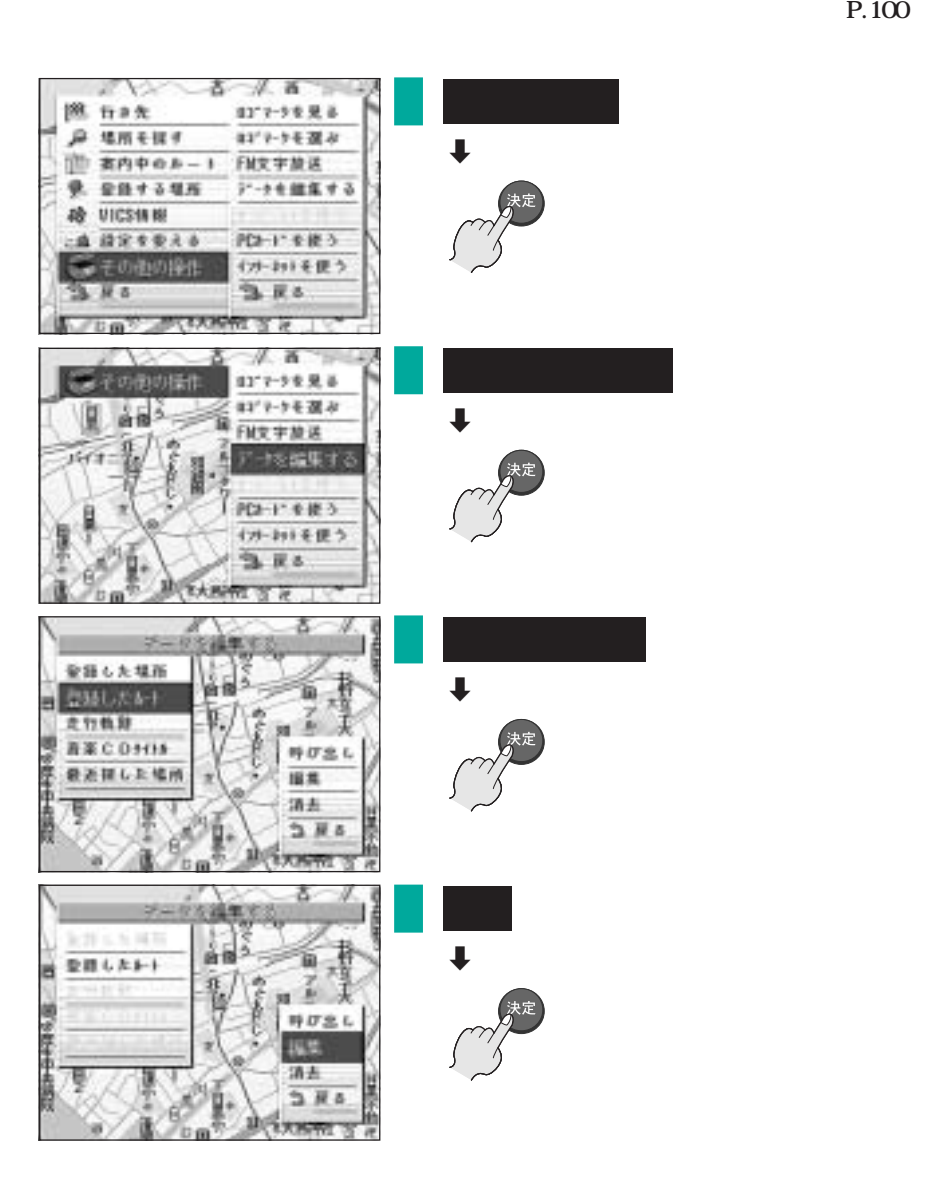

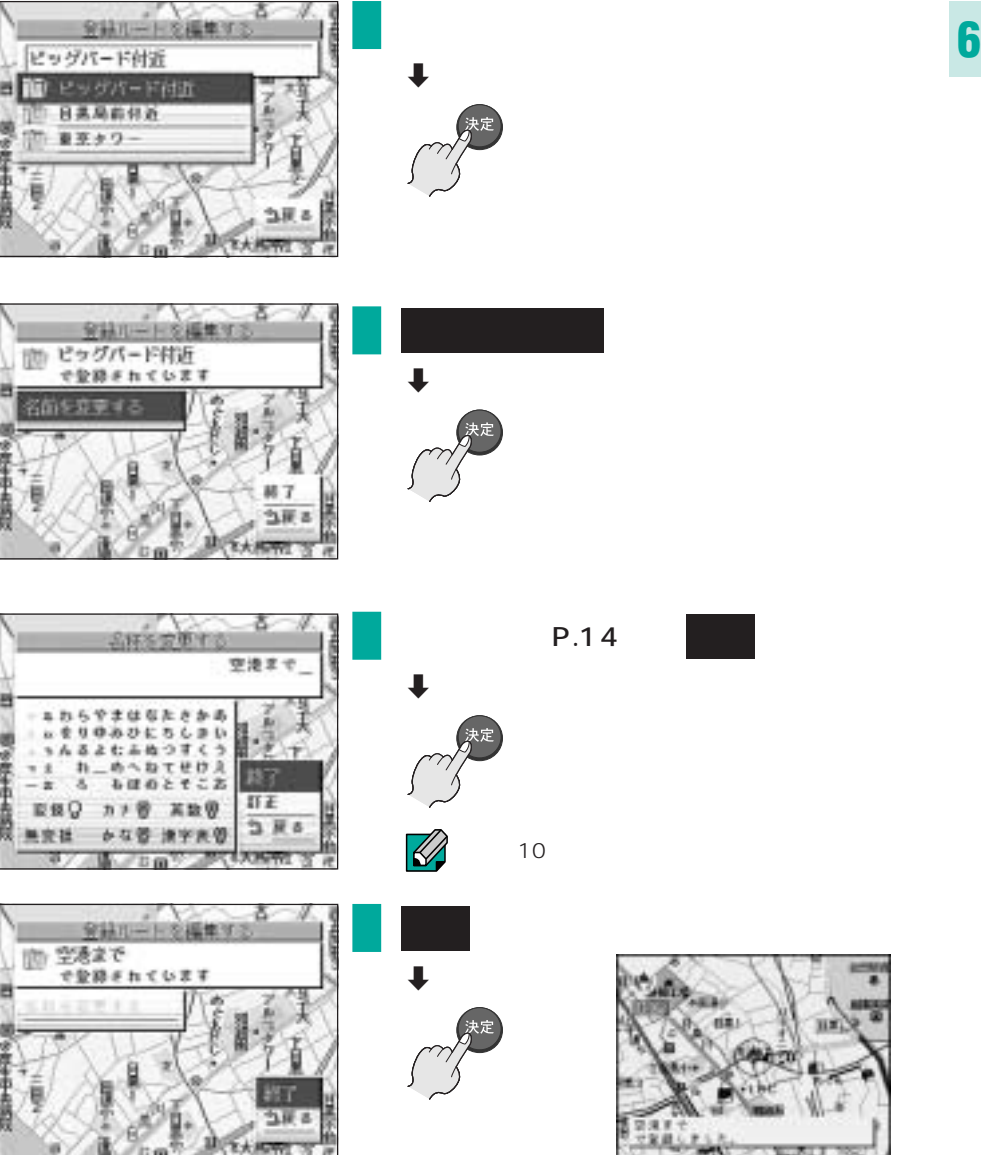

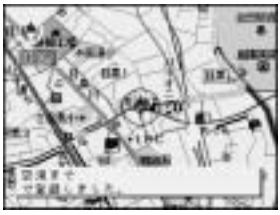

P.98 (速 吝 L'HE C' NE SETTI  $\ddot{\phantom{a}}$ 登録したトー 将び忘し 服馬 z **OBACCO** 9年前中国综合服务室 日果局前付近  $\ddot{\phantom{0}}$ of st  $-$  F of 20 COSTA 启动动力 消去 全源院 巷 **GMAR12** 1a 当開き IIMAR14-ときは 全選択 を選んで決定ボタンを押してく

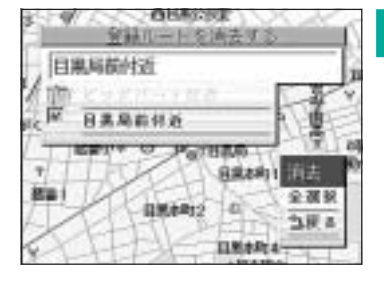

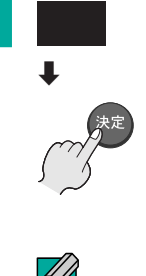

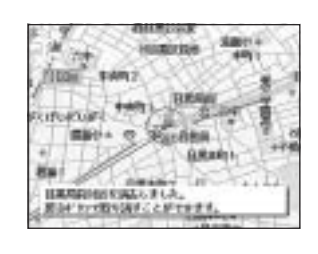

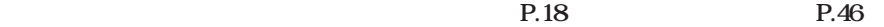

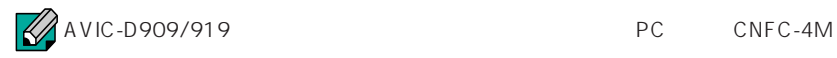

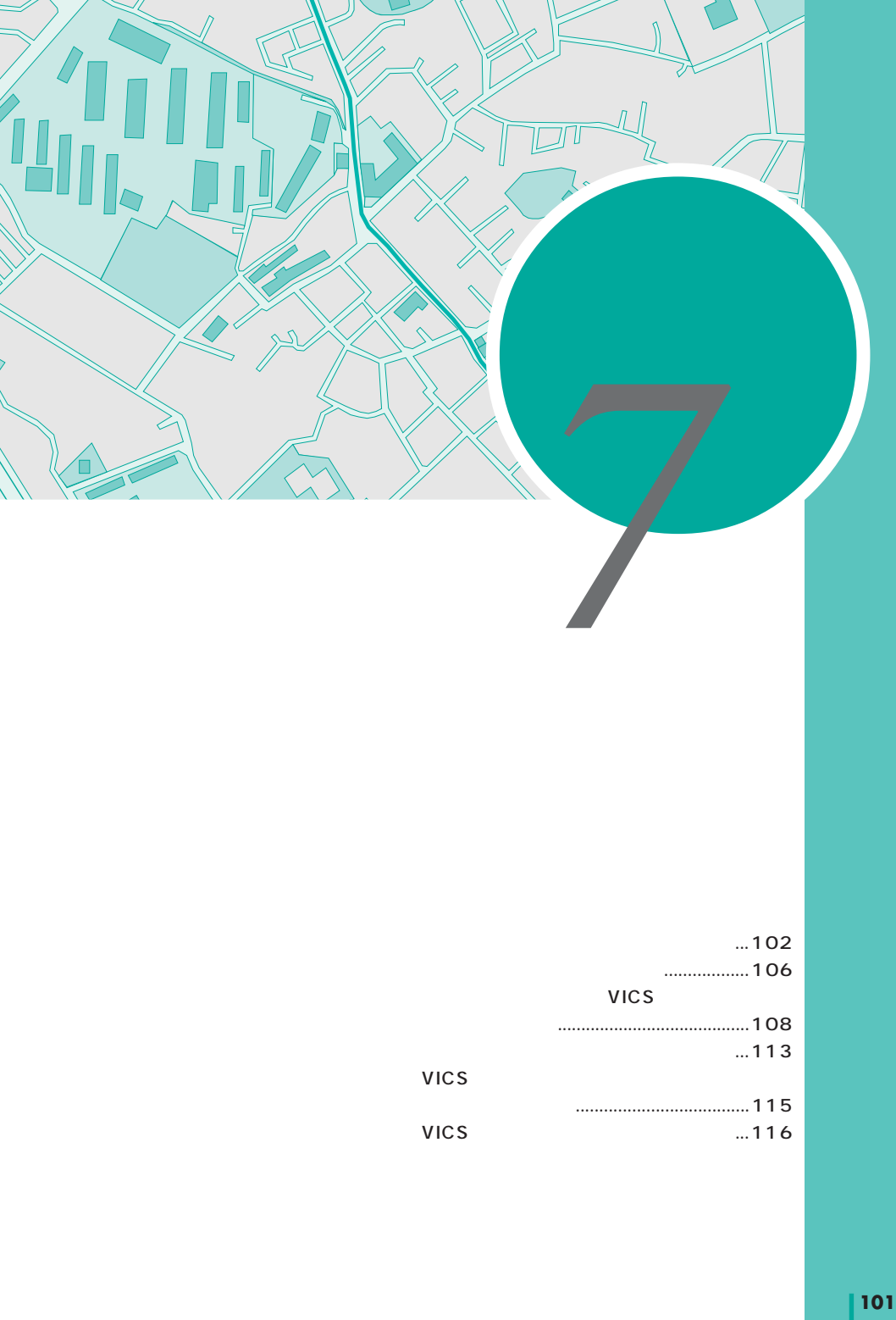

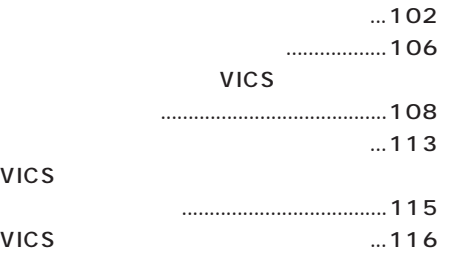

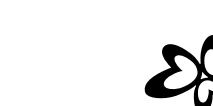

**VEHICLE INFORMATION AND COMMUNICATION SYSTEM**

**VICS** 

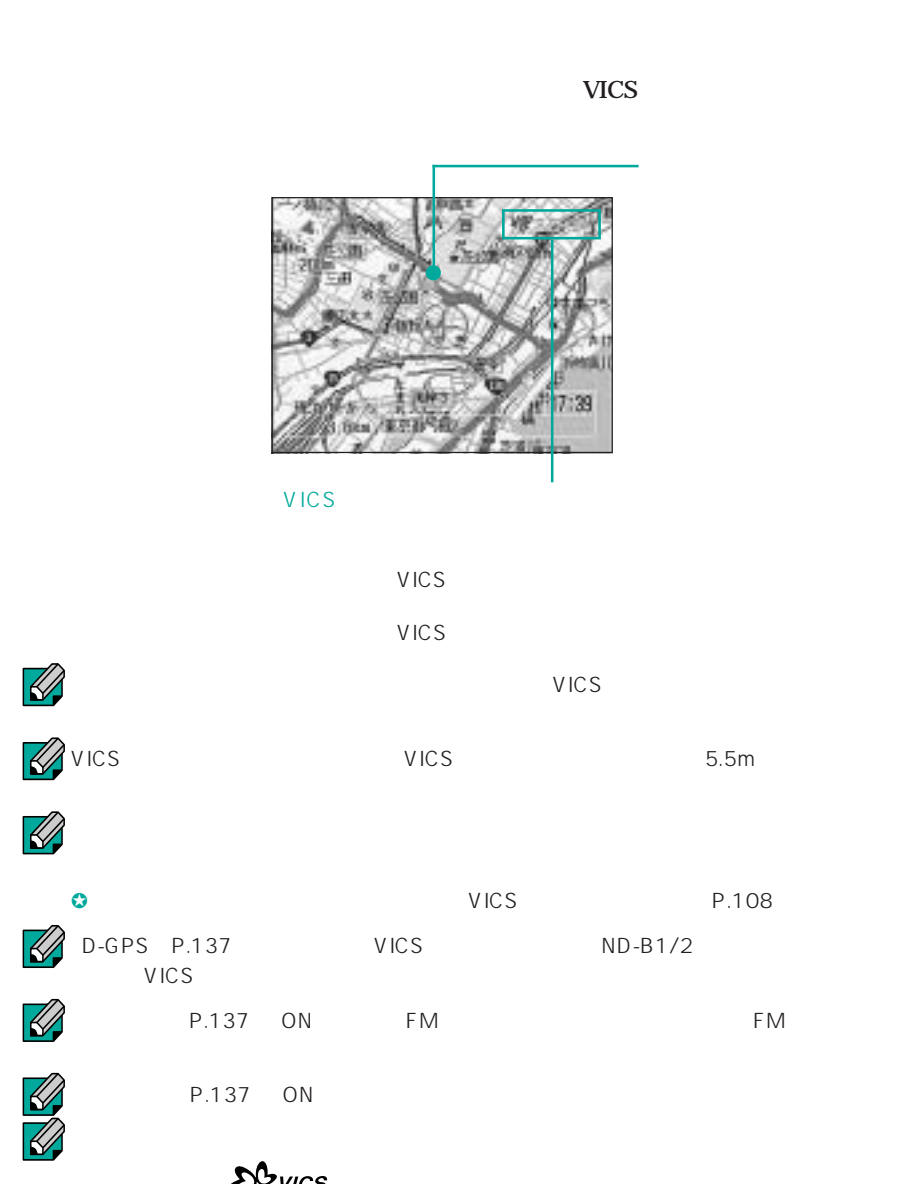

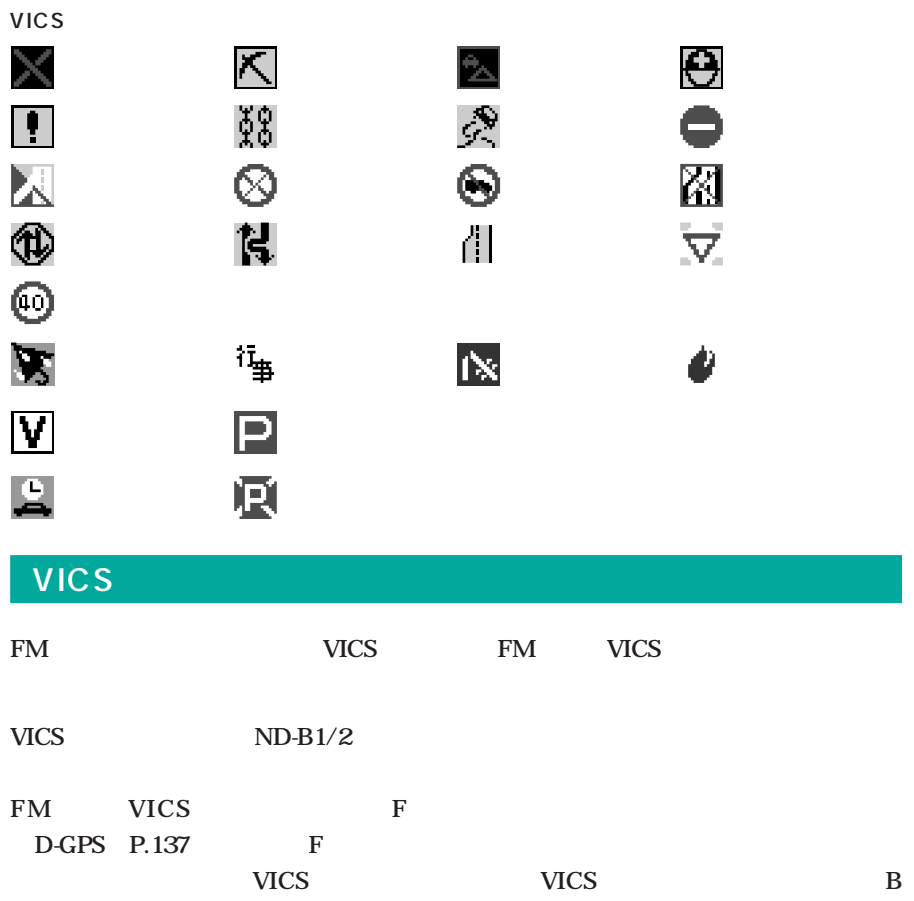

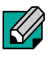

 $\int V/D$  P.137 VICS

**7**

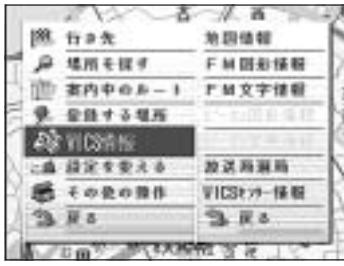

**VICS**  $\ddot{\phantom{0}}$ 

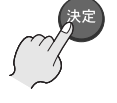

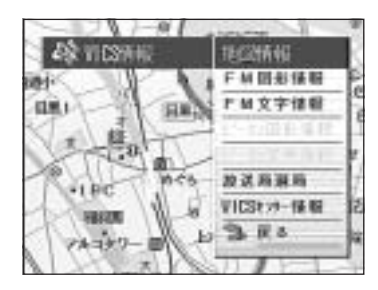

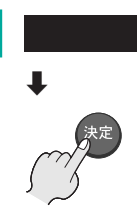

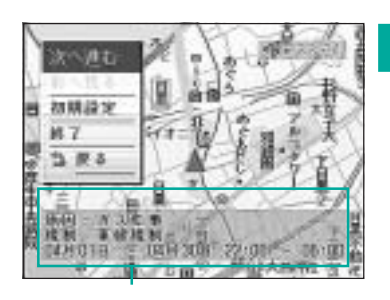

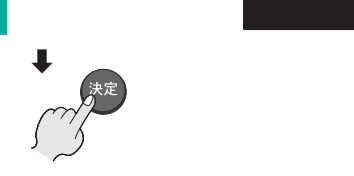

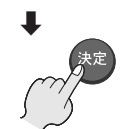

 $\ddot{\phantom{0}}$ 

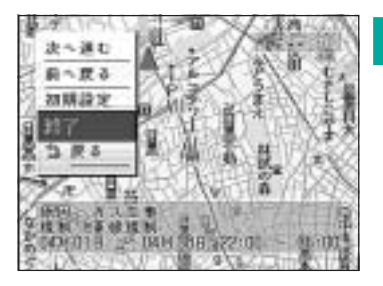

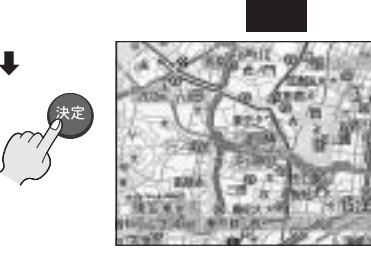

前へ戻るときは:前へ戻る

**7** 特定の情報だけが知ります。<br>アメリカの情報だけが知りたいときは、

3 (決定) 法へ進む muses **M7** 当原る ğ 驙

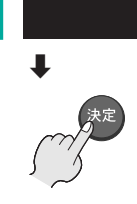

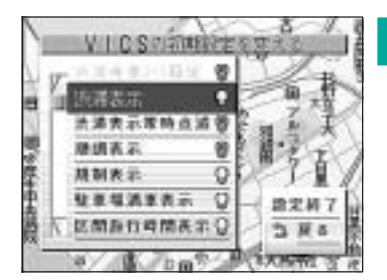

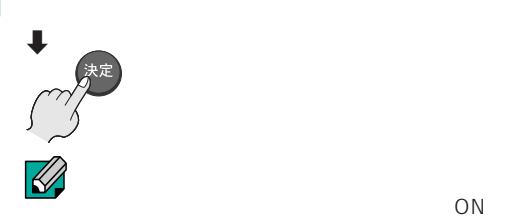

 $C$ FF $C$ 

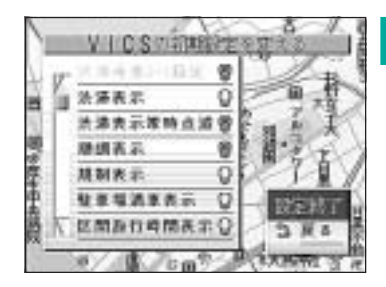

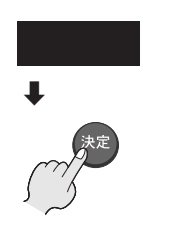

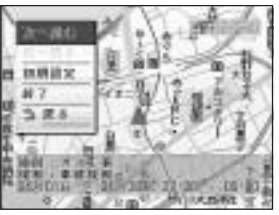

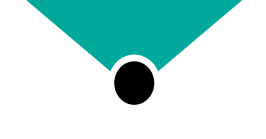

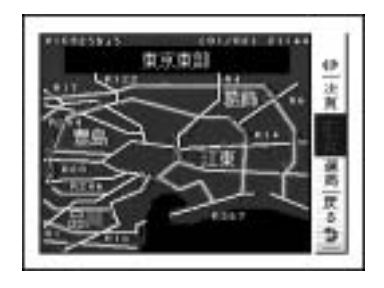

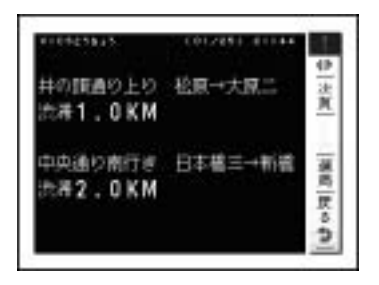

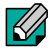

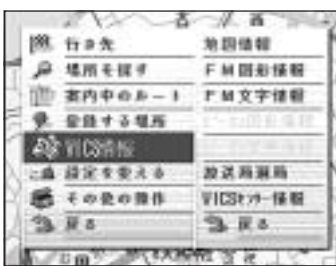

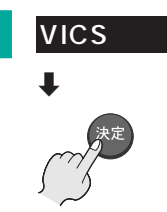

 $\bullet$  P.108

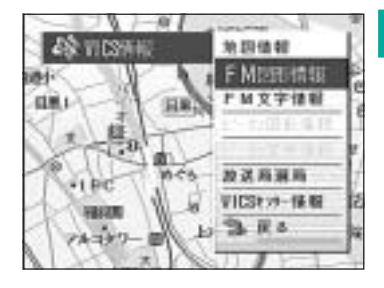

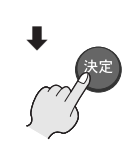

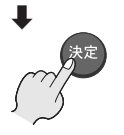

**FM** 

 $\mathsf{FM}$
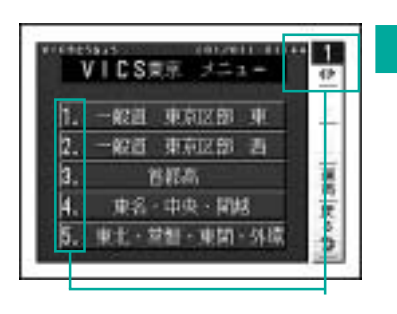

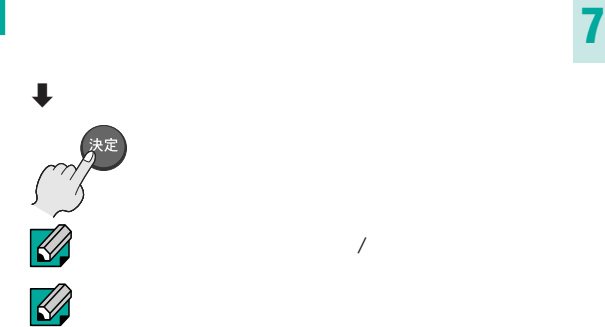

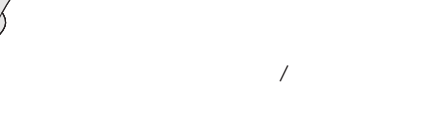

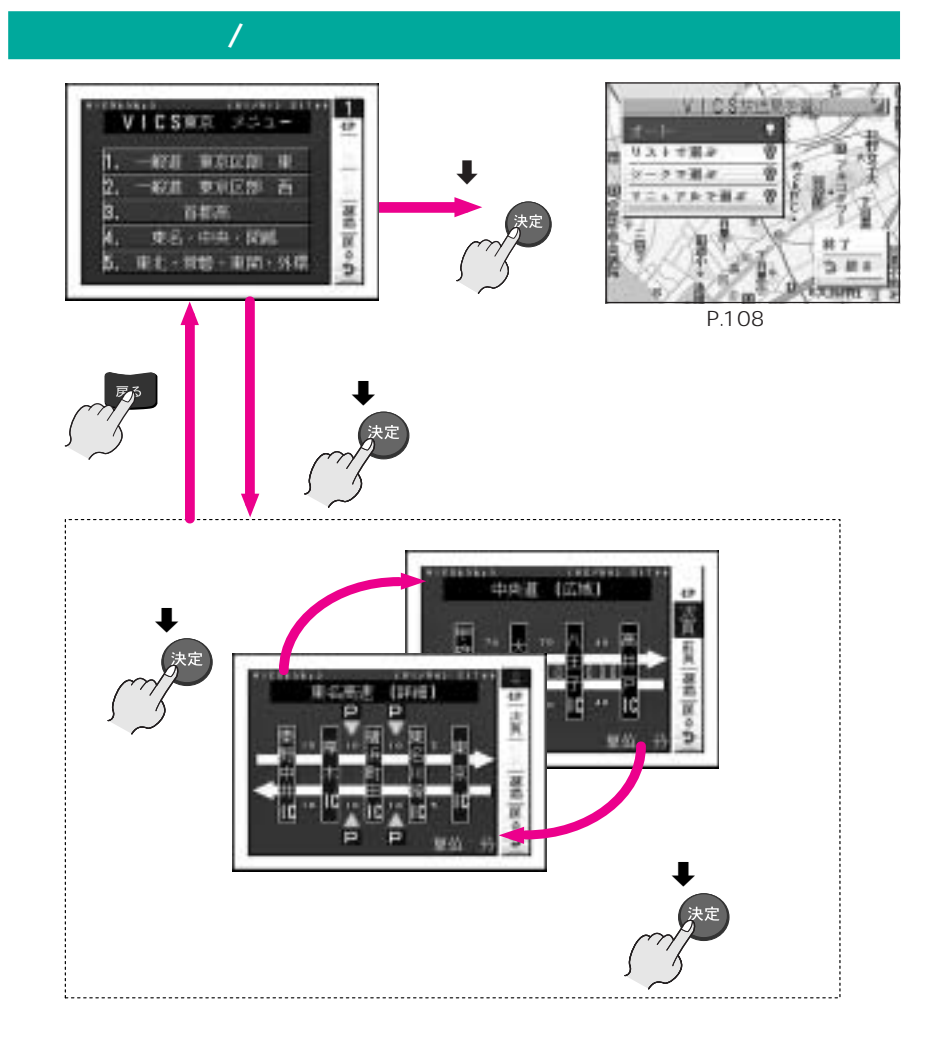

**VICS** 

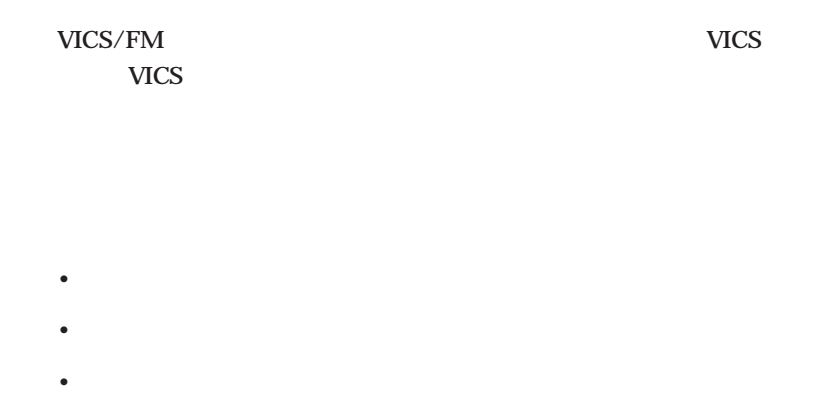

**VICS放送局を選局する画面では、現在受信している放送局の受信感度を確認することが**

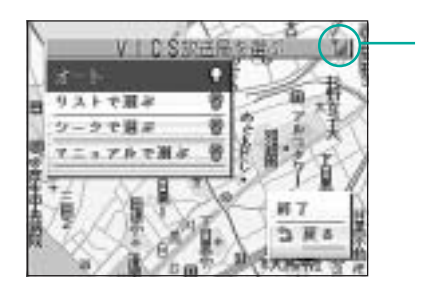

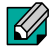

DVD-ROM FM VICS<br>P.110 P.111

 $P.110$  P.111

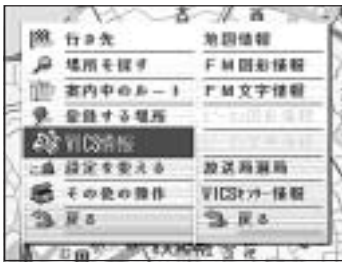

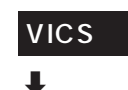

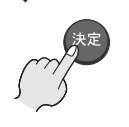

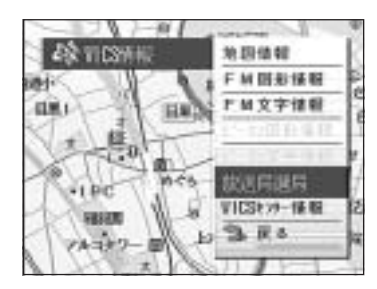

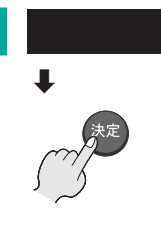

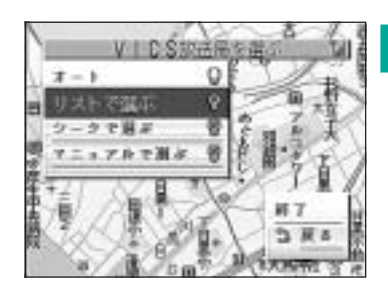

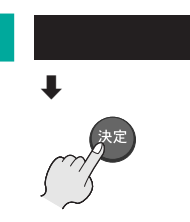

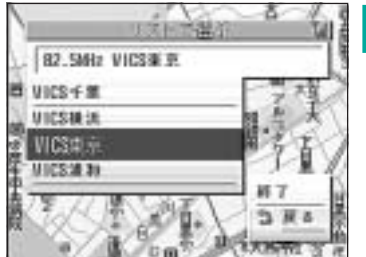

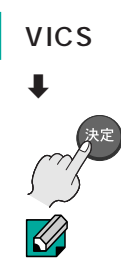

アイトからの アイトから アイトから アイトから アイトから アイトから アイトから

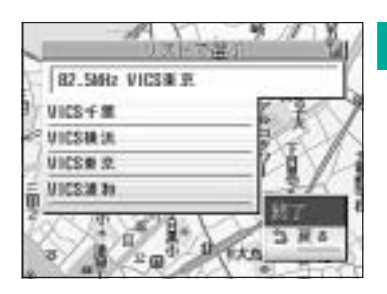

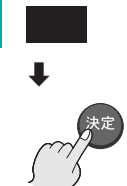

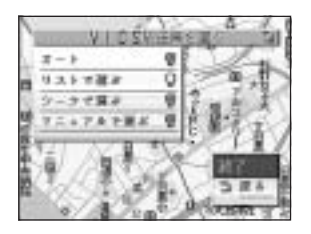

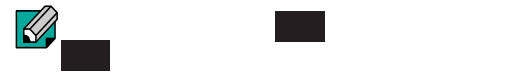

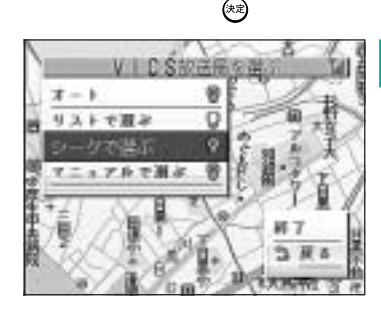

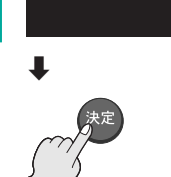

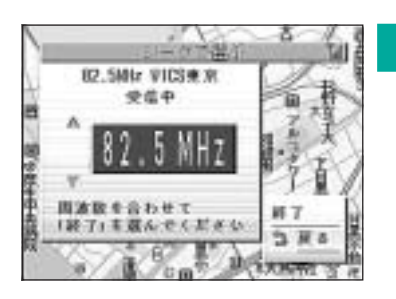

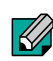

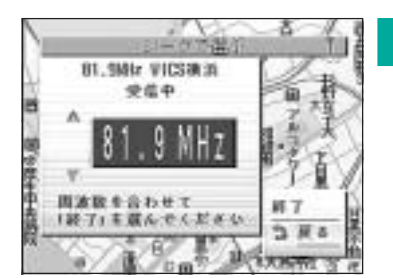

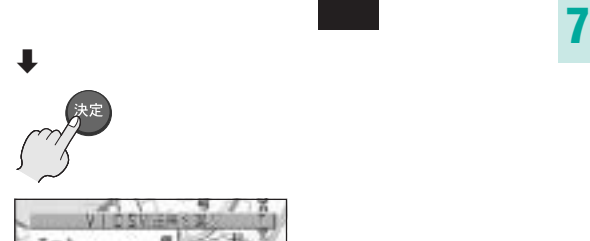

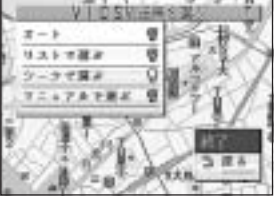

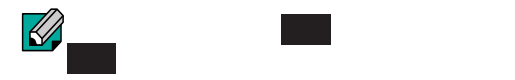

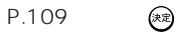

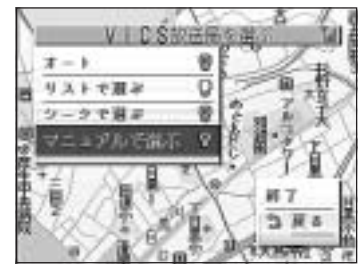

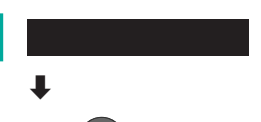

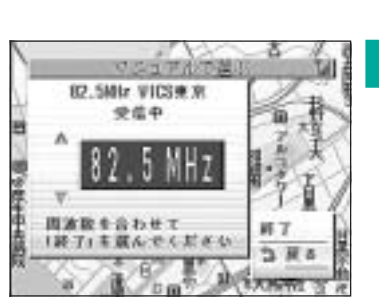

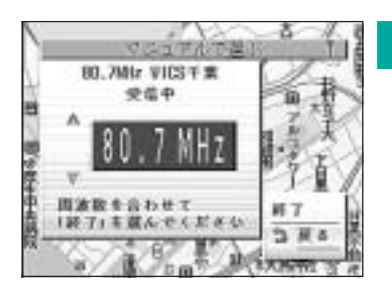

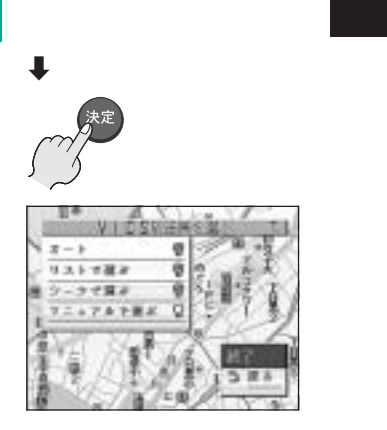

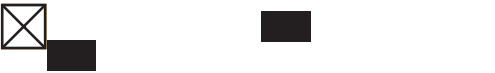

いち、「光ビーコン」と呼ばれる。<br>「光ビーコン」と呼ばれる。<br>「光ビーコン」と呼ばれる。

# **VICS** ND-B1/2

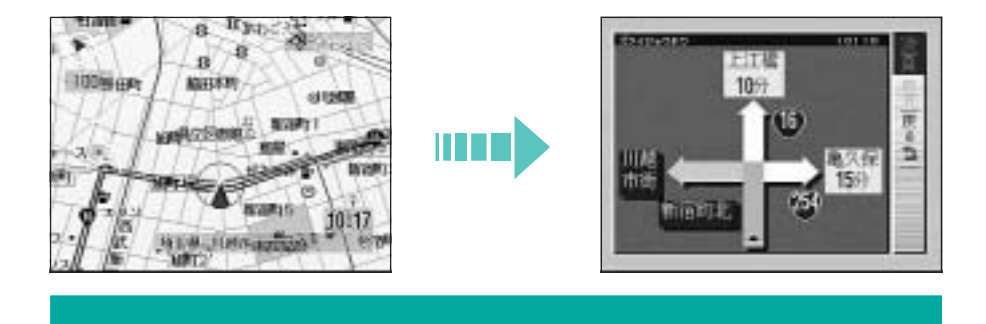

 $VICS$ 

● VICS P.137

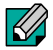

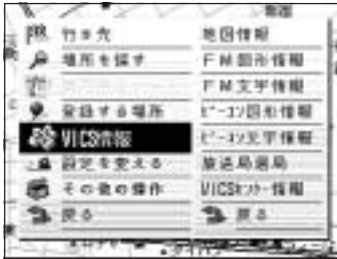

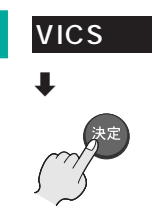

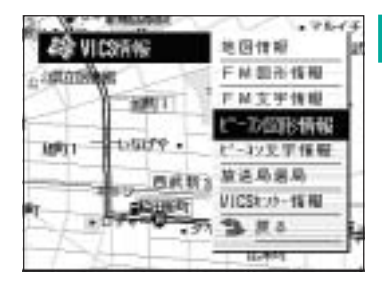

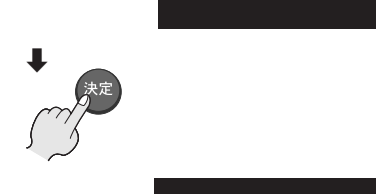

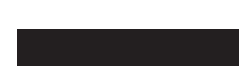

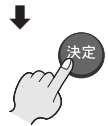

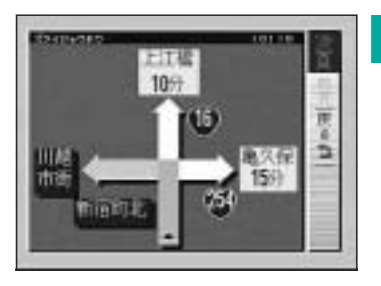

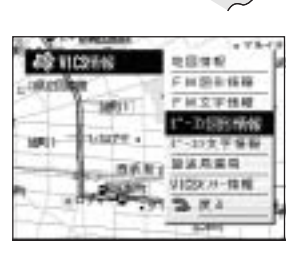

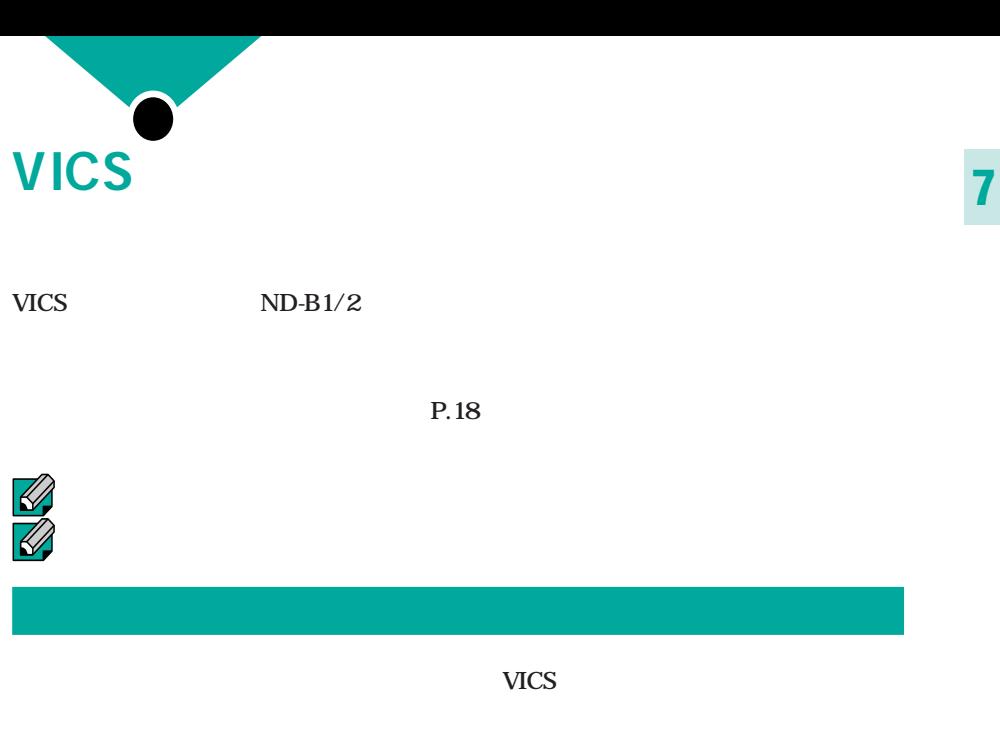

**O** VICS P.137

# **VICS**

# $VICS$

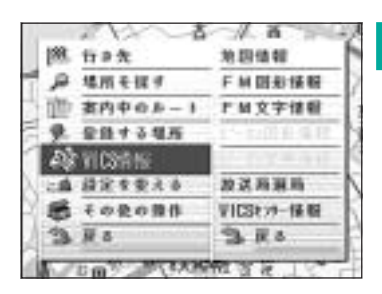

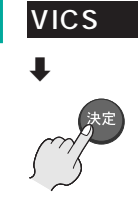

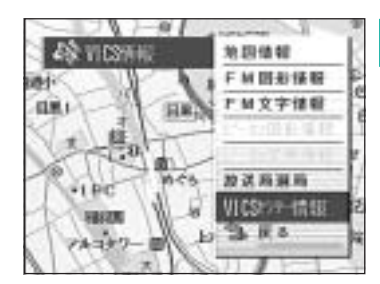

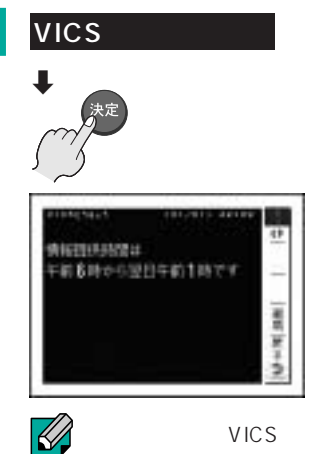

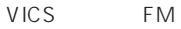

 $\bullet$ (P.106)

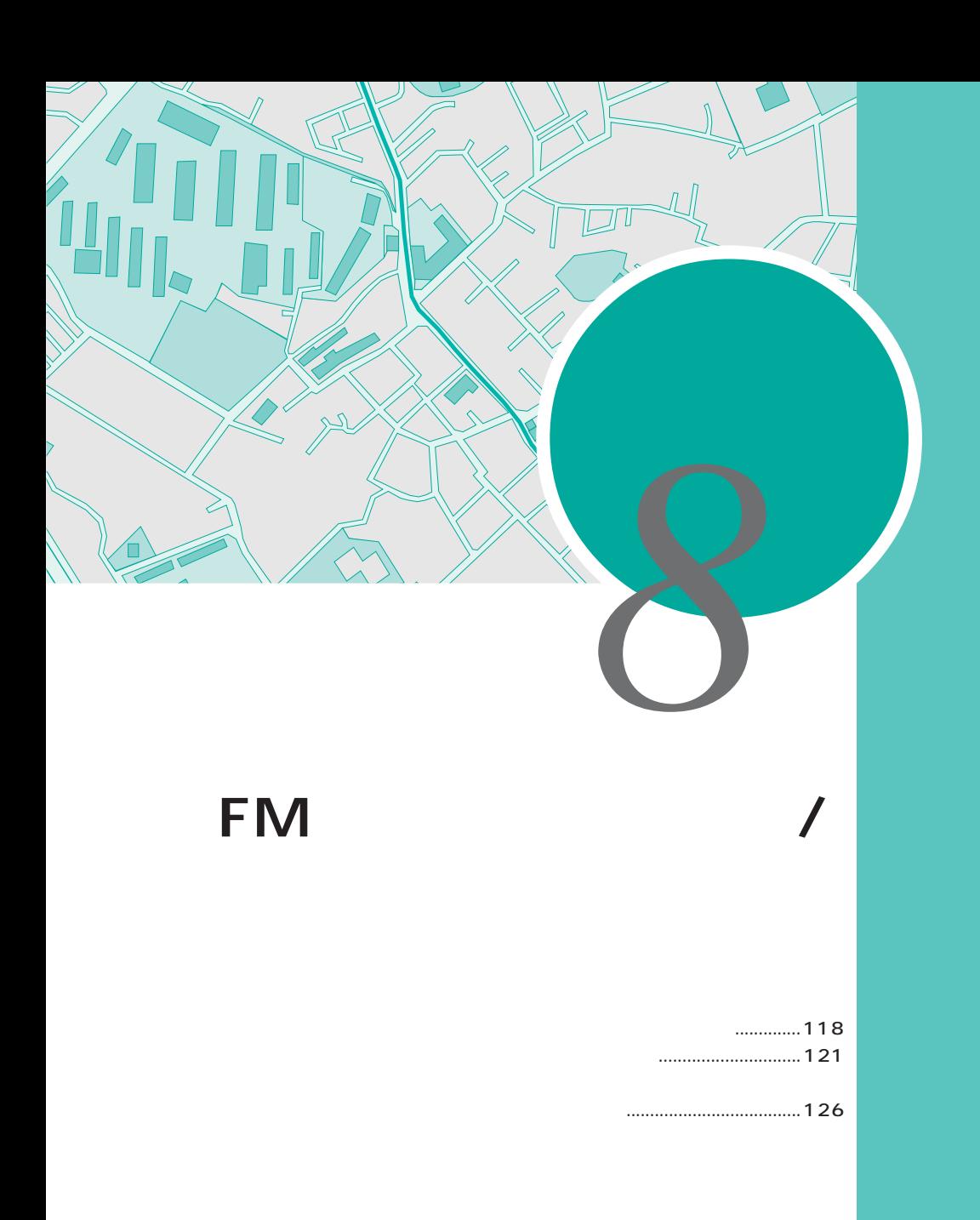

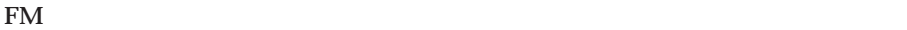

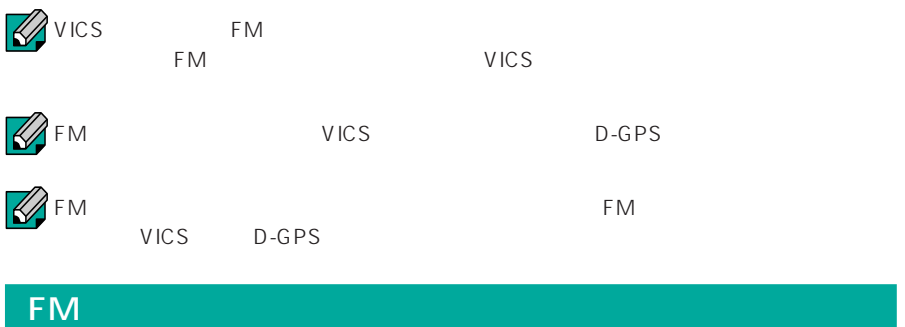

VICS **EXECUTE:** P.108

- **リストから希望するFM放送局を選ぶ。**
- 
- **FM**
- **FM**

**ここでは「リストからFM放送局を選ぶ」方法を例に説明しています。それ以外の選局方法**

**VICS** P.110 112

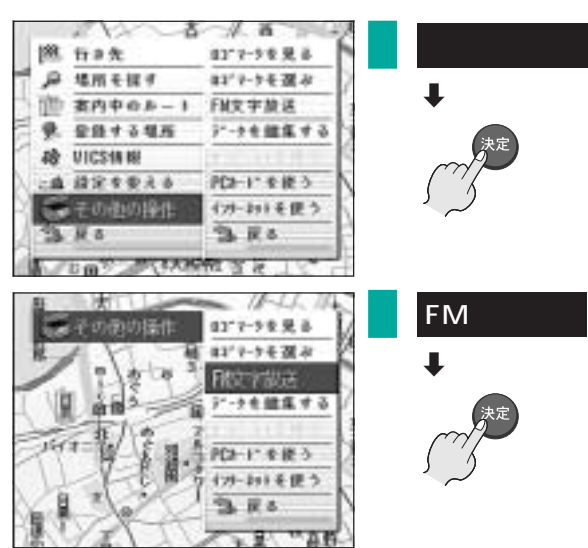

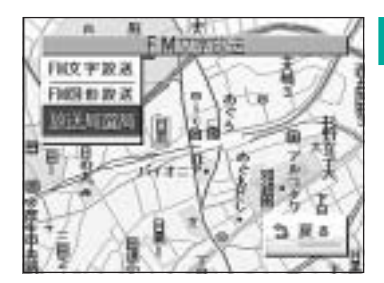

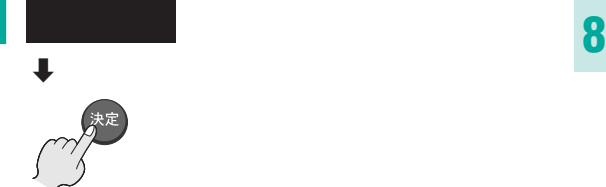

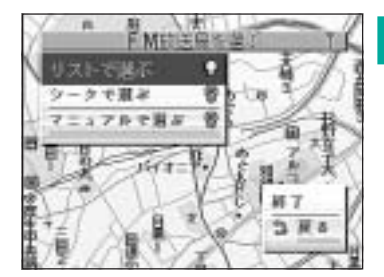

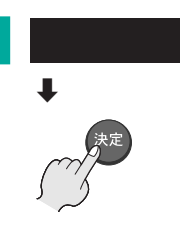

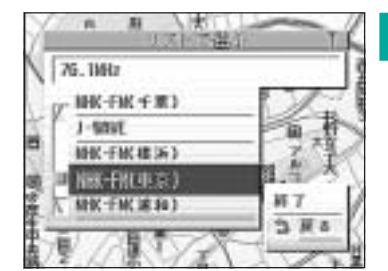

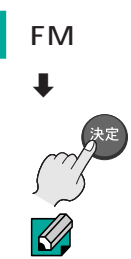

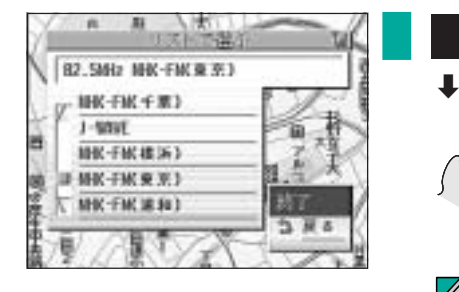

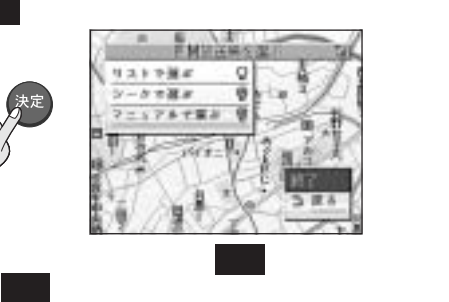

# FM

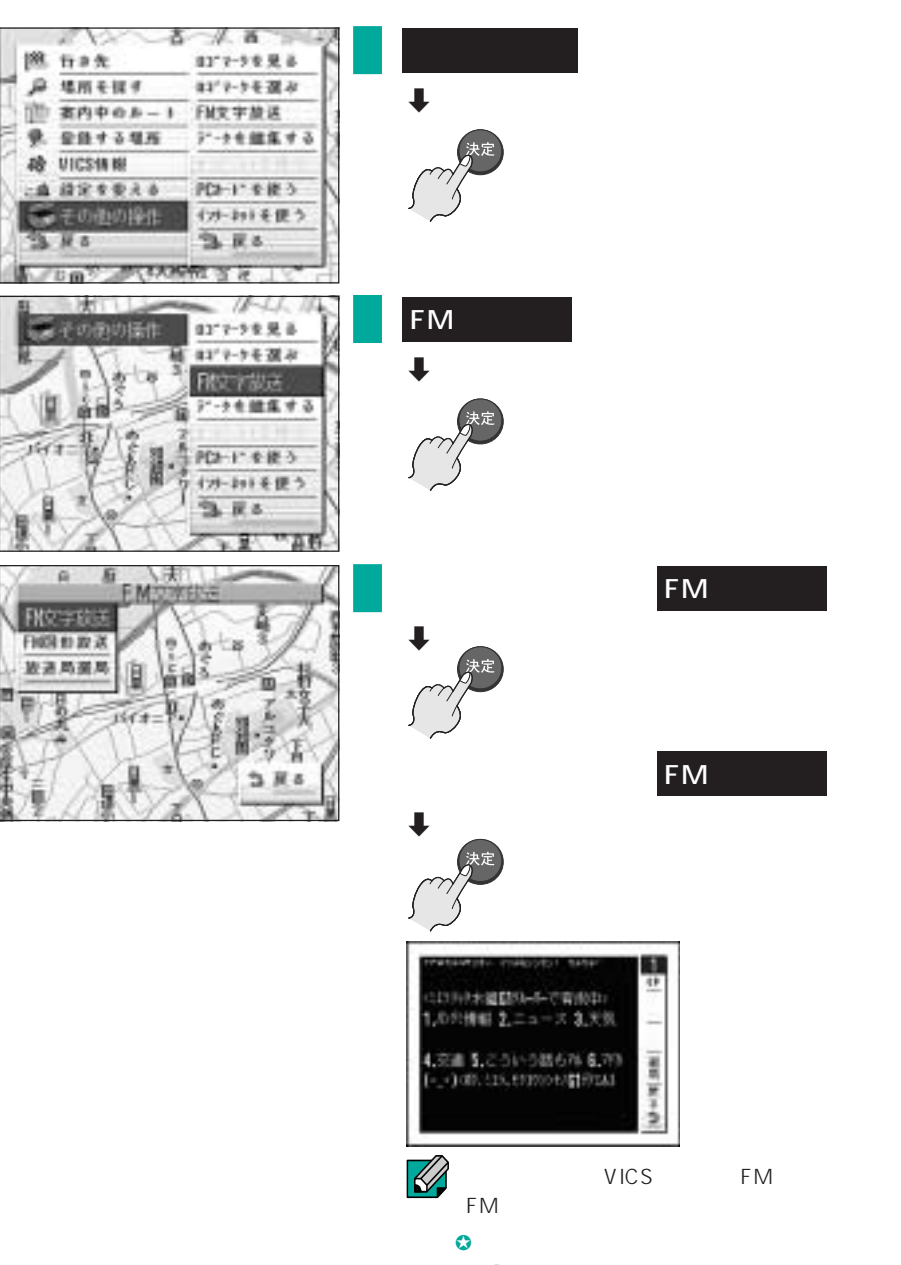

**Holiday Drive Partner** 

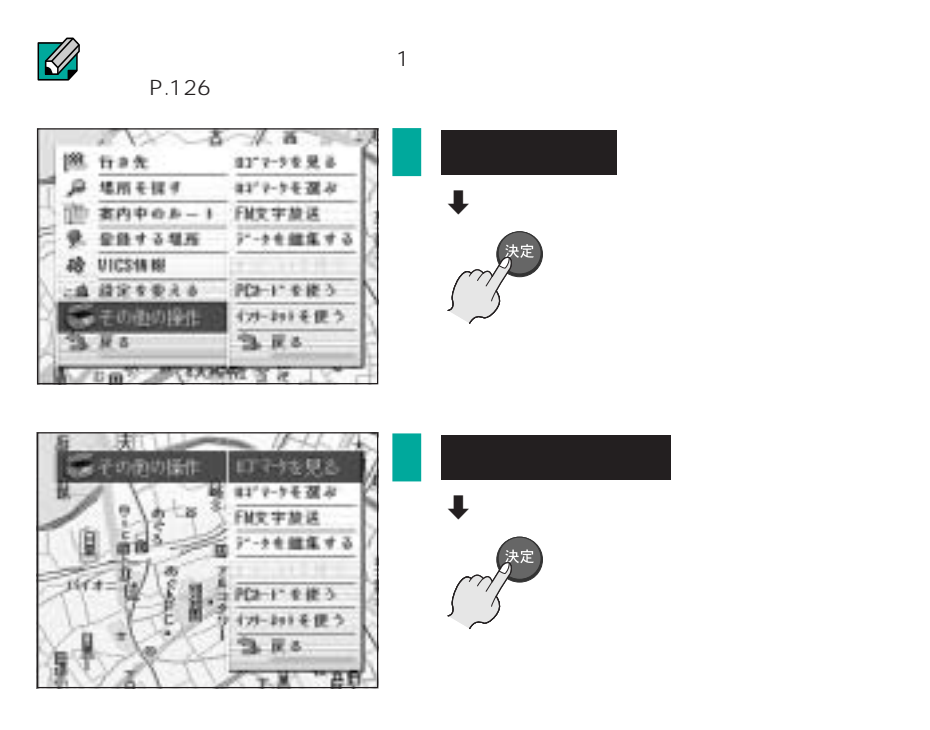

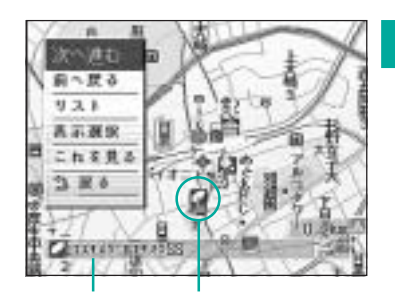

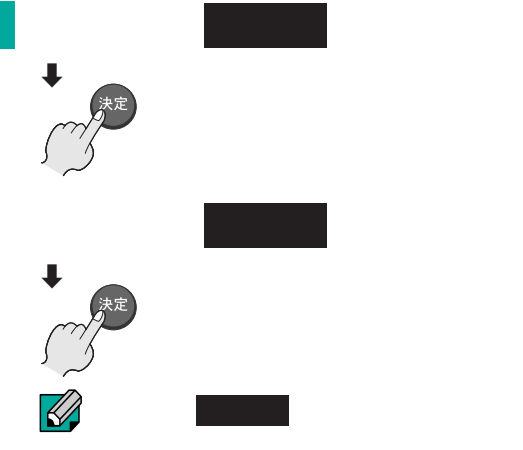

 $\bullet$ 

answeren

P.124

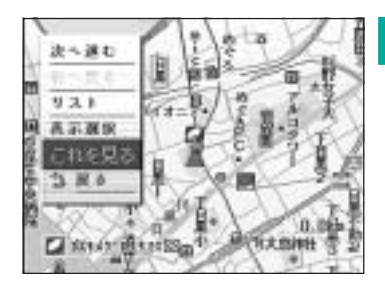

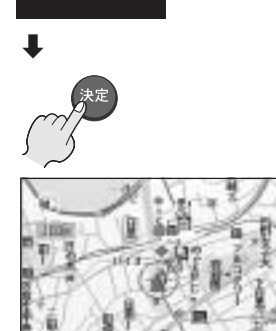

 $\circledast$ 

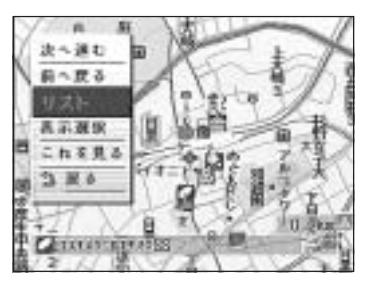

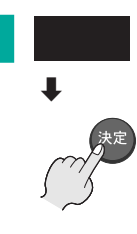

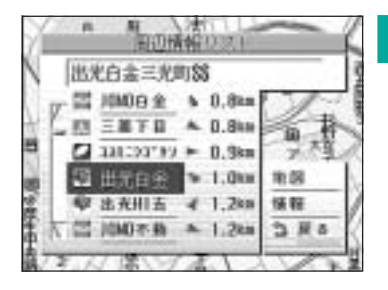

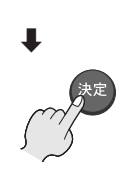

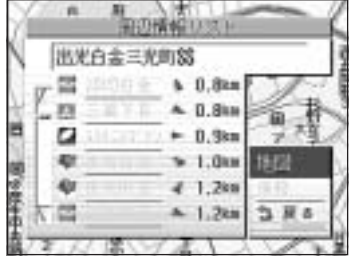

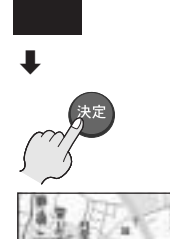

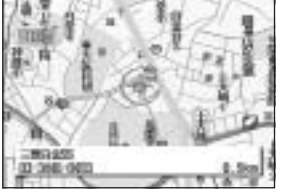

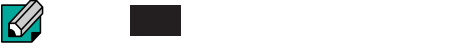

# P.122 3 (糖)

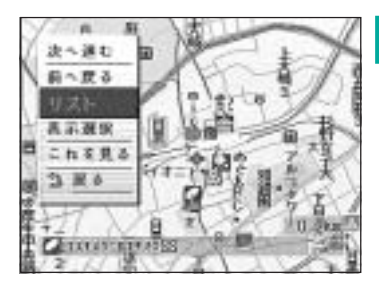

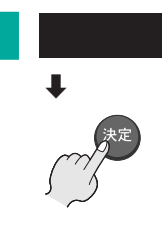

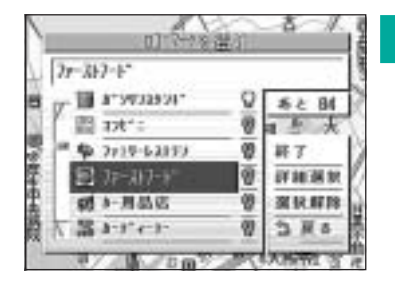

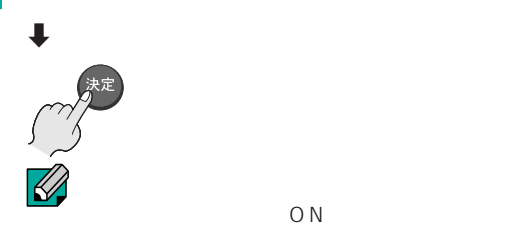

OFF P.125

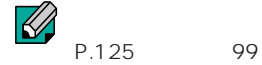

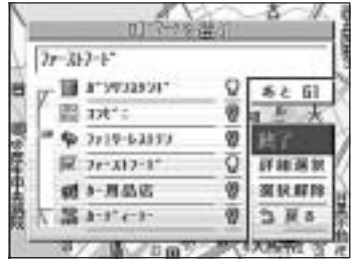

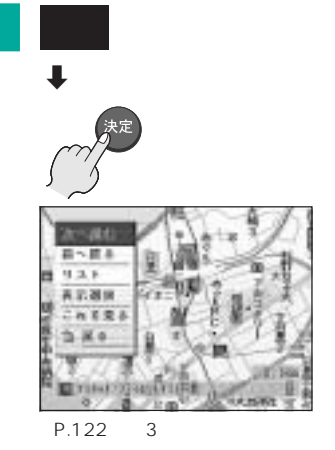

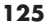

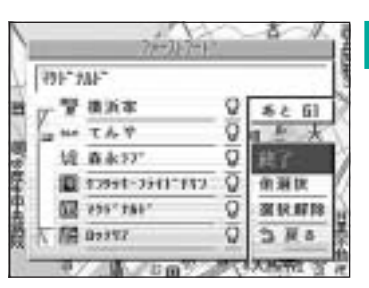

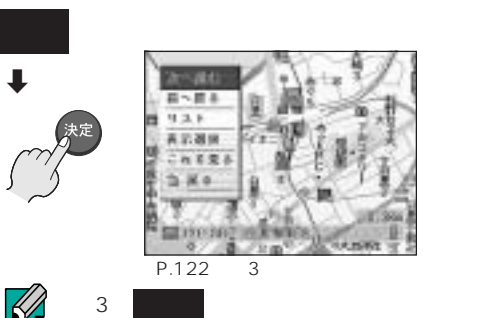

操作が終わったら、必ず 終了 を選んでください。 終了 を選ばないと、変更内容が記憶されません。

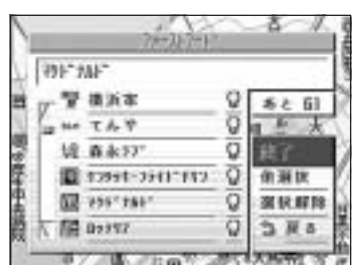

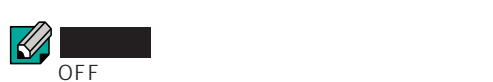

 $\mathbb{Z}$ 

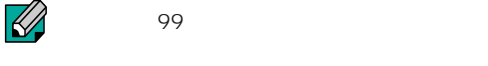

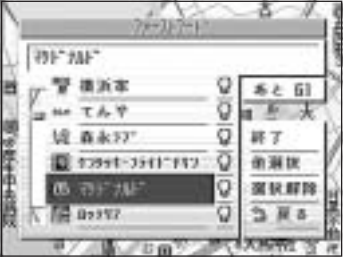

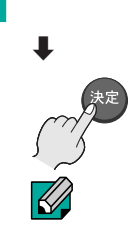

ON OFF

ठे∕

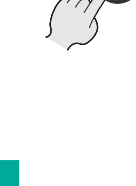

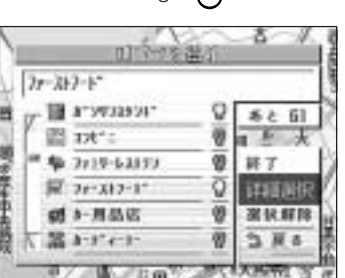

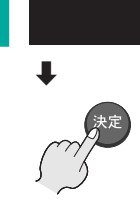

3 (粒)

**ジョイスティックを右に動かして** 詳細選択 **を選んで決定ボタンを押すと、お店のリストが表**

**8** 選んだジャンルのお店を細かく指定するには

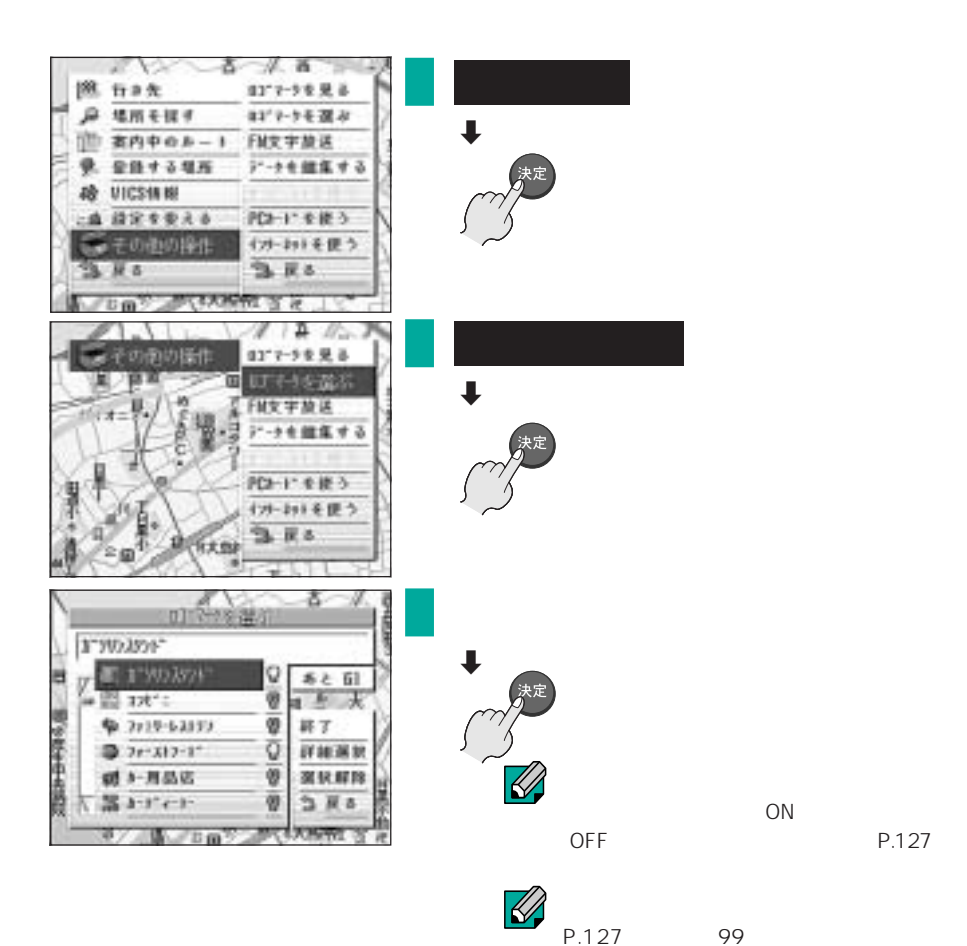

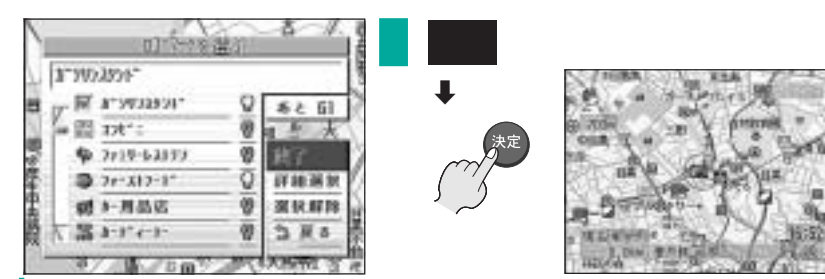

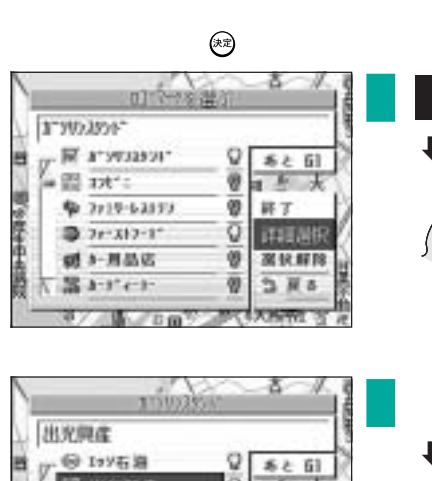

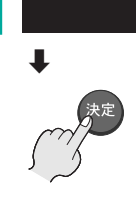

**ティックを右に動かして** 詳細選択 **を選んで決定ボタンを押すと、お店のリストが表示されま**

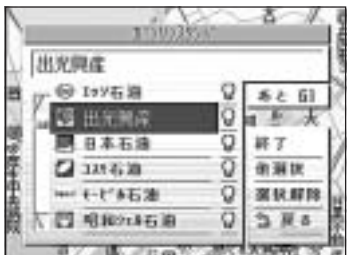

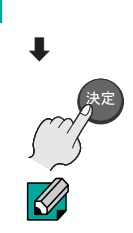

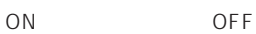

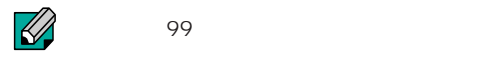

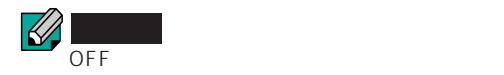

 $\ddot{\phantom{a}}$ 

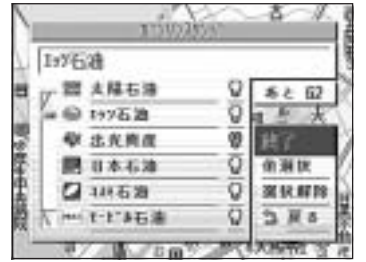

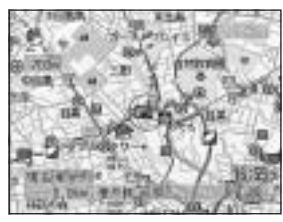

操作が終わったら、必ず 終了 を選んでください。 終了 を選ばないと、変更内容が記憶されません。

 $3$  $\mathbb{Z}$ 

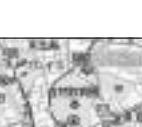

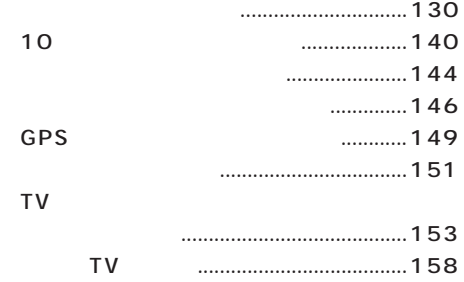

Ш

 $\overline{5}$ 

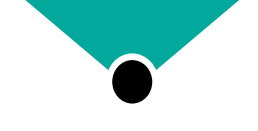

**DN/OFF** 

**VICS** 

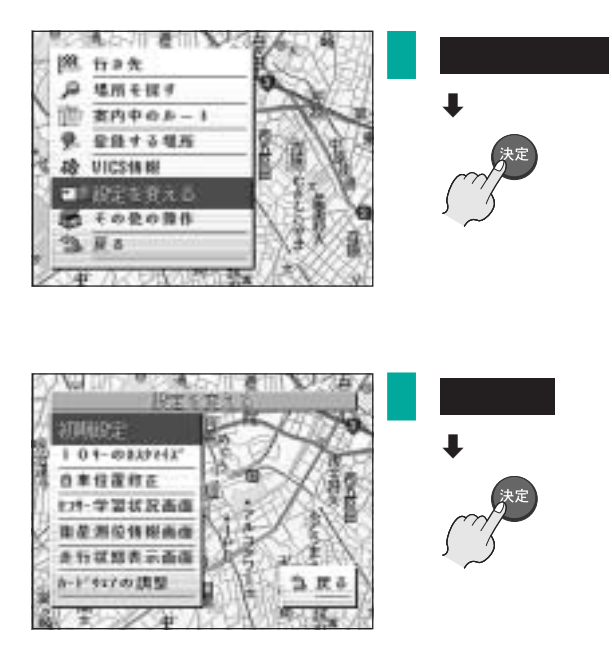

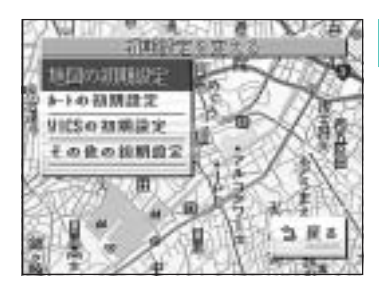

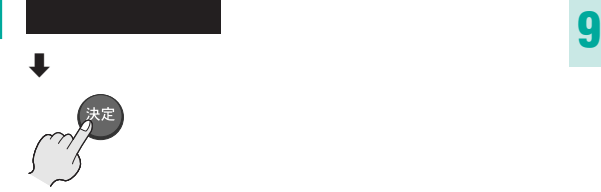

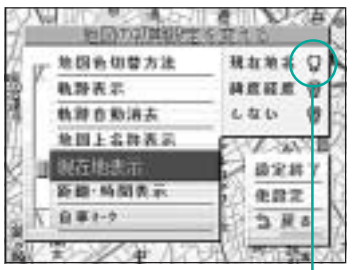

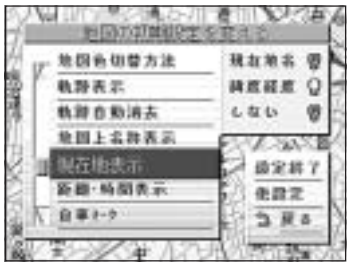

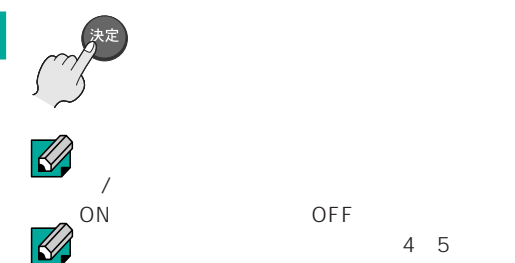

ON OFF

 $\begin{array}{c|c}\n4 & 5\n\end{array}$ 

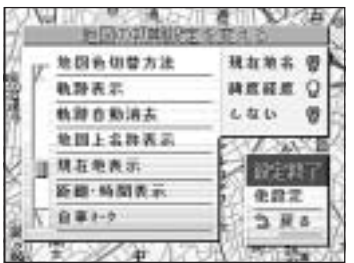

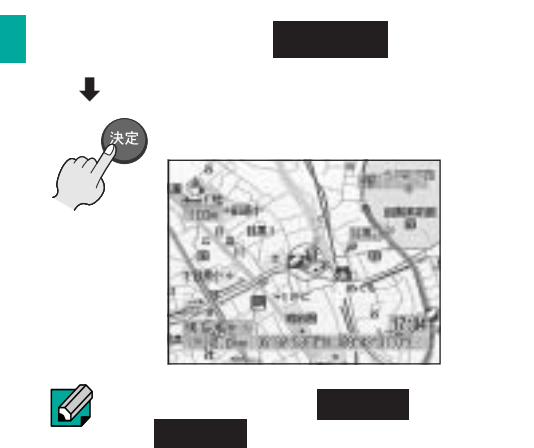

**ものの初期には、その後、その時に、手順6でも行いたいときに、手順6でも行いたいときに、手順6でも行いたいときに、手順6でも行いたいときに、手順6でも行いたいときに、手順6でも行いたいときに、手順6でも行いたいときに、手順6でも行いたいときに、手順6でも行いたいということです。** 

**インスなどの手順3** 

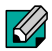

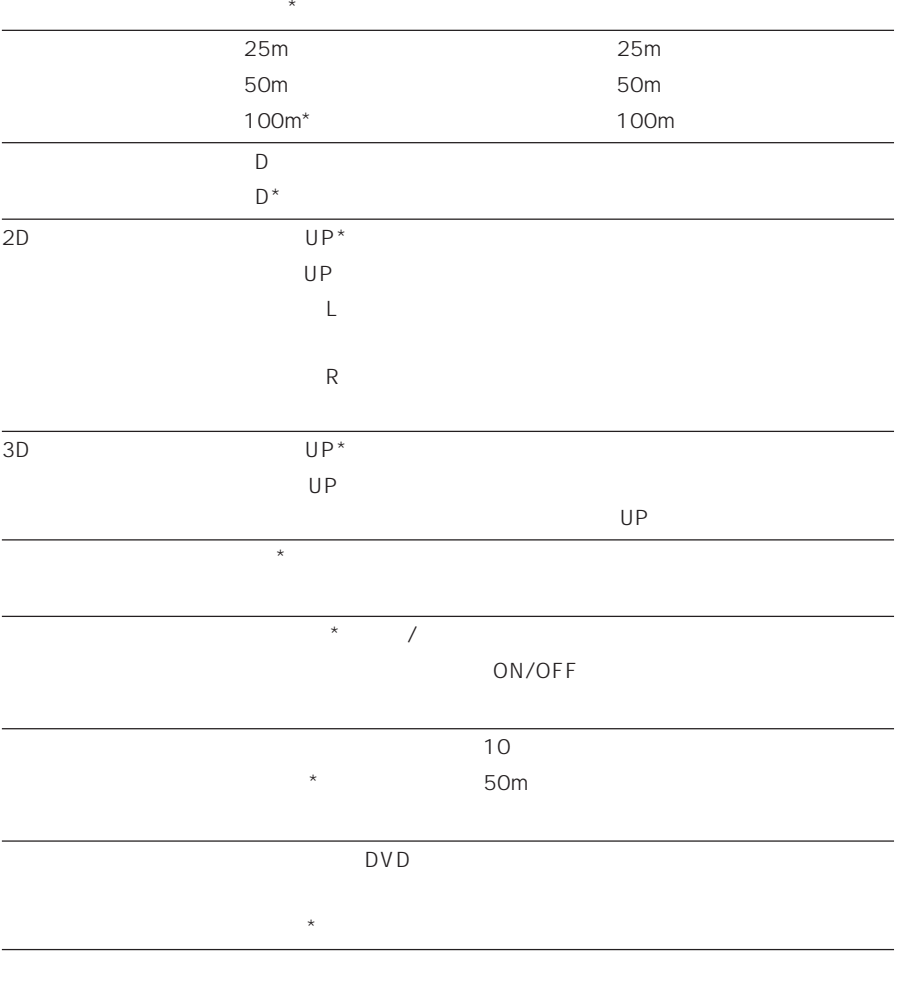

 $\overline{OPE}$ 

 $*$ 

 $\star$ 

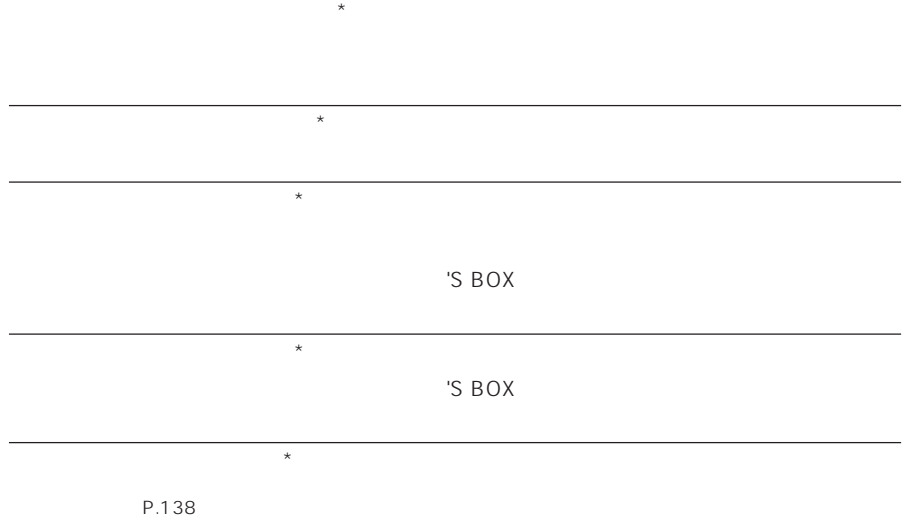

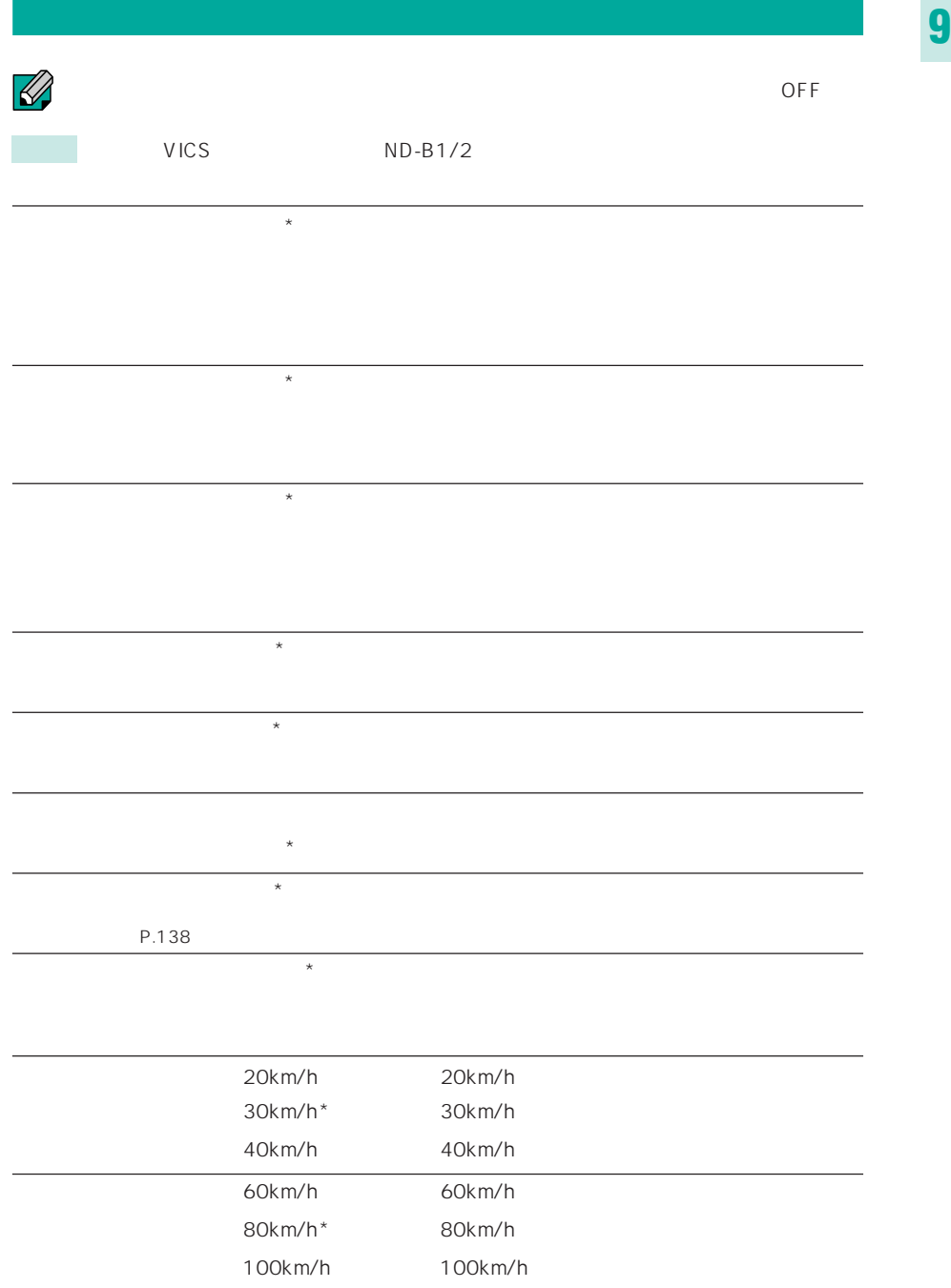

 $*$ 

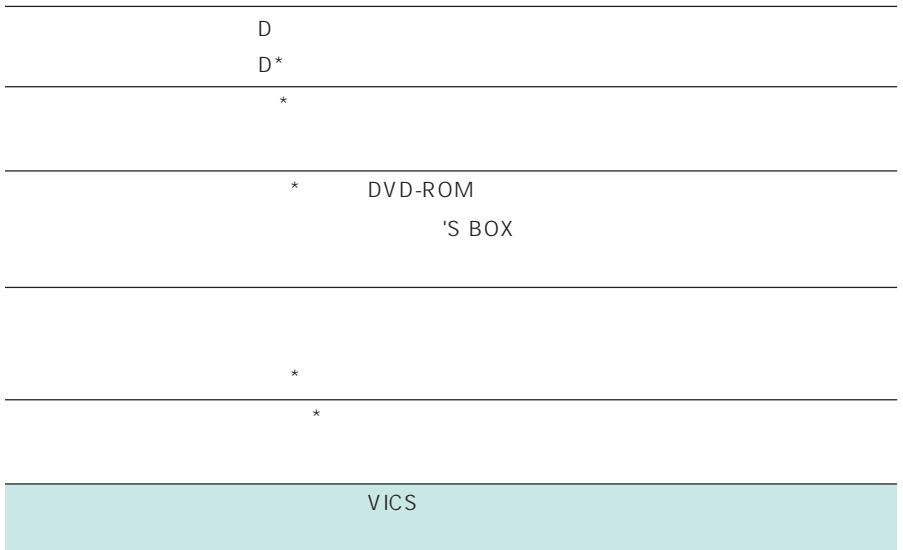

 $\star$ 

 $*$ 

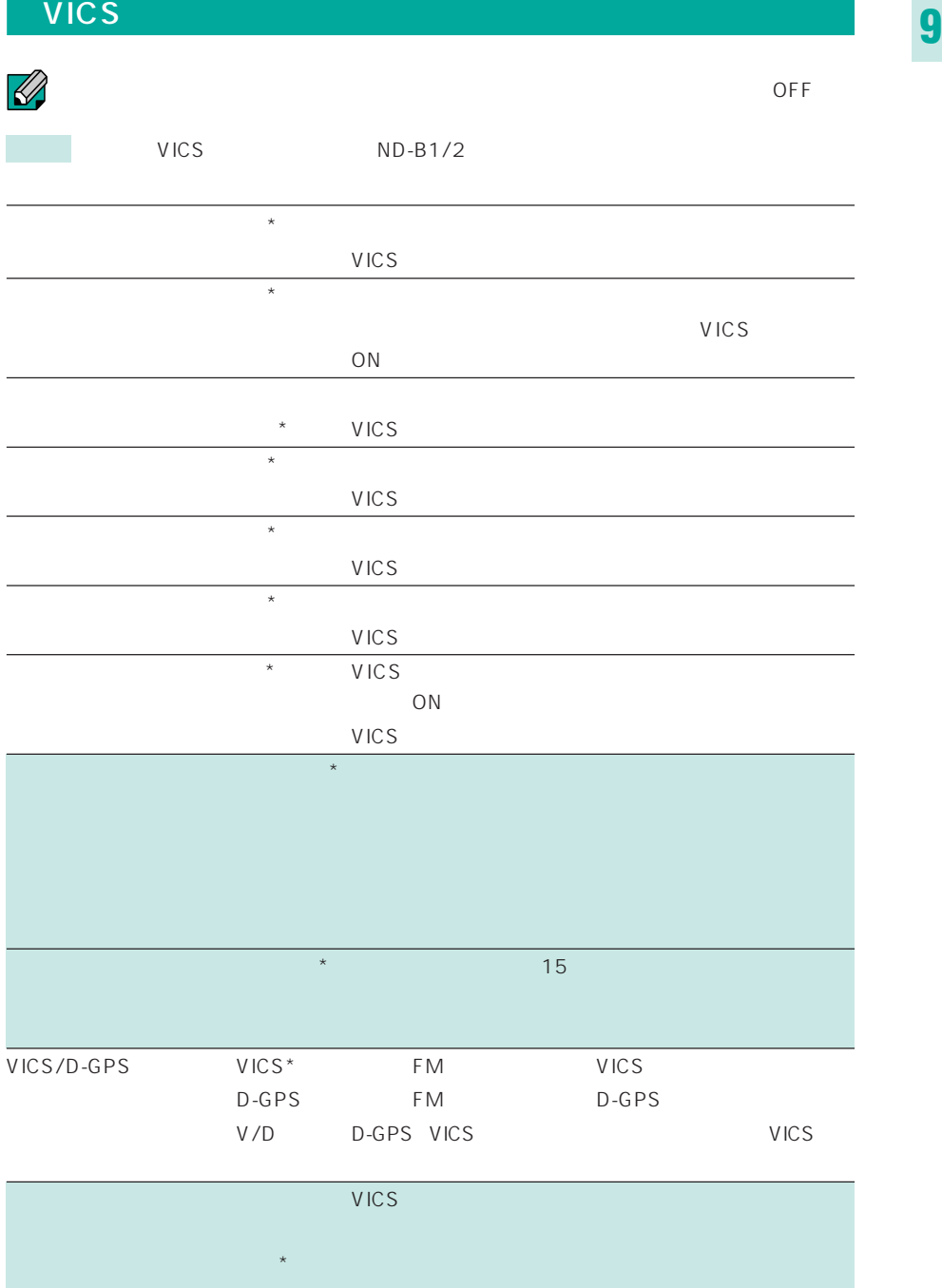

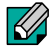

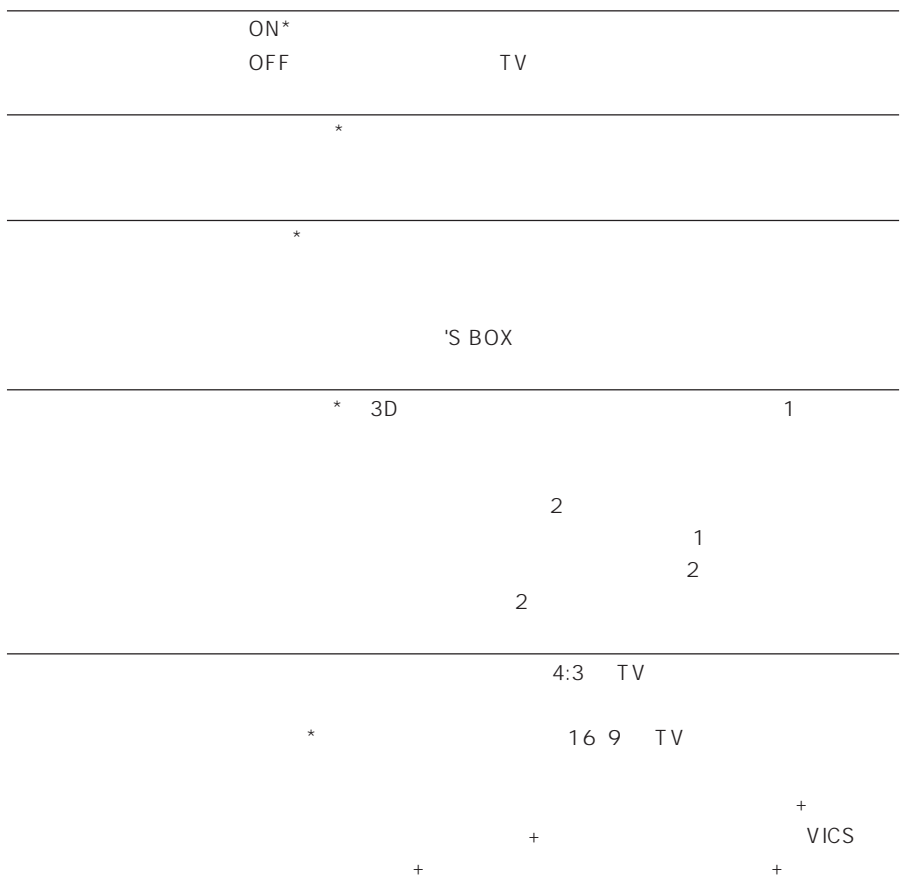

 $*$ 

 $\overline{OPE}$ 

 $\star$ 

TV TV-W808/818

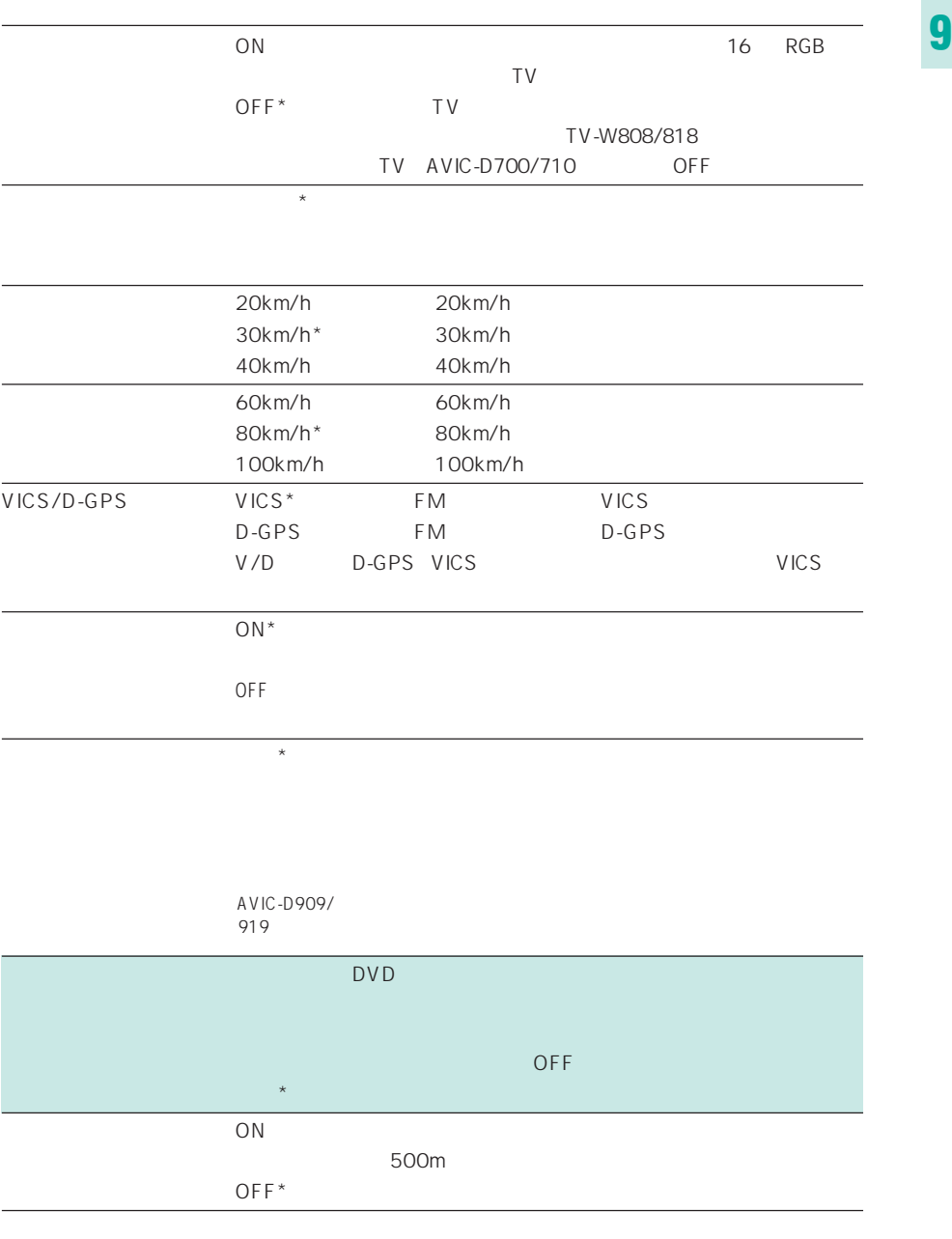

 $*$ 

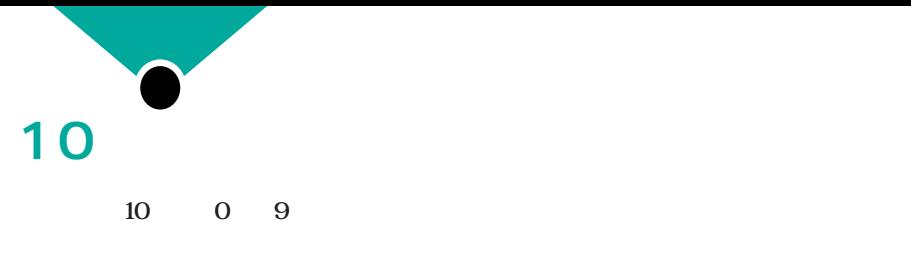

 $\bullet$ 

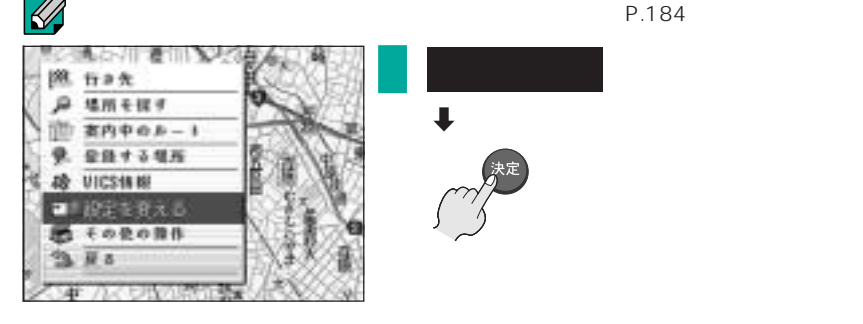

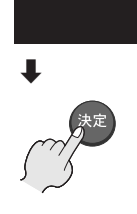

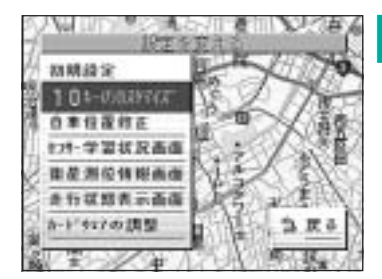

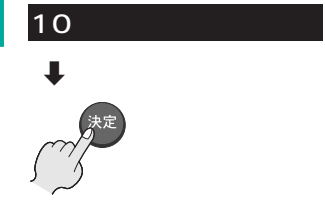

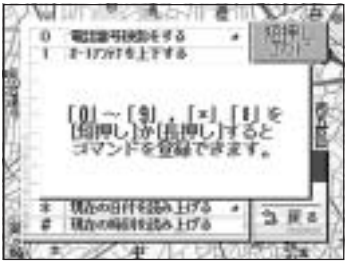

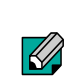

 $4\overline{4}$ 

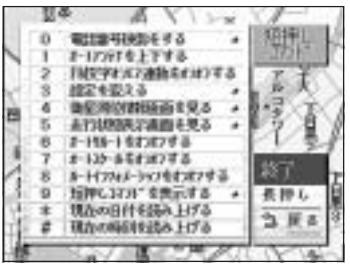

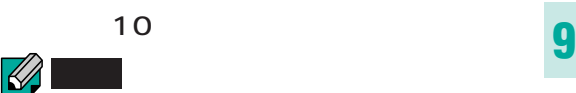

**NOCE** WA SITE  $n = 5$ 0.14819 0 HHVL 電話時間数をする 101-\$АННАГ № 8 ø o 電話を受ける ø 電話をかける 8 Ÿ 電話を切る 自定 空話を出荷時に戻す ø 当前去

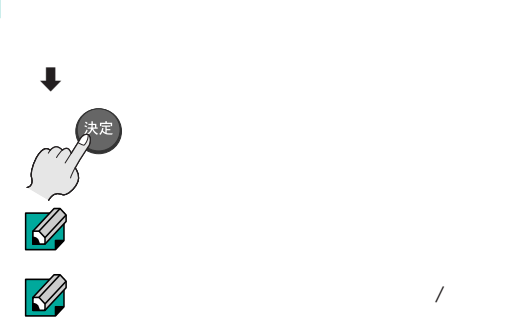

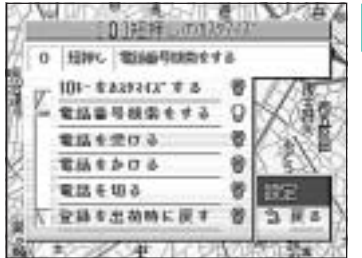

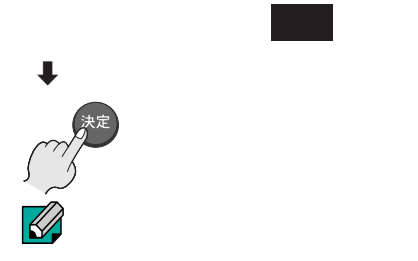

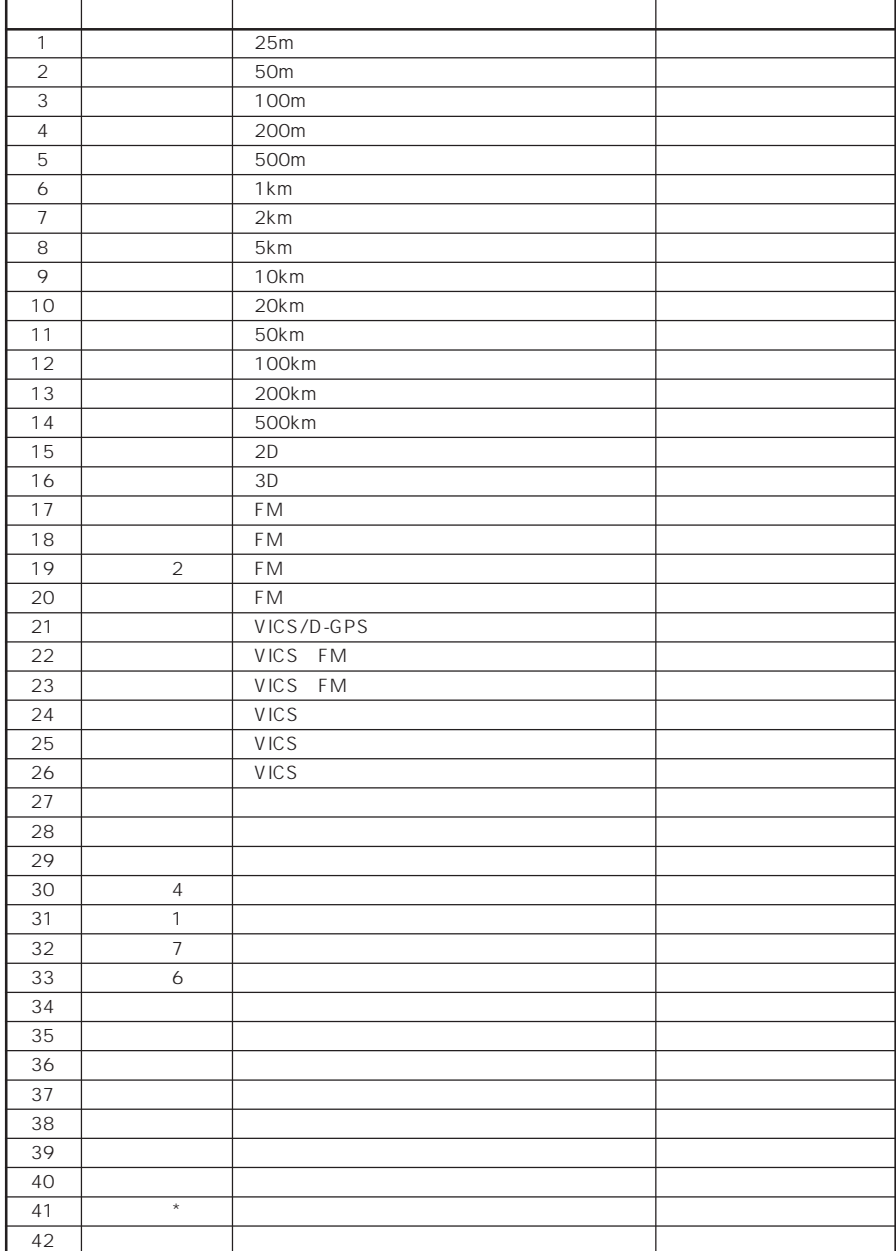
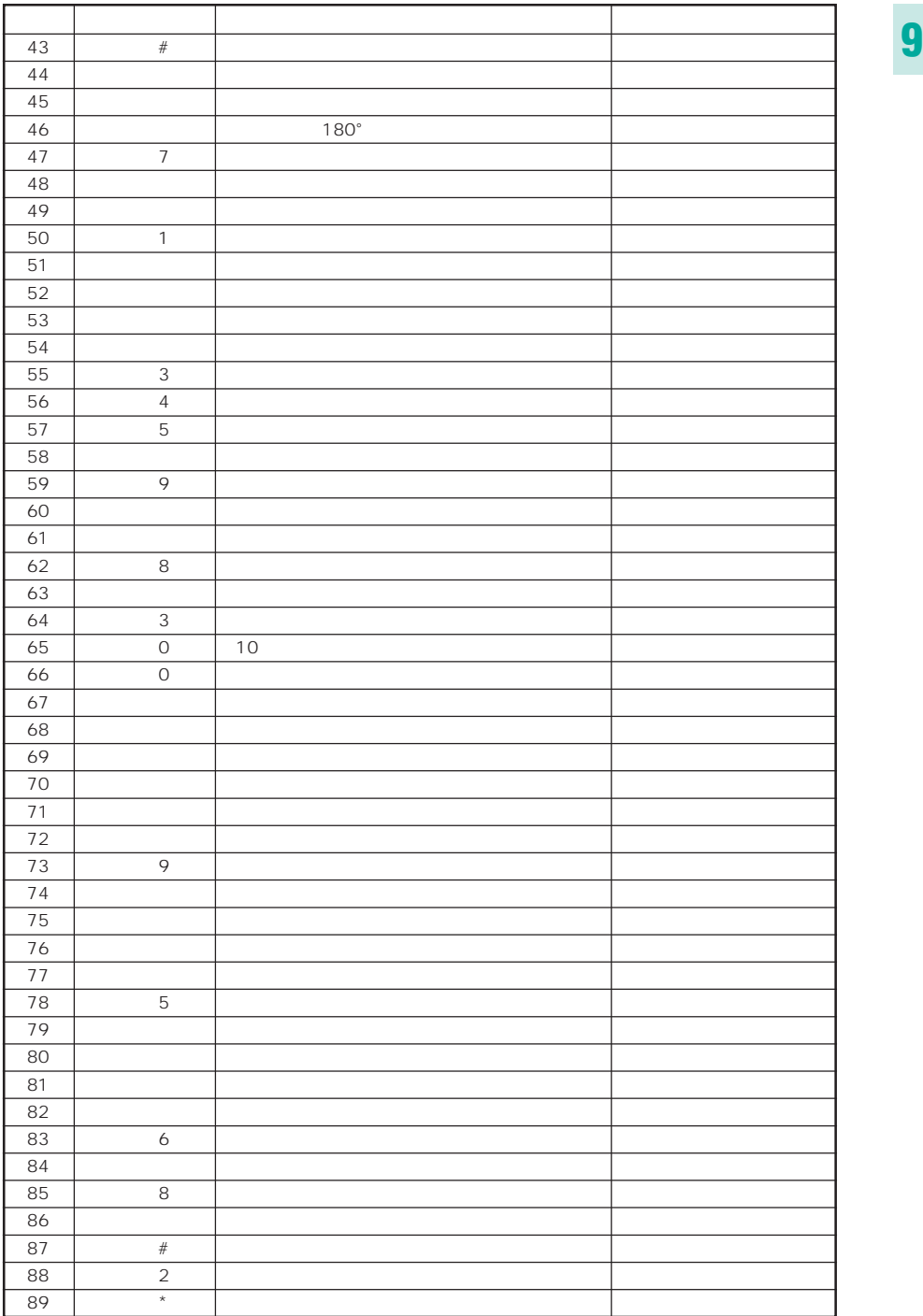

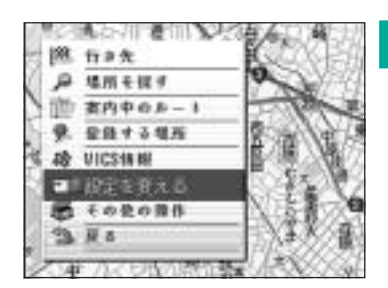

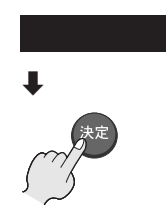

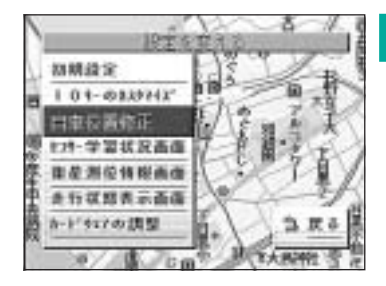

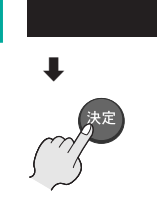

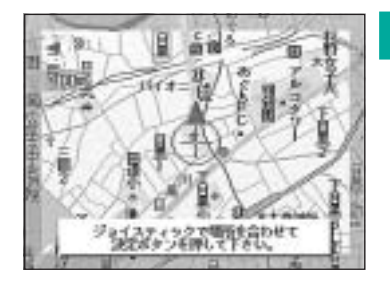

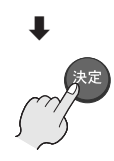

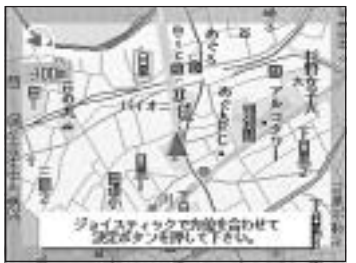

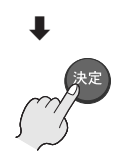

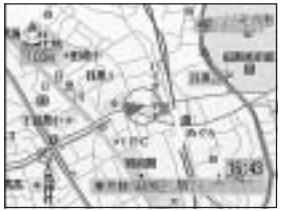

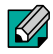

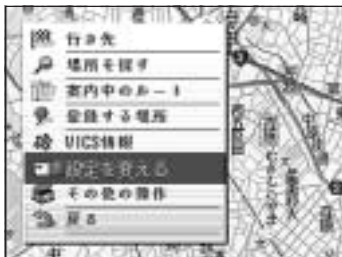

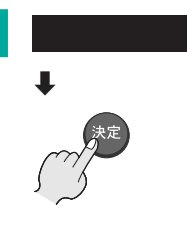

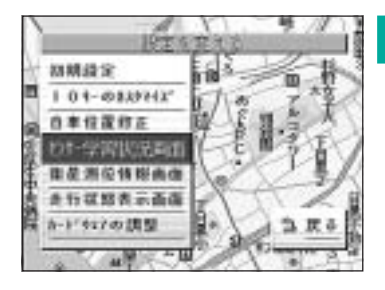

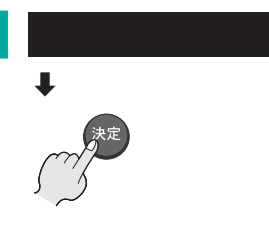

ωV

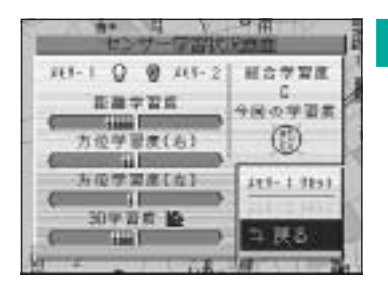

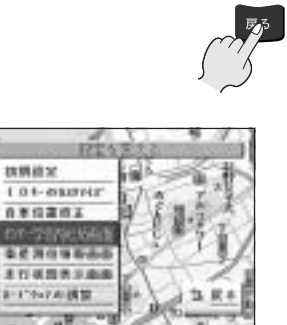

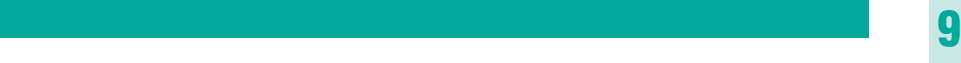

 $\sim$   $\sim$   $\sim$   $\sim$ 

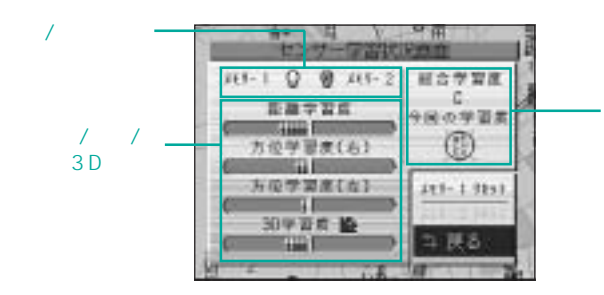

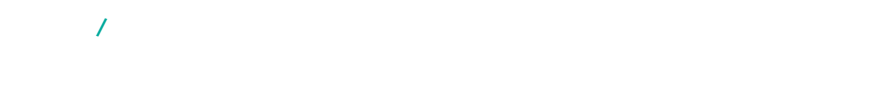

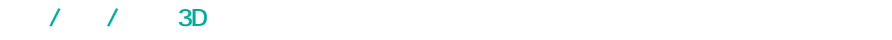

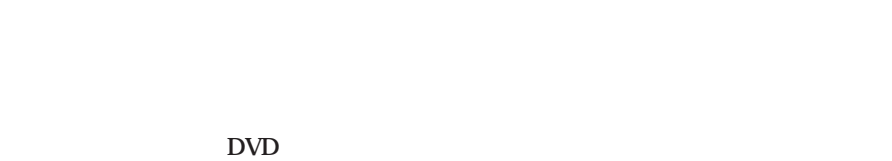

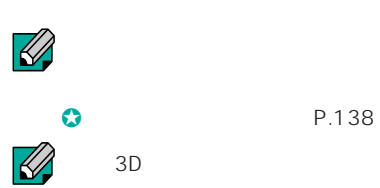

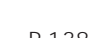

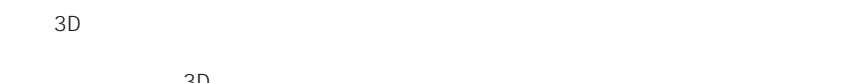

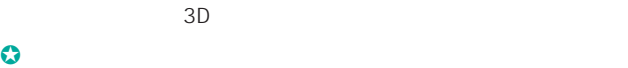

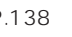

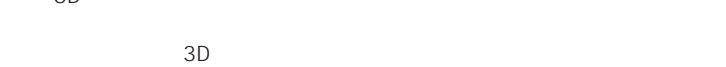

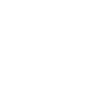

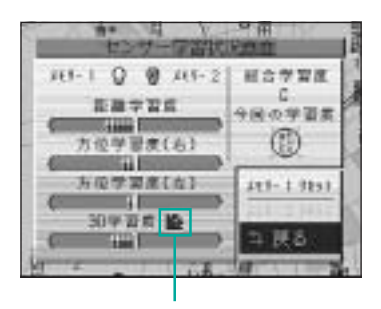

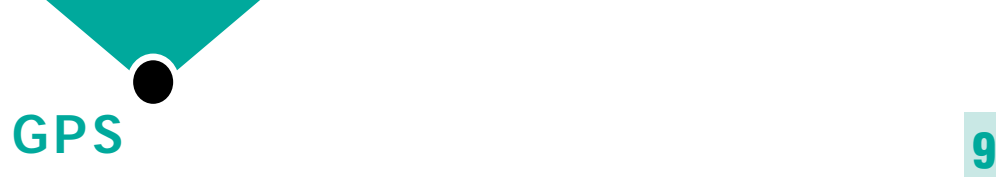

**GPS衛星の受信状態を表示して、測位情報を確認することができます。**

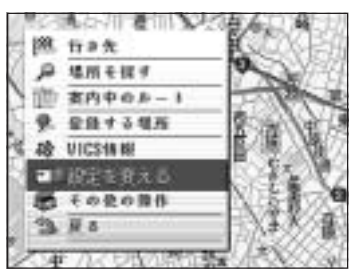

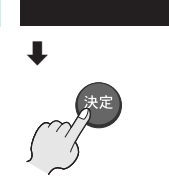

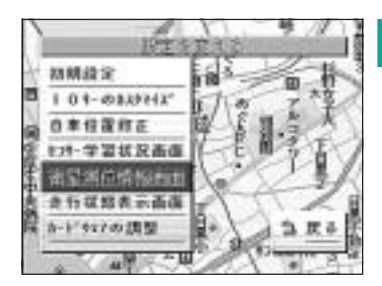

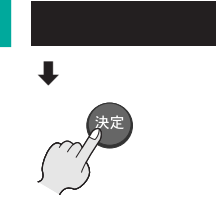

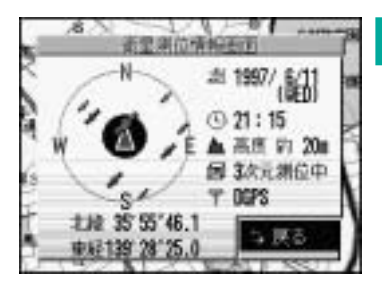

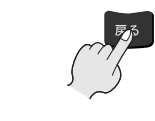

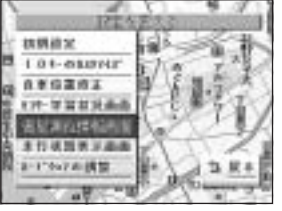

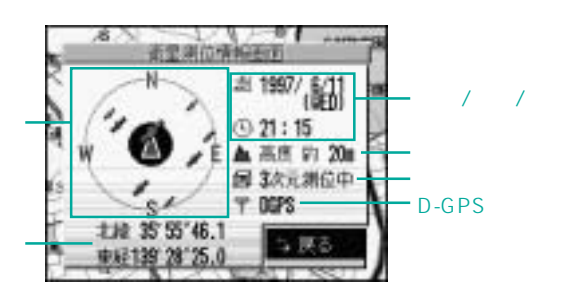

**日付/曜日/時刻:現在の日付と曜日、時刻です。**

**GPS衛星の位置を示します。円の中心付近から見ていろいろな方向の衛星の電波を受信**

**D-GPS** VICS VICS VICS/D-GPS P.136 D-GPS **Let us a set us a set us set us a set us set us set us set us set us set us set us set us set us set us set u** ナンジェクト **D-GPS** レンジのコンピューター アイディング D-GPS **表示されます。「VICS」になっているときは表示されません。**  $GPS$  $\mathbb{Z}$  GPS and  $\mathbb{Z}$  GPS and  $\mathbb{Z}$  and  $\mathbb{Z}$  and  $\mathbb{Z}$  and  $\mathbb{Z}$  and  $\mathbb{Z}$  and  $\mathbb{Z}$  and  $\mathbb{Z}$  and  $\mathbb{Z}$  and  $\mathbb{Z}$  and  $\mathbb{Z}$  and  $\mathbb{Z}$  and  $\mathbb{Z}$  and  $\mathbb{Z}$  and  $\mathbb{Z}$  and  $\mathbb{$ 

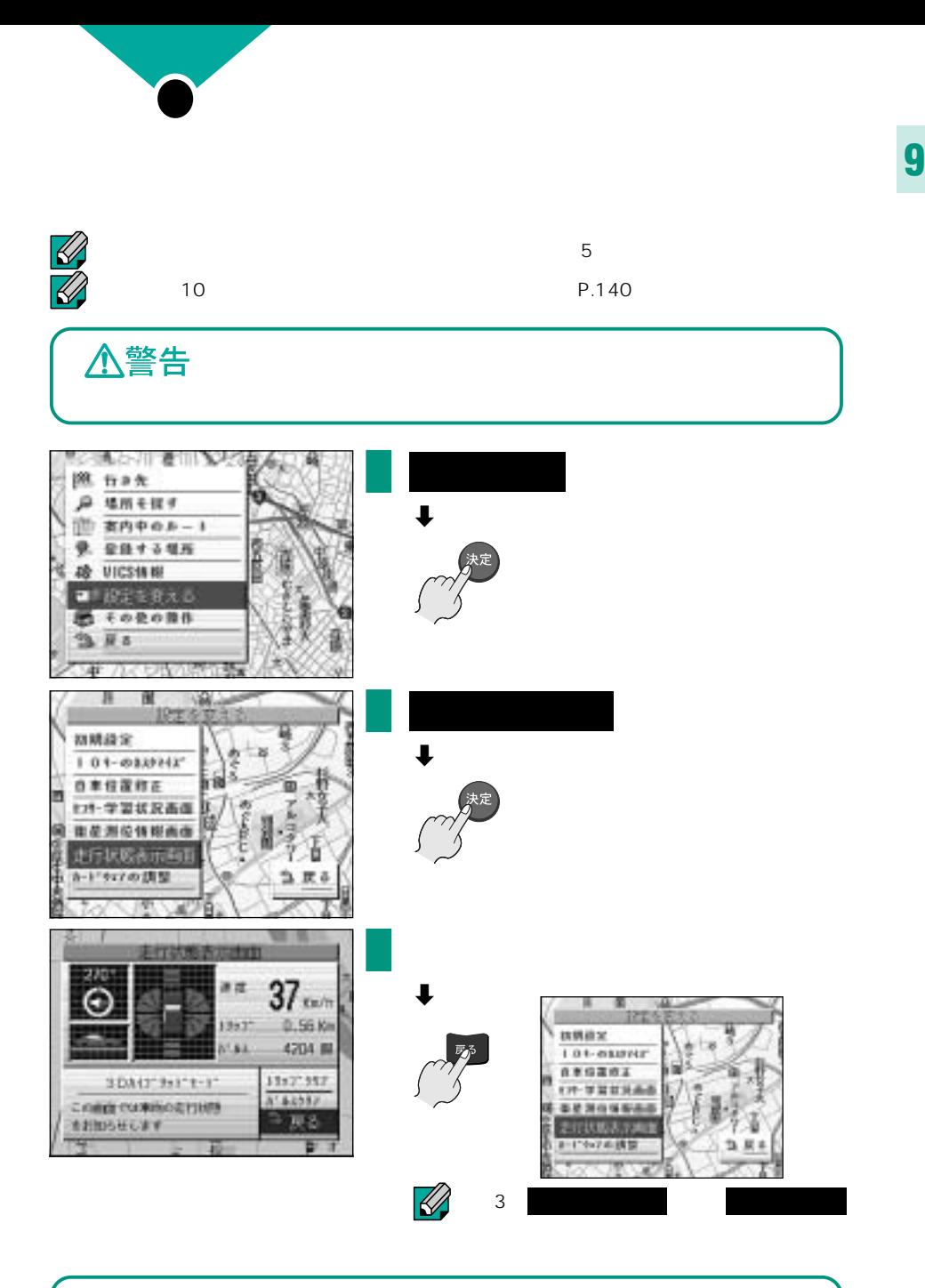

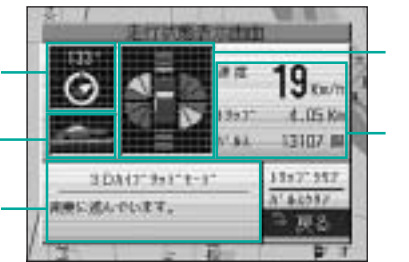

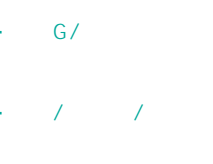

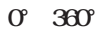

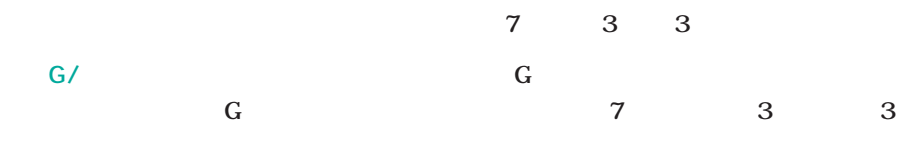

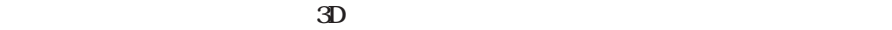

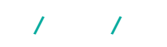

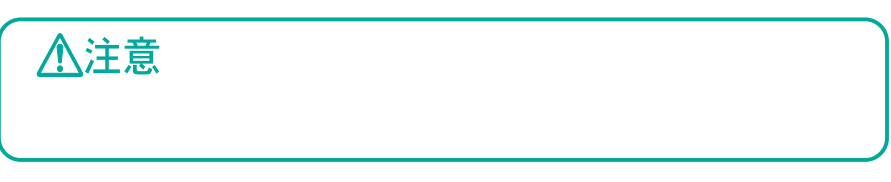

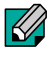

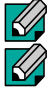

# **TV モニターの表示位置や 9**

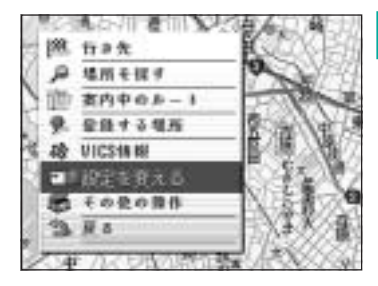

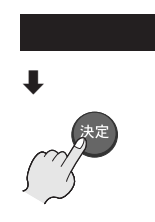

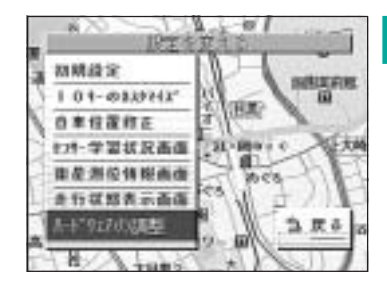

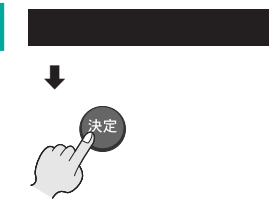

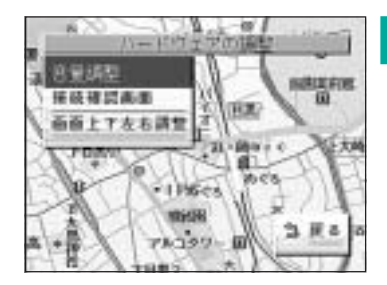

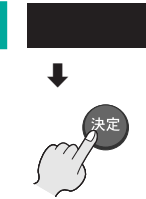

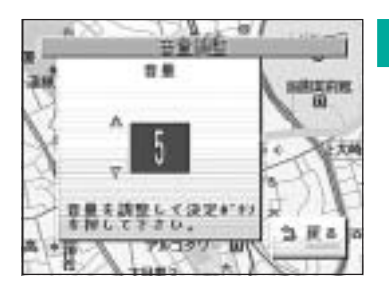

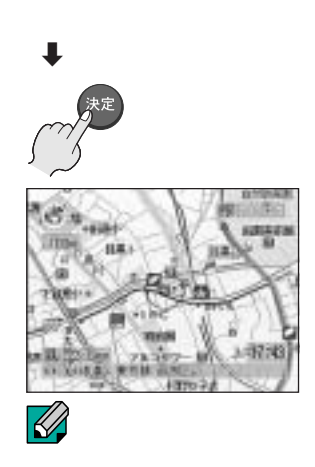

# **9** カーナビゲーションの配線状態を確認するには

## P.153 3 (糖)

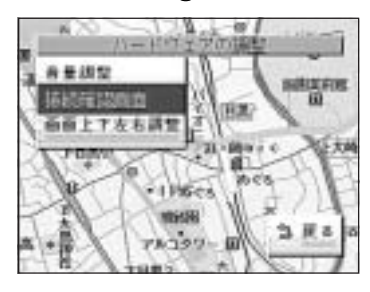

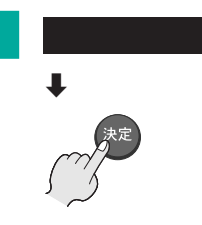

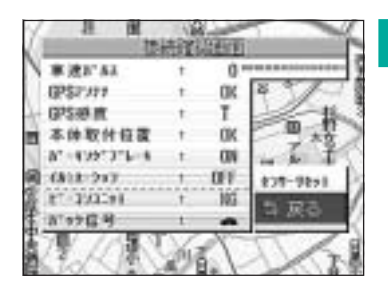

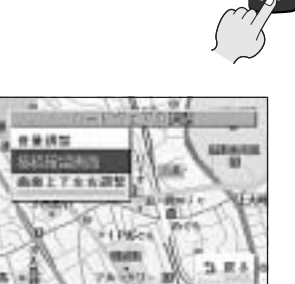

 $\bf{3D}$ 

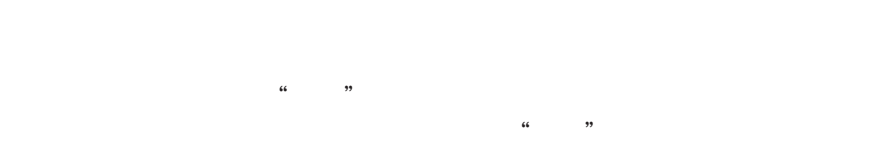

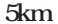

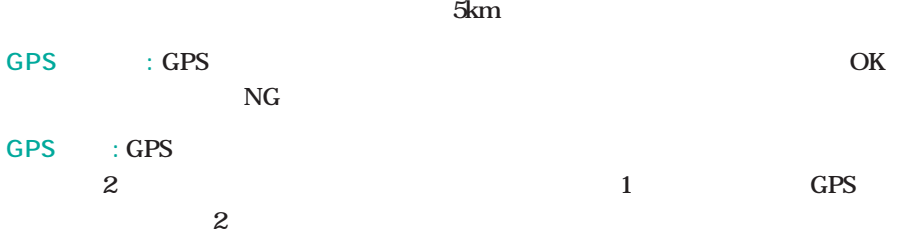

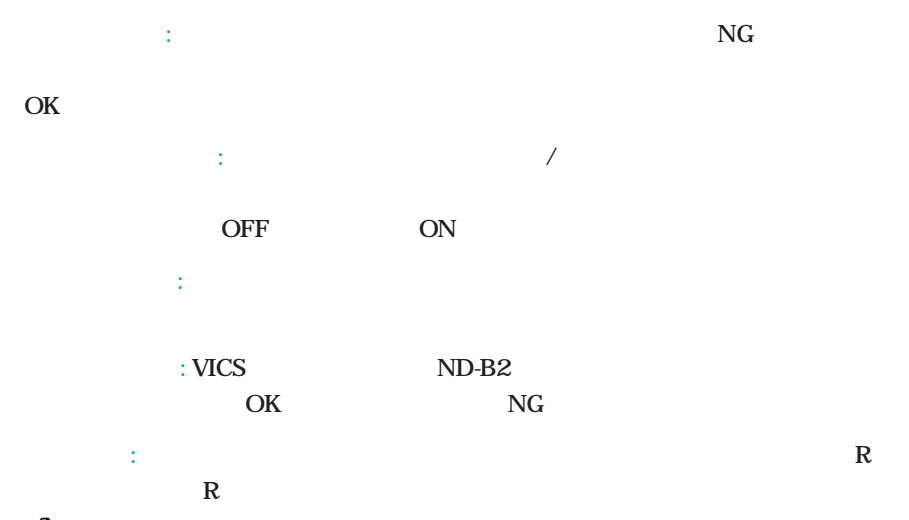

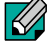

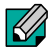

P.153 3 (糖)

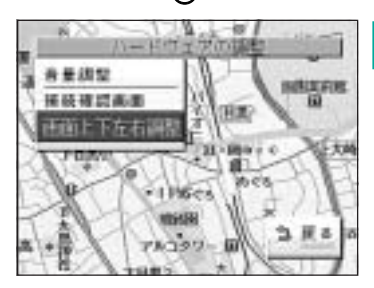

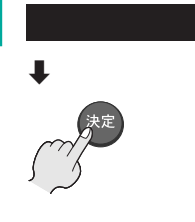

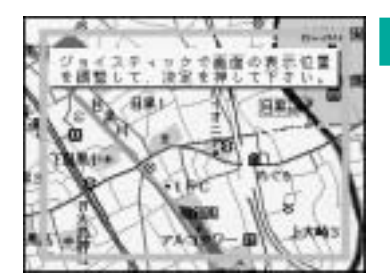

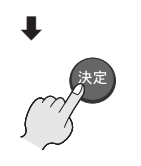

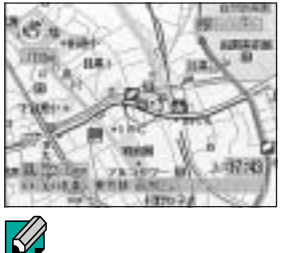

 $TV$ 

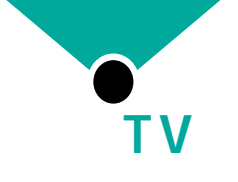

 $\bullet$  P.138

**ルート案内中に画面右側に2つ先までのルートインフォメーショ (案内地の名称、そこまで**

**ON** 

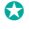

 $\bullet$  P.135

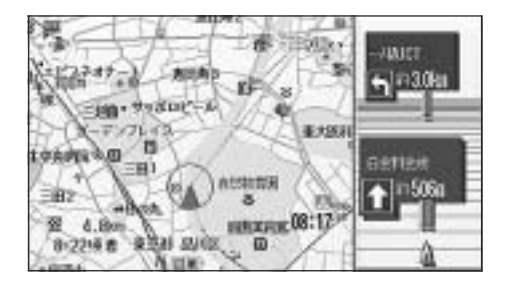

 $\mathbb{Z}$ 

# <mark>9</mark> サイドマップを表示させるようになるようになっています。 <mark>9</mark>

**VICS** 

### VICS

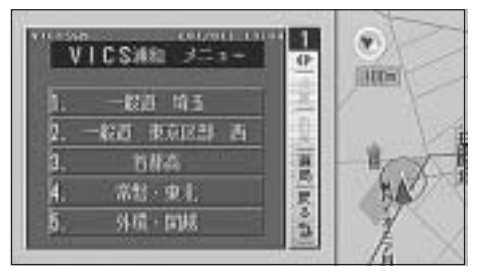

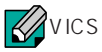

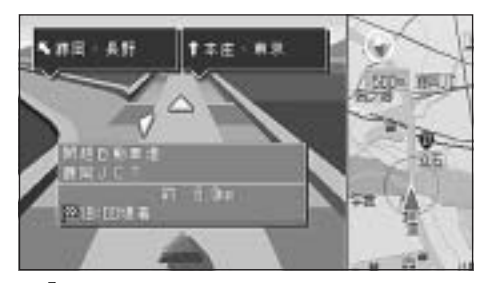

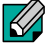

 $\sim$  25m 50m and 100m

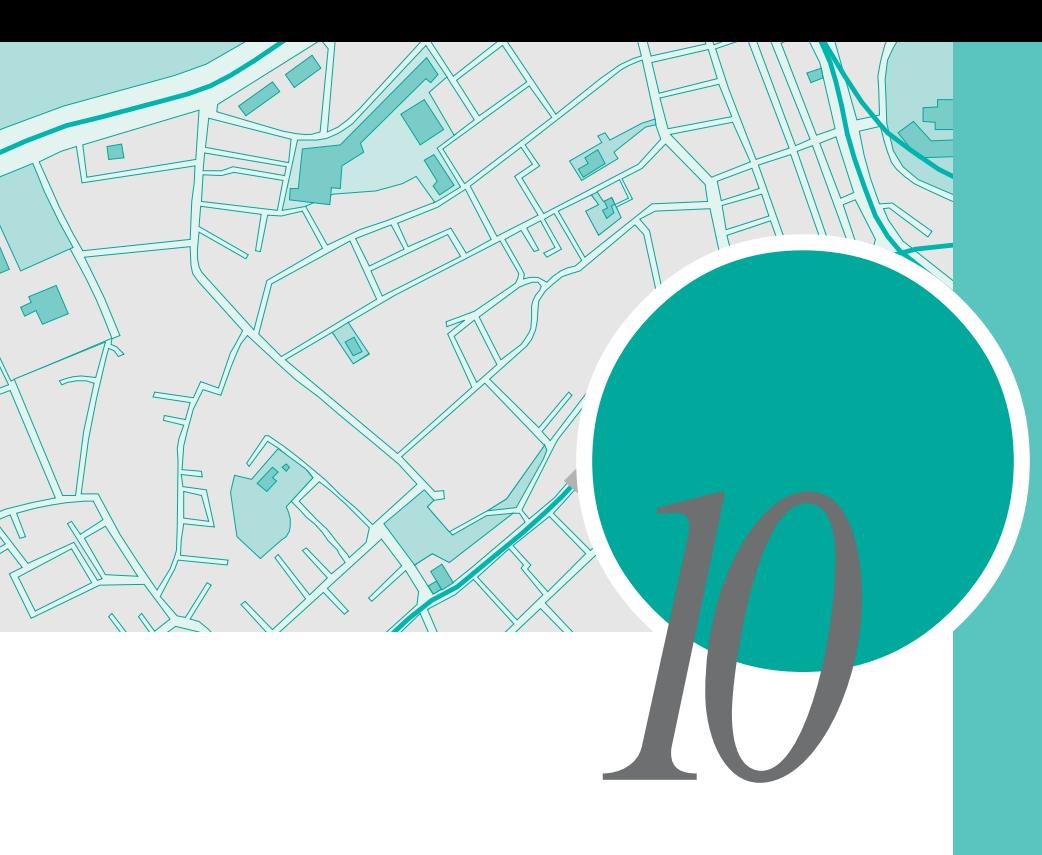

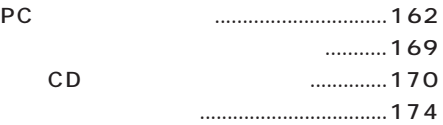

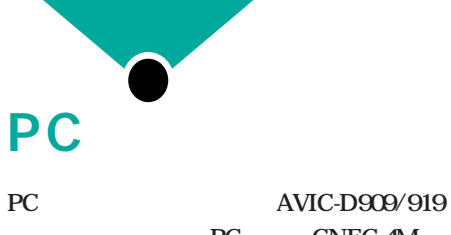

**PC** CNFC-4M

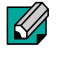

OFF DVD-ROM<br>OFF DVD-ROM

 $\overline{OFF}$ 

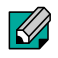

 $\overline{OFF}$  $\overline{OFF}$ 

 $\mathsf{P}\mathsf{C}$  and  $\mathsf{P}\mathsf{C}$  and  $\mathsf{C}$  and  $\mathsf{C}$  and  $\mathsf{C}$  and  $\mathsf{C}$ 

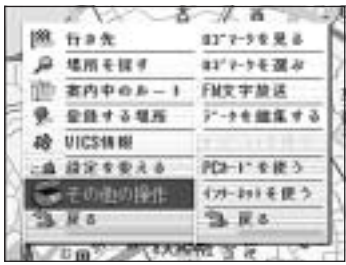

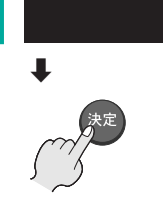

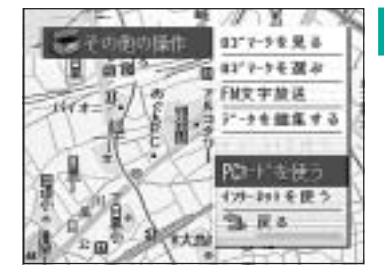

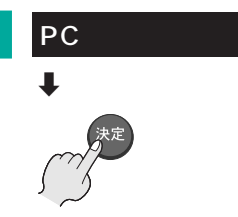

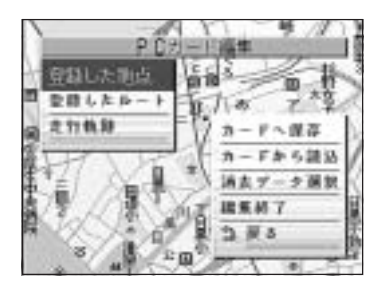

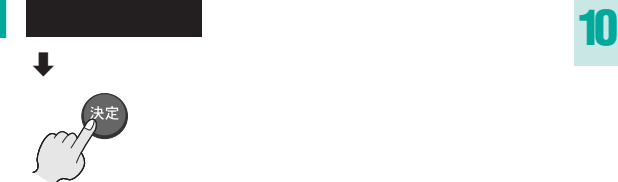

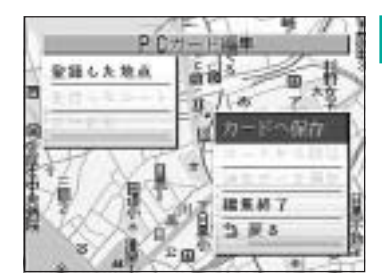

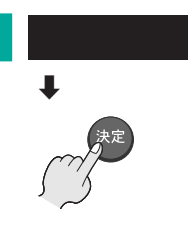

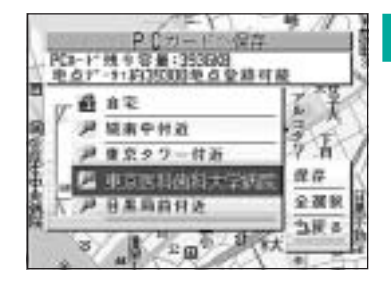

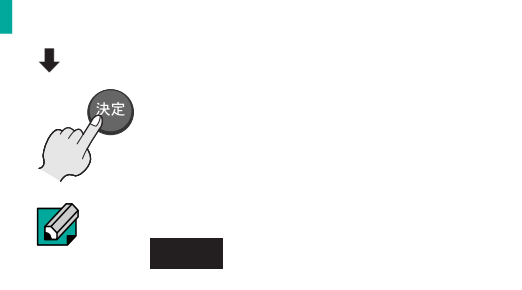

PC **PC** 

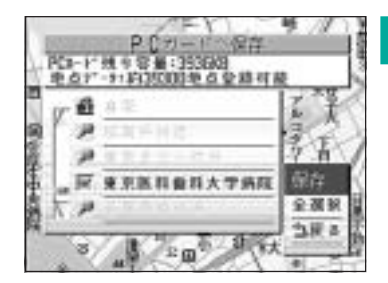

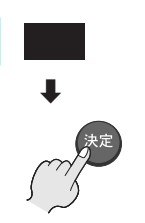

 $\mathbb Z$ 

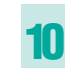

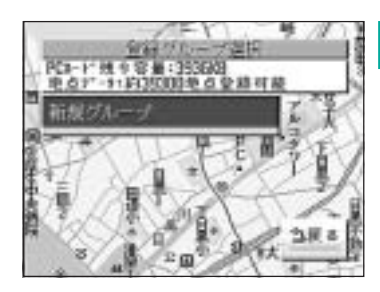

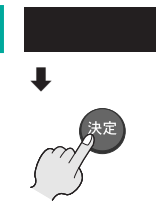

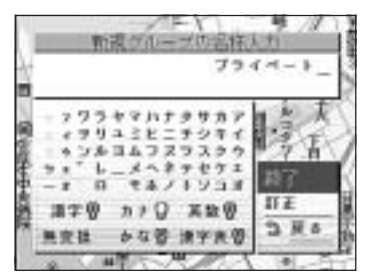

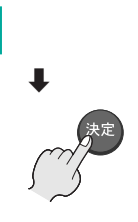

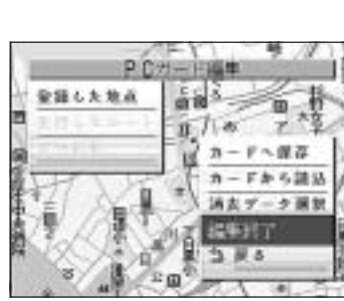

٠

 $P.14$ 

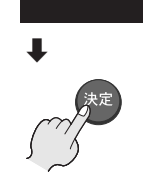

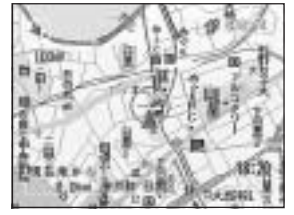

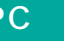

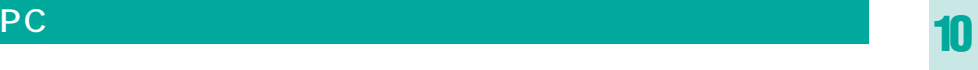

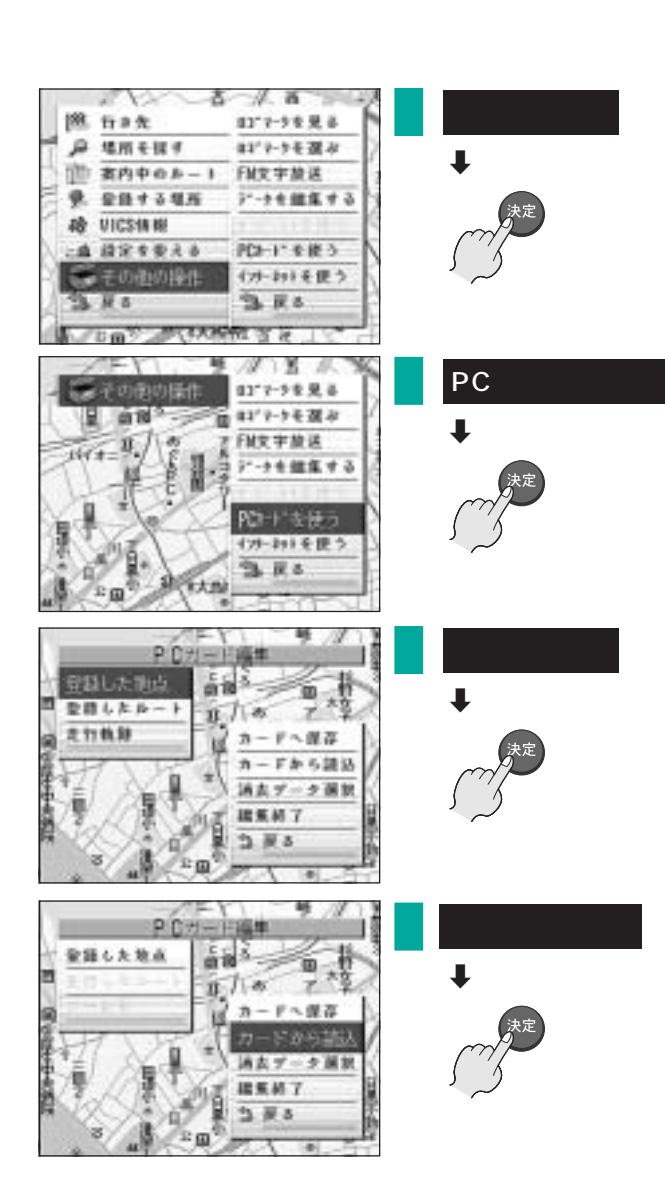

**PCカードに保存されたルート、走行軌跡、地点をカーナビゲーションに読み込むことができ**

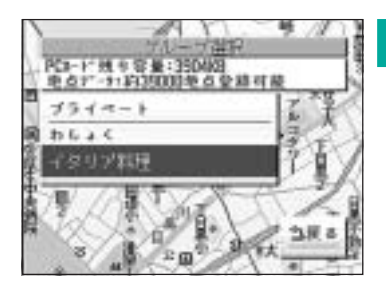

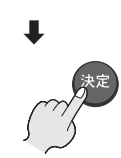

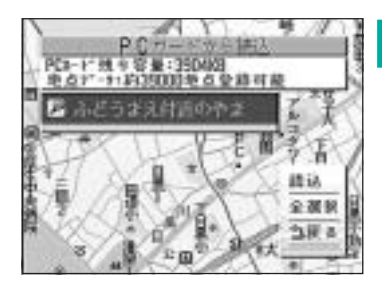

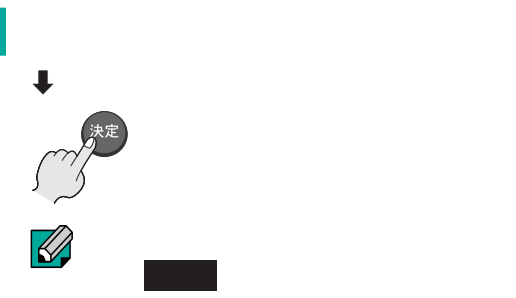

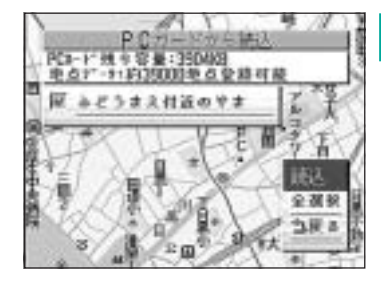

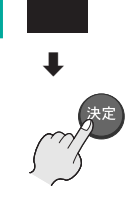

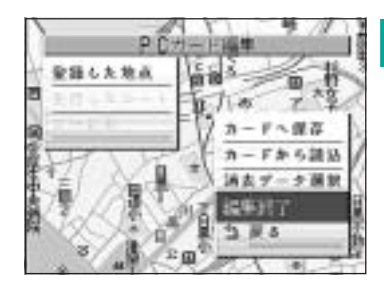

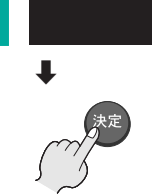

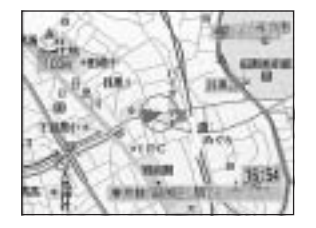

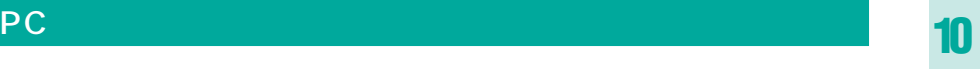

**不要になったPCカード内のルート、走行軌跡、地点は、消去します。**

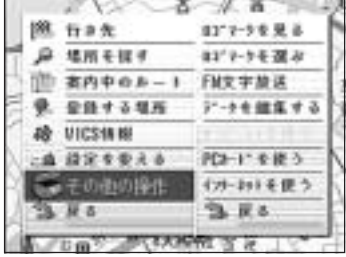

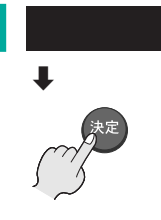

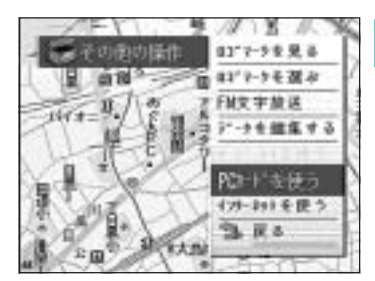

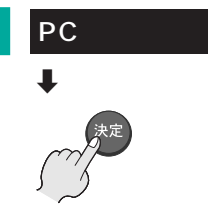

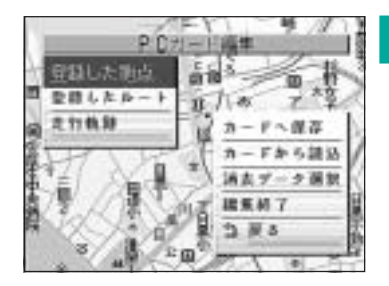

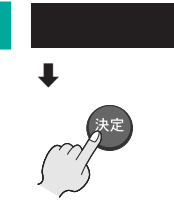

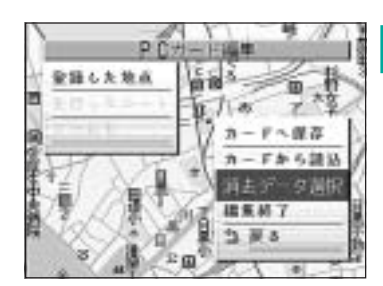

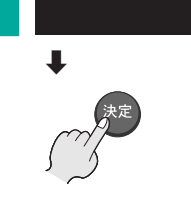

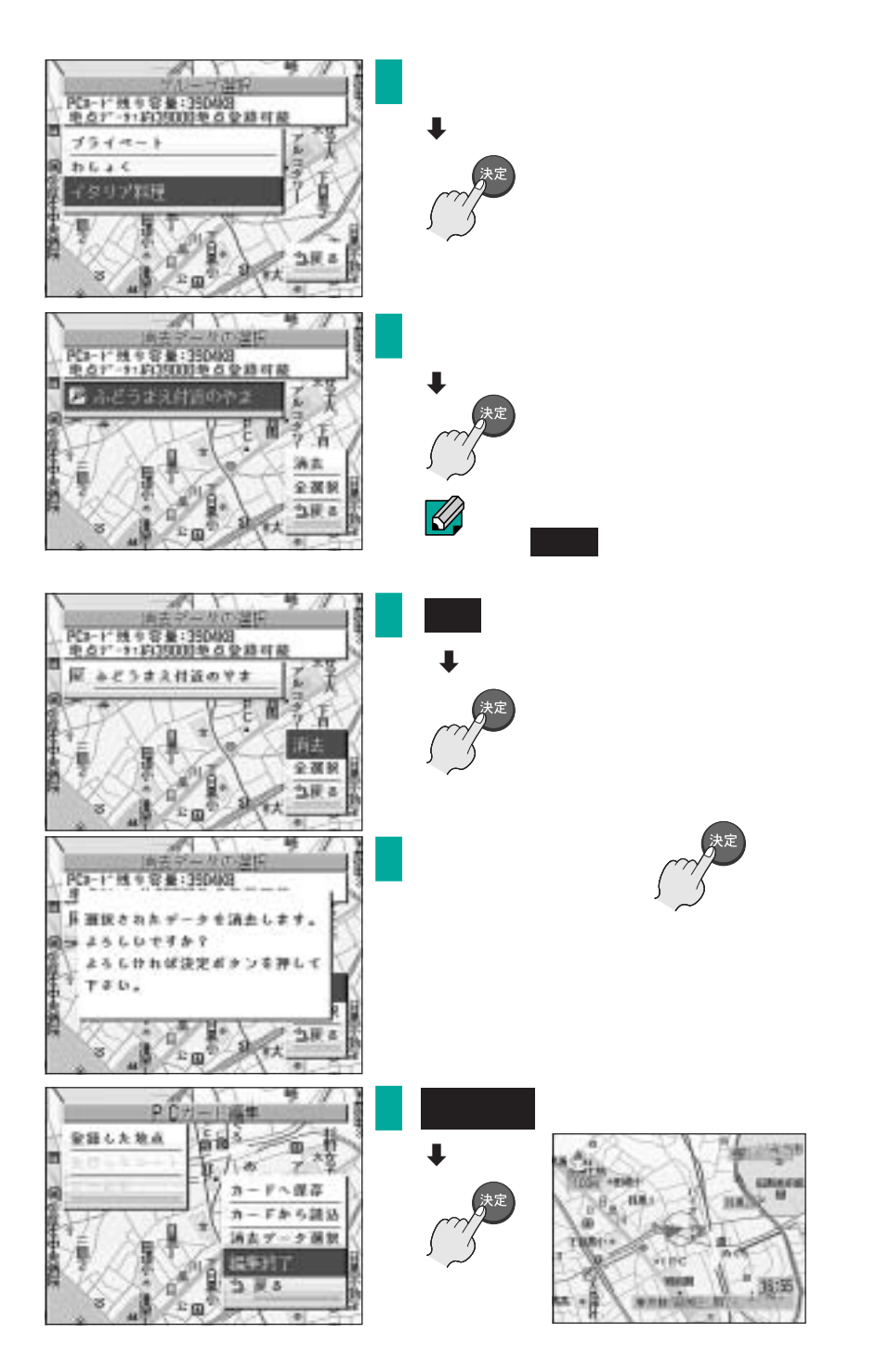

CDX-R101 DVD

**オーバーレイディスクを利用する 10**

**CD-ROM** 

# $\blacksquare$ **s BOX** CNOV-001

Drive Partner CNOV-002

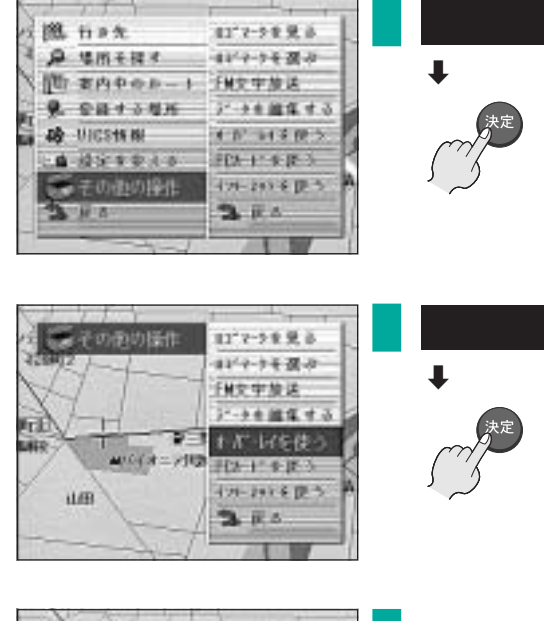

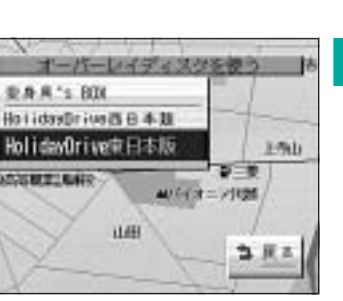

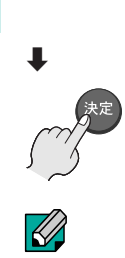

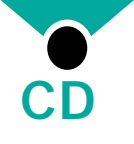

# CDX-R101 **CD**

### cD 172

 $\mathbb{Z}$ 

✪ 音楽CDの切り替えかた→添付の『取扱説明書』

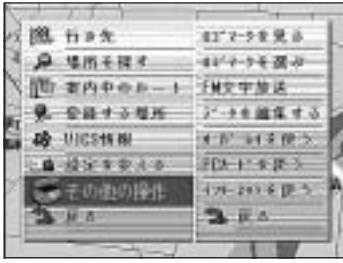

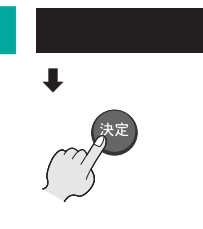

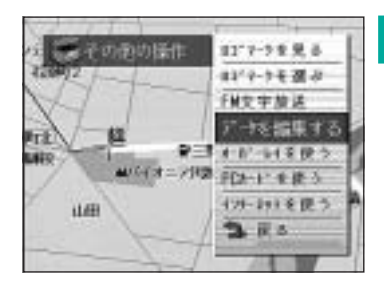

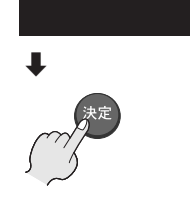

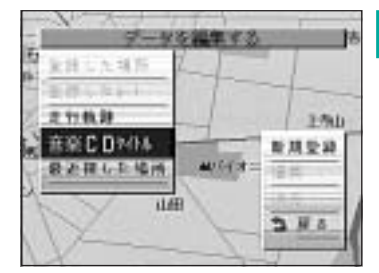

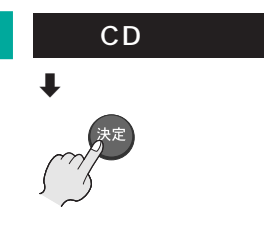

 $CD$   $CD$   $CD$  $CD$ 

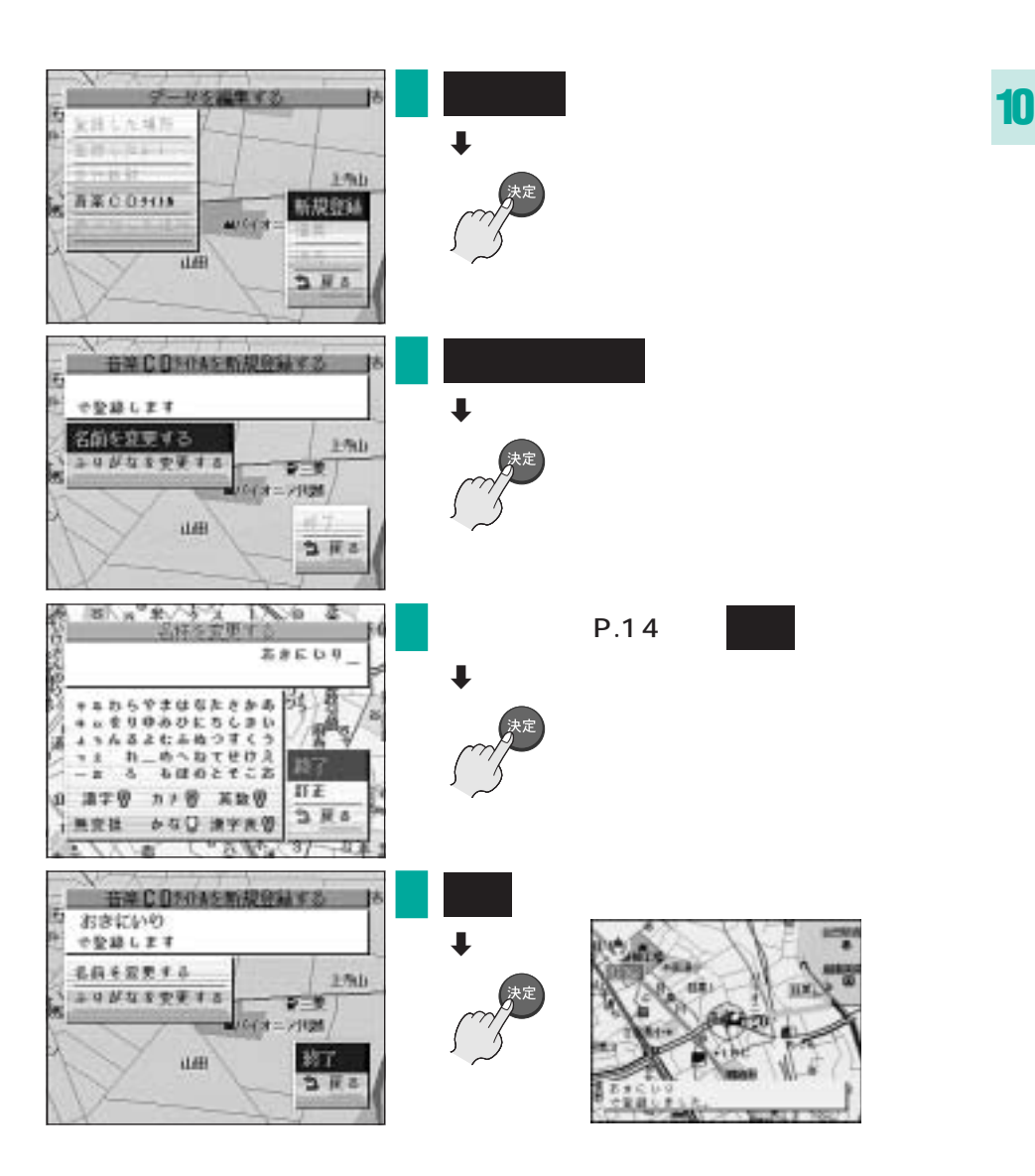

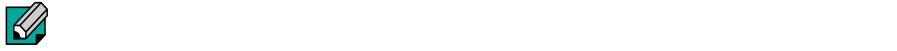

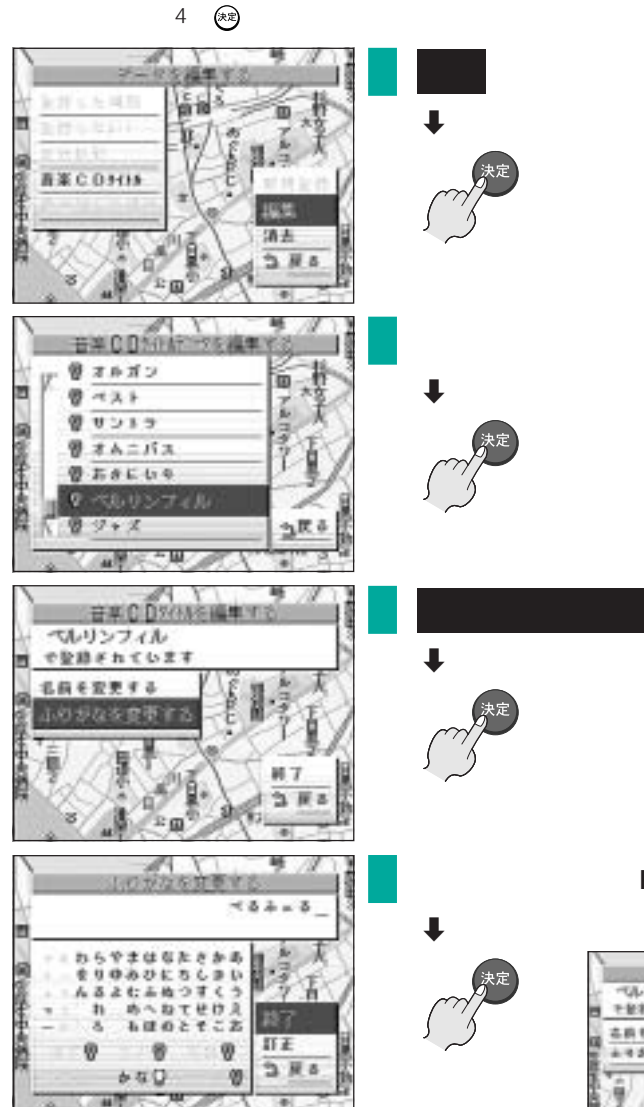

P.14

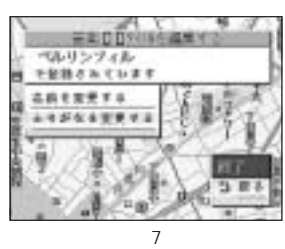

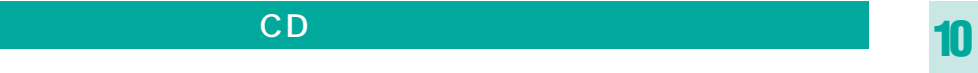

P.171 (糖

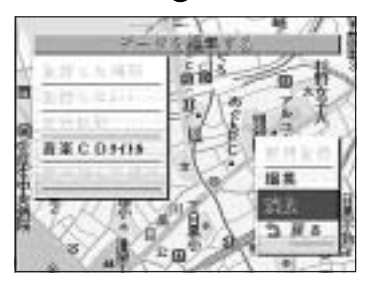

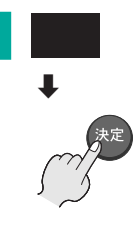

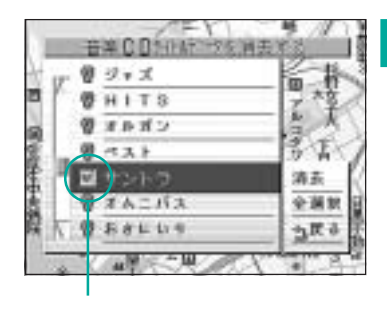

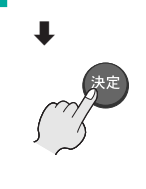

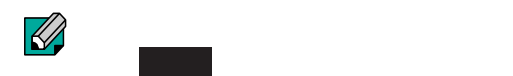

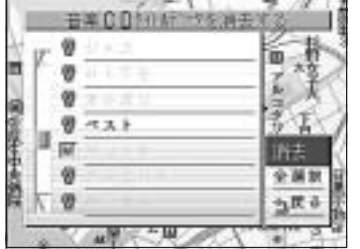

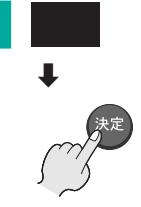

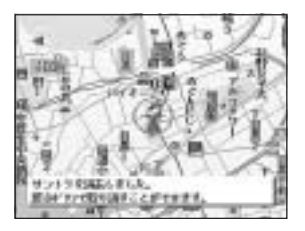

 $\mathbb Z$ 「売るボタン」のメッセントには、「売るボタンで」

CD 8 CD 9 CD 9 CD

 $CD$ 

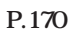

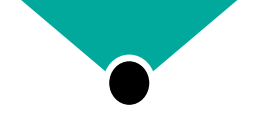

 $CD-H60$  CNSC-DS9

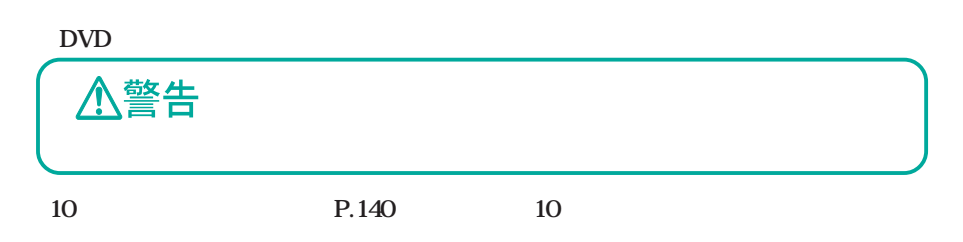

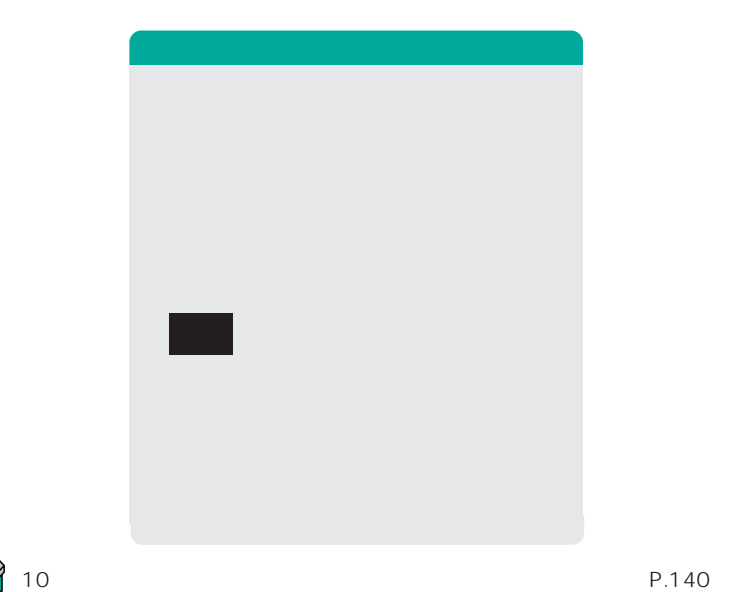

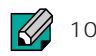

<mark>10 短縮</mark>ダイヤルで電話をかけることにはない。

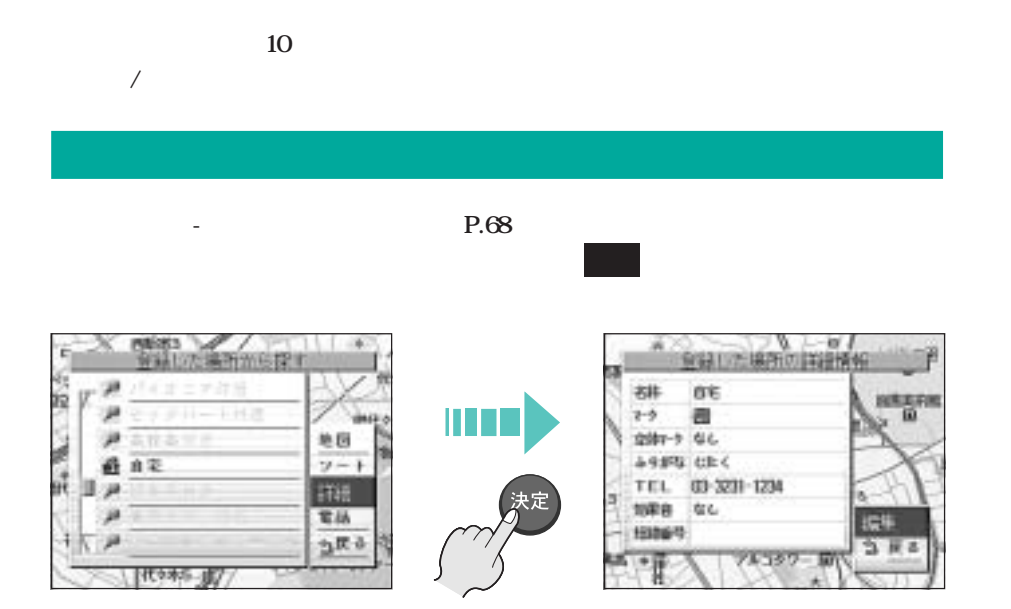

解除するときは / 書き換えたいときは

 $\sim$  10

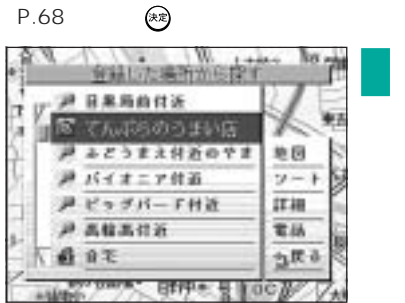

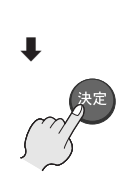

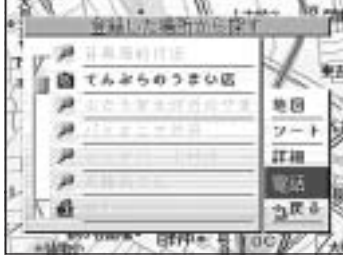

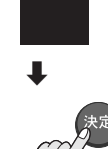

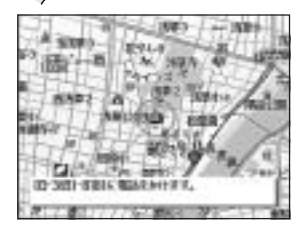

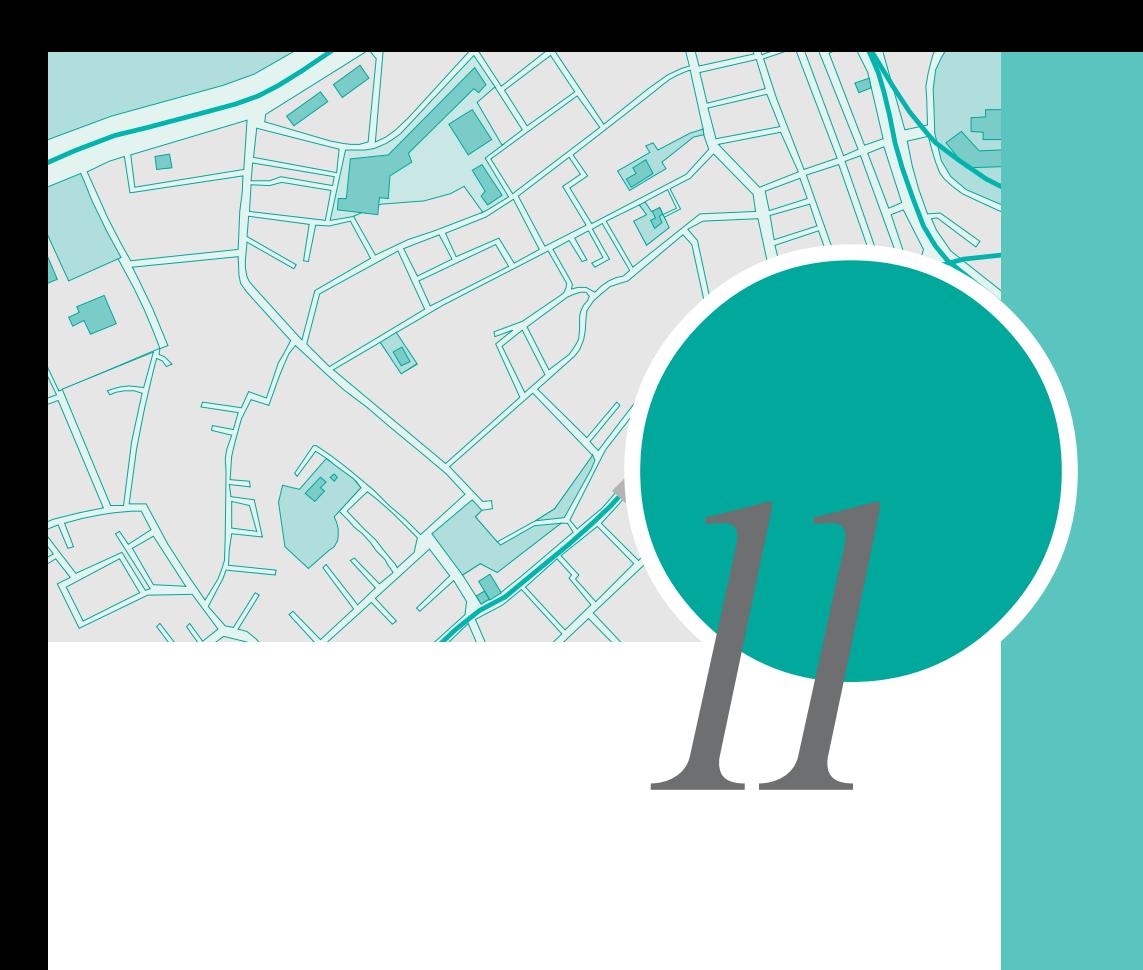

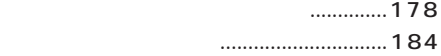

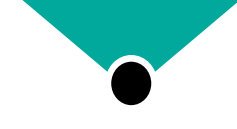

**DVD** 

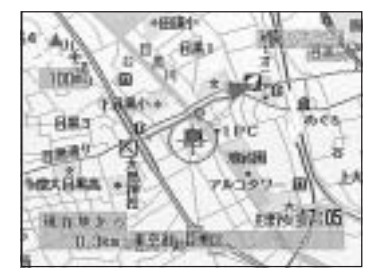

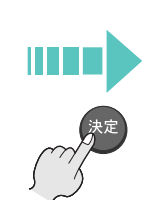

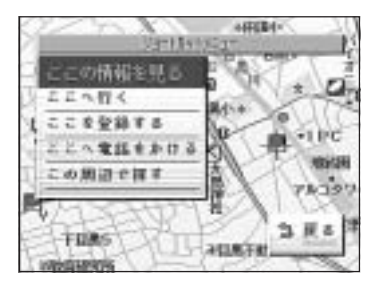
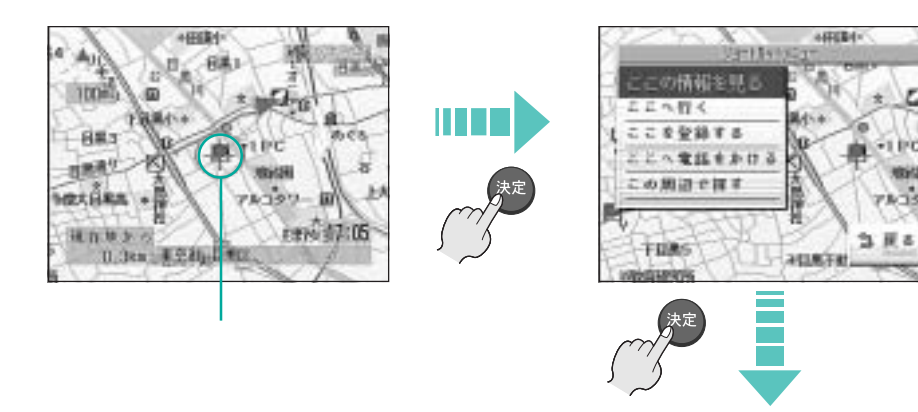

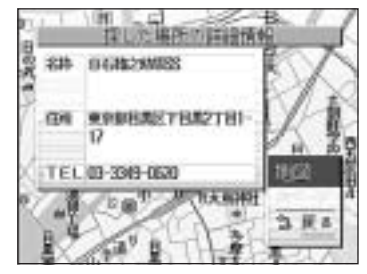

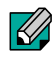

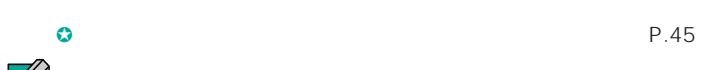

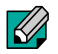

# ✪ ハイウェイモードの操作→添付の取扱説明書

VICS VICS VICS この情報を見る」「VICS情報」に変わります。「VICS情報」を選んで決定ボタンを押すと、VICS

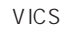

×

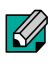

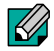

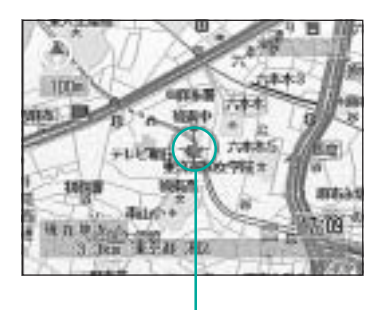

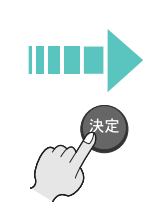

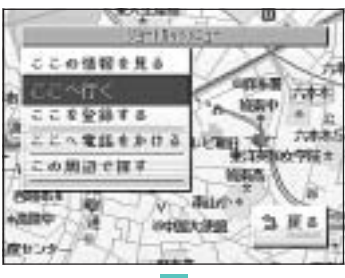

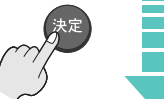

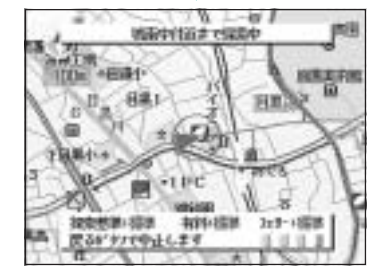

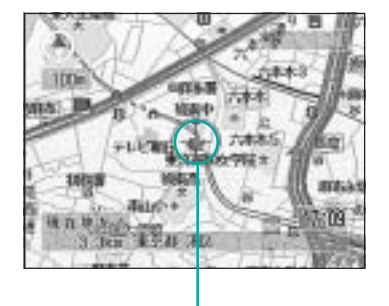

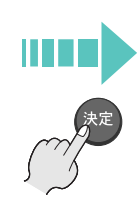

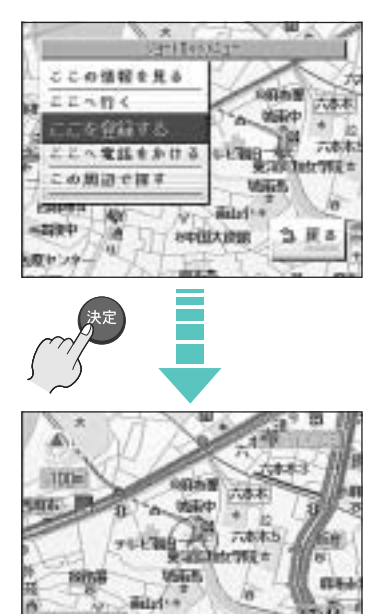

1 n W Arthur Wa

ð 桃香地人 M.D

坦

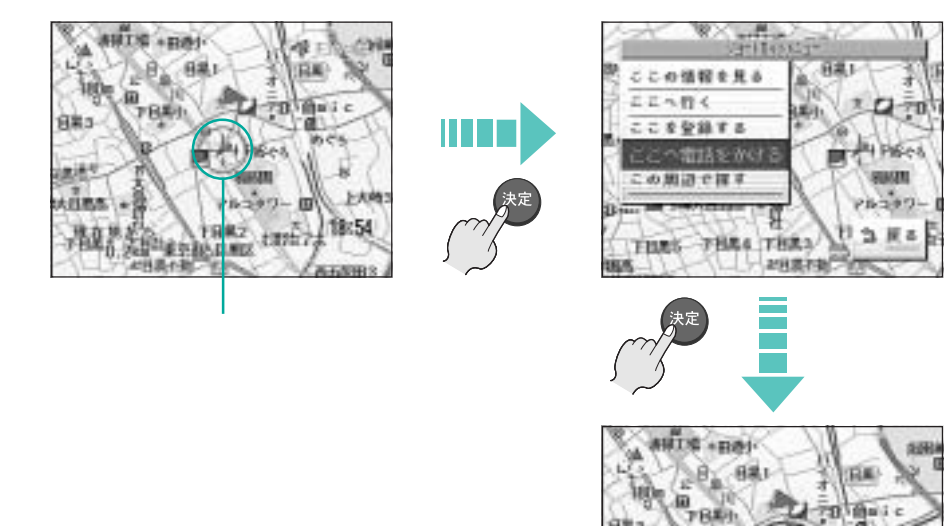

8第3

迦樹

 $tan x = 0$ 

03-3491-8181に電話なかロオオ。

a **West** 

m

上大地

**USSN** 

アルコネワ

FRAME LESS And

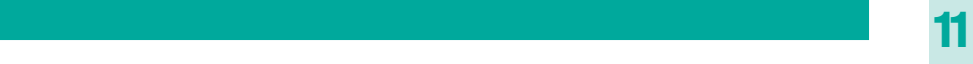

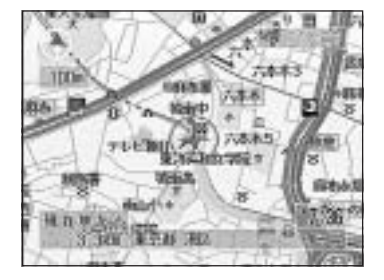

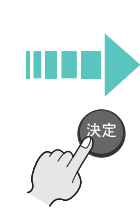

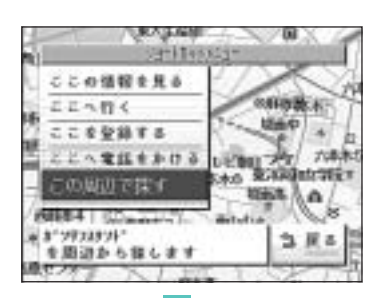

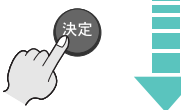

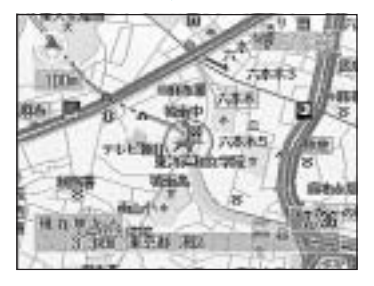

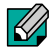

OFF<sup>c</sup>

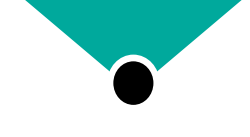

**10** 

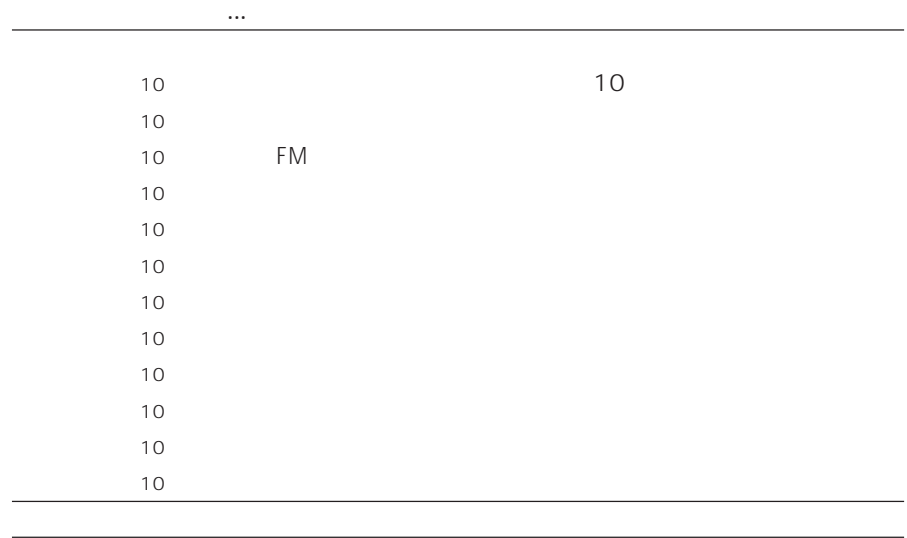

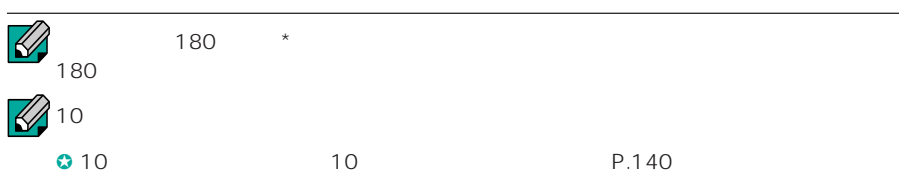

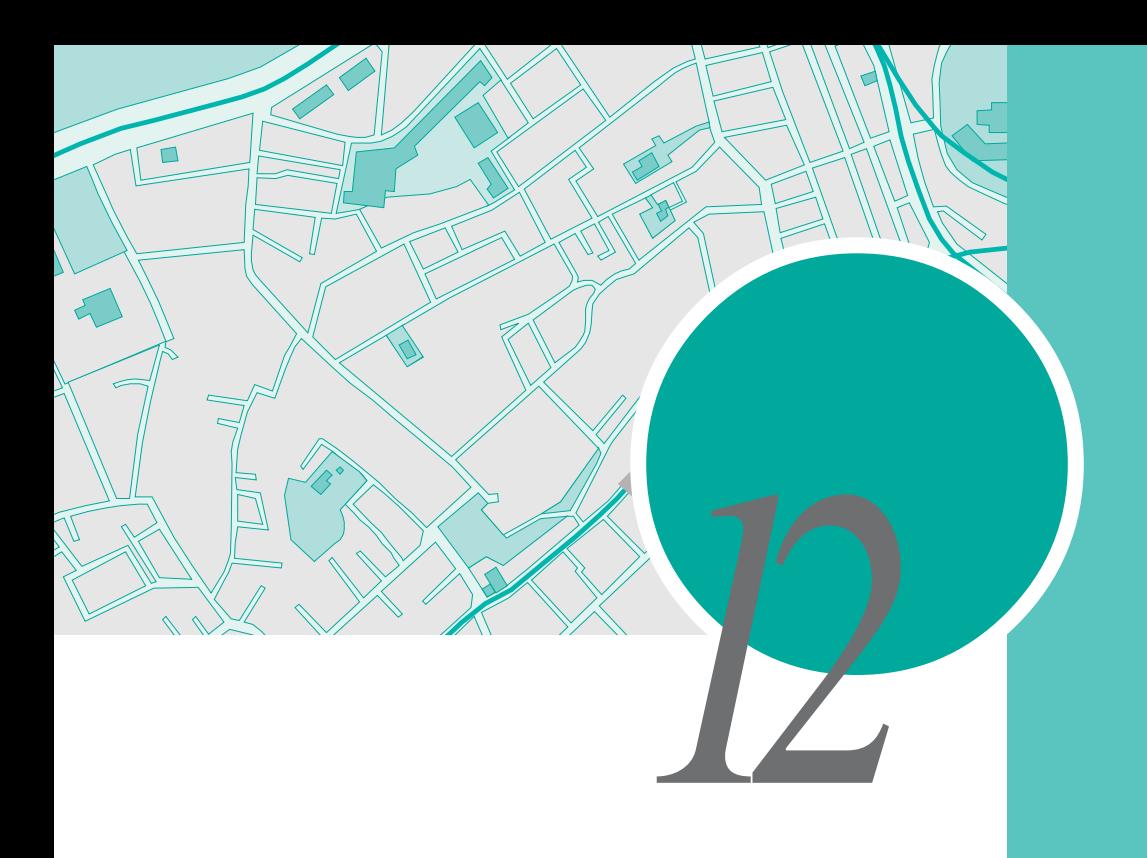

### **PC** AVIC-D909/919 CNSC-DS9

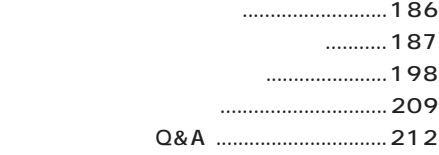

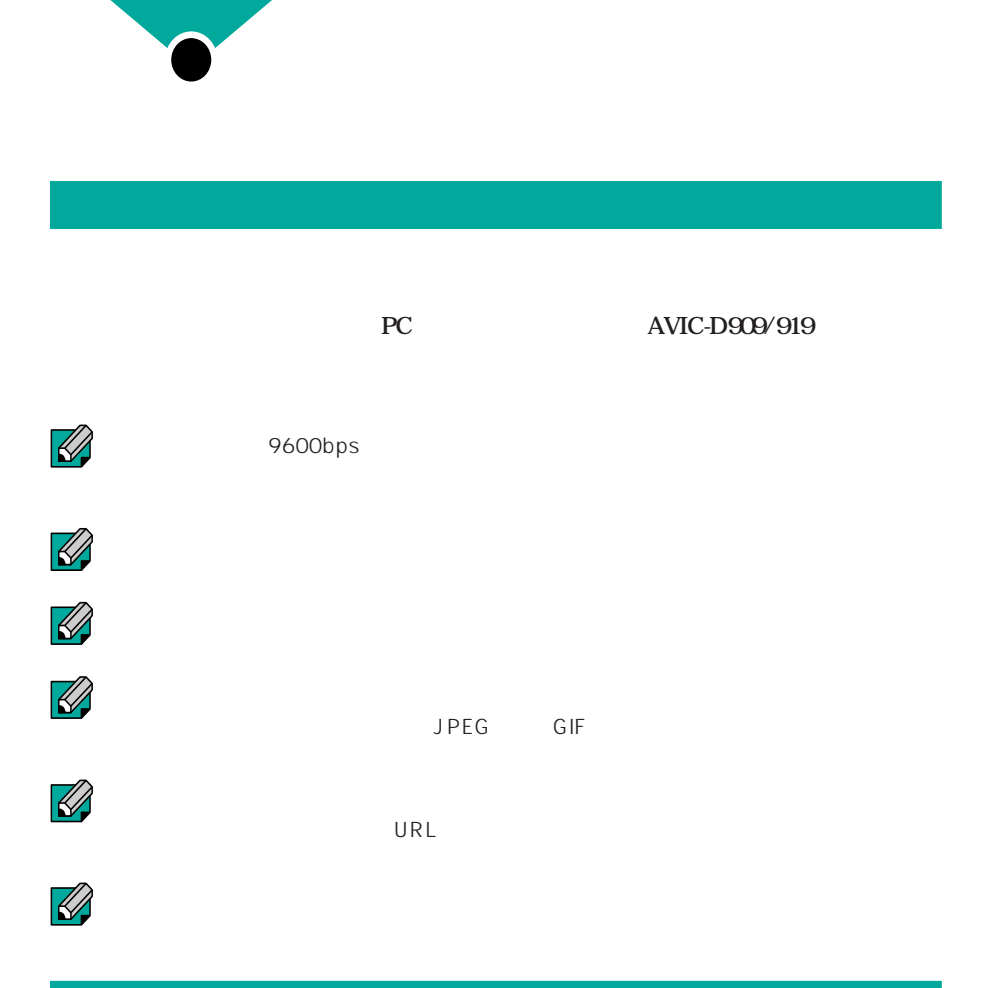

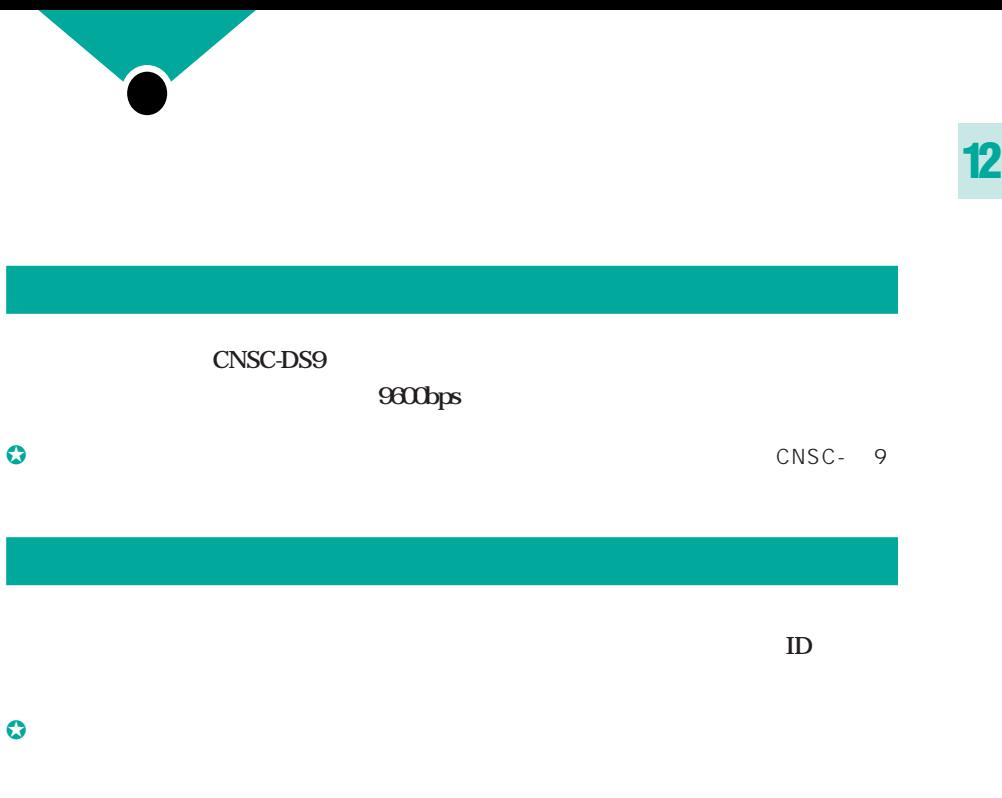

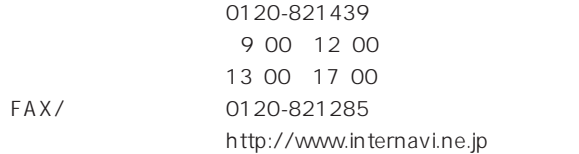

FAX/

**一般のプロバイダーに接続する場合は、プロバイダーから発行される接続IDや接続パス**

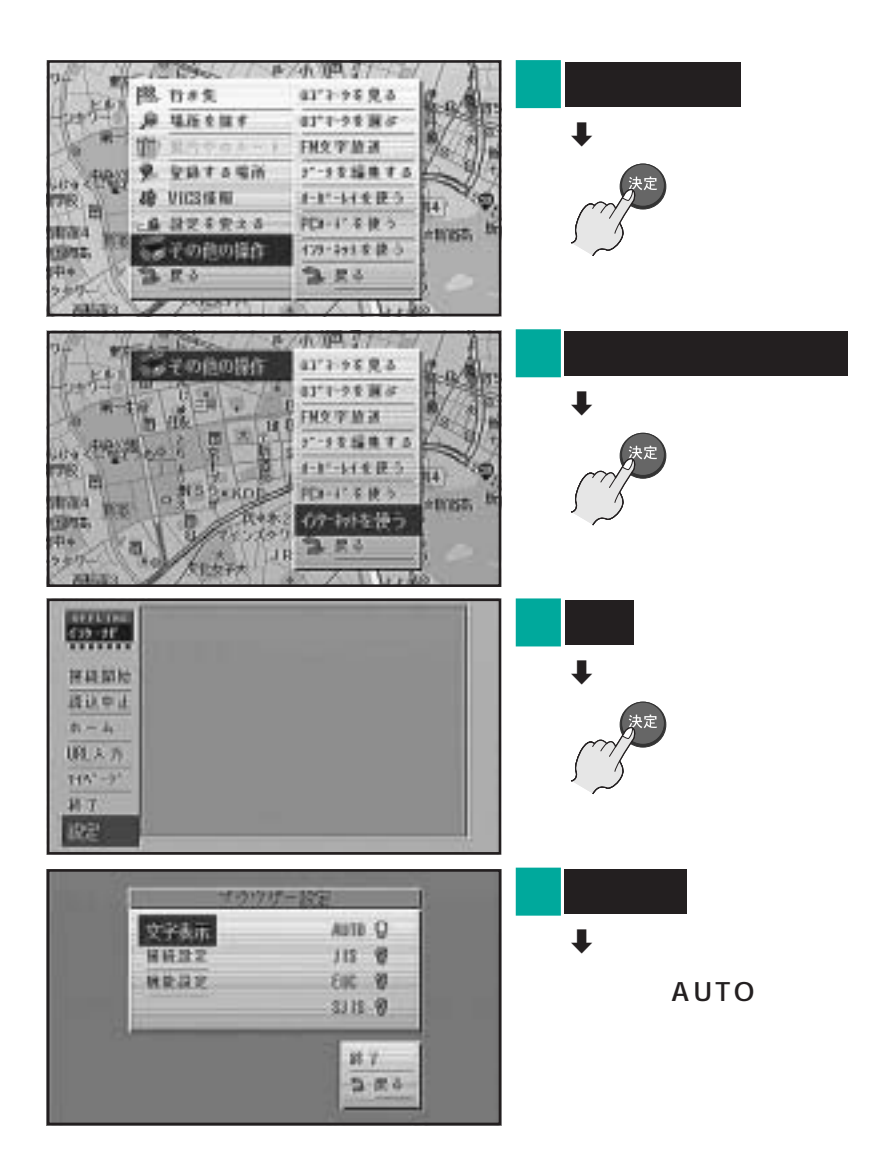

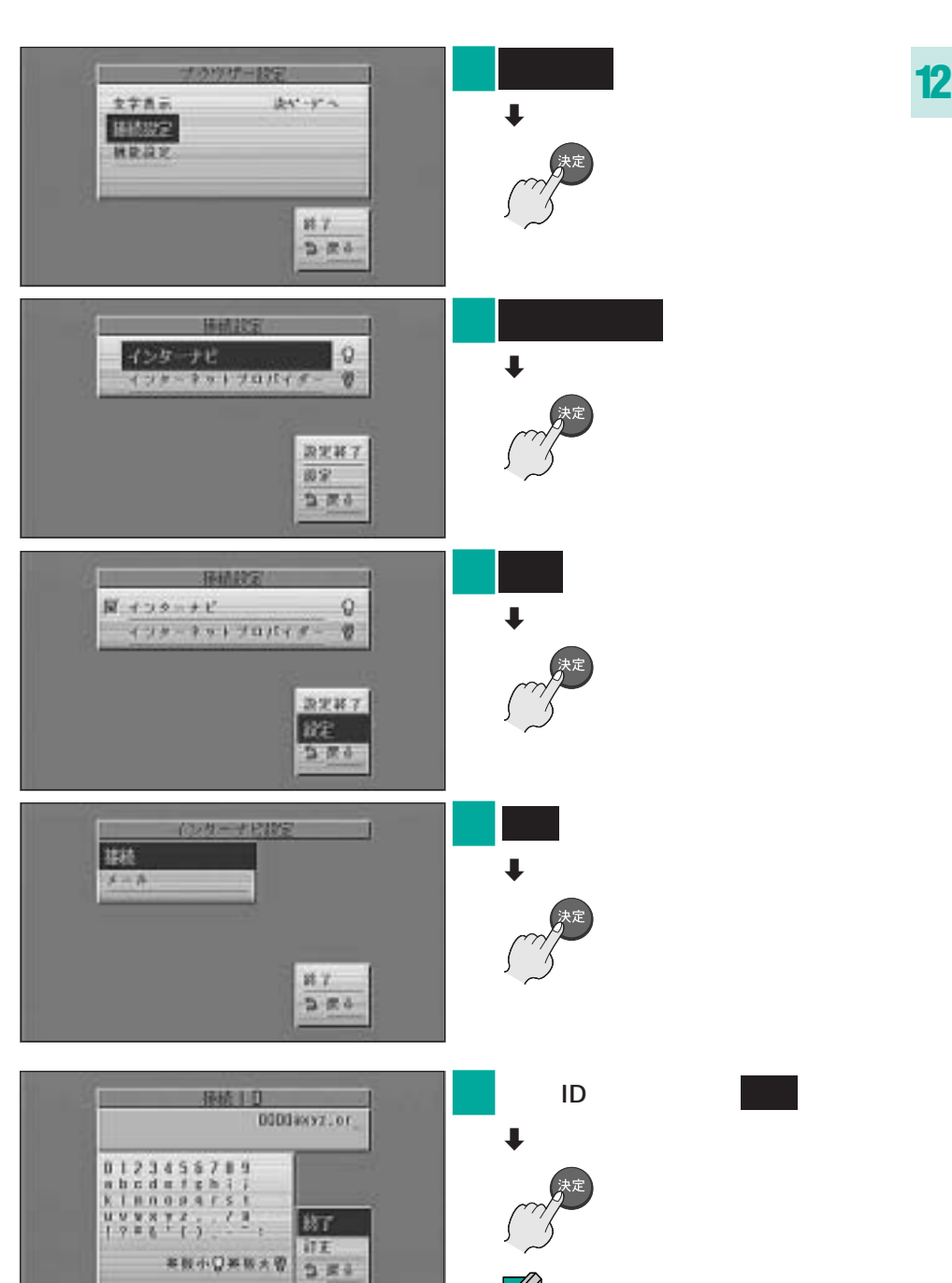

 $\overline{D}$ 

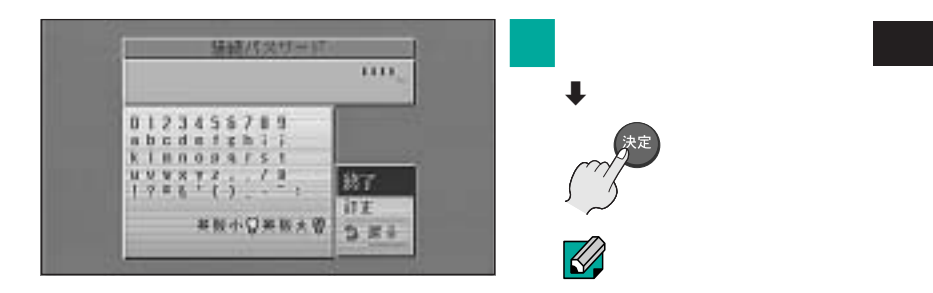

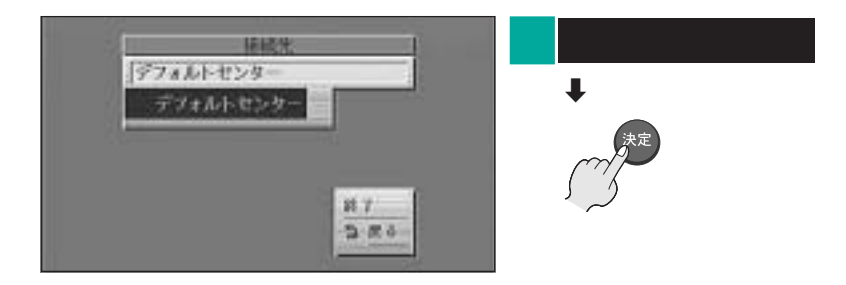

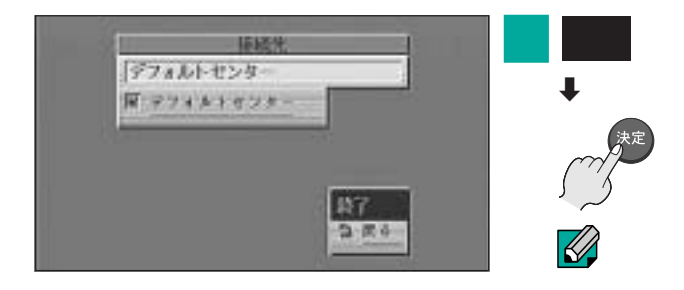

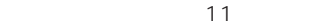

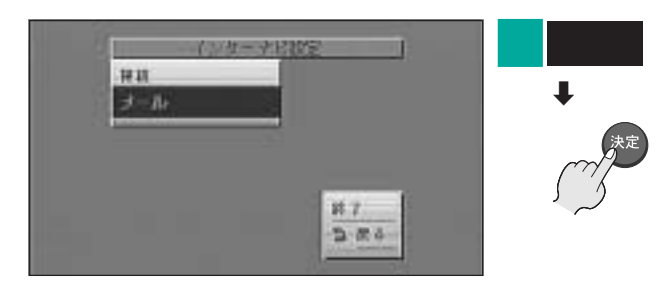

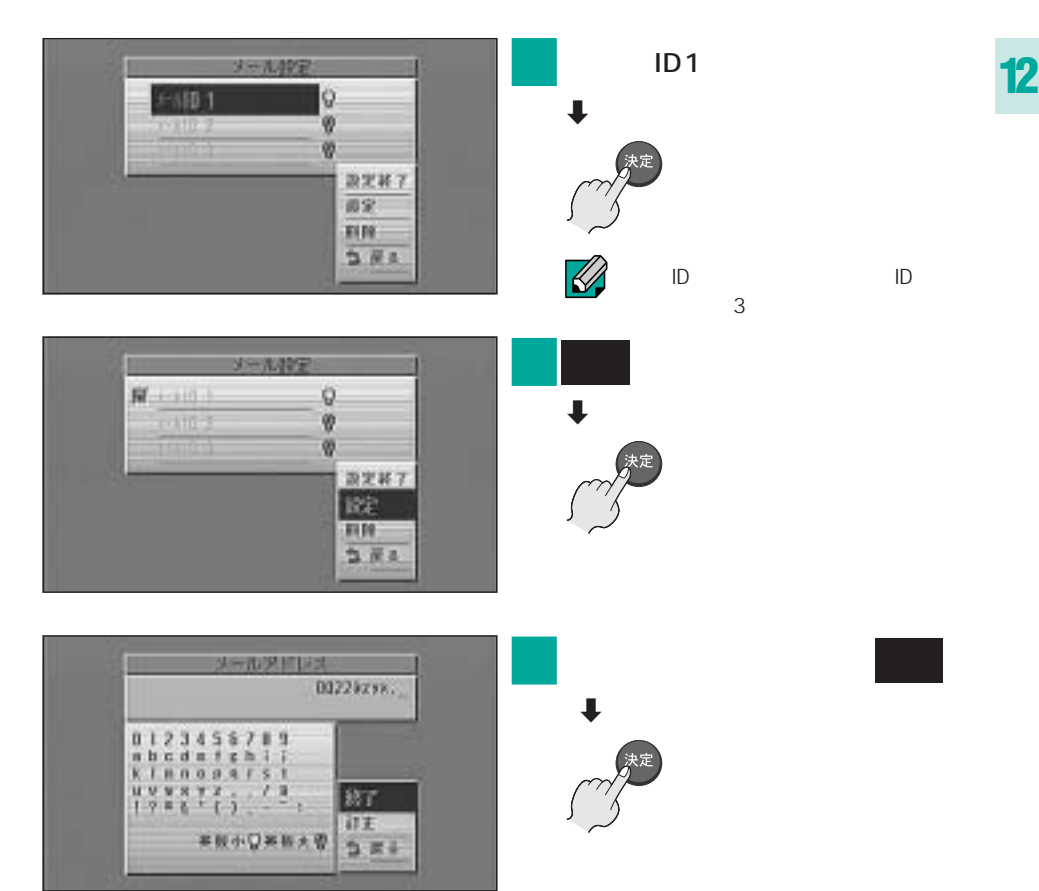

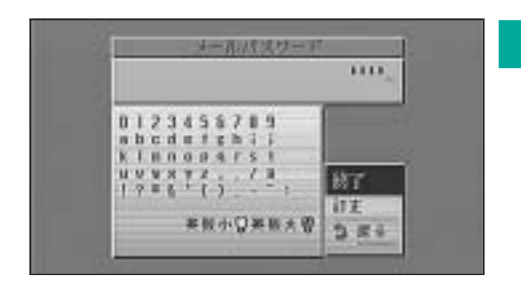

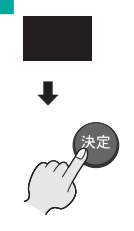

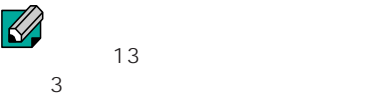

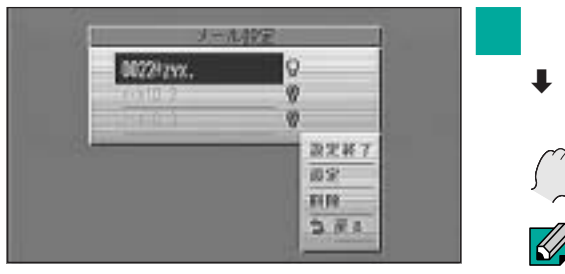

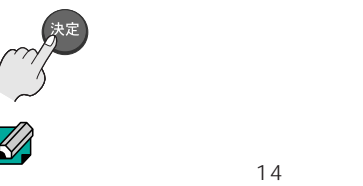

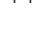

 $ID$ 削除 を選んで決定ボタンを押して

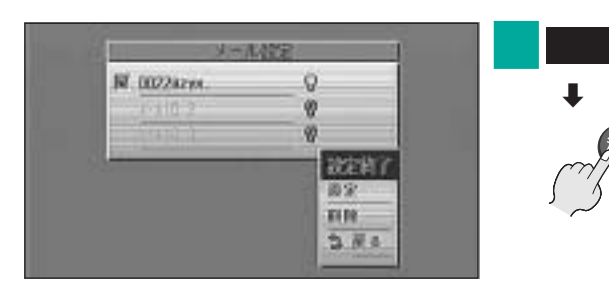

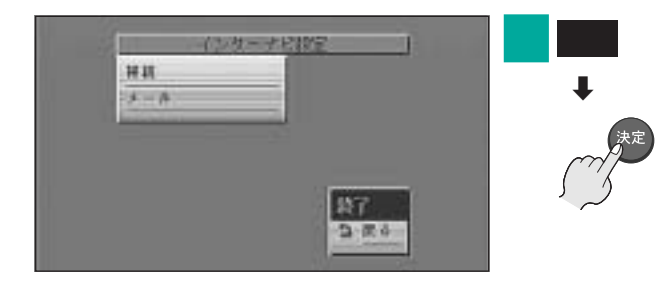

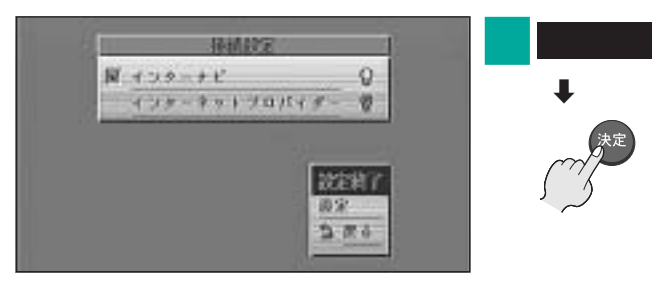

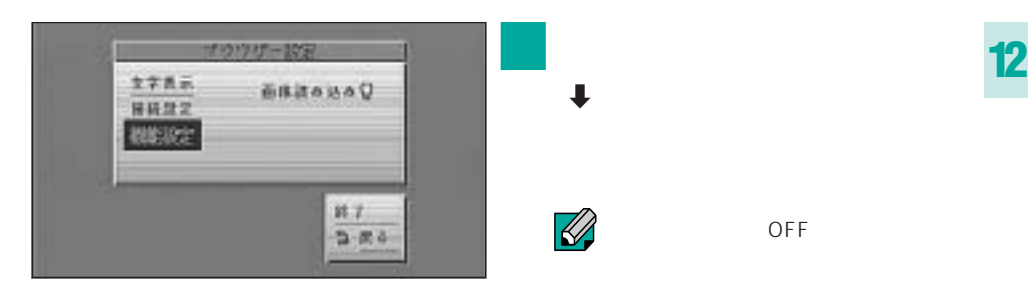

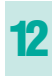

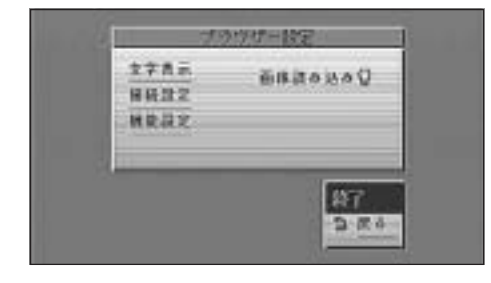

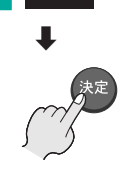

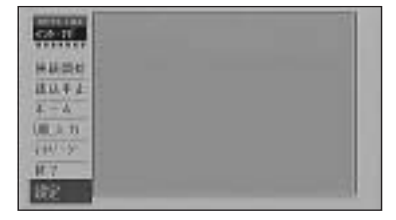

P.189 (糖)

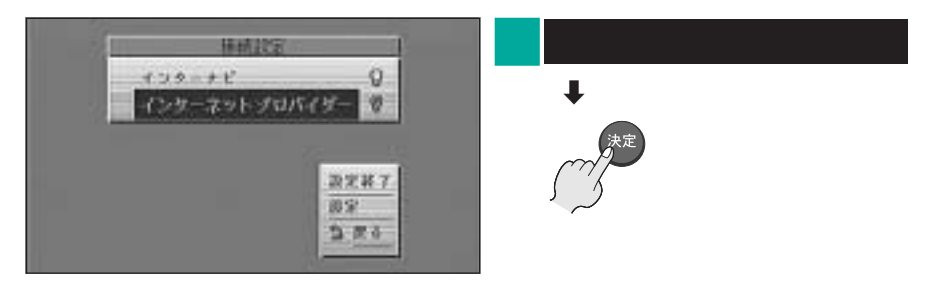

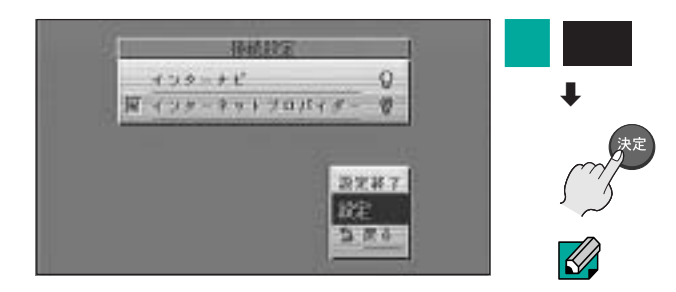

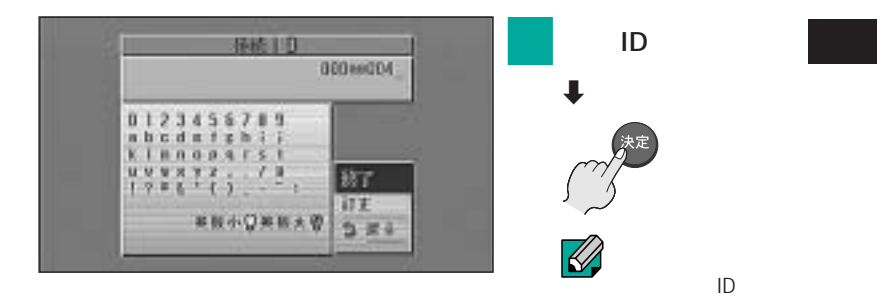

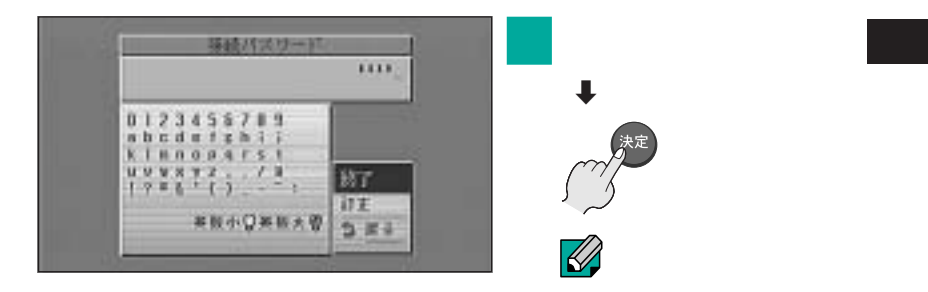

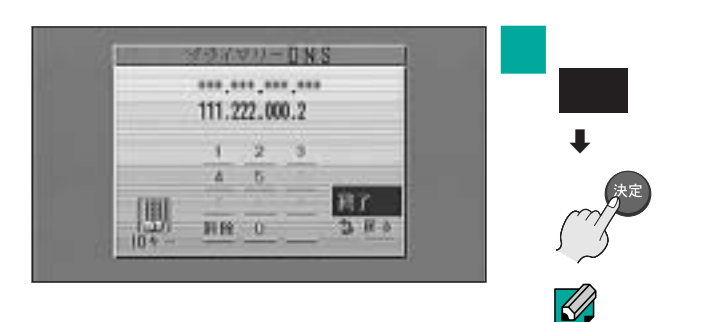

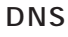

DNS

## **12 12**

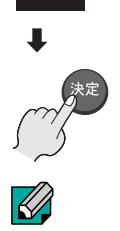

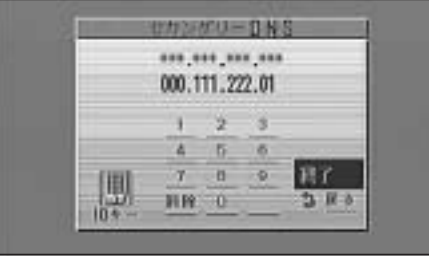

DNS

 $\mathscr{D}$ 

DNS DNS

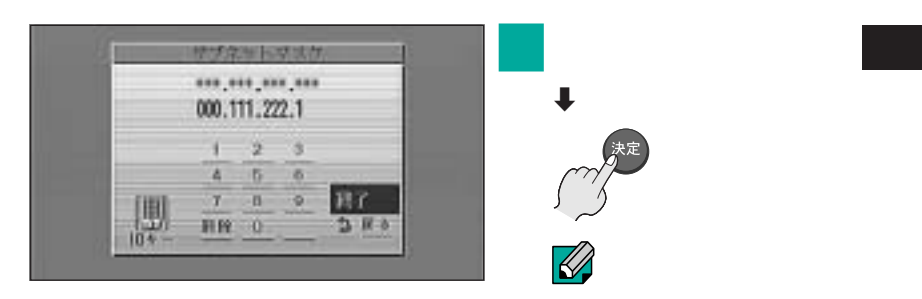

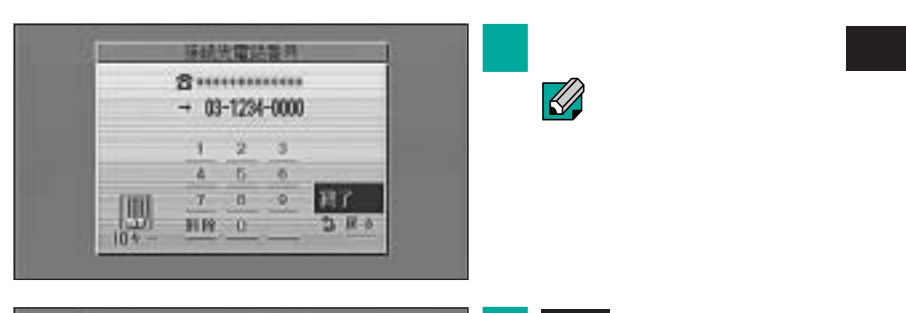

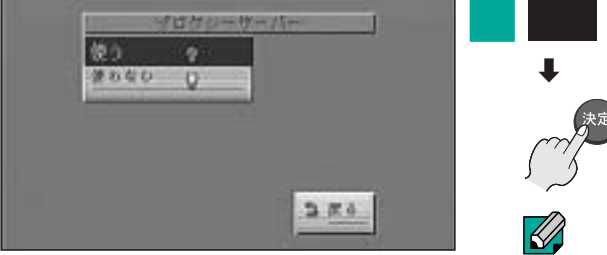

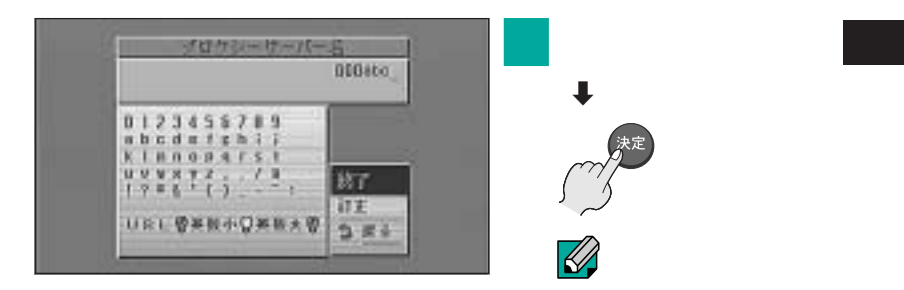

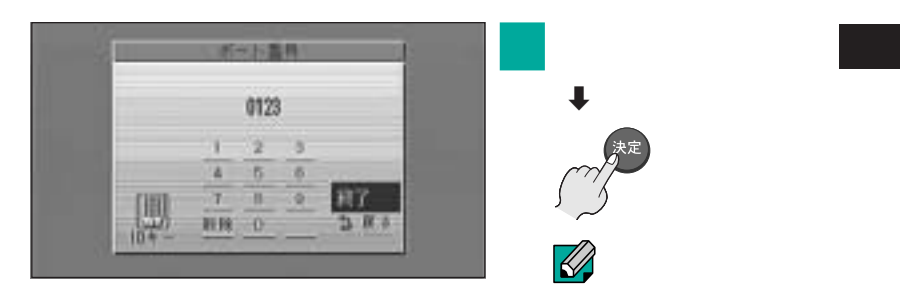

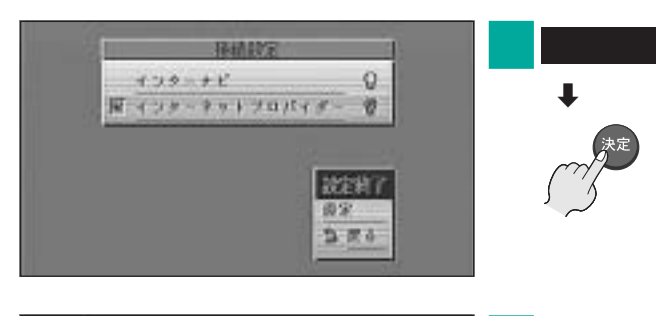

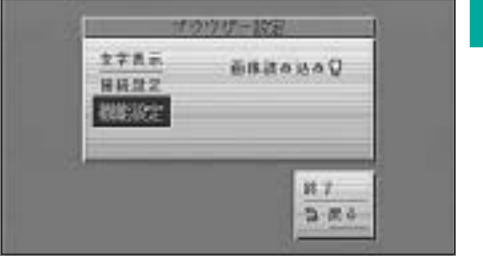

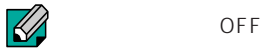

 $\overline{\phantom{a}}$ 

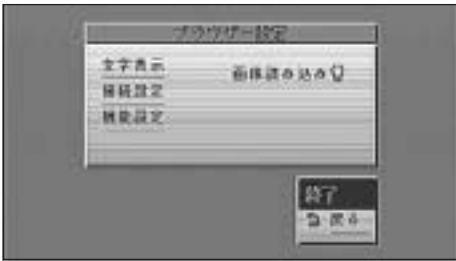

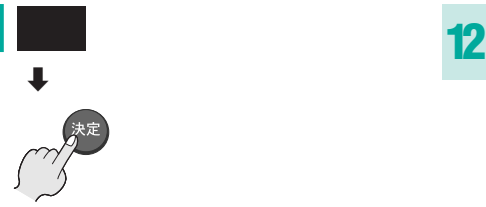

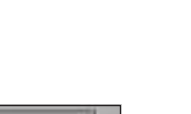

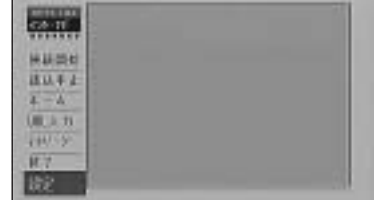

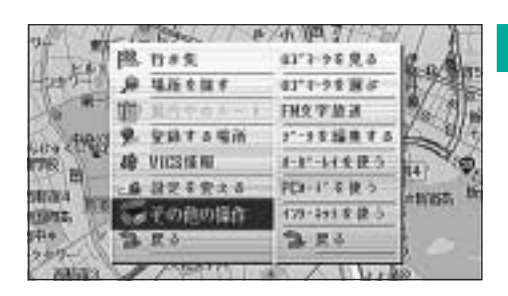

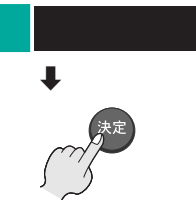

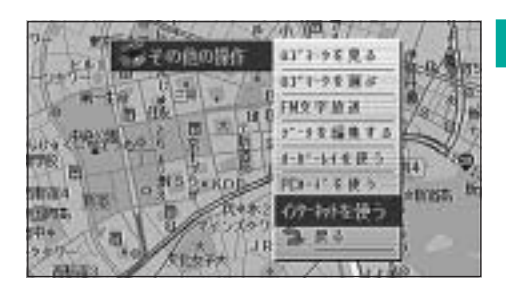

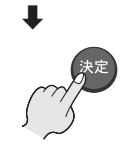

IDと<sub>の</sub>

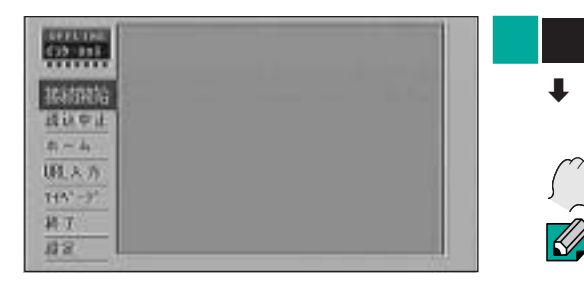

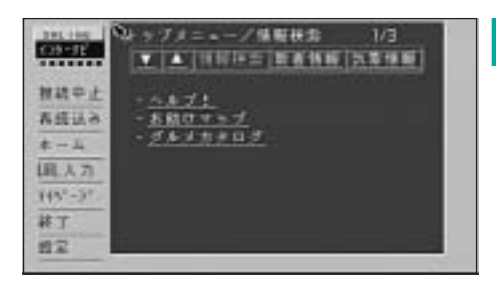

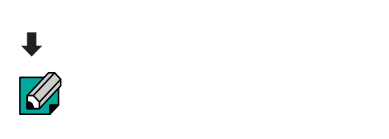

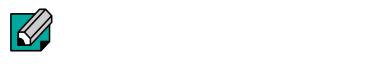

 $\mathbb Z$ 

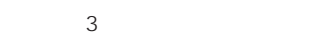

12 **12**  $\mathbf{12}$ 

ドップメニュー/情報検索 1/3 **SALIS** 0000000  $\mathbf{Y} \mid \mathbf{A} \mid \text{RHP} \Rightarrow \text{RHP} \land \text{RHP} \mid \text{RHP} \mid \text{RIP}$ 相談中止  $-\frac{5.871}{5.887457}$ あお話み 太一五 調入力  $145^{\circ} - 3^{\circ}$ 終了 西常

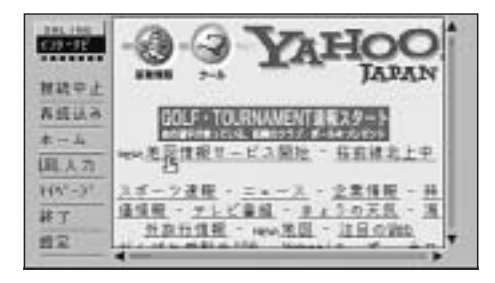

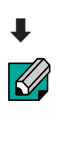

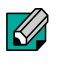

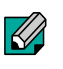

 $\mathbb Z$ 

Error

**199**

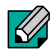

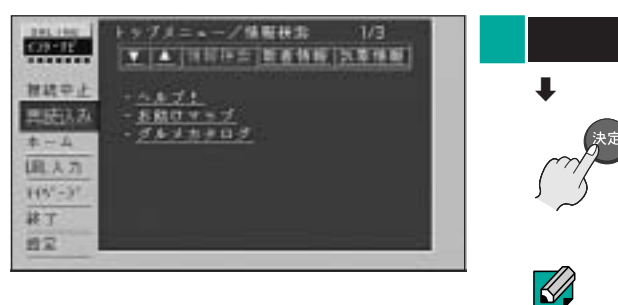

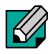

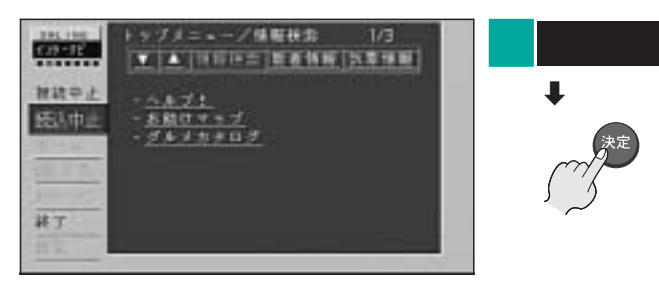

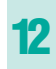

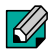

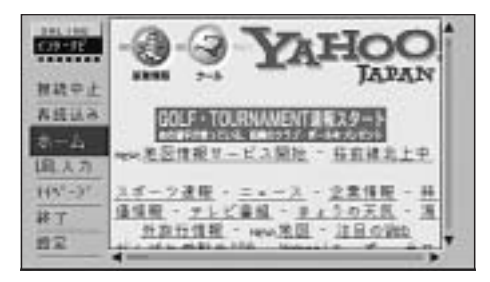

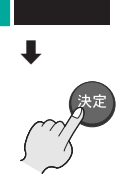

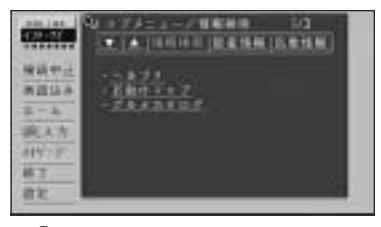

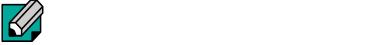

(P.207)

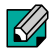

## $\mathsf{URL} = \mathsf{C}(\mathsf{C} \mathsf{C} \mathsf$

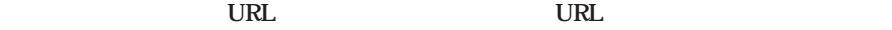

**ELECTRIC REALS** 

 $\frac{167.98}{20000} \times 10^{-3} \times 10^{10} - 1$ 

再进店舟  $2 - 1$ 病人方

 $\overline{HV}$ 第1 直記  $\mathbb{Z}$ 

 $\mathbb Z$ 

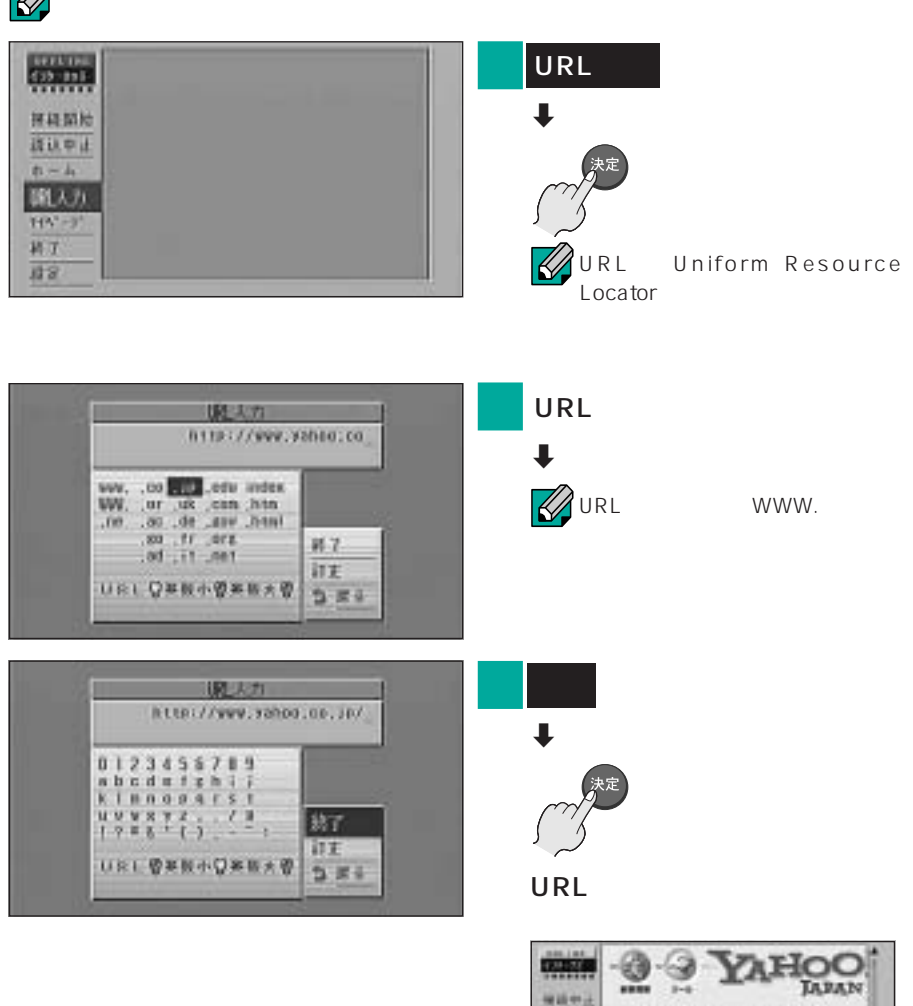

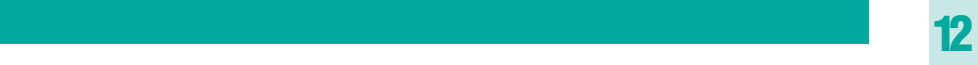

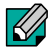

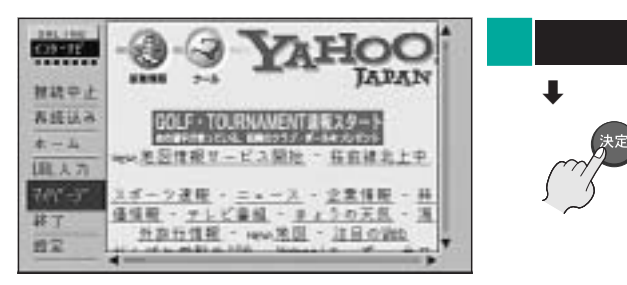

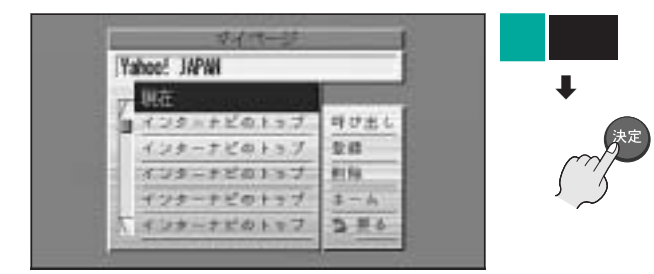

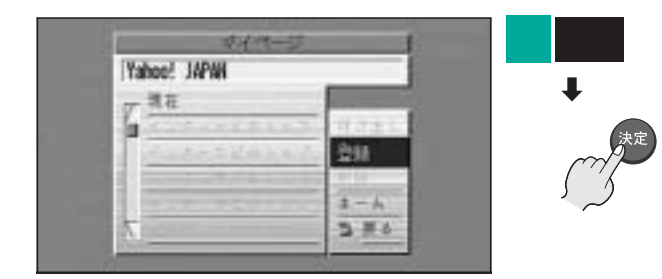

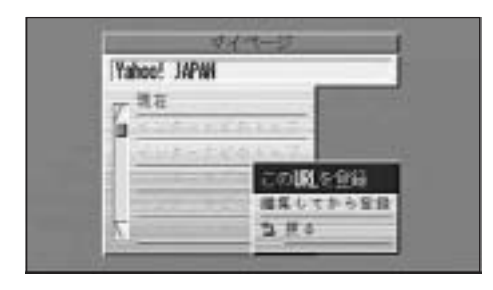

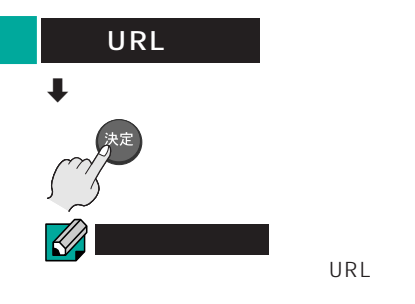

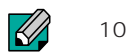

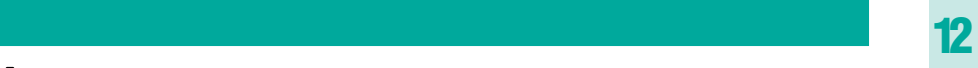

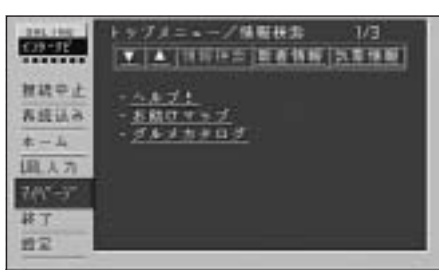

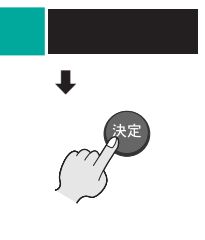

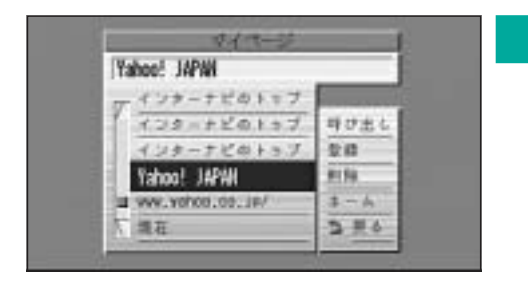

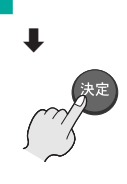

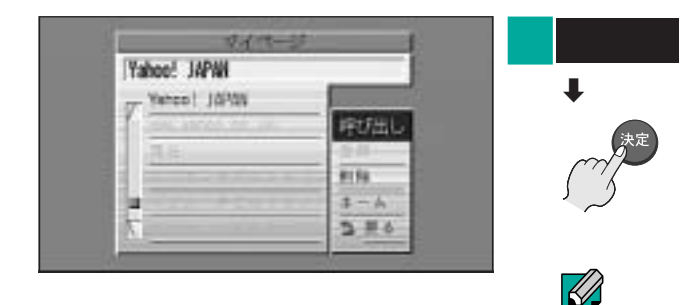

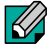

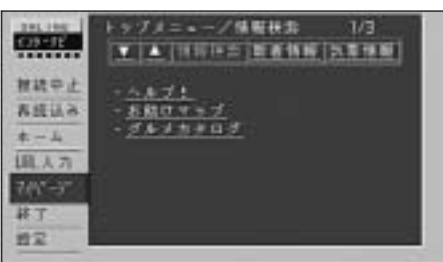

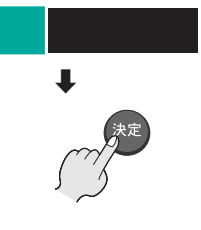

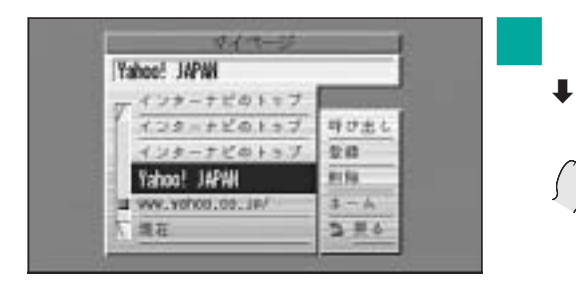

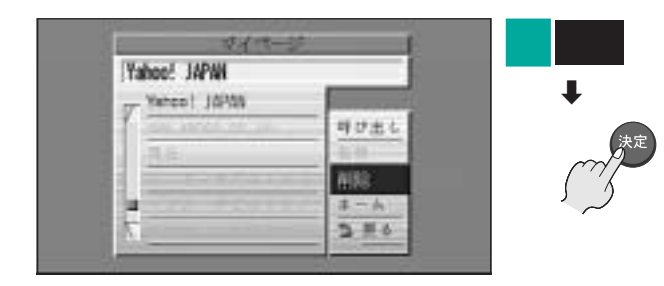

**12**

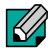

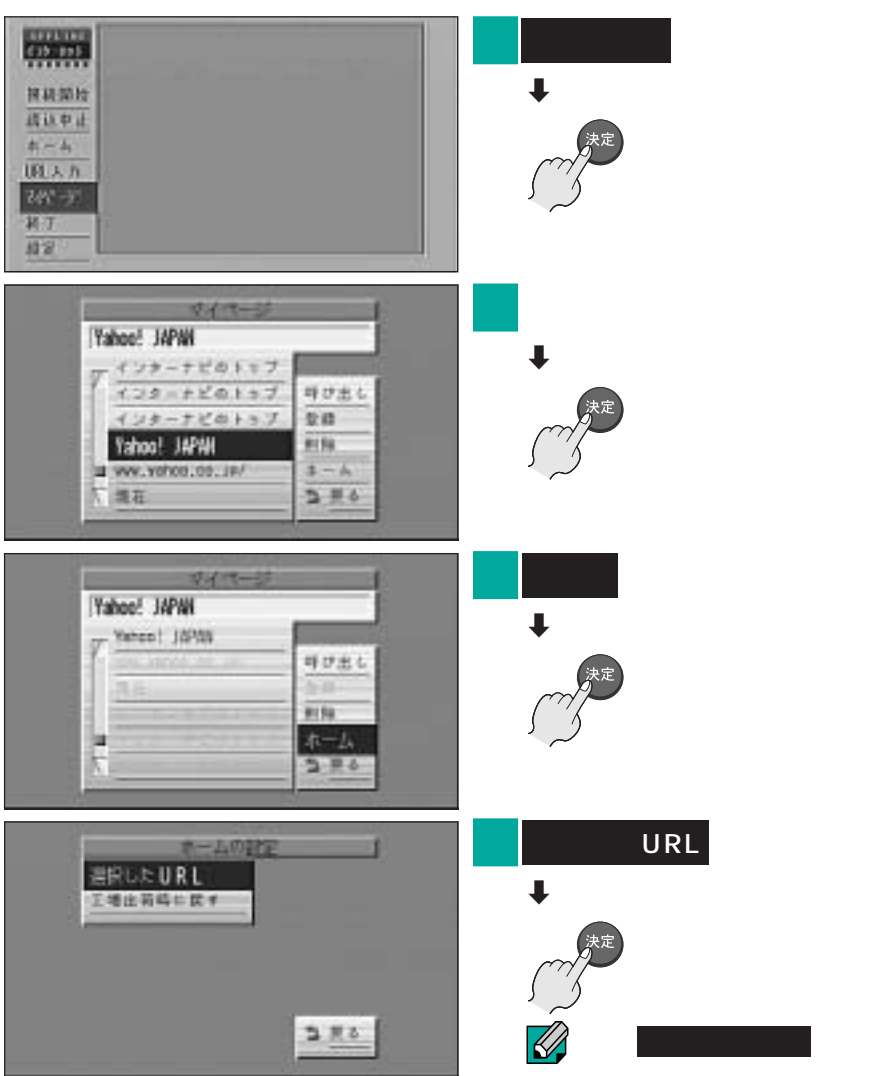

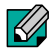

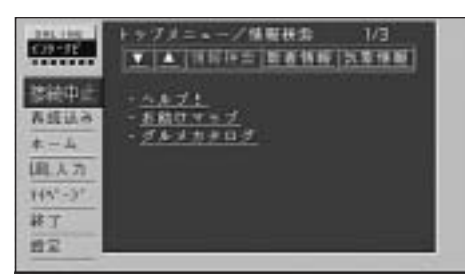

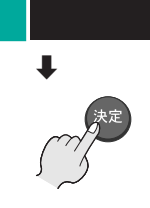

ON LINE OFF LINE

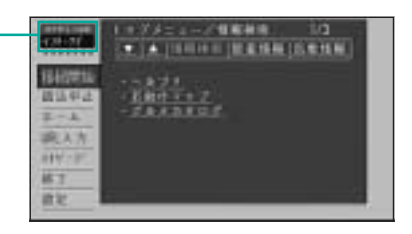

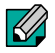

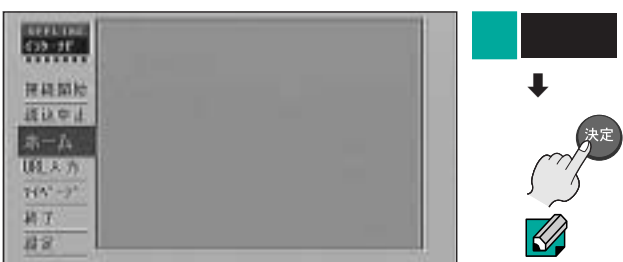

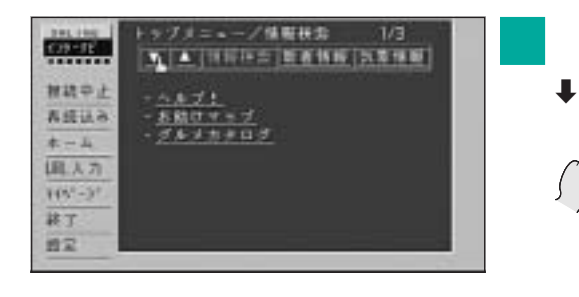

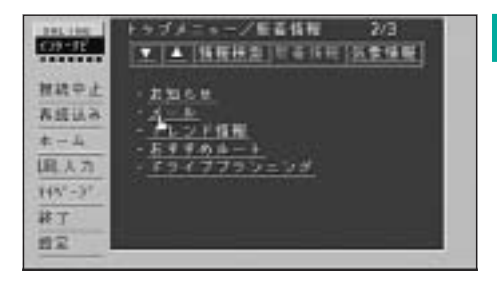

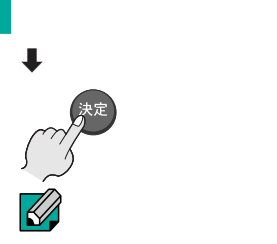

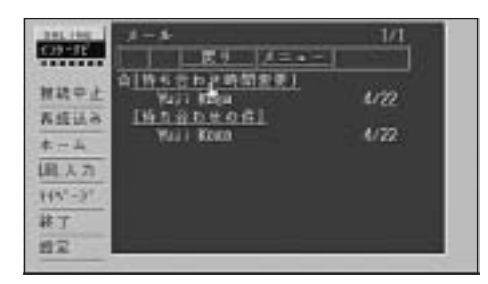

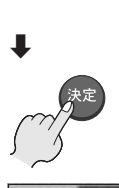

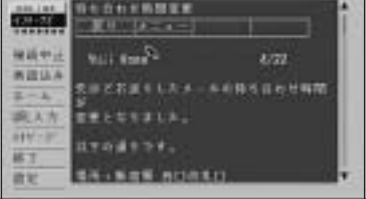

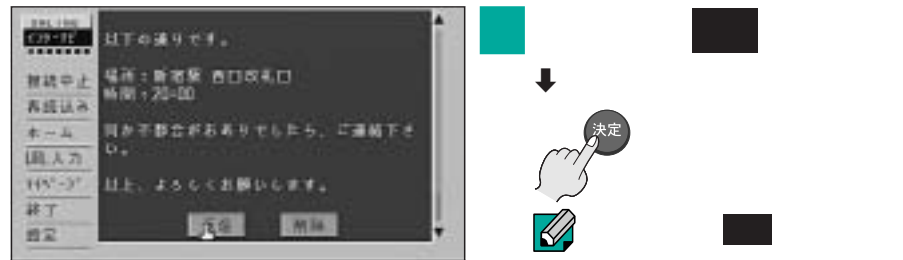

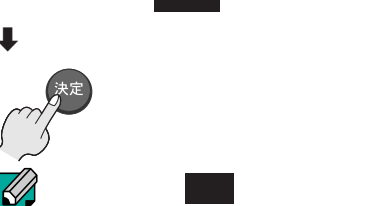

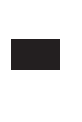

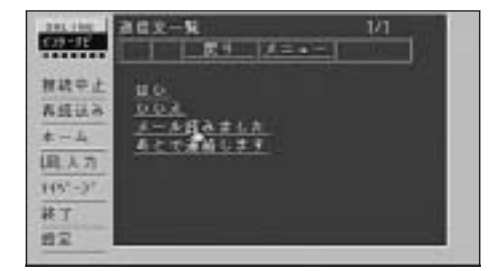

 $\ddot{\phantom{0}}$ 

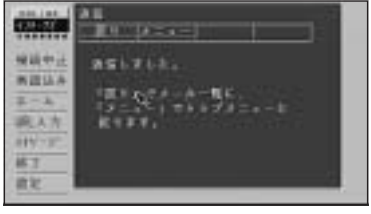

返信文を選択して、決定

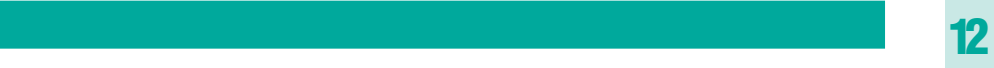

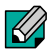

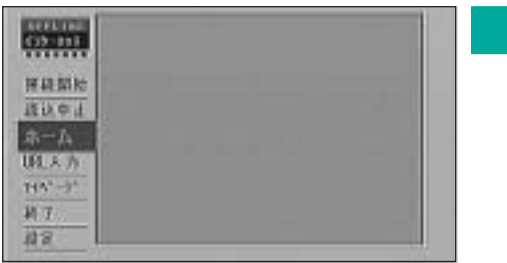

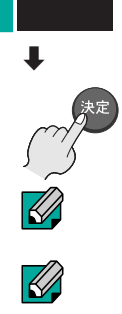

CNSC-DS9

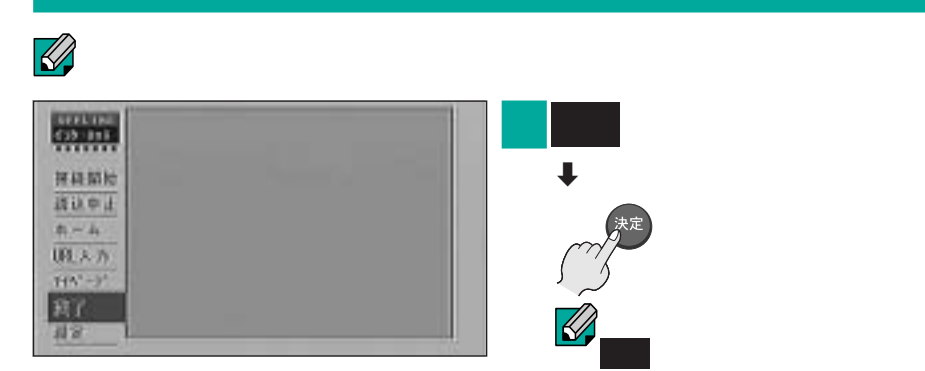

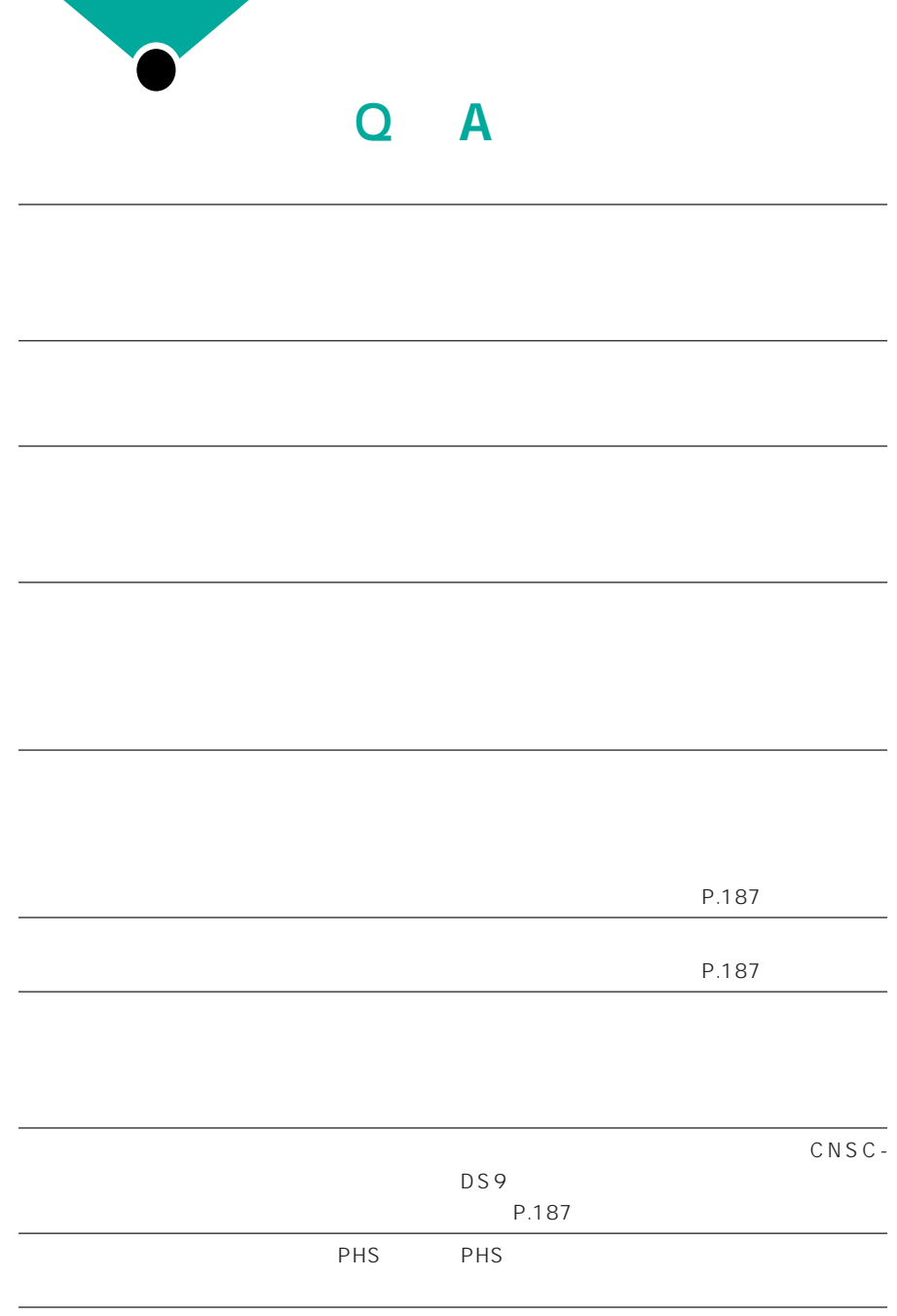

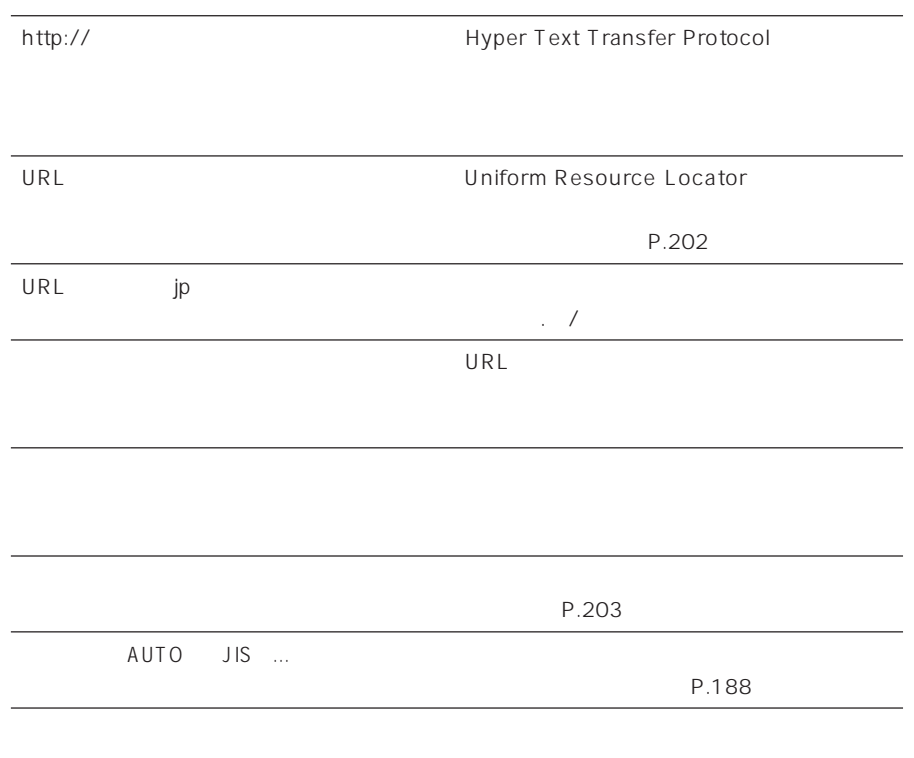

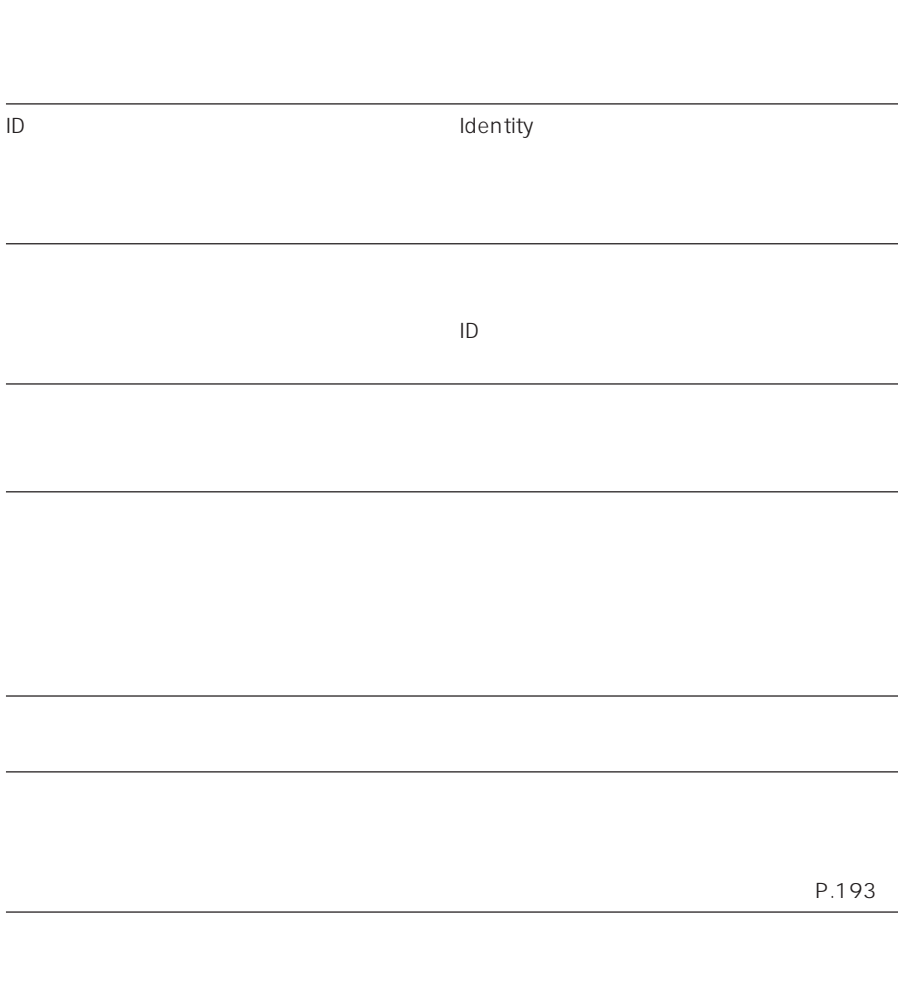
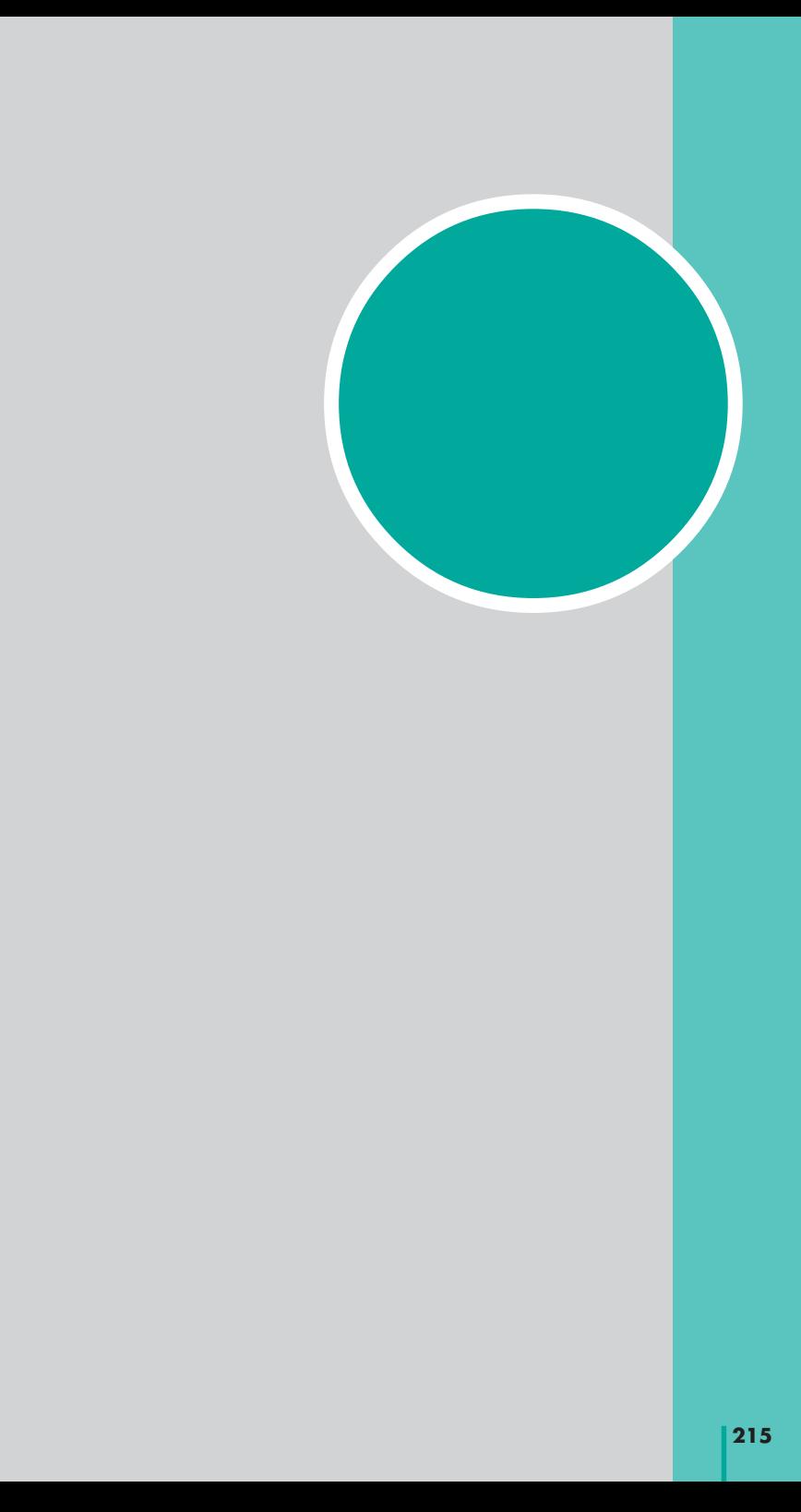

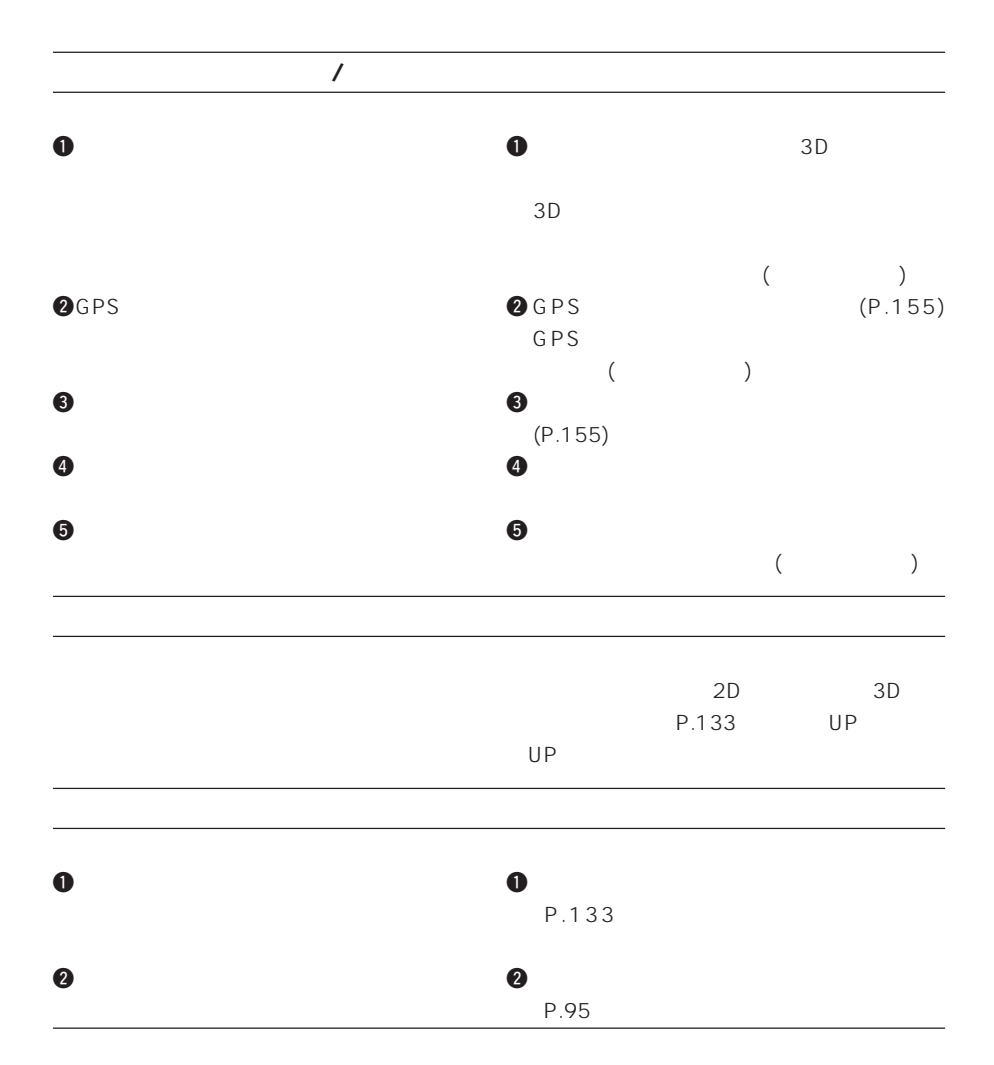

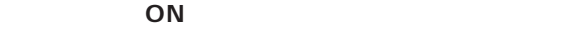

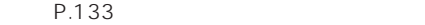

3D **電源が入らない。/動作しない。**  $\bf{0}$ **ODVD-ROM** encounter the product of the state of the product of the state of the state  $\bullet$  PC AVIC-D909/919 **TVモニターにナビゲーションの映像が映らない。** qナビゲーション本体およびTVモニターの電 q ナビゲーション本体およびTVモニターの電源  $\bullet$ tv $\bullet$ tv $\bullet$ t  $\bf{0}$  and  $\bf{0}$  and  $\bf{0}$  and  $\bf{0}$  and  $\bf{0}$  and  $\bf{0}$  and  $\bf{0}$  and  $\bf{0}$  and  $\bf{0}$  and  $\bf{0}$  and  $\bf{0}$  and  $\bf{0}$  and  $\bf{0}$  and  $\bf{0}$  and  $\bf{0}$  and  $\bf{0}$  and  $\bf{0}$  and  $\bf{0}$  and  $\bf{0$  $\bullet$  weight weight with  $\bullet$ **ナビゲーションの音が出ない。/音が小さい。**  $\Gamma$ V $\Gamma$ P.153

## **「AVIC-D700/710」でテレビやビデオの映像が映らない。**

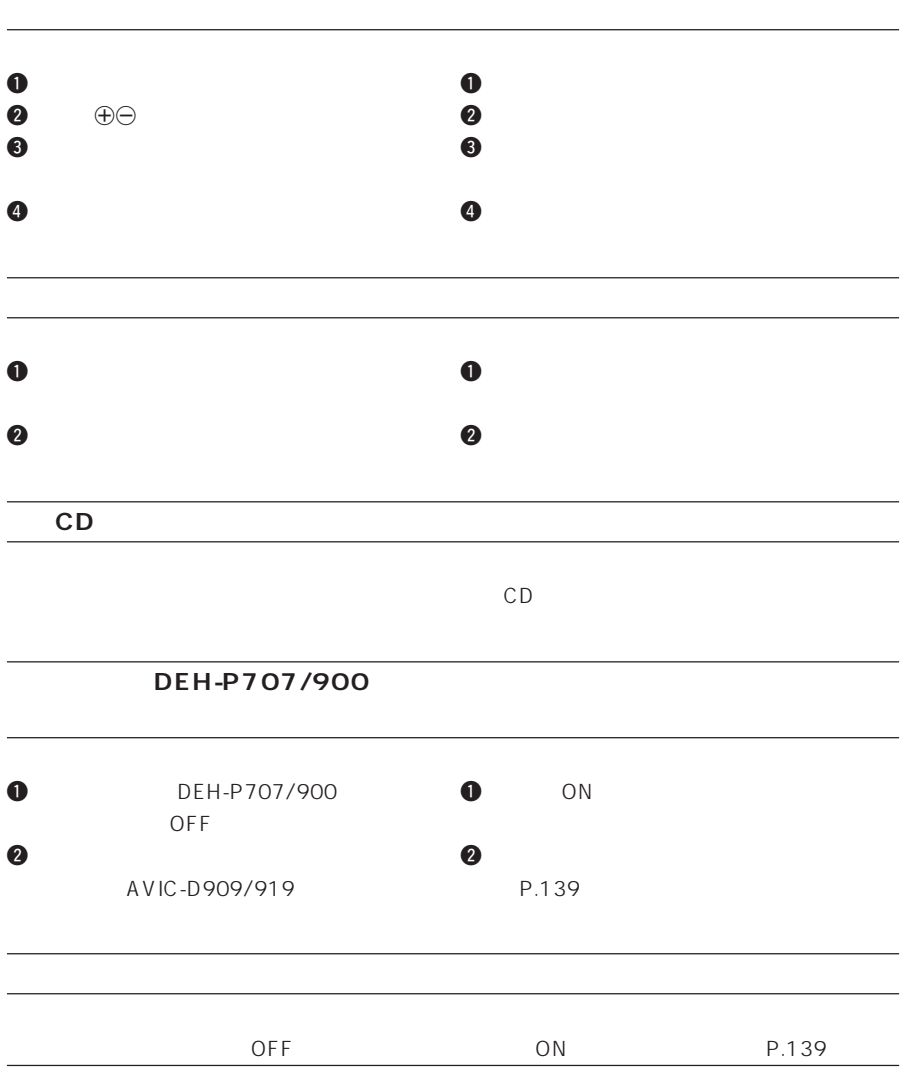

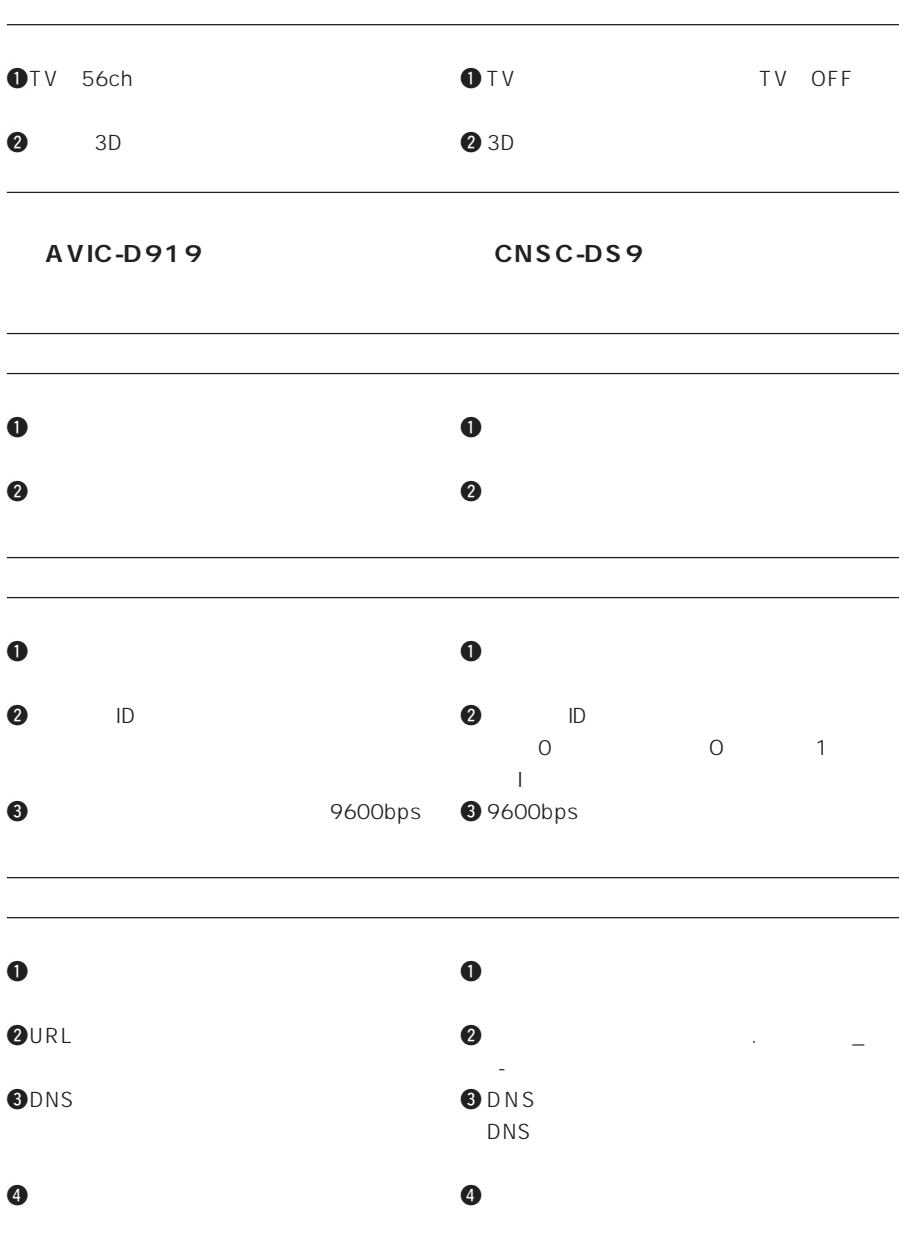

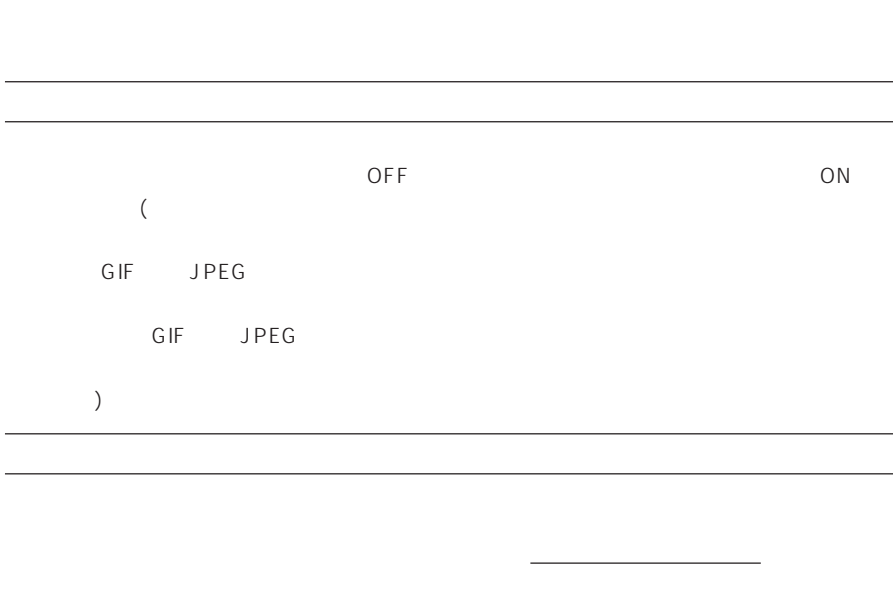

 $\sim$  10

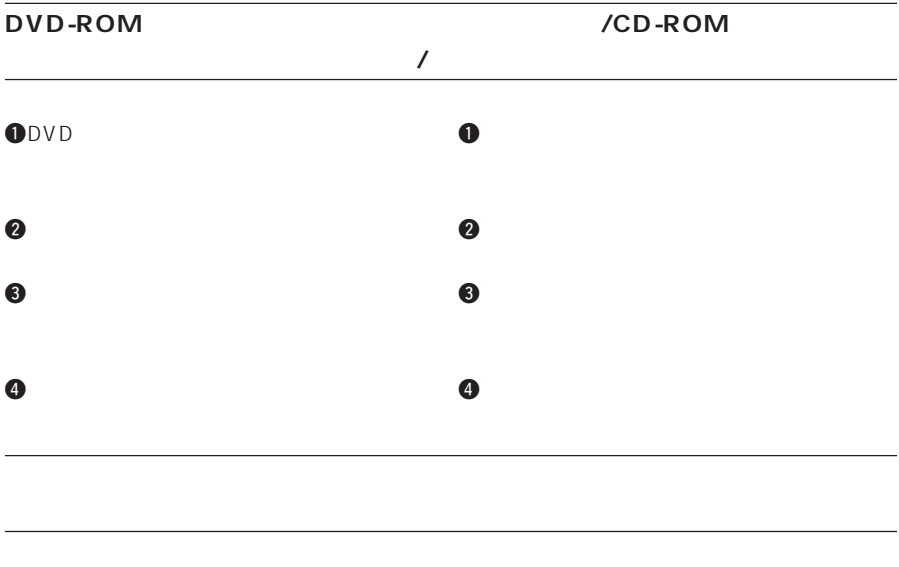

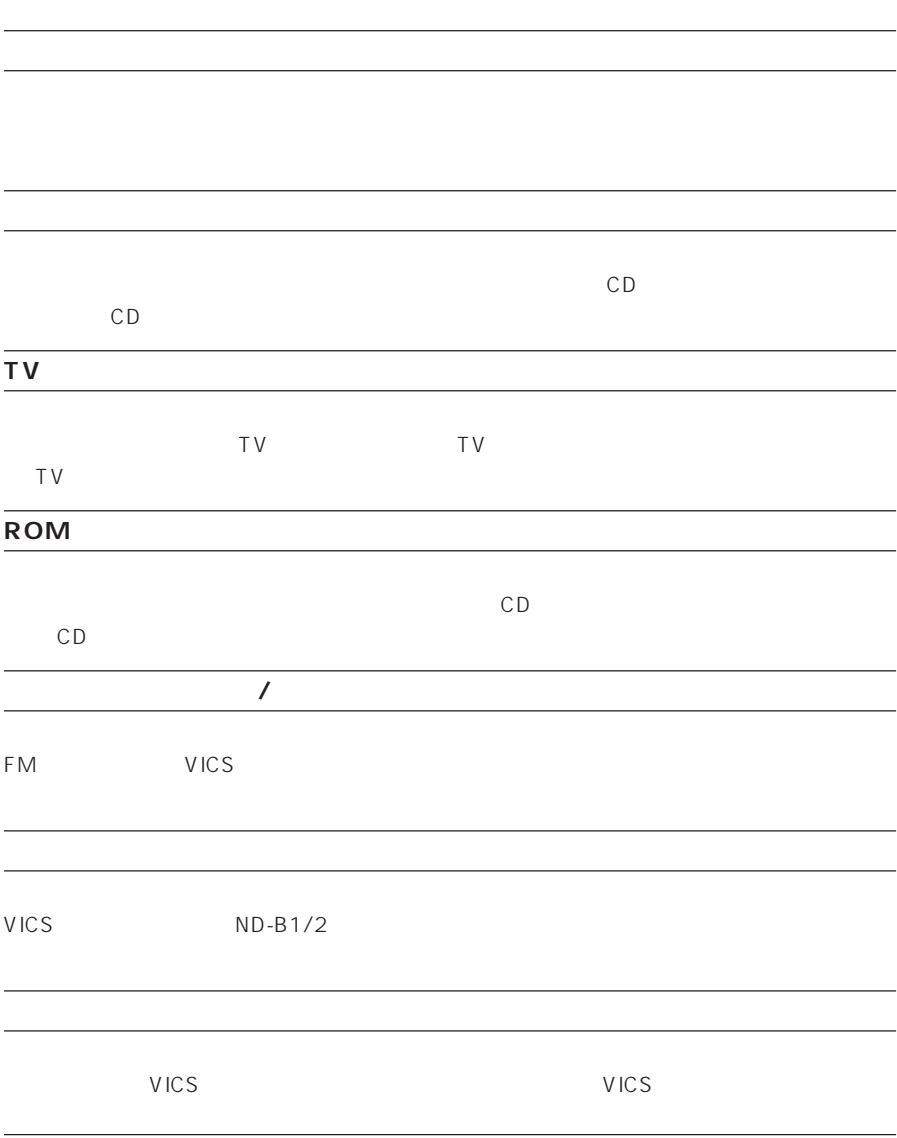

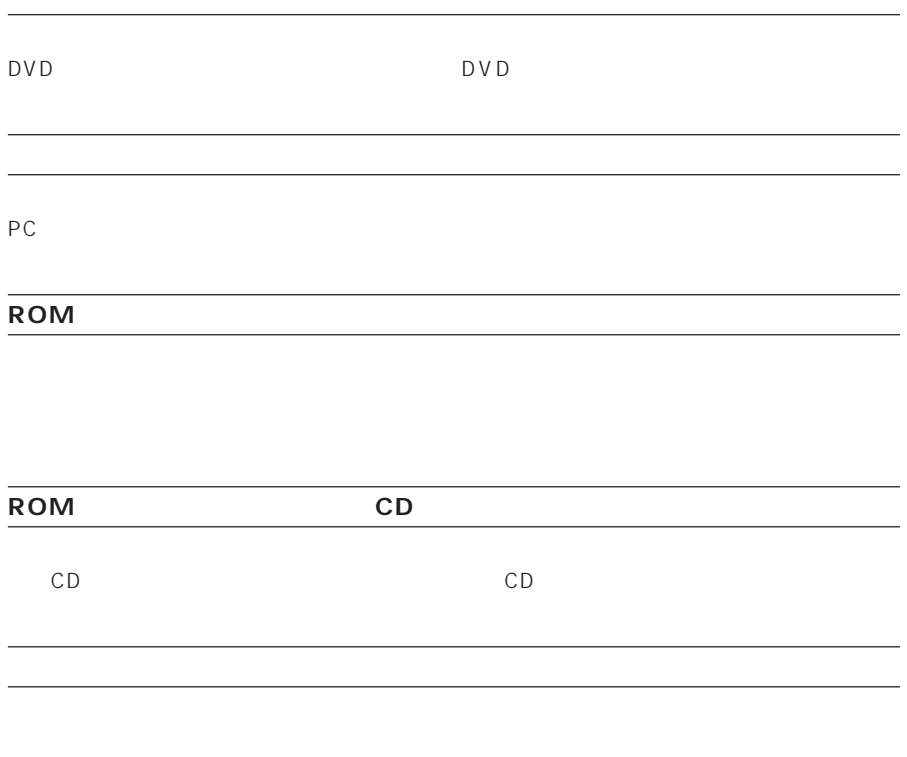

# △注意  $\mathcal{A}$ 1996

- *Production in the production in the production* in the production in the production in the production in the production in the production in the production in the production in the production in the production in the pr
- 地図上の絵には、
- $\bullet$  and  $\bullet$  and  $\bullet$  and  $\bullet$  and  $\bullet$  and  $\bullet$  and  $\bullet$  and  $\bullet$  and  $\bullet$
- 
- **\***  $\mathbf{a} = \mathbf{a} \cdot \mathbf{b}$
- $\mathscr{D}$ 
	-
	-
- Let  $\mathcal{L}$  be a strategic density of the strategic density of the strategic
- Second Second Second Second Second Second Second Second Second
- **Extending the United States of the United States of the United States of the United States**
- <sub>Contra</sub> extensive and a set of the set of the set of the set of the set of the set of the set of the set of the set
- December 1999 December 1999 December 1999 December 1999 December 1999 December 1999 December 199
- 遠距離の探索では回避地を考慮しないこ
- **For the state of the state of the state of the state of the state of the state of the state of the state of the state of the state of the state of the state of the state of the state of the state of the state of the s**
- <sub>•</sub> <u>• година и поставители и поставители и поставители и поставители и поставители и поставители и поставители и поставители и поставители и поставители и поставители и поставители и поставители и поставители и поставит</u>
- <sub>Control</sub> and Control and Control and Control and Control and Control and Control and Control and Control and Control and Control and Control and Control and Control and Control and Control and Control and Control and Co
- オートリルートの場合、元のルートに復
- 8ルート: 8ルート: 8ルート: 8ルート: 8ルート:
- **\***  $\mathbb{R}$  and  $\mathbb{R}$  and  $\mathbb{R}$
- <sub>Contra</sub> extensive production in the contract of the contract of the contract of the contract of the contract of the contract of the contract of the contract of the contract of the contract of the contract of the contrac
- Links and the set of the set of the set of the set of the set of the set of the set of the set of the set of • **• 2000 minutes and the state and the state and the state and the state and the state and the state and the state and the state and the state and the state and the state and the state and the state and the state and the**
- $JH$
- $\bullet$  1,000km
- $\bullet$  +  $\bullet$  +  $\bullet$  $JH$
- 
- 幹線道路などの幅の広い道路や上下線分
- Let  $\mathcal{L}$  be a strong interval and  $\mathcal{L}$  and  $\mathcal{L}$  and  $\mathcal{L}$  and  $\mathcal{L}$
- 
- $3D$
- 2 $D$ ON
- 近くに並行する道路があるときや、高速道路
- <sub>Contra</sub>ction of the state of the state of the state of the state of the state of
- ルート シート はんしょう

□JH管轄の高速のみを使用した場合は、そ

 $JH$ 

• **Formal and the set of the set of the set of the set of the set of the set of the set of the set of the set of the set of the set of the set of the set of the set of the set of the set of the set of the set of the set of** 

• **• The complete state of the complete**  $\mathbb{R}$ 

• トンネルや高架道路下、GPS

- <sub>20</sub> in the View of View of View of View of View of View of View of View of View of View of View of View of View
- <sub>200</sub> and 300 and 300 and 300 and 300 and 300 and 300 and 300 and 300 and 300 and 300 and 300 and 300 and 300 and 300 and 300 and 300 and 300 and 300 and 300 and 300 and 300 and 300 and 300 and 300 and 300 and 300 and 30
- **Figure 2012**
- タイヤチェーン装着時やスリップしやす
- executive and a set of the set of the set of the set of the set of the set of the set of the set of the set

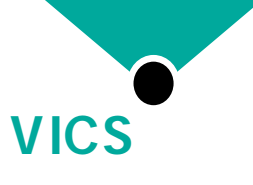

### FM

- **コンティー・エンジン エンジン エンジン エンジン エンジン エンジン**
- **VICS** 
	-
- **高速道路の高架下で、高速道路のビーコンを受信してしまう場合があります。**
- 
- **Contract Technology in the following interval in the following interval in the following interval in the following interval in the following interval in the following interval interval interval interval interval interva**
- **大型車と並走しているときなどに、ビーコンを受信できない場合があります。**

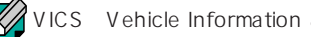

# VICS Vehicle Information & Communication System

あまり 剰余…

 $\times$ 

 $\label{eq:3.1} \begin{array}{cccccccccccccc} I & & I & H & & H & & & \\ & & & & & & & & \\ \end{array}$ 

 $C E$ 

きじゅつ いっこうしょう いっこう  $\ldots$ 

 $\S$ 

**232**

εζηθικλμνξοπρσ

 $\pm$   $\times$   $\div$ 

 $§$ 

 $\S$ 

せんと ¢

とくしゅう しゅうしゅう いっこう こうしゅう  $\frac{1}{\sqrt{2}}$  ( $\frac{1}{\sqrt{2}}$  ( $\frac{1}{\sqrt{2}}$  ( $\frac{1}{\sqrt{2}}$  ( $\frac{1}{\sqrt{2}}$  ( $\frac{1}{\sqrt{2}}$  ( $\frac{1}{\sqrt{2}}$  ( $\frac{1}{\sqrt{2}}$ ))

 $\begin{array}{ccccc} \pm & \times & \div & & \\ & & \updownarrow & \underline{\mathsf{E}} & & \end{array} \qquad \qquad \begin{array}{c} \mathsf{S} \end{array}$ ∴♂♀℃¥\$¢£%#& @§

 $\bullet$ 

 $\pm$ 

ぽんど £

わる 悪兇凶÷

## **Index**

[行き先]メニューは...

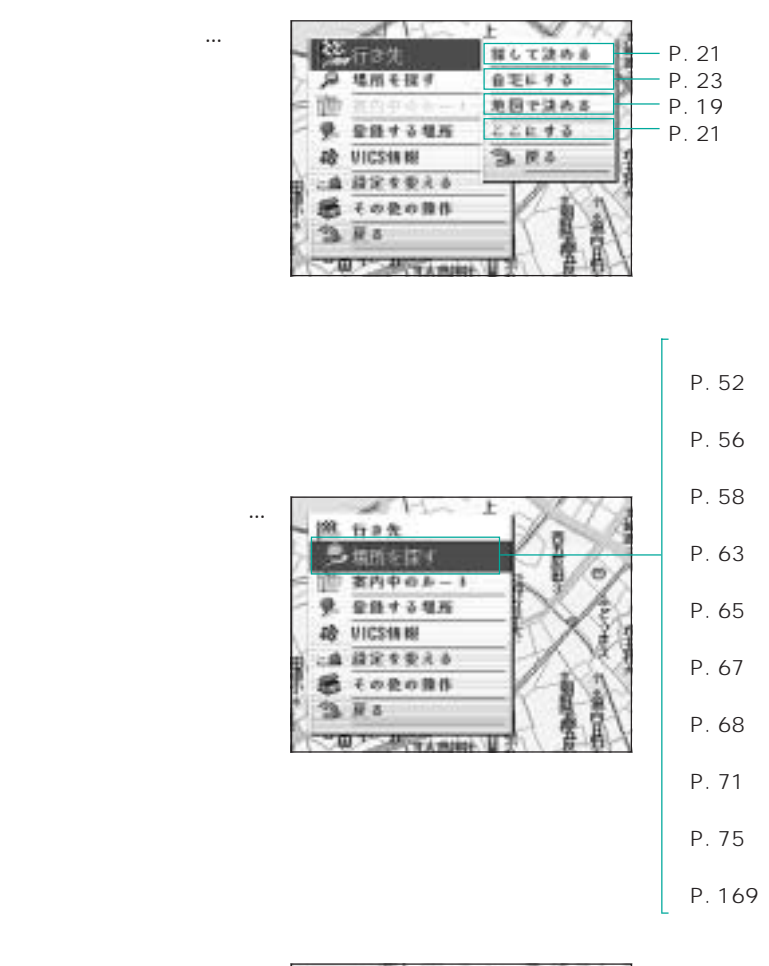

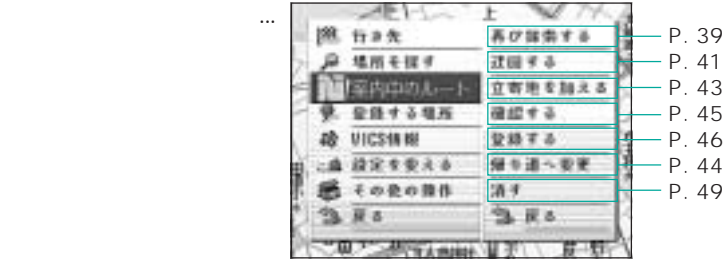

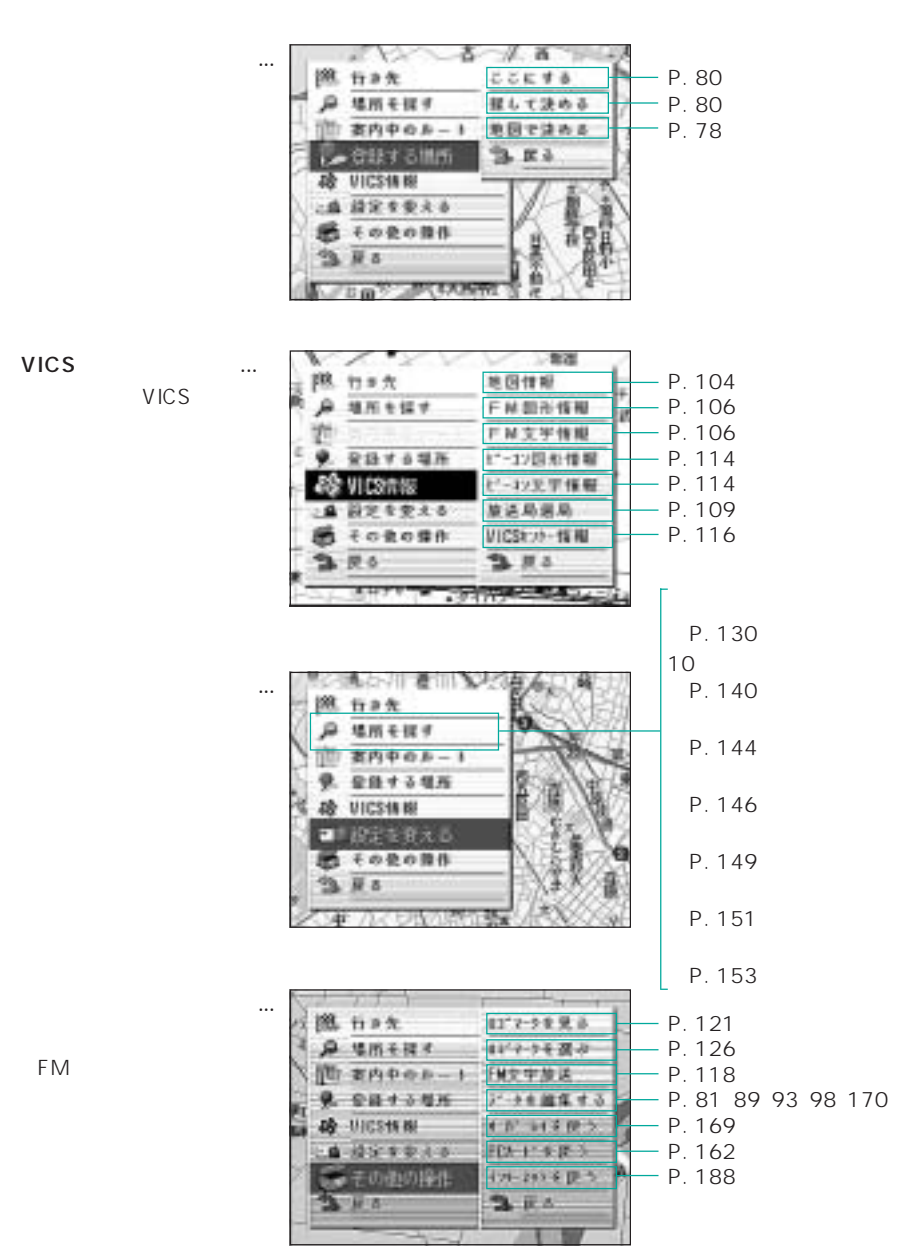

FM

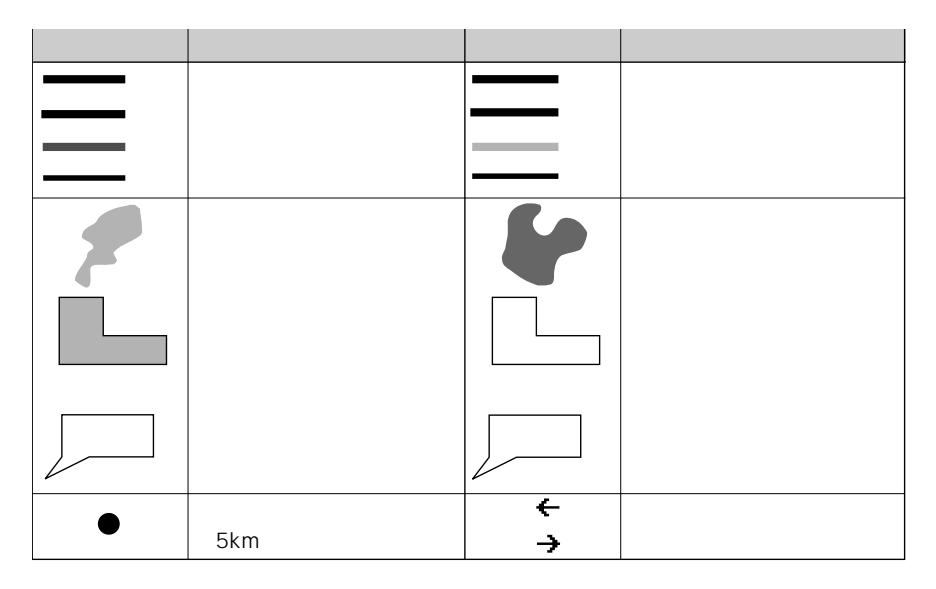

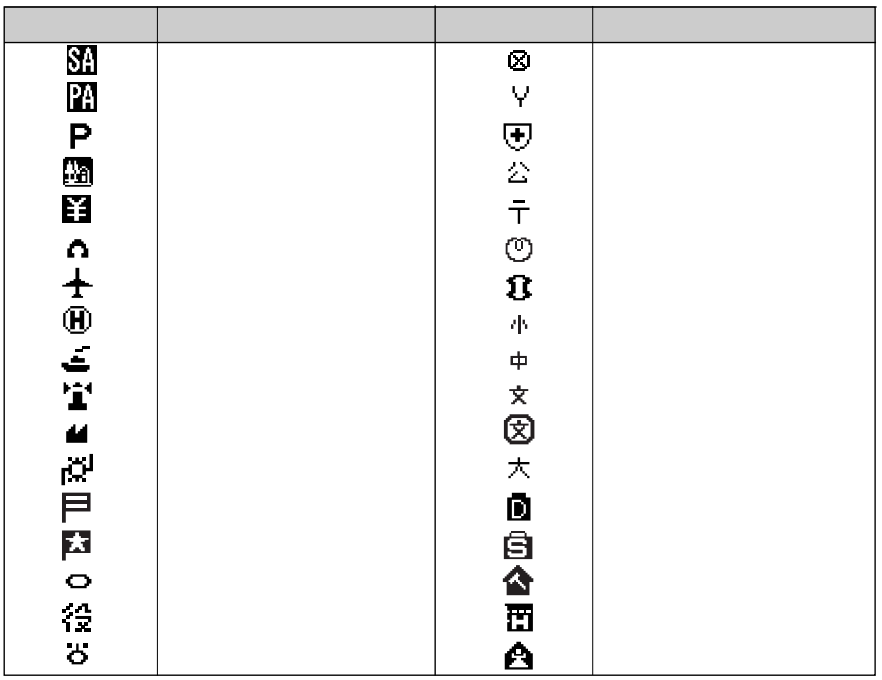
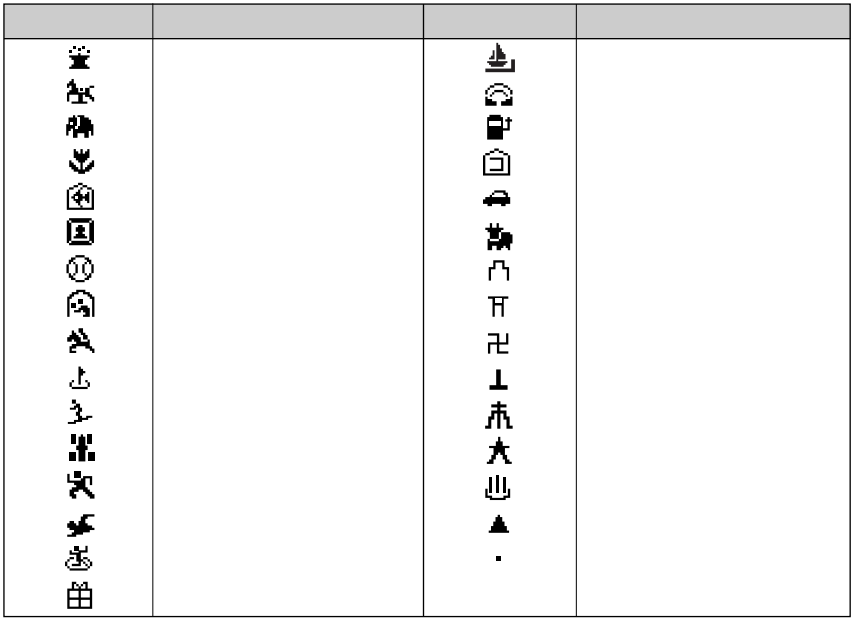

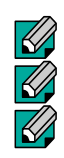

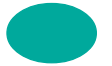

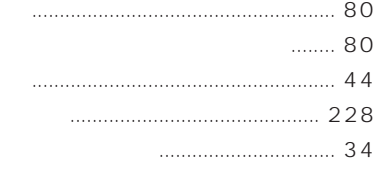

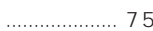

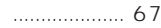

 $\cdots$  71

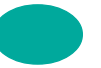

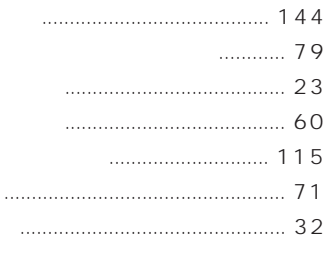

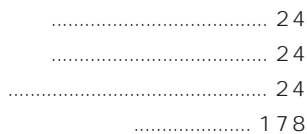

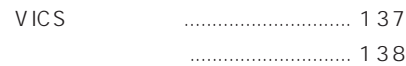

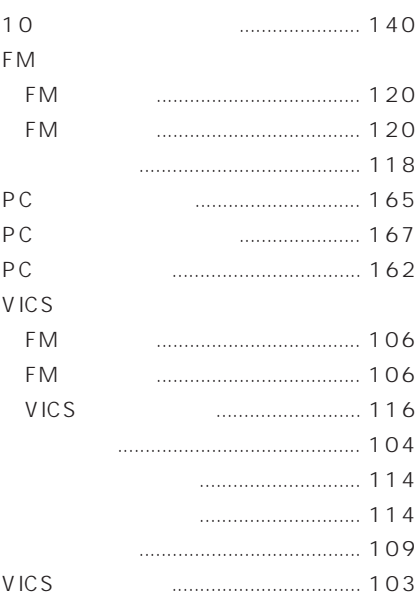

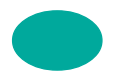

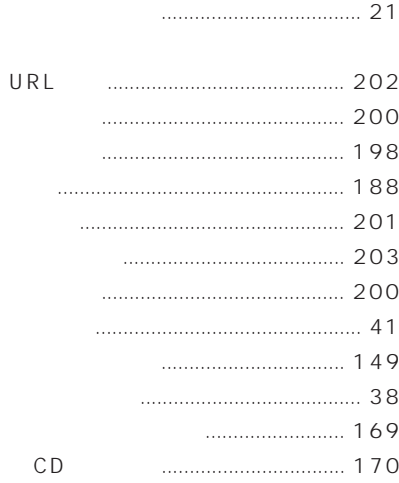

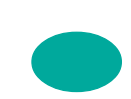

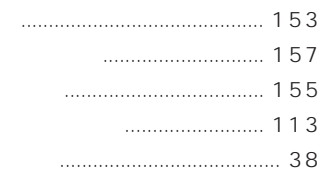

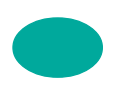

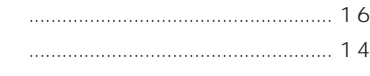

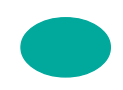

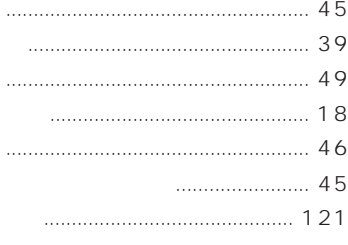

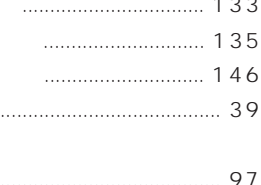

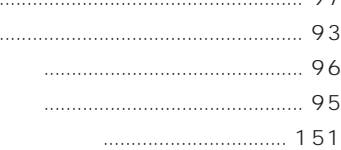

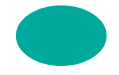

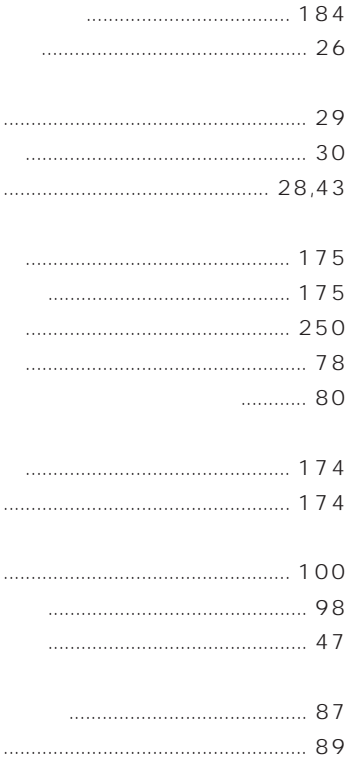

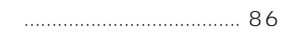

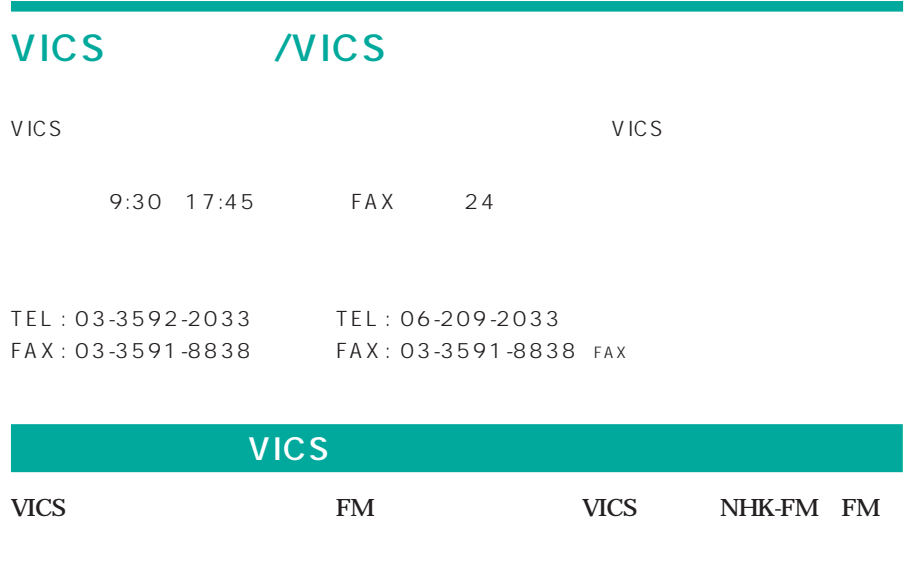

**DVD-ROM Elektroson GEAR DVD** 

**●VICSリンクデータベースの著作権は、(財)日本デジタル道路地図協会、(財)日本交通管理技術**

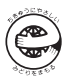

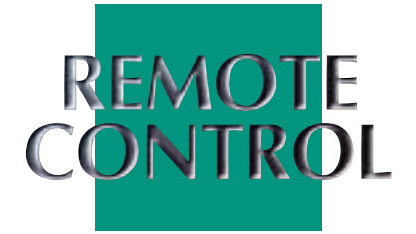

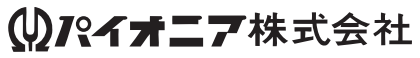

153-8654 1 1 4 1 ©パイオニア株式会社1998 <CRA2577-A><98E00F0R01>